# <span id="page-0-0"></span>[Gestion des unités des modèles E1-700](#page-0-0) [ou E3-700](#page-0-0)

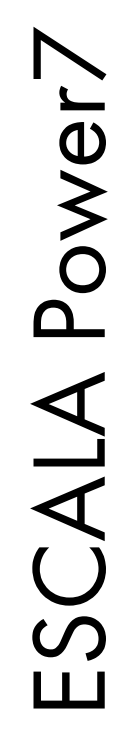

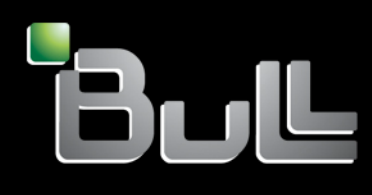

<span id="page-0-1"></span>REFERENCE [86 F1 7](#page-0-1) 3 F G 0 2

# [ESCALA Power7](#page-0-0)

# [Gestion des unités des modèles E1-700 ou E3-700](#page-0-0)

Les publications pour ESCALA Power7 concernent les modèles suivants :

- Bull Escala E5-700 (Power 750 / 8233-E8B)
- Bull Escala M6-700 (Power 770 / 9117-MMB)
- Bull Escala M6-705 (Power 770 / 9117-MMC)
- Bull Escala M7-700 (Power 780 / 9179-MHB)
- Bull Escala M7-705 (Power 780 / 9179-MHC)
- Bull Escala E1-700 (Power 710 / 8231-E2B)
- Bull Escala E1-705 (Power 710 / 8231-E1C)
- Bull Escala E2-700 / E2-700T (Power 720 / 8202-E4B)
- Bull Escala E2-705 / E2-705T (Power 720 / 8202-E4C)
- Bull Escala E3-700 (Power 730 / 8231-E2B)
- Bull Escala E3-705 (Power 730 / 8231-E2C)
- Bull Escala E4-700 / E4-700T (Power 740 / 8205-E6B)
- Bull Escala E4-705 (Power 740 / 8205-E6C)

Les références au modèle Power 755 / 8236-E8C sont sans objet.

# Hardware

#### June 2012

BULL CEDOC 357 AVENUE PATTON B.P.20845 49008 ANGERS CEDEX 01 FRANCE

**REFERENCE** [86 F1 7](#page-0-1)3FG 02 L'avis juridique de copyright ci–après place le présent document sous la protection des lois de Copyright qui prohibent, sans s'y limiter, des actions comme la copie, la distribution, la modification et la création de produits dérivés.

Copyright <sup>®</sup> Bull SAS 2012

Imprimé en France

#### Marques déposées

Toutes les marques citées dans ce manuel sont la propriété de leurs détenteurs respectifs.

Tous les noms de marques ainsi que les noms de produits matériels et/ou logiciels sont régis par le droit des marques et/ou des brevets.

La citation des noms de marques et de produits est purement informative et ne constitue pas une violation du droit des marques et/ou des brevets.

*Des corrections ou des modifications au contenu de ce document peuvent intervenir sans préavis. Bull SAS ne pourra pas être tenu pour responsable des éventuelles erreurs qui pourraient être contenues dans ce manuel, ni pour tout dommage pouvant résulter de son application.* 

# **Table des matières**

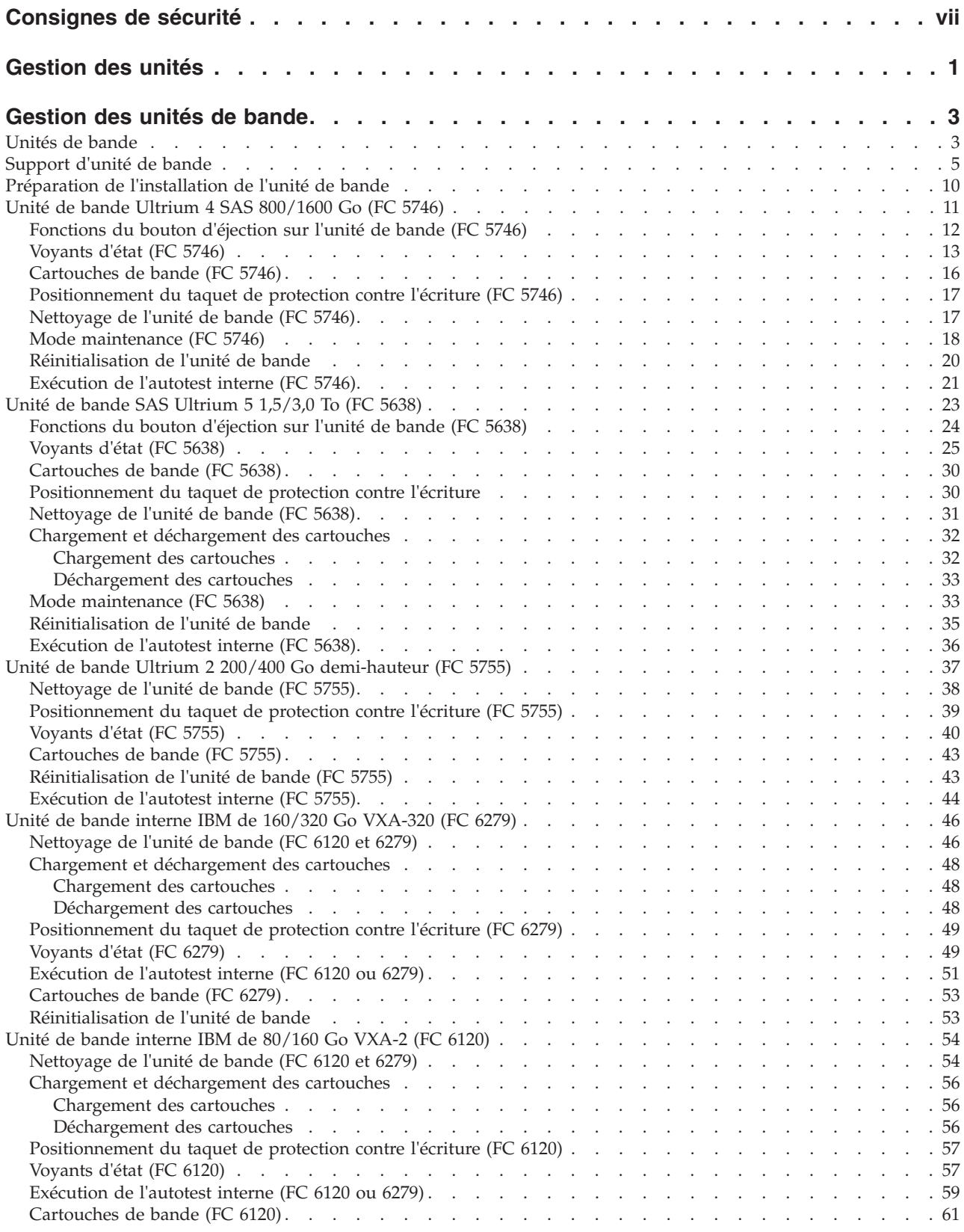

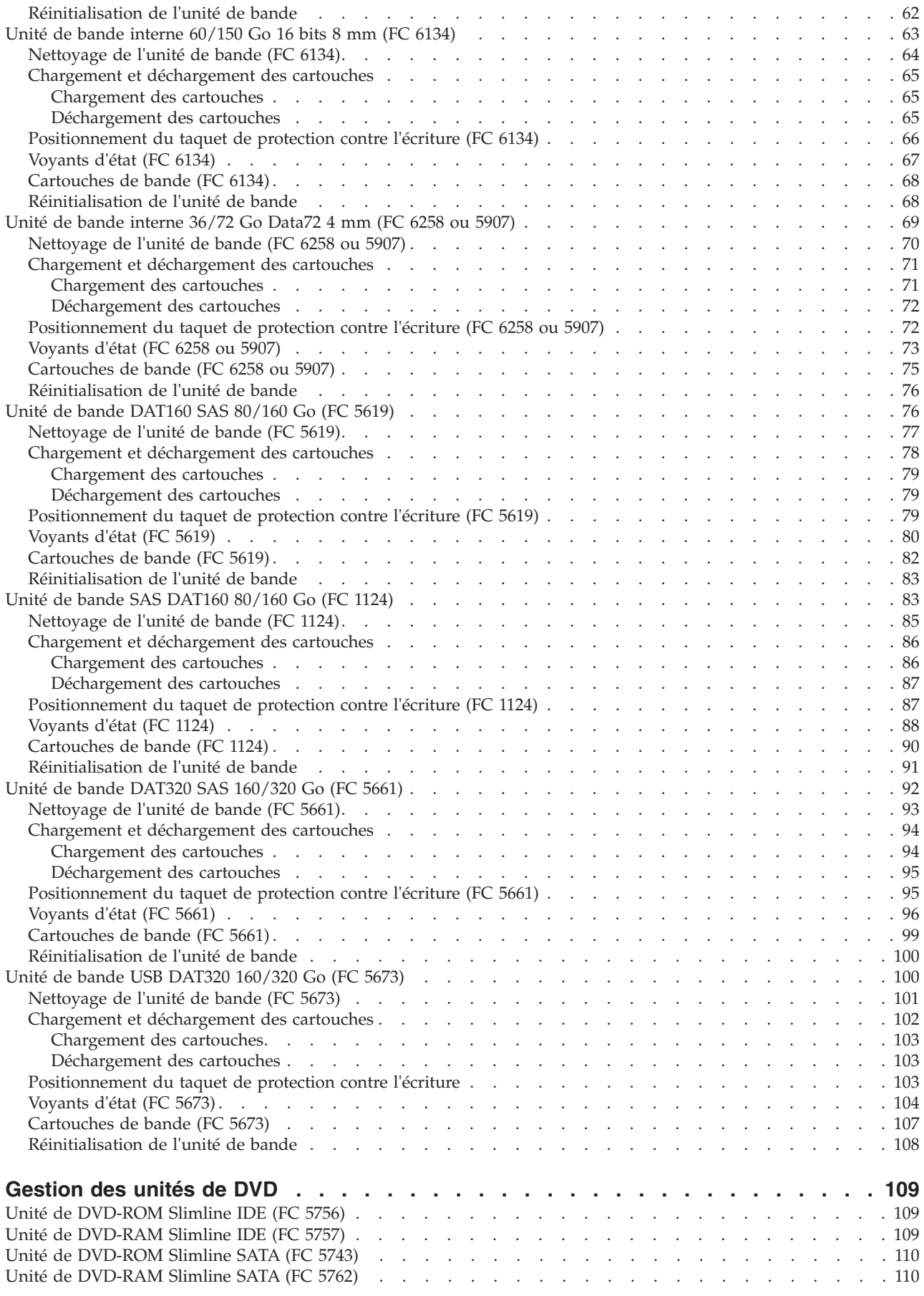

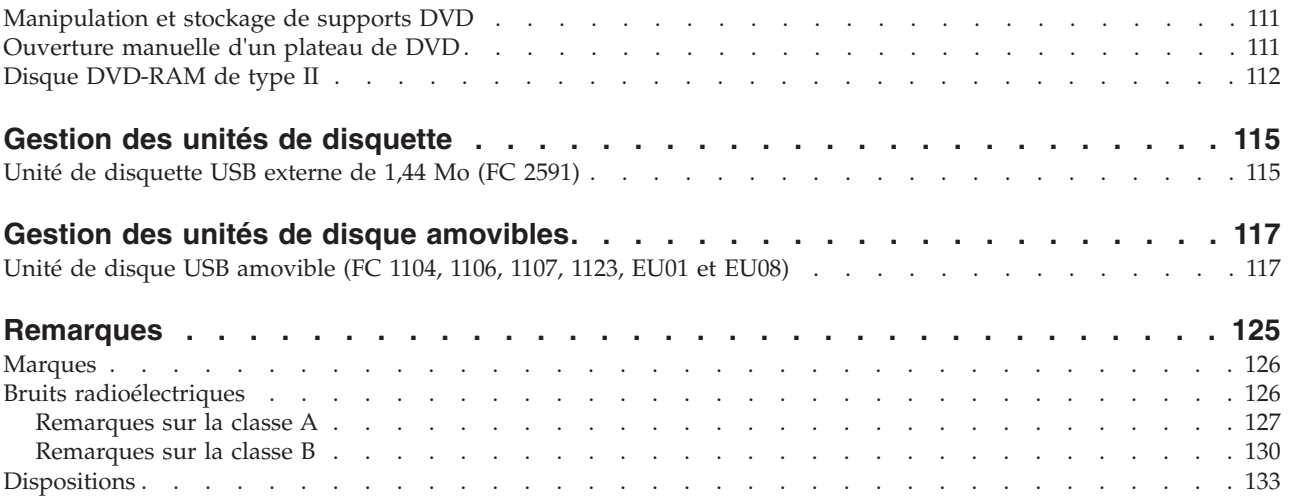

# <span id="page-8-0"></span>**Consignes de sécurité**

Les consignes de sécurité peuvent être imprimées tout au long de ce guide.

- v **DANGER** Consignes attirant votre attention sur un risque de blessures graves, voire mortelles.
- v **ATTENTION** Consignes attirant votre attention sur un risque de blessures graves, en raison de certaines circonstances réunies.
- v **Avertissement** Consignes attirant votre attention sur un risque de dommages sur un programme, une unité, un système ou des données.

#### **Consignes de sécurité relatives au commerce international**

Plusieurs pays nécessitent la présentation des consignes de sécurité indiquées dans les publications du produit dans leur langue nationale. Si votre pays en fait partie, un livret de consignes de sécurité est inclus dans l'ensemble des publications livré avec le produit. Ce livret contient les consignes de sécurité dans votre langue en faisant référence à la source en anglais (Etats-Unis). Avant d'utiliser une publication en version originale anglaise pour installer, faire fonctionner ou dépanner ce produit, vous devez vous familiariser avec les consignes de sécurité figurant dans ce livret. Vous devez également consulter ce livret chaque fois que les consignes de sécurité des publications en anglais (Etats-Unis) ne sont pas assez claires pour vous.

#### **Informations sur les appareils à laser**

Les serveurs peuvent comprendre des cartes d'E-S ou des composants à fibres optiques, utilisant des lasers ou des diodes électroluminescentes (LED).

#### **Conformité aux normes relatives aux appareils à laser**

Les serveurs peuvent être installés à l'intérieur ou à l'extérieur d'une armoire d'équipement informatique.

#### **DANGER**

**Lorsque vous utilisez le système ou travaillez à proximité de ce dernier, observez les consignes suivantes :**

**Le courant électrique provenant de l'alimentation, du téléphone et des câbles de transmission peut présenter un danger. Pour éviter tout risque de choc électrique :**

- v **Branchez cette unité uniquement avec le cordon d'alimentation fourni par . N'utilisez pas ce dernier avec un autre produit.**
- v **N'ouvrez pas et n'entretenez pas le bloc d'alimentation électrique.**
- v **Ne manipulez aucun câble et n'effectuez aucune opération d'installation, d'entretien ou de reconfiguration de ce produit au cours d'un orage.**
- v **Le produit peut être équipé de plusieurs cordons d'alimentation. Pour supprimer tout risque de danger électrique, débranchez tous les cordons d'alimentation.**
- v **Branchez tous les cordons d'alimentation sur un socle de prise de courant correctement câblé et mis à la terre. Vérifiez que la tension et l'ordre des phases des prises de courant correspondent aux informations de la plaque d'alimentation électrique du système.**
- v **Branchez sur des socles de prise de courant correctement câblés tout équipement connecté à ce produit.**
- v **Lorsque cela est possible, n'utilisez qu'une seule main pour connecter ou déconnecter les cordons d'interface.**
- v **Ne mettez jamais un équipement sous tension en cas d'incendie ou d'inondation, ou en présence de dommages matériels.**
- v **Avant de retirer les capots de l'unité, mettez celle-ci hors tension et déconnectez ses cordons d'alimentation, ainsi que les câbles qui la relient aux réseaux, aux systèmes de télécommunication et aux modems (sauf mention contraire dans les procédures d'installation et de configuration).**
- v **Lorsque vous installez, que vous déplacez, ou que vous manipulez le présent produit ou des périphériques qui lui sont raccordés, reportez-vous aux instructions ci-dessous pour connecter et déconnecter les différents cordons.**

**Pour déconnecter les cordons :**

- **1. Mettez toutes les unités hors tension (sauf mention contraire).**
- **2. Débranchez les cordons d'alimentation des prises.**
- **3. Débranchez les cordons d'interface des connecteurs.**
- **4. Débranchez tous les câbles des unités.**

**Pour connecter les cordons :**

- **1. Mettez toutes les unités hors tension (sauf mention contraire).**
- **2. Branchez tous les cordons sur les unités.**
- **3. Branchez les cordons d'interface sur des connecteurs.**
- **4. Branchez les cordons d'alimentation aux prises.**
- **5. Mettez l'unité sous tension.**

**(D005a)**

#### **DANGER**

**Observez les consignes suivantes lors de l'utilisation du système en armoire ou lorsque vous travaillez à proximité de ce dernier :**

- v **Un mauvais maniement de l'équipement lourd peut engendrer blessures et dommages matériels.**
- v **Abaissez toujours les vérins de mise à niveau de l'armoire.**
- v **Installez toujours des équerres de stabilisation sur l'armoire.**
- v **Pour prévenir tout danger lié à une mauvaise répartition de la charge, installez toujours les unités les plus lourdes dans la partie inférieure de l'armoire. Installez toujours les serveurs et les unités en option en commençant par le bas de l'armoire.**
- v **Un serveur monté en armoire n'est pas une étagère ou un espace de travail. Ne posez pas d'objet sur un serveur monté en armoire.**

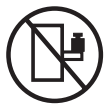

- v **Chaque armoire peut être équipée de plusieurs cordons d'alimentation. Avant de manipuler l'armoire, vous devez débrancher l'ensemble des cordons d'alimentation.**
- v **Reliez toutes les unités installées dans l'armoire aux dispositifs d'alimentation installés dans la même armoire. Vous ne devez pas brancher le cordon d'alimentation d'une unité installée dans une armoire au dispositif d'alimentation installé dans une autre armoire.**
- v **Un mauvais câblage du socle de prise de courant peut provoquer une mise sous tension dangereuse des parties métalliques du système ou des unités qui lui sont raccordées. Il appartient au client de s'assurer que le socle de prise de courant est correctement câblé et mis à la terre afin d'éviter tout risque de choc électrique.**

#### **ATTENTION**

- v **N'installez pas d'unité dans une armoire dont la température ambiante interne dépasse la température ambiante que le fabricant recommande pour toutes les unités montées en armoire.**
- v **N'installez pas d'unité dans une armoire où la ventilation n'est pas assurée. Vérifiez que les côtés, l'avant et l'arrière de l'unité sont correctement ventilés.**
- v **Le matériel doit être correctement raccordé au circuit d'alimentation pour éviter qu'une surcharge des circuits n'entrave le câblage des dispositifs d'alimentation ou de protection contre les surintensités. Pour choisir des connexions d'alimentation à l'armoire adaptées, consultez les étiquettes de puissance nominale situées sur le matériel dans l'armoire afin de déterminer l'alimentation totale requise par le circuit d'alimentation.**
- v *Armoires dotées de tiroirs coulissants* **: Si l'armoire n'est pas équipée d'équerres de stabilisation, ne sortez et n'installez pas de tiroir ou de dispositif. Ne retirez pas plusieurs tiroirs à la fois. Si vous retirez plusieurs tiroirs simultanément, l'armoire risque de devenir instable.**
- v *Armoires dotées de tiroirs fixes* **: Sauf indication du fabricant, les tiroirs fixes ne doivent pas être retirés à des fins de maintenance. Si vous tentez de retirer une partie ou l'ensemble du tiroir, l'armoire risque de devenir instable et le tiroir risque de tomber.**

**(R001)**

#### **ATTENTION :**

**Le retrait des composants des parties supérieures de l'armoire améliore sa stabilité au cours du déplacement. Pour déplacer une armoire remplie de composants dans une pièce ou dans un bâtiment, procédez comme suit :**

- v **Pour réduire le poids de l'armoire, retirez les équipements, à commencer par celui situé en haut. Si possible, restaurez la configuration d'origine de l'armoire. Si vous ne connaissez pas cette configuration, procédez comme suit :**
	- **Retirez toutes les unités de la position 32U et plus.**
	- **Assurez-vous que les unités les plus lourdes sont installées dans la partie inférieure de l'armoire.**
	- **Assurez-vous qu'il ne reste aucun niveau U vide entre les unités installées dans l'armoire, en dessous du niveau 32U.**
- v **Si l'armoire déplacée fait partie d'un groupe d'armoires, séparez-la de ce dernier.**
- v **Vérifiez l'itinéraire envisagé pour éliminer tout risque.**
- v **Vérifiez que l'armoire une fois chargée n'est pas trop lourde pour l'itinéraire choisi. Pour plus d'informations sur le poids d'une armoire chargée, consultez la documentation fournie avec votre armoire.**
- v **Vérifiez que toutes les ouvertures mesurent au moins 760 x 230 mm.**
- v **Vérifiez que toutes les unités, toutes les étagères, tous les tiroirs, toutes les portes et tous les câbles sont bien fixés.**
- v **Vérifiez que les vérins de mise à niveau sont à leur position la plus haute.**
- v **Vérifiez qu'aucune équerre de stabilisation n'est installée sur l'armoire pendant le déplacement.**
- v **N'utilisez pas de rampe inclinée à plus de dix degrés.**
- v **Dès que l'armoire est à son nouvel emplacement, procédez comme suit :**
	- **Abaissez les quatre vérins de mise à niveau.**
	- **Installez des équerres de stabilisation sur l'armoire.**
	- **Si vous avez retiré des unités de l'armoire, remettez-les à leur place, en remontant de la partie inférieure à la partie supérieure de l'armoire.**
- v **Si un déplacement important est nécessaire, restaurez la configuration d'origine de l'armoire. Mettez l'armoire dans son emballage d'origine ou dans un autre emballage équivalent. De plus, abaissez les vérins de mise à niveau pour que les roulettes ne soient plus au contact de la palette et fixez l'armoire à celle-ci.**

**(R002)**

**(L001)**

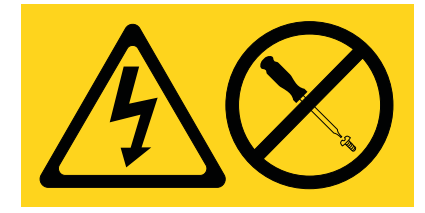

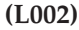

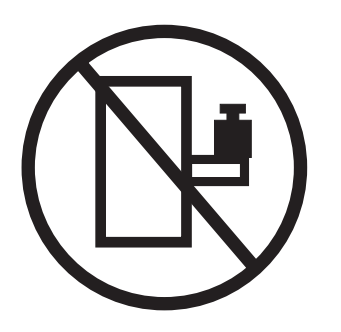

**(L003)**

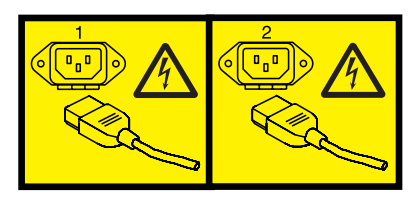

ou

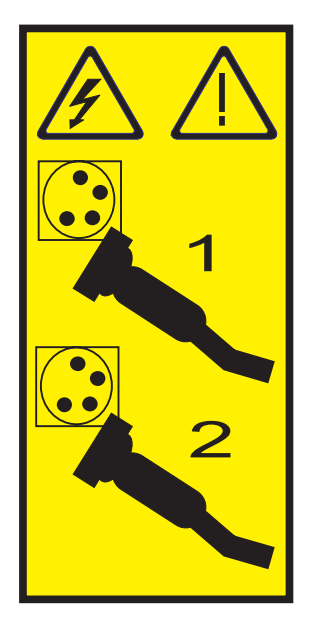

Aux Etats-Unis, tous les appareils à laser sont certifiés conformes aux normes indiquées dans le sous-chapitre J du DHHS 21 CFR relatif aux produits à laser de classe 1. Dans les autres pays, ils sont certifiés être des produits à laser de classe 1 conformes aux normes CEI 60825. Consultez les étiquettes sur chaque pièce du laser pour les numéros d'accréditation et les informations de conformité.

#### **ATTENTION :**

**Ce produit peut contenir des produits à laser de classe 1 : lecteur de CD-ROM, DVD-ROM, DVD-RAM ou module à laser. Notez les informations suivantes :**

- v **Ne retirez pas les capots. En ouvrant le produit à laser, vous vous exposez au rayonnement dangereux du laser. Vous ne pouvez effectuer aucune opération de maintenance à l'intérieur.**
- v **Pour éviter tout risque d'exposition au rayon laser, respectez les consignes de réglage et d'utilisation des commandes, ainsi que les procédures décrites dans le présent manuel.**

**(C026)**

#### **ATTENTION :**

**Les installations informatiques peuvent comprendre des modules à laser fonctionnant à des niveaux de rayonnement excédant les limites de la classe 1. Il est donc recommandé de ne jamais examiner à l'oeil nu la section d'un cordon optique ni une prise de fibres optiques ouverte. (C027)**

#### **ATTENTION :**

**Ce produit contient un laser de classe 1M. Ne l'observez pas à l'aide d'instruments optiques. (C028)**

#### **ATTENTION :**

**Certains produits à laser contiennent une diode à laser intégrée de classe 3A ou 3B. Prenez connaissance des informations suivantes. Rayonnement laser lorsque le capot est ouvert. Evitez toute exposition directe au rayon laser. Evitez de regarder fixement le faisceau ou de l'observer à l'aide d'instruments optiques. (C030)**

#### **ATTENTION :**

**Cette pile contient du lithium. Pour éviter tout risque d'explosion, n'essayez pas de la recharger et ne la faites pas brûler.**

*Ne pas :*

- v **\_\_\_ la jeter à l'eau**
- v **\_\_\_ l'exposer à une température supérieure à 100 °C**
- v **\_\_\_ chercher à la réparer ou à la démonter**

**Ne la remplacez que par une pile agréée. Pour le recyclage ou la mise au rebut, reportez-vous à la réglementation en vigueur. (C003a)**

#### **Informations sur l'alimentation électrique et sur le câblage relatives au document GR-1089-CORE du NEBS (Network Equipment-Building System)**

Les commentaires suivants s'appliquent aux serveurs qui ont été déclarés conformes au document GR-1089-CORE du NEBS (Network Equipment-Building System) :

Cet équipement peut être installé :

- v dans des infrastructures de télécommunications réseau
- v aux endroits préconisés dans les directives NEC (National Electrical Code).

Les ports de ce matériel qui se trouvent à l'intérieur du bâtiment peuvent être connectés à des câbles internes ou non exposés uniquement. Ils *ne doivent pas* être connectés par leur partie métallique aux interfaces connectées au réseau extérieur ou à son câblage. Ces interfaces sont conçues pour être exclusivement utilisées à l'intérieur d'un bâtiment (ports de type 2 ou 4 décrits dans le document GR-1089-CORE) ; elles doivent être isolées du câblage à découvert du réseau extérieur. L'ajout de dispositifs de protection primaires n'est pas suffisant pour pouvoir connecter ces interfaces par leur partie métallique au câblage du réseau extérieur.

**Remarque :** Tous les câbles Ethernet doivent être blindés et mis à la terre aux deux extrémités.

Dans le cas d'un système alimenté en courant alternatif, il n'est pas nécessaire d'installer un dispositif externe de protection contre les surtensions (SPD).

Un système alimenté en courant continu fait appel à un dispositif de retour du continu (DC-I). La borne de retour de la batterie en courant continu *ne doit pas* être connectée à la masse.

# <span id="page-14-0"></span>**Gestion des unités**

Informations sur la gestion des supports et des unités de communication.

Cette collection de rubriques contient des informations de référence pouvant être utilisées par le personnel du service informatique et les techniciens de maintenance à des fins d'utilisation et de gestion des unités de communication et de stockage amovibles. Elle contient également des spécifications et notes d'installation sur des unités spécifiques.

- v Unité de bande interne IBM de 80/160 Go VXA-2 (FC 6120)
- Unité de bande interne IBM de 160/320 Go VXA-320 (FC 6279)
- Unité de bande interne  $60/150$  Go 16 bits 8 mm (FC 6134)
- Unité de bande interne 36/72 Go Data72 4 mm (FC 6258 or 5907)
- v Unité de bande SAS DAT160 80/160 Go (FC 1124)
- v Unité de bande SAS DAT160 80/160 Go (FC 5619)
- v Unité de bande DAT320 SAS 160/320 Go (FC 5661)
- v Unité de bande USB DAT320 160/320 Go (FC 5673)
- v Unité de DVD-ROM Slimline IDE (FC 5756)
- v Unité de DVD-RAM Slimline IDE (FC 5757)
- Unité de DVD-ROM Slimline SATA (FC 5743)
- Unité de DVD-RAM Slimline SATA (FC 5762)
- v Station d'accueil USB interne RDX (FC 1103)
- v Station d'accueil USB externe RDX (FC 1104)
- v Station d'accueil USB 3,5 pouces interne RDX (FC 1123)

**Remarque :** Les dispositifs ci-après affichent une compatibilité électromagnétique (EMC) de classe B. Voir les remarques relative à la classe B de compatibilité électromagnétique à la section Remarques relatives au matériel.

- v Unité de bande SAS DAT160 80/160 Go (FC 1124)
- Unité de DVD-ROM Slimline SATA (FC 5743)
- Unité de DVD-RAM Slimline SATA (FC 5762)
- v Station d'accueil USB externe RDX (FC 1104)
- v Station d'accueil USB 3,5 pouces interne RDX (FC 1123)

# <span id="page-16-0"></span>**Gestion des unités de bande**

Informations sur l'utilisation et la gestion des unités amovibles. Recherchez les spécifications et notes d'installation sur des unités spécifiques.

# **Unités de bande**

Cette rubrique fournit des informations générales sur les unités de bande.

Dans la liste suivante, choisissez les informations appropriées :

- v [Généralités sur les unités de bande](#page-16-1)
- v [Environnement et utilisation des unités de bande](#page-16-2)
- [Gestion et stockage de bandes](#page-17-0)
- v [Questions concernant l'environnement](#page-17-1)
- [Nettoyage de l'unité de bande](#page-17-2)
- [Questions concernant le matériel SCSI](#page-17-3)
- [Mises à jour du microcode](#page-18-1)

#### <span id="page-16-1"></span>**Généralités sur les unités de bande**

Votre unité de bande doit être installée dans l'environnement le plus propre possible. En outre, les unités de bande requièrent une qualité supérieure, des bandes de qualité données et un nettoyage régulier. Le support doit être stocké et manipulé correctement. Toute utilisation, stockage ou manipulation inapproprié(e) des unités de bande ou des supports peut entraîner l'annulation de votre garantie ou contrat de service. Si une unité de bande cesse de fonctionner en raison d'une défaillance d'un composant au cours de la durée de garantie ou de maintenance de l'unité de bande, le fournisseur de cette unité de bande remplacera le composant défaillant. Le fournisseur de l'unité de bande remplace toute unité de bande défectueuse conformément aux termes et conditions de garantie stipulés dans le contrat de maintenance.

L'unité de bande est une unité conçue pour les flots de données, essentiellement utilisée pour :

- La sauvegarde et la restauration des fichiers de données système
- v L'archivage des enregistrements importants
- v La distribution des mises à jour des systèmes d'exploitation

**Remarque :** Les procédures suivantes décrivent les fonctions matérielles. Si le matériel les prend en charge, la disponibilité de ces fonctions dépend de la prise en charge par le système d'exploitation. Pour obtenir des informations sur la prise en charge des fonctions, consultez la documentation relative à votre système d'exploitation.

#### <span id="page-16-2"></span>**Environnement et utilisation des unités de bande**

Les unités de bande requièrent une maintenance et des conditions environnementales spécifiques pour un fonctionnement optimal. L'utilisation de supports de qualité données, la gestion et le stockage adéquat de cette unité, le fonctionnement de l'unité de bande dans un environnement propre et le nettoyage constant de l'unité de bande peuvent vous aider à éviter des problèmes d'unité de bande.

Si une unité de bande cesse de fonctionner en raison d'une défaillance d'un composant au cours de la durée de garantie ou de maintenance de l'unité de bande, le fournisseur de services remplacera le composant de l'unité de bande. Le fournisseur de services remplace toute unité de bande défectueuse

conformément aux termes et conditions de garantie stipulés dans le contrat de maintenance. Le fournisseur de services est tenu de collaborer avec vous afin de rechercher la cause de tout problème survenant au niveau de l'unité de bande et de vous proposer une solution.

### <span id="page-17-0"></span>**Gestion et stockage de bandes**

La plupart des bandes sont fournies dans une cartouche scellée afin qu'elles restent propres. L'ouverture de la cartouche permet aux saletés et aux particules en suspension dans l'air de s'introduire et de devenir une source de contamination. Ouvrez uniquement la cartouche pour l'unité de bande et non pour un opérateur. La bande est également conservée à la tension adéquate à l'intérieur de la cartouche. Si vous faites tomber la cartouche, la tension sera relâchée.

**Avertissement :** L'insertion d'une cartouche tombée dans une unité de bande peut engendrer un chargement incorrect et provoquer un blocage. La bande sera détruite et pourra éventuellement endommager la cartouche si vous ne la retirez pas correctement.

Si vous stockez les bandes, vous devez les replacer dans des boîtiers de protection posés sur leur base. L'environnement de stockage doit être propre, sec, maintenu à température ambiante et éloigné de tout champ magnétique. Toute utilisation, stockage ou manipulation inapproprié(e) des unités de bande ou des supports peut entraîner l'annulation de votre garantie ou contrat de service.

#### <span id="page-17-1"></span>**Questions concernant l'environnement**

Les unités de bande sont conçues pour fonctionner dans un environnement propre. La saleté, la poussière, les fibres et les particules en suspension dans l'air peuvent engendrer des problèmes. Les particules en suspension dans l'air représentent le problème le plus difficile à résoudre. Lorsque vous installez une bande dans une unité de bande, la distance entre les têtes et la bande est mesurée en microns. Les particules peuvent endommager la bande ou les têtes lors d'un éventuel contact. Les clients doivent fournir un environnement d'exécution propre pour l'unité de bande et le système.

#### <span id="page-17-2"></span>**Nettoyage de l'unité de bande**

Quel que soit l'état de propreté de l'environnement, des débris peuvent s'amasser sur les têtes de l'unité de bande. Chaque fois que la bande défile, une partie de la surface du support entre en contact avec les têtes. Avec le temps, cette surface se détériore et provoque des erreurs de lecture et d'écriture. Les clients sont chargés du nettoyage de l'unité de bande conformément aux informations fournies avec l'unité de bande.

Les cartouches de nettoyage peuvent être utilisées un certain nombre de fois. Lorsque la cartouche de nettoyage a été utilisée le nombre maximal de fois, elle est arrivée à expiration. Lorsque les cartouches arrivent à expiration, vous devez les remplacer. Ne réutilisez jamais une cartouche de nettoyage épuisée, autrement, la saleté retirée précédemment sera réintroduite dans l'unité de bande. Cochez l'une des cases blanches chaque fois que vous utilisez la cartouche de nettoyage afin de déterminer au mieux à quel moment la cartouche de nettoyage sera épuisée.

# <span id="page-17-3"></span>**Questions concernant le matériel SCSI**

**Remarque :** Si vous installez une version de connexion automatique de ce périphérique sur votre système, cette rubrique ne vous concerne pas. Consultez la documentation relative à votre système pour obtenir des informations sur la fonction de connexion automatique.

Les câbles de liaison SCSI et les finisseurs peuvent affecter les performances de l'unité de bande. Utilisez des câbles de liaison SCSI et des finisseurs conçus spécifiquement pour l'insonorisation du bus SCSI. Des câbles et des finisseurs génériques peuvent affecter les performances du bus SCSI. Si le fournisseur de services diagnostique un problème causé par des câbles de qualité inférieure, le client devra peut-être les remplacer.

# <span id="page-18-1"></span><span id="page-18-0"></span>**Mises à jour du microcode**

Pour vérifier que le fonctionnement des unités de bande est optimal, votre fournisseur de services peut éditer des modifications du microcode pour les unités de bande. Lorsqu'une modification du microcode est mise au point, le fournisseur de services la met à votre disposition par l'intermédiaire du service de maintenance ou par livraison électronique. Vous serez chargé d'installer le nouveau microcode lorsqu'il est disponible. Il peut toutefois être installé par votre fournisseur de services ou votre administrateur système. Pour des informations supplémentaires, contactez votre fournisseur de services agréé.

# **Support d'unité de bande**

Informations sur l'utilisation des différents types de support d'unité de bande.

**Avertissement :** Il se peut que votre fournisseur système prenne uniquement en charge le support qu'il vend. Si l'analyse du fournisseur indique que le problème est provoqué par l'utilisation d'un support de qualité inférieure, il est de la responsabilité du client de remplacer ce support.

Dans la liste suivante, choisissez les informations appropriées :

- [Types de cartouche](#page-18-2)
- v [Recommandations relatives à l'utilisation des cartouches](#page-18-3)
- v [Prolongement de la durée de vie des têtes](#page-19-0)
- v [Environnements de stockage et d'expédition](#page-19-1)
- v [Stockage des cartouches de données](#page-20-0)
- v [Fonctionnement dans des environnements extrêmes](#page-20-1)
- v [Commande de cartouches de données et de bande](#page-21-0)

#### <span id="page-18-2"></span>**Types de cartouche**

Les unités de bande utilisent les cartouches ci-après.

#### **Cartouche de données**

Utilisez la cartouche de données pour enregistrer et restaurer des programmes ou des données.

#### **Cartouche de test**

Utilisez la cartouche de test pour exécuter les programmes de diagnostic système AIX. Pour savoir comment exécuter les programmes de diagnostic, voir la documentation AIX. N'utilisez pas la cartouche de test pour enregistrer et restaurer des programmes ou des données client.

#### **Cartouche de nettoyage**

Utilisez la cartouche de nettoyage pour nettoyer le périphérique.

**Avertissement :** N'utilisez pas de cartouche autre que la cartouche de nettoyage conseillée par sous peine d'endommager le périphérique ou d'entraîner l'annulation de votre garantie.

Pour commander des cartouches supplémentaires, voir [Commande de cartouches de bande.](#page-21-0)

#### <span id="page-18-3"></span>**Recommandations relatives à l'utilisation des cartouches**

La liste suivante contient les instructions recommandées pour vous aider à protéger vos données et prolonger la durée de vie de vos cartouches de données et de votre périphérique :

- v N'utilisez que la cartouche de bande spécifiée pour votre unité.
- v Retirez la cartouche de bande de l'unité lorsque vous n'utilisez pas l'unité.
- v Conservez et jetez toute cartouche de données qui génère constamment des messages d'erreur (les informations relatives à l'erreur se trouvent dans le journal des erreurs système).
- <span id="page-19-2"></span>v Sur la cartouche de données, n'ouvrez pas la porte qui recouvre la bande. Elle protège la bande des poussières, de la saleté et des avaries.
- v Ne touchez pas la bande. Toute substance transmise à la bande lors de contact peut provoquer la perte de données.
- v Pour éviter des problèmes lors du chargement ou du déchargement, ne placez qu'une seule étiquette sur la cartouche. Des étiquettes présentes en trop grand nombre ou mal placées peuvent provoquer le blocage du mécanisme de chargement du disque.
- v N'utilisez pas de cartouches de données de mauvaise qualité. Elles peuvent générer des erreurs de lecture ou d'écriture excessives et peuvent endommager l'unité de bande.
- v Jetez toute cartouche de données tombée, car elle peut endommager le mécanisme interne de la bande.
- v Veillez à ce que l'environnement reste propre et constant. Ne travaillez pas dans un environnement sale et préservez la constance de cet environnement. Un environnement de stockage et d'exécution cohérent réduit les risques d'exposition du support à des variations climatiques.
- v Utilisez uniquement la cartouche de nettoyage recommandée pour nettoyer l'unité de bande. L'utilisation de cartouches de nettoyage autres que les cartouches recommandées peut endommager votre unité et entraîner l'annulation de la garantie.
- v Les imprimantes et copieurs peuvent générer des poussières de papier ou d'encre. Tenez l'unité de bande à l'écart de ces éléments. Les zones à trafic dense, comme les endroits à proximité des corridors et des portes peuvent également engendrer des excédents de poussière et de saleté.
- v Indiquez toutes les informations importantes sur l'étiquette de la bande. Les informations, telles que le modèle et le numéro du système ou de l'unité de bande, la date, la densité, les statistiques d'erreur et le numéro de journal doivent être mentionnées. Indiquez également l'environnement d'exécution et le mode de compression.

# <span id="page-19-0"></span>**Prolongement de la durée de vie des têtes**

Cette nouvelle technologie présente dans l'unité de bande est compatible en lecture et en écriture avec les cartouches de bande les plus récentes. En raison des caractéristiques du support, une utilisation prolongée des anciennes cartouches de données peut augmenter l'usure des têtes de l'unité. L'augmentation des erreurs logiques (remédiables) offre une indication de l'usure des têtes. Les cartouches de bande les plus récentes peuvent avoir de meilleures caractéristiques permettant de réduire l'usure des têtes et d'augmenter les performances générales de l'unité de bande.

# <span id="page-19-1"></span>**Environnements de stockage et d'expédition**

Avant d'utiliser une cartouche de bande, placez la cartouche dans l'environnement d'exécution et laissez s'écouler un temps d'acclimatation correspondant au temps écoulé depuis le retrait de la cartouche de l'environnement ou à une durée de 24 heures, en choisissant l'option de plus courte durée. L'acclimatation est nécessaire pour toute cartouche de données exposée à des modifications environnementales en termes d'humidité ou de changements de température de 11 °C (20 °F) ou plus. Pour déterminer l'environnement d'exécution le plus approprié, voir [Environnement et utilisation des](#page-16-2) [unités de bande.](#page-16-2)

Le retrait de données archivées peut être effectué sur une unité de bande nettoyée et entièrement opérationnelle. Essayez de faire en sorte que les environnements de récupération et d'exécution soient identiques. Laissez s'écouler 24 heures afin que l'unité de bande puisse s'acclimater à l'environnement.

L'environnement recommandé pour le stockage et l'expédition des cartouches est illustré dans le tableau 1.

*Tableau 1. Environnement recommandé pour les cartouches de données*

| <b>Facteur environnemental</b> | $\sim$<br>ockage                 | <b>Transport</b>    |
|--------------------------------|----------------------------------|---------------------|
| Température                    | 220<br>ron<br>$\sim$<br>ے م<br>~ | E20C<br>$-40$<br>◡▵ |

*Tableau 1. Environnement recommandé pour les cartouches de données (suite)*

| Facteur environnemental                    | Stockage       | <b>Transport</b> |
|--------------------------------------------|----------------|------------------|
| Degré hygrométrique<br>(sans condensation) | $20\% - 60\%$  | $15 \% - 80 \%$  |
| Températures maximales en milieu<br>humide | $26^{\circ}$ C | $26^{\circ}$ C   |

### <span id="page-20-0"></span>**Stockage des cartouches de données**

Les cartouches de données enregistrent les données en utilisant des densités similaires aux unités de disque dur. La plupart des systèmes informatiques n'étant pas installés dans des environnements exempts de poussière et dont le climat est surveillé, vous devez prendre toutes les précautions lorsque vous manipulez des cartouches de données ou des unités de bande. Vous devez les traiter comme des biens précieux utilisés pour protéger vos données commerciales.

Suivez les instructions suivantes pour stocker les cartouches de données :

- v La température et l'humidité doivent rester constantes aux niveaux indiqués dans le [tableau 1, à la](#page-19-2) [page 6.](#page-19-2)
- v Conservez toujours les cartouches de données dans leurs écrins. Le coffret vous aide à prévenir tout dégât provoqué par la poussière et toute mauvaise utilisation physique. Lorsque les cartouches de données ne sont pas utilisées ou stockées, conservez-les dans leurs coffrets et placez-les immédiatement dans l'emplacement de stockage désigné. N'empilez pas les cartouches sur le côté plat et ne superposez pas d'éléments sur les cartouches de données. Manipulez les cartouches de bande avec précaution afin de limiter les problèmes d'archivage.
- v Les écrins de protection des cartouches de bande doivent rester fermés sauf lorsque vous installez ou retirez une cartouche. Si vous laissez l'écrin ouvert, de la saleté peut s'y introduire et se coller sur la cartouche de bande.
- v Les bandes stockées doivent être utilisées au moins une fois tous les 12 mois. Faites dérouler la bande du Début des données (BOD) à la Fin des données (EOD) et inversement à la vitesse normale. Les bandes conservées dans des environnements plus chauds doivent être utilisées plus fréquemment.
- v La lumière du soleil peut endommager le boîtier de la bande et la cartouche. Conservez les cartouches de bande hors de portée des rayons directs du soleil.

**Avertissement :** Une utilisation en dehors de l'environnement recommandé peut entraîner la perte éventuelle de données ou l'arrêt de l'unité.

#### <span id="page-20-1"></span>**Fonctionnement dans des environnements extrêmes**

Le périphérique est conçu pour les opérations de flot de données, et non pour les opérations d'arrêt et de mise en route fréquentes ou de recherche aléatoire. Si vous utilisez la bande pour des opérations d'arrêt et de mise en route fréquentes, un mouvement de flot de données aussi dense que possible reste avantageux. Pour ce faire, veillez à ce que les opérations de sauvegarde et de restauration restent les seules opérations actives effectuées.

N'utilisez pas de bande à des fins d'archivage si elle a été utilisée en dehors des marges spécifiées dans le [tableau 1, à la page 6](#page-19-2) pendant une période prolongée. Les forces magnétiques et physiques de la bande se sont détériorées suite à l'exposition à cet environnement. Ne conservez aucune donnée importante sur ces bandes. Transférez-les sur une nouvelle bande afin de garantir un archivage fiable.

# <span id="page-21-0"></span>**Commande de cartouches de données et de bande**

Toutes les cartouches de bande ne se ressemblent pas. La composition et la longueur de la bande, la construction de la cartouche peuvent affecter la qualité et les capacités d'enregistrement ainsi que les performances de votre unité de bande. Si une cartouche de bande de mauvaise qualité peut sembler convenir au fonctionnement de votre système, elle laisse néanmoins de la saleté sur les têtes de lecture-écriture et entrave la vitesse d'enregistrement.

La longueur et la composition de la bande, ainsi que la taille, la forme et la construction du boîtier de la cartouche doivent être prises en considération lorsque vous choisissez une cartouche de bande pour votre système. Votre fournisseur de services peut couvrir l'utilisation des cartouches de données et de nettoyage qu'il fournit. Pour le traitement de données et la sauvegarde, utilisez uniquement des bandes de qualité données.

Pour commander des cartouches, contactez votre fournisseur de services agréé.

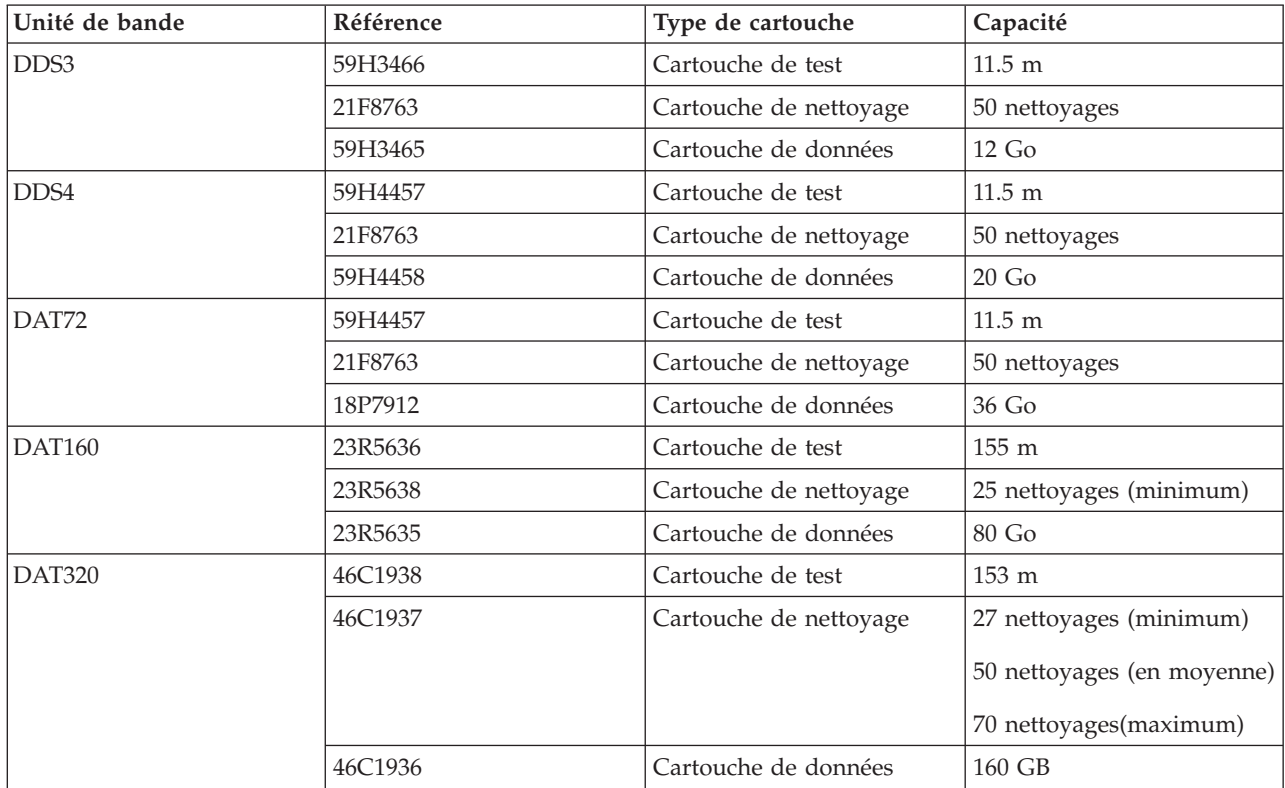

*Tableau 2. Test, nettoyage et cartouche de données de 4 mm recommandés pour le type spécifique d'unité de bande*

*Tableau 3. Cartouches de données 8 mm recommandées*

| Référence | Type de cartouche                              | Longueur          |
|-----------|------------------------------------------------|-------------------|
| 35L1044   | Cartouche de données 20 Go AME avec SmartClean | 75 m (246 pieds)  |
| 09L5323   | Cartouche de données 40 Go AME avec SmartClean | 150 m (492 pieds) |
| 18P6484   | Cartouche de données 60 Go AME avec SmartClean | 225 m (738 pieds) |
| 35L1409   | Cartouche de nettoyage                         |                   |

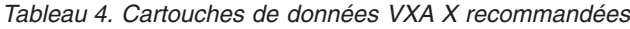

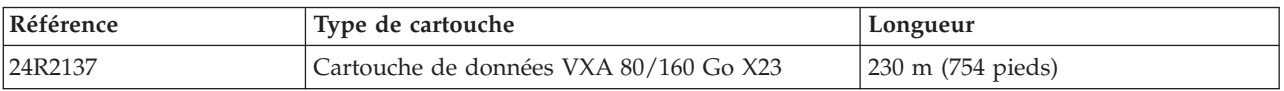

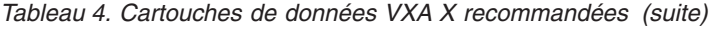

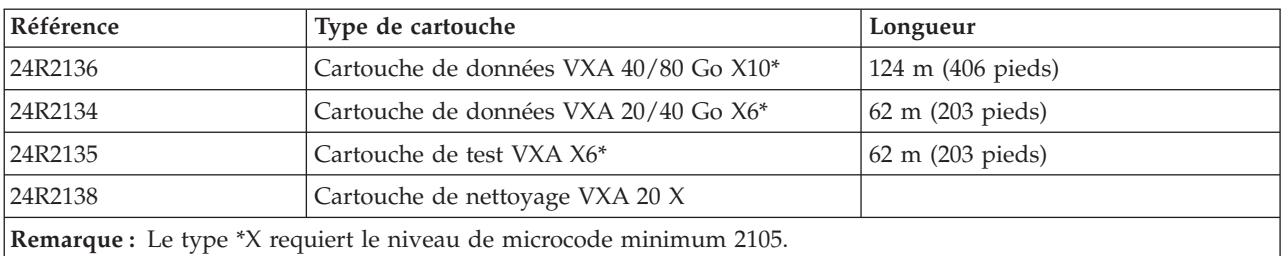

#### *Tableau 5. Cartouches de données VXA V recommandées*

| Référence                                                      | Type de cartouche                      | Longueur                    |
|----------------------------------------------------------------|----------------------------------------|-----------------------------|
| 19P4876                                                        | Cartouche de données VXA 80/160 Go V23 | 230 m (754 pieds)           |
| 24R2136                                                        | Cartouche de données VXA 40/80 Go V10  | 124 m $(406 \text{ pieds})$ |
| 19P4878                                                        | Cartouche de données VXA 20/40 Go V6   | 62 m (203 pieds)            |
| 19P4879                                                        | Cartouche de test VXA V6               | 62 m (203 pieds)            |
| 19P4880                                                        | Cartouche de nettoyage VXA 20 V        |                             |
| Remarque : Les cartouches V sont les cartouches VXA d'origine. |                                        |                             |

*Tableau 6. Cartouches de données LTO Ultrium*

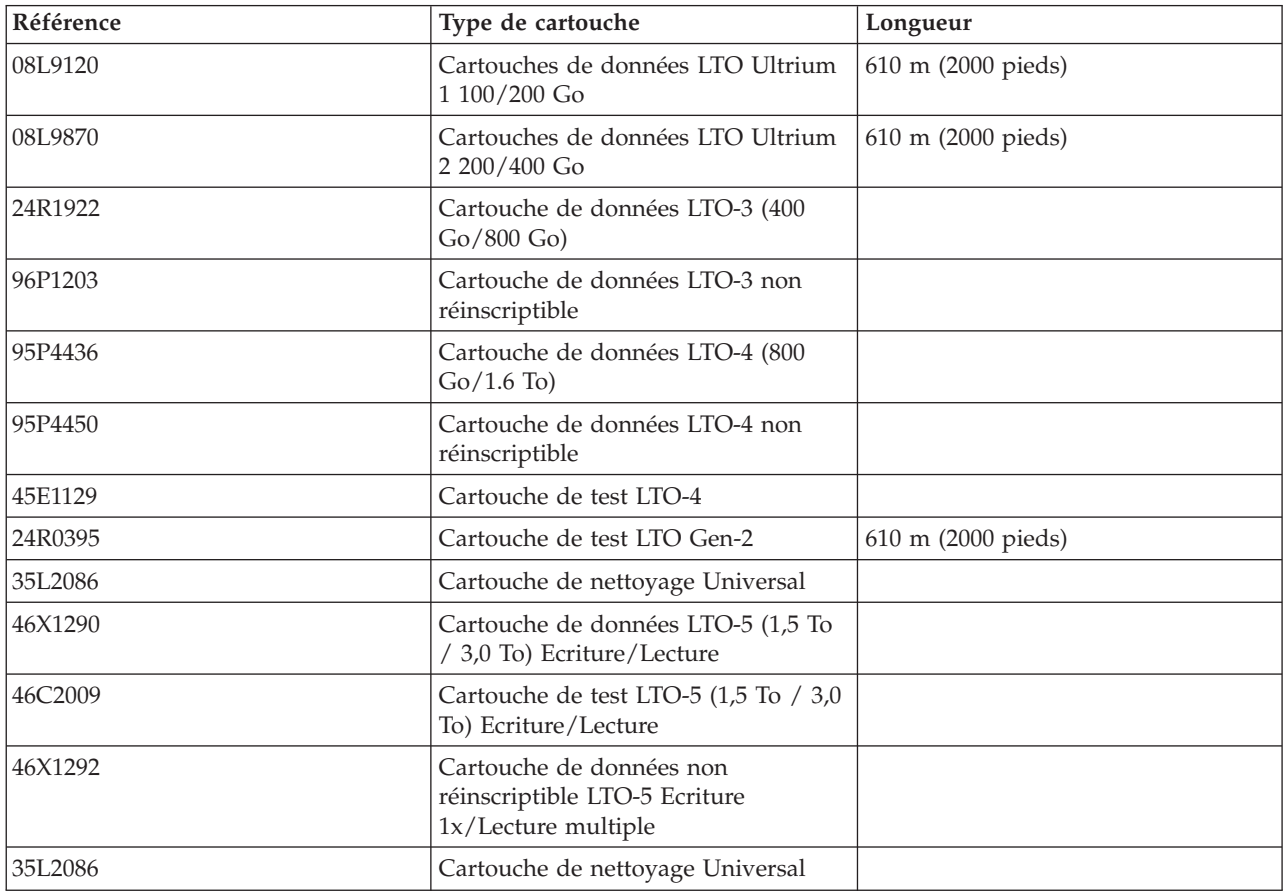

<span id="page-23-0"></span>*Tableau 7. Cartouches de données RDX*

| Code dispositif | Référence IBM<br>Type de cartouche |                                  |
|-----------------|------------------------------------|----------------------------------|
| 1 1 0 6         | 46C5375                            | Cartouches de données RDX 160 Go |
| EU08            | 46C5377                            | Cartouches de données RDX 320 Go |
| 1107            | 46C5379                            | Cartouches de données RDX 500 Go |
| EU01            | 46C2335                            | Unité de disque amovible 1 To    |

# **Préparation de l'installation de l'unité de bande**

Recherchez les connaissances requises pour l'installation d'une unité de bande SCSI.

# **Recommandations pour la manipulation des unités de bande**

**Avertissement :** Veillez à lire ces instructions avant de retirer l'unité de son sachet antistatique ou préalablement à toute manipulation.

Pour optimiser les performances, suivez toujours les recommandations suivantes :

- v Manipulez l'unité avec précaution par son boîtier métallique externe. Ne touchez pas les cartes de circuits imprimés, les composants ou les câbles (souples) des circuits imprimés.
- v Travaillez, si vous le pouvez, sur une surface matelassée et ne posez pas le périphérique sur une surface de travail.
- v Si vous déplacez le périphérique dans un environnement plus froid ou plus chaud que son environnement d'origine, conservez-le dans son emballage et faites en sorte que ce dernier soit à la température ambiante. Vous éviterez ainsi toute perte ou avarie éventuelle des données dans le périphérique. Accordez une heure d'acclimatation par différence de 10 °C (18 °F) entre la température admise pour stockage et la température de la pièce.

**Remarque :** Si vous installez une version de connexion automatique de ce périphérique sur votre système, le reste des informations ne s'applique pas à votre système. Consultez la documentation relative à votre système pour obtenir des informations sur la fonction de connexion automatique.

# **Planification de la disposition de votre unité SAS**

Il n'est pas nécessaire de définir une adresse SCSI pour la connexion des unités SAS à un bus SAS (Serial Attached SCSI).

# **Configuration de l'unité de bande**

Pour configurer l'unité après l'installation, redémarrez l'unité centrale. Les pilotes de périphérique sont fournis avec les systèmes d'exploitation qui prennent en charge l'unité. Votre système d'exploitation reconnaît l'unité et met automatiquement à jour la configuration de votre système d'exploitation.

# **Mise à jour des niveaux de microcode**

Les unités de stockage contiennent du microcode que vous pouvez mettre à jour. Pour des instructions sur l'obtention et l'installation des derniers niveaux de microprogramme pour votre unité, voir [Fix](http://www.ibm.com/support/fixcentral) [Central.](http://www.ibm.com/support/fixcentral)

# <span id="page-24-0"></span>**Unité de bande Ultrium 4 SAS 800/1600 Go (FC 5746)**

Informations sur les fonctions de cette unité de stockage.

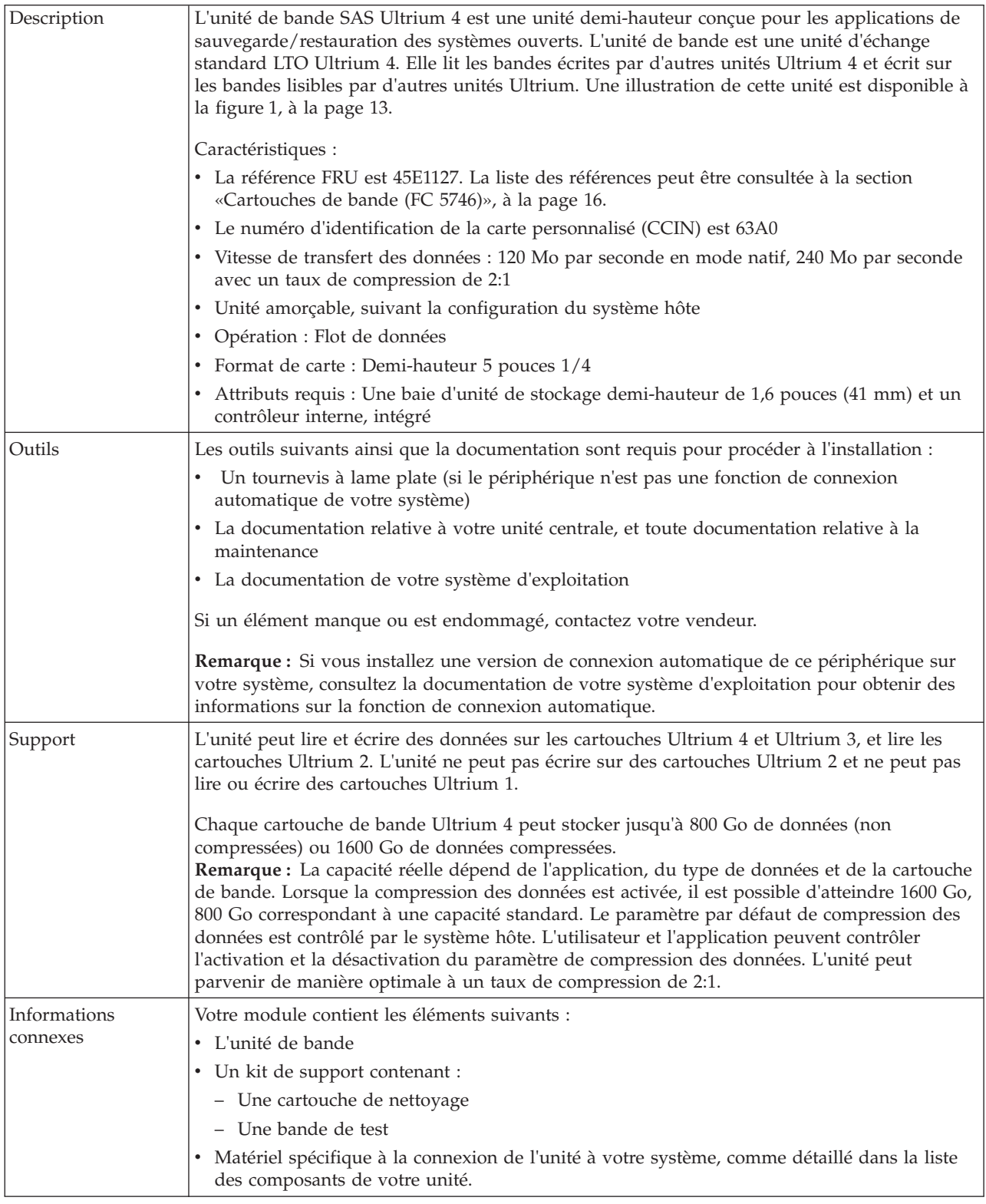

# <span id="page-25-0"></span>**Fonctions du bouton d'éjection sur l'unité de bande (FC 5746)**

Vous pouvez avoir besoin d'éjecter une cartouche, de réinitialiser l'unité ou de placer l'unité en mode maintenance. Les informations de cette rubrique permettent d'effectuer ces tâches.

# **Pourquoi et quand exécuter cette tâche**

L'unité dispose d'un bouton d'éjection dont les fonctions sont présentées dans le tableau suivant. Le bouton d'éjection est représenté à la [figure 1, à la page 13.](#page-26-0)

*Tableau 8. Fonctions du bouton d'éjection sur l'unité de bande*

| Fonction                                                         | Procédure de démarrage de la fonction                                                                                                    |
|------------------------------------------------------------------|----------------------------------------------------------------------------------------------------|
| Réinitialiser l'unité de bande                                   | Appuyez sur le bouton d'éjection sur l'unité et<br>maintenez-le enfoncé pendant au moins 20 secondes.<br>L'unité enregistre un vidage de l'état en cours de l'unité,<br>puis redémarre pour permettre la communication.<br>N'essayez pas d'éteindre, puis de redémarrer l'unité car<br>cela écraserait le contenu du vidage.                                                                                             |
| Rembobiner la bande dans la cartouche et l'éjecter de<br>l'unité | Appuyez une fois sur le bouton d'éjection. Le voyant<br>d'état vert clignote pendant le rembobinage et le<br>déchargement.                                                                                                    |
| Placer l'unité de bande en mode maintenance                      | Vérifiez que l'unité de bande est déchargée. Appuyez<br>ensuite trois fois sur le bouton d'éjection en une seconde.<br>Vous êtes en mode maintenance lorsqu'un voyant ambre<br>reste fixe et que le code 0 apparaît dans l'écran des codes<br>d'erreur.                                                                                                    |
| Parcourir la liste des fonctions de maintenance                  | En mode maintenance, appuyez sur le bouton d'éjection<br>une fois par seconde pour incrémenter l'affichage d'un<br>caractère. Lorsque vous atteignez le caractère qui<br>représente la fonction de diagnostic ou de maintenance<br>souhaitée, appuyez sur le bouton d'éjection et<br>maintenez-le enfoncé pendant 3 secondes. Pour consulter<br>la liste des fonctions de maintenance, voir tableau 11, à la<br>page 19. |
| Quitter le mode maintenance                                      | Appuyez une fois par seconde sur le bouton d'éjection<br>jusqu'à ce que 0 apparaisse. Appuyez sur le bouton<br>d'éjection et maintenez-le enfoncé pendant 3 secondes.<br>Vous quittez le mode maintenance lorsque le voyant<br>d'état vert devient fixe et que l'écran des codes d'erreur<br>est vierge.                                                                                                    |

| Fonction                                                         | Procédure de démarrage de la fonction                                                                                                    |
|------------------------------------------------------------------|----------------------------------------------------------------------------------------------------|
| Forcer un vidage de l'unité (fait partie du mode<br>maintenance) | <b>Avertissement :</b> Si l'unité de bande détecte une erreur<br>permanente et affiche un code d'erreur, elle force<br>automatiquement un vidage de l'unité. Lors de cette<br>opération, le vidage existant est écrasé et les données<br>sont perdues. Après avoir forcé un vidage de l'unité,<br>n'éteignez pas l'unité de bande, vous risqueriez de<br>perdre les données de vidage.<br>Si l'unité de bande est en mode maintenance (voyant<br>d'état ambre fixe), sélectionnez le code de fonction 4.<br>Pour obtenir la liste des fonctions de maintenance, voir<br>tableau 11, à la page 19.<br>Si l'unité de bande est en position de fonctionnement<br>(voyant d'état fixe ou vert clignotant), appuyez sur le<br>bouton d'éjection et maintenez-le enfoncé pendant 10<br>secondes. Si des données de vidage capturées sont<br>présentes, l'unité de bande place les données dans une<br>zone de vidage |

<span id="page-26-0"></span>*Tableau 8. Fonctions du bouton d'éjection sur l'unité de bande (suite)*

# **Voyants d'état (FC 5746)**

Il se peut que vous deviez observer les voyants d'état de votre unité de bande pour en déterminer l'état de fonctionnement. Les informations contenues dans cette rubrique permettent d'effectuer cette tâche.

La figure suivante illustre une vue avant de l'unité de bande :

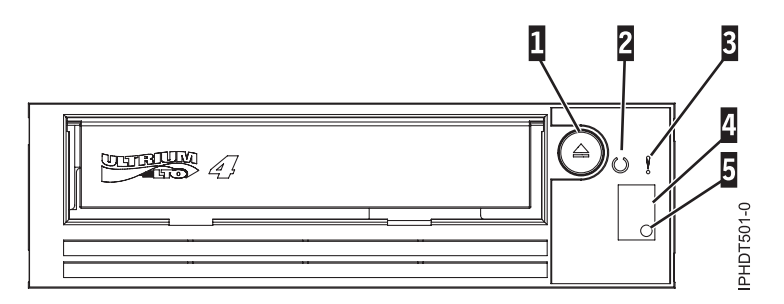

*Figure 1. Vue avant de l'unité de bande*

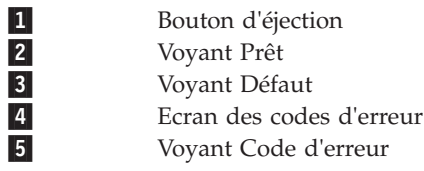

Les combinaisons de voyants et leurs définitions sont indiquées dans le tableau suivant.

<span id="page-27-0"></span>*Tableau 9. Définition des combinaisons de voyants d'état*

| Opération                                                                                       | Prêt                                      | Défaut                                    | Ecran des codes<br>d'erreur               | Action                                                                                     |
|-------------------------------------------------------------------------------------------------|-------------------------------------------|-------------------------------------------|-------------------------------------------|--------------------------------------------------------------------------------------------|
| Autotest à la mise<br>sous tension en cours                                                     | Eteint                                    | Eteint ou Allumé                          | Segments clignotants <sup>1</sup>         | Attendre 30 à 60<br>secondes.                                                              |
| Après l'autotest à la<br>mise sous tension et<br>la réinitialisation de<br>l'unité <sup>2</sup> | Allumé pendant 3<br>secondes <sup>2</sup> | Allumé pendant 3<br>secondes <sup>2</sup> | Allumé pendant 3<br>secondes <sup>2</sup> | Attendre 30 à 60<br>secondes.                                                              |
| Aucune cartouche<br>n'est chargée                                                               | Eteint                                    | Eteint ou allumé <sup>3</sup>             | Eteint ou $C^3$                           | Attendre 30 à 60<br>secondes.                                                              |
| Chargement ou<br>déchargement en<br>cours de la cartouche                                       | Clignotant <sup>1</sup>                   | Eteint ou allumé <sup>3</sup>             | Eteint ou $C^3$                           | Attendre 30 à 60<br>secondes.                                                              |
| Cartouche chargée ;<br>aucune activité                                                          | Allumé                                    | Eteint ou allumé <sup>3</sup>             | Eteint ou $C^3$                           | Attendre 30 à 60<br>secondes.                                                              |
| Cartouche de<br>données chargée ;<br>activité                                                   | Clignotant <sup>1</sup>                   | Eteint ou allumé <sup>3</sup>             | Eteint ou $C^3$                           | Attendre 30 à 60<br>secondes.                                                              |
| Nettoyage requis<br>(nettoyage de bit<br>activé)                                                | Allumé ou éteint                          | Allumé <sup>3</sup>                       | $C^3$                                     | Nettoyer l'unité dès<br>que possible.                                                      |
| Nettoyage en cours                                                                              | Clignotant                                | Eteint                                    | $C^3$                                     | Attendre la fin du<br>nettoyage.                                                           |
| Cartouche de<br>nettoyage chargée ;<br>échec du nettoyage                                       | Eteint                                    | Allumé                                    | $6$ ou $74$                               | Remplacer la<br>cartouche de<br>nettoyage, qui est<br>peut-être épuisée.                   |
| Température<br>maximale admise<br>pour fonctionnement<br>dépassée <sup>5</sup>                  | Eteint                                    | Allumé                                    | $\mathbf{1}$                              | Réduire la<br>température de<br>l'unité.                                                   |
| Défaut de tension<br>d'entrée                                                                   | Eteint                                    | Allumé                                    | 2                                         | Vérifier les<br>connexions<br>d'alimentation.                                              |
| Défaut du<br>microprogramme de<br>l'unité <sup>6</sup>                                          | Eteint                                    | Clignotant <sup>1</sup>                   | 3                                         | Mettre à jour le<br>microprogramme au<br>dernier niveau.                                   |
| Défaut du matériel ou<br>du microprogramme<br>de l'unité <sup>6</sup>                           | Eteint                                    | Clignotant <sup>1</sup>                   | $\overline{4}$                            | Nettoyer l'unité,<br>remplacer la<br>cartouche, ou les                                     |
| Incident d'unité<br>irrémédiable                                                                | Eteint                                    | Clignotant <sup>1</sup>                   | 5                                         | deux, le cas échéant.<br>Renouveler<br>l'opération.                                        |
| Echec du support ou<br>de l'unité <sup>7</sup>                                                  | Eteint                                    | Allumé                                    | 6                                         |                                                                                            |
| Erreur de support                                                                               | Eteint                                    | Allumé                                    | 7 <sup>4</sup>                            | Remplacer la<br>cartouche. Possibilité<br>d'expiration de la<br>cartouche de<br>nettoyage. |

*Tableau 9. Définition des combinaisons de voyants d'état (suite)*

| Opération                                                     | Prêt                                    | Défaut                                  | Ecran des codes<br>d'erreur | Action                                                             |
|---------------------------------------------------------------|-----------------------------------------|-----------------------------------------|-----------------------------|--------------------------------------------------------------------|
| Défaut d'interface<br><b>SAS</b>                              | Eteint                                  | Clignotant <sup>1</sup>                 | 8                           | Vérifier le connecteur<br>et le câble SAS.                         |
| Erreur d'unité<br>récupérable <sup>8</sup>                    | Eteint                                  | Allumé                                  | $\overline{A}$              | Nettoyer l'unité et<br>recommencer<br>l'opération.                 |
| Support incorrect                                             | Eteint                                  | Allumé                                  | J                           | Insérer le type de<br>support correct.                             |
| Mise à jour du<br>microprogramme en<br>cours                  | Les deux voyants<br>clignotent ensemble | Les deux voyants<br>clignotent ensemble | Eteint                      | Attendre la fin de la<br>mise à jour.                              |
| Bande de mise à jour<br>du microprogramme<br>incorrecte       | Eteint                                  | Allumé                                  | F <sup>4</sup>              | Remplacer la bande<br>de mise à jour du<br>microprogramme.         |
| Echec de la mise à<br>jour du<br>microprogramme <sup>9</sup>  | Eteint                                  | Clignotant <sup>1</sup>                 | H                           | Renouveler<br>l'opération de mise à<br>jour du<br>microprogramme.  |
| Tentative d'écriture;<br>support protégé<br>contre l'écriture | Eteint                                  | Allumé                                  | P <sup>4</sup>              | Utiliser un support<br>qui n'est pas protégé<br>contre l'écriture. |
| Unité en mode<br>maintenance                                  | Clignotant rapide <sup>1</sup>          | Allumé                                  | Allumé <sup>10</sup>        |                                                                    |
| Autotest en cours                                             | Clignotant <sup>1</sup>                 | Allumé                                  | Le numéro 1 clignote        | Attendre la fin du<br>test                                         |

#### <span id="page-29-0"></span>*Tableau 9. Définition des combinaisons de voyants d'état (suite)*

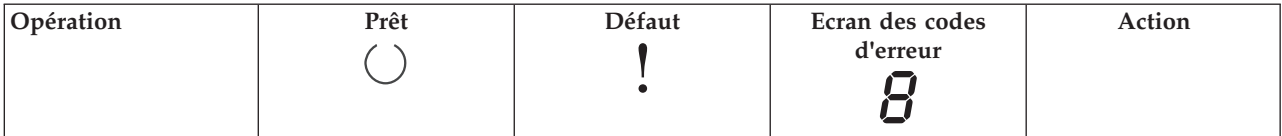

<sup>1</sup> Dans ce tableau, *clignotant* correspond à une vitesse de clignotement d'1 Hz (1 clignotement par seconde), et *clignotant rapide* correspond à une vitesse de clignotement de 4 Hz (4 clignotements par seconde).

<sup>2</sup> Immédiatement après une séquence d'autotest ou une réinitialisation de l'unité, les deux voyants, tous les segments de l'écran des codes d'erreur et le témoin de l'écran restent fixes pendant environ 3 secondes.

<sup>3</sup> Lorsqu'une unité doit être nettoyée, le voyant Défaut reste fixe et un C s'affiche sur l'écran des codes d'erreur. Dans la plupart des cas, l'unité continue de fonctionner, mais doit être nettoyée dès que possible. N'ignorez pas le voyant en éteignant, puis en rallumant l'unité.

<sup>4</sup> le code d'erreur affiché sur l'écran des codes d'erreur s'efface lorsque la cartouche est retirée de l'unité.

 $5$  Le voyant Défaut est fixe pour indiquer une température excessive. Si une cartouche est présente, elle sera éjectée. Ce voyant reste allumé jusqu'à ce que la température descende en dessous d'une limite de température secondaire inférieure et que l'une des deux conditions suivantes est remplie :

- Une cartouche de nettoyage est insérée.
- v L'unité est mise hors tension, puis sous tension.

 $^6$  Un vidage de l'unité sera enregistré avant la mise hors tension de l'unité. Le témoin SCD sert d'indicateur de vidage. Lorsque ce voyant est allumé, un fichier de vidage est enregistré dans l'unité et peut être extrait.

 $7$  Un défaut ne peut pas se limiter à un défaut de l'unité ou du support.

 $8$  Une condition d'erreur est effacée lorsque l'unité est éteinte. L'unité n'est cependant pas désactivée.

 $9$  La mise à jour du microprogramme a échoué et l'unité ne fonctionne pas. Le code d'amorçage de l'unité est sous contrôle et vous devez télécharger à nouveau le microprogramme.

<sup>10</sup> Lorsqu'une unité est en mode maintenance, le voyant Défaut reste fixe et l'écran des codes d'erreur indique l'état en cours du mode maintenance.

# **Cartouches de bande (FC 5746)**

Informations sur les types de cartouche de bande disponibles pour cette unité.

#### **Cartouches de bande disponibles**

*Tableau 10. Cartouches de données LTO Ultrium*

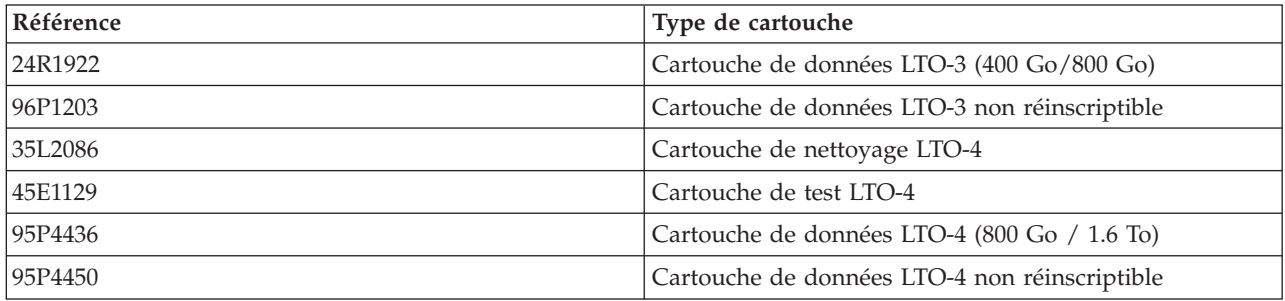

**Avertissement :** N'essayez pas de démagnétiser une cartouche de données LTO pour la réutiliser. Les démagnétiseurs ne peuvent pas effacer correctement une cartouche de données LTO et endommageront définitivement la cartouche.

# <span id="page-30-0"></span>**Positionnement du taquet de protection contre l'écriture (FC 5746)**

Il se peut que vous deviez activer le taquet de protection contre l'écriture sur le support. Les informations contenues dans cette rubrique permettent d'effectuer cette tâche.

**Avertissement :** N'essayez pas de changer les paramètres de lecture/écriture une fois la cartouche de données insérée dans l'unité, cela risquerait de produire des effets imprévisibles et d'endommager la bande ou l'unité.

La position du taquet de protection contre l'écriture d'une cartouche de bande détermine l'endroit à partir duquel vous pouvez écrire sur la bande. Avant de charger des cartouches dans les magasins, positionnez le taquet de protection contre l'écriture de chaque cartouche pour activer ou désactiver l'enregistrement des données. Lorsque le taquet est positionné vers la gauche, vous pouvez écrire des données sur la bande. Lorsque le taquet est positionné vers la droite, vous ne pouvez pas écrire de données sur la bande.

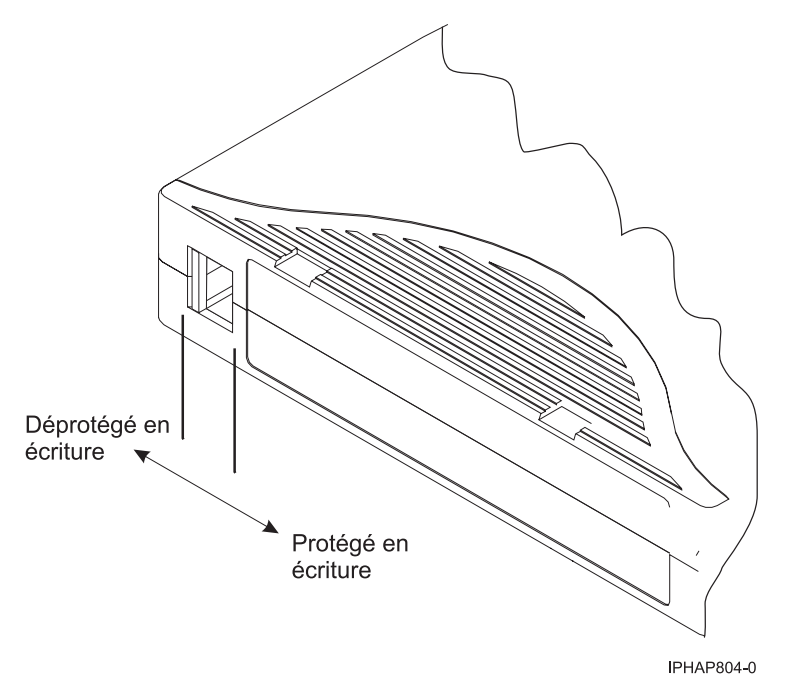

# **Nettoyage de l'unité de bande (FC 5746)**

Il se peut que vous deviez nettoyer votre unité de bande. La procédure de cette rubrique permet d'effectuer cette tâche.

# **Pourquoi et quand exécuter cette tâche**

Nettoyez le périphérique lorsque le voyant d'état Défaut s'allume, lorsqu'un C s'affiche sur l'écran des codes d'erreur ou lorsqu'une erreur d'entrée-sortie relative au périphérique se produit.

**Avertissement :** Utilisez uniquement la cartouche de nettoyage recommandée pour nettoyer l'unité de bande. L'utilisation de cartouches de nettoyage autres que les cartouches recommandées peut endommager votre unité et entraîner l'annulation de la garantie.

Le voyant Nettoyage de l'unité de bande s'allume lorsque l'une des conditions suivantes est remplie :

- v Les seuils d'erreur prédéfinis dans l'unité sont dépassés.
- v Le délai maximal recommandé entre les nettoyages est dépassé.

<span id="page-31-0"></span>Il s'agit d'un calcul interne de l'unité. Les informations relatives à la quantité de données écrites et lues sont gérées par l'unité et lorsque cette valeur atteint un nombre total d'environ 20 écritures ou lectures complètes, l'unité doit être nettoyée. Le voyant Nettoyage s'allume lorsque la bande est éjectée.

v Un incident de lecture ou d'écriture de l'unité de bande sur la cartouche s'est produit.

**Remarque :** Lorsqu'une cartouche de nettoyage ayant dépassé le nombre maximal d'utilisations est insérée dans l'unité, celle-ci doit allumer le voyant Défaut. L'écran des codes d'erreur affiche 6 ou 7 pour indiquer que le processus de nettoyage n'est pas terminé et que la cartouche de nettoyage ne peut plus être utilisée. Si le voyant Défaut était allumé et qu'un C était indiqué dans l'écran des codes d'erreur avant le processus de nettoyage, les voyants restent allumés après le retrait de la cartouche de nettoyage épuisée. Si ces indicateurs étaient éteints avant d'insérer la cartouche de nettoyage épuisée, ils s'éteindront lorsque la cartouche épuisée sera retirée de l'unité.

Pour nettoyer une unité de bande, effectuez les étapes suivantes :

#### **Procédure**

- 1. Assurez-vous que l'unité de bande est sous tension.
- 2. Si une cartouche de bande est présente dans l'unité de bande, éjectez et retirez la cartouche.
- 3. Saisissez la cartouche de nettoyage par les extrémités supérieures, la flèche d'insertion placée vers le haut et le taquet de protection contre l'écriture face à vous.
- 4. Faites glisser la cartouche dans l'ouverture située à l'avant de l'unité jusqu'à ce que le mécanisme de chargement entraîne la cartouche dans l'unité.

# **Résultats**

Lorsque vous avez inséré la cartouche de nettoyage, le processus de nettoyage se fait automatiquement. L'unité de bande effectue les actions suivantes :

- v charge la cartouche de nettoyage dans l'unité de bande.
- v nettoie l'unité en faisant défiler la bande pendant environ 30 secondes.
- v décharge la cartouche de nettoyage une fois l'opération de nettoyage terminée.
- v indique le bon déroulement de l'opération de nettoyage en éteignant l'indicateur C sur l'écran des codes d'erreur, si l'indicateur C était allumé avant le processus de nettoyage.

**Remarque :** Si l'opération de nettoyage est terminée mais que l'indicateur C reste allumé sur l'écran des codes d'erreur, il se peut que la cartouche de nettoyage ne soit pas utilisable. Insérez une nouvelle cartouche et recommencez la procédure de nettoyage. Si l'indicateur C reste toujours allumé, contactez votre fournisseur de services agréé.

Pour connaître le nombre d'utilisation maximal de la cartouche de nettoyage, consultez les informations indiquées sur la cartouche. Si vous essayez d'utiliser une cartouche de nettoyage épuisée, le voyant Défaut s'allume et l'écran des codes d'erreur affiche le code 6 ou 7 pour indiquer que le processus de nettoyage n'a pas été effectué et que la cartouche de nettoyage ne peut plus être utilisée. Si le voyant Défaut était allumé et qu'un C était indiqué dans l'écran des codes d'erreur avant le processus de nettoyage, les voyants restent allumés après le retrait de la cartouche de nettoyage épuisée. Si ces indicateurs étaient éteints avant d'insérer la cartouche de nettoyage épuisée, ils s'éteindront lorsque la cartouche épuisée sera retirée de l'unité.

Si une erreur système a lieu, nettoyez l'unité et recommencez l'opération. Si l'opération échoue, remplacez la cartouche de données, nettoyez une nouvelle fois l'unité et recommencez l'opération.

# **Mode maintenance (FC 5746)**

Cette section explique comment utiliser les fonctions du mode maintenance sur l'unité de bande 5746.

# <span id="page-32-0"></span>**Exécution des opérations à l'aide du panneau frontal**

Effectuez les opérations de maintenance en appuyant sur le bouton d'éjection tout en observant le voyant d'état et l'écran des codes d'erreur.

#### **Accès au mode maintenance**

Pour accéder au mode maintenance (si l'unité n'est pas déjà en mode maintenance et si aucune cartouche n'est chargée), appuyez sur le bouton d'éjection et maintenez-le enfoncé pendant 6 secondes. Lorsque l'unité est en mode maintenance, le voyant d'état ambre devient fixe et l'opérateur est en mesure d'effectuer les fonctions de maintenance ou de diagnostic. En mode maintenance, l'unité est hors ligne pour les commandes SCSI.

**Remarque :** Si une bande est chargée, l'appui sur le bouton d'éjection est interprété comme une simple demande d'éjection. L'unité ne peut pas être placée en mode maintenance lorsqu'une bande est chargée.

#### **Affichage des options de maintenance**

L'unité placée en mode maintenance, appuyez sur le bouton de fonction une fois en l'espace d'une seconde. L'écran des codes d'erreur s'incrémente d'un caractère chaque fois que vous appuyez sur le bouton d'éjection.

**Remarque :** N'appuyez pas sur le bouton d'éjection plus d'une fois par seconde, sinon la fonction de maintenance affichée à l'écran est appliquée, au lieu de celle souhaitée.

Après avoir atteint la dernière fonction de maintenance, le code d'affichage revient sur 0. Les caractères non affectés (B, D et G) ne s'affichent pas lorsque les options sont incrémentées.

Le tableau suivant affiche les fonctions de maintenance.

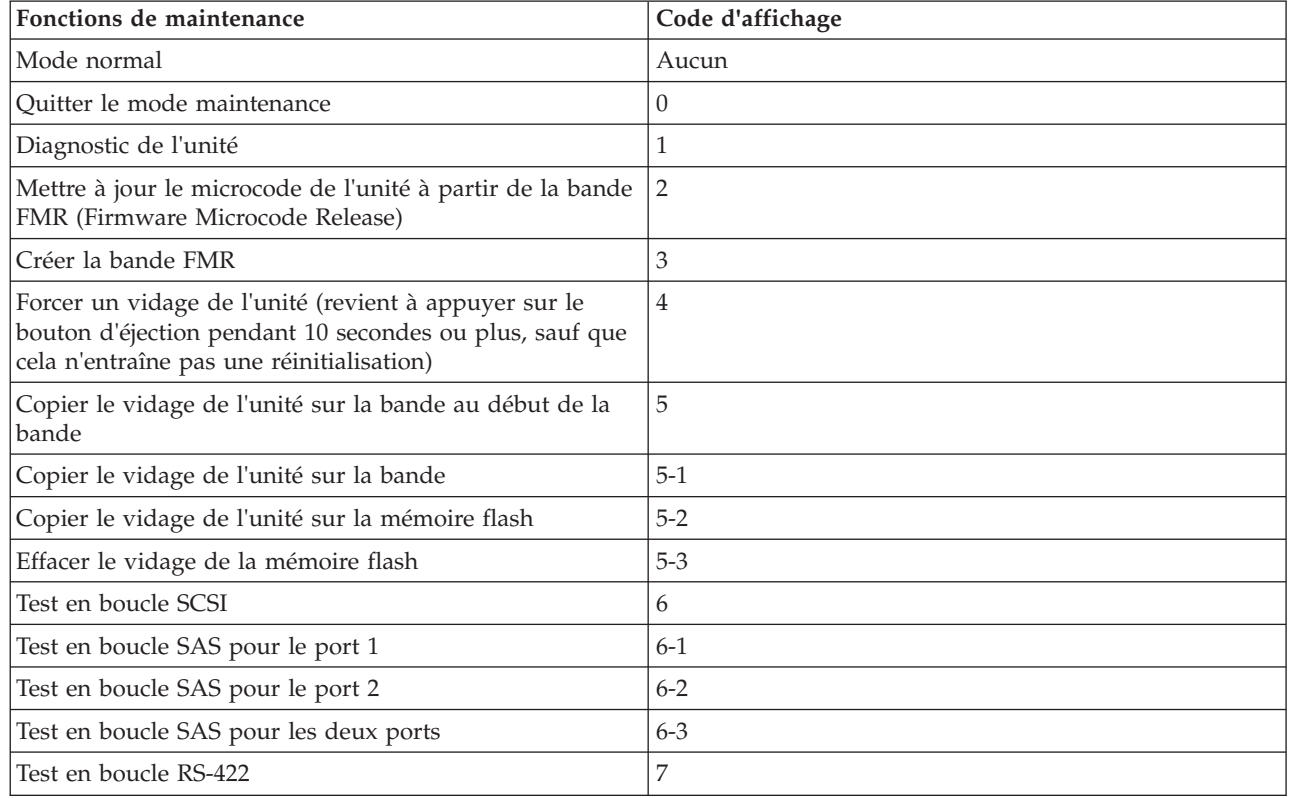

*Tableau 11. Fonctions de maintenance*

| Fonctions de maintenance                          | Code d'affichage |
|---------------------------------------------------|------------------|
| Effacer la bande FMR                              | 8                |
| Afficher le journal des codes d'erreur            | 9                |
| Effacer le journal des codes d'erreur             | А                |
| Insérer une cartouche dans l'unité de bande       | C                |
| Cartouche et support de test                      | E                |
| Test de performances d'écriture                   | F                |
| Tête de test                                      | H                |
| Test d'écriture rapide                            |                  |
| Test de chargement/déchargement                   | L                |
| Activer la génération de rapports après erreur    | Ρ                |
| Désactiver la génération de rapports après erreur | U                |

<span id="page-33-0"></span>*Tableau 11. Fonctions de maintenance (suite)*

# **Exécution d'une fonction de maintenance**

Pour exécuter la fonction de maintenance représentée par le caractère affiché sur l'écran des codes d'erreur, appuyez sur le bouton d'éjection et maintenez-le enfoncé pendant 2 secondes. Le code de la fonction de maintenance sélectionnée clignote pendant l'exécution de l'opération. Si l'unité exécute correctement la fonction, l'écran des codes d'erreur indique 0. Si la fonction échoue, le voyant d'état est jaune fixe et l'écran des codes d'erreur indique la cause de l'erreur en affichant un code d'erreur. Pour consulter la liste des codes d'erreur, voir [tableau 9, à la page 14.](#page-27-0)

# **Quitter le mode maintenance**

Pour quitter le mode maintenance, appuyez sur le bouton d'éjection deux fois en l'espace d'une seconde :

- v Lorsque l'écran des codes d'erreur indique 0.
- v Lorsque la fonction de maintenance sélectionnée est terminée, qu'elle ait abouti ou non.
- v Lorsque l'utilisateur appuie sur le bouton d'éjection au cours d'une fonction de maintenance en cours.

# **Exécution d'une opération de vidage en dehors du mode maintenance**

Pour effectuer une opération de vidage de l'unité, appuyez sur le bouton d'éjection et maintenez-le enfoncé pendant au moins 10 secondes. Le microcode revient à son état initial après une opération de vidage.

**Remarque :** Les données d'une opération de vidage sont destinées à être utilisées par des personnes familiarisées avec les procédures d'identification des incidents.

# **Réinitialisation de l'unité de bande**

Il se peut que vous deviez réinitialiser votre unité de bande. La procédure de cette rubrique permet d'effectuer cette tâche.

# **Pourquoi et quand exécuter cette tâche**

Ces informations permettent de réinitialiser votre unité de bande, sans impact sur le fonctionnement du serveur. L'intégralité de la procédure de réinitialisation de l'unité de bande peut durer jusqu'à 2 minutes.

**Avertissement :** La réinitialisation de l'unité de bande avant la fin de l'opération de sauvegarde en cours peut entraîner une perte de données client.

<span id="page-34-0"></span>Pour réinitialiser l'unité de bande, procédez comme suit :

#### **Procédure**

- 1. Appuyez sur le bouton d'éjection et maintenez-le enfoncé pendant 20 secondes, puis relâchez le bouton. Les voyants de l'unité clignotent pendant que la fonction de réinitialisation est en cours.
- 2. Lorsque les voyants s'arrêtent de clignoter, attendez environ 1 minute le temps que l'unité termine l'opération de réinitialisation. L'unité est ensuite prête à l'emploi.

# **Exécution de l'autotest interne (FC 5746)**

Les informations de cette section permettent d'effectuer un autotest interne de l'unité de bande.

Cette procédure permet d'effectuer rapidement un ensemble complet de tests de diagnostic sur une unité de bande LTO-4, sans impact sur le fonctionnement de votre système. Ce test de 4 minutes peut également permettre de vérifier les bonnes performances des cartouches de bande LTO. L'unité de bande et les voyants d'état mentionnés dans cette procédure sont représentés à la [figure 1, à la page 13.](#page-26-0)

#### **Conditions préalables**

Pour effectuer le test, vous avez besoin d'une cartouche de données vierge LTO-4 (Ultrium 4). Si vous ne disposez pas d'une cartouche de données de ce type, vous pouvez utiliser une cartouche Ultrium 3 à la place.

#### **Exécution du test**

Procédez comme suit pour effectuer le test :

**Avertissement :** Utilisez une cartouche de données vierge pour effectuer le test. Lors de ce test, la bande sera remplacée par un modèle de test et toutes les données de la bande seront détruites.

- 1. Accédez au mode diagnostic en procédant comme suit :
	- a. Assurez-vous qu'une cartouche de bande n'est pas chargée dans l'unité. Pour décharger une cartouche, appuyez sur le bouton d'éjection situé à l'avant de l'unité.
	- b. Appuyez sur le bouton d'éjection et maintenez-le enfoncé pendant 7 secondes, jusqu'à ce que tous les voyants soit activés, puis relâchez le bouton.

Le voyant Prêt continue de clignoter, le voyant de dysfonctionnement reste allumé et un 1 s'affiche dans l'écran des codes d'erreur. Cette combinaison indique que l'unité attend l'insertion d'une cartouche.

2. Démarrez l'autotest en insérant une cartouche de données Ultrium 4 dans l'unité.

Si vous ne disposez pas d'une cartouche de données de ce type, vous pouvez utiliser une cartouche Ultrium 3 à la place.

#### **Remarques :**

- v Une cartouche doit être chargée dans les 15 secondes ou l'unité revient automatiquement au mode de fonctionnement normal. Si nécessaire, revenez à l'étape 1 pour accéder à nouveau au mode de diagnostic.
- Le test prend environ 4 minutes.
- v Utilisez une cartouche qui n'est pas protégée contre l'écriture. Si une cartouche protégée contre l'écriture est en mode de diagnostic, la cartouche est éjectée. Voir [tableau 12, à la page 22.](#page-35-0)
- v L'autotest est effectué uniquement avec une cartouche compatible en écriture (Ultrium 4 ou Ultrium 3) et non endommagée. Voir [tableau 12, à la page 22.](#page-35-0)
- v Si une cartouche de nettoyage est insérée alors que l'unité est en mode diagnostic, elle est éjectée.

Lorsque l'autotest est en cours, les voyants restent actifs et les étapes de test suivantes sont effectuées :

- <span id="page-35-0"></span>v L'exécution du test matériel dure environ une minute. Lors de cette phase, un test statique est réalisé sur les composants électriques de l'unité, et le bon fonctionnement du mécanisme de chargement/déchargement est vérifié.
- v L'exécution du test en écriture/lecture dure environ trois minutes.

# **Interprétation des résultats**

*Tableau 12. Interprétation des résultats de l'autotest*

| Résultat             | Description                                                                                                    |
|----------------------|----------------------------------------------------------------------------------------------------|
| Test réussi          | Lorsque l'autotest est terminé et qu'aucun problème n'a été détecté, la cartouche est déchargée<br>de l'unité et tous les voyants s'éteignent. Le bon fonctionnement de l'unité et de la cartouche<br>de bande a été vérifié. L'unité n'est plus en mode diagnostic. Elle revient au mode de<br>fonctionnement normal. |
|                      | Si le voyant jaune Nettoyage reste allumé et si un C s'affiche dans l'écran des codes d'erreur,<br>cette combinaison indique que l'autotest est terminé mais qu'un nettoyage est nécessaire.<br>Nettoyez l'unité en insérant une cartouche de nettoyage.                                                               |
| Défaut de l'unité    | En cas d'incident au niveau de l'unité, la cartouche reste chargée dans l'unité, le voyant jaune<br>de dysfonctionnement clignote et un 5 s'affiche dans l'écran des codes d'erreur. Remplacez<br>l'unité de bande.                                                                                                    |
| Défaut du support    | En cas d'incident au niveau du support, la cartouche reste chargée dans l'unité, le voyant<br>jaune de dysfonctionnement reste allumé et un 7 s'affiche dans l'écran des codes d'erreur.<br>Répétez l'autotest en utilisant une nouvelle cartouche de bande vierge et supprimez le<br>support défectueux.              |
| Cartouche incorrecte | Quand une cartouche de bande inappropriée est utilisée pour le test, la cartouche n'est pas<br>chargée, le voyant jaune de dysfonctionnement reste allumé et un P, un 7 ou un J s'affiche<br>dans l'écran des codes d'erreur. Cette situation se produit si la cartouche est :                                         |
|                      | · protégée en écriture (P affiché)                                                                                                    |
|                      | · endommagée (7 affiché)                                                                                                    |
|                      | · non compatible en écriture avec l'unité (J affiché)                                                                                                    |
|                      | Appuyez sur le bouton d'éjection pour arrêter l'autotest et revenir au mode de<br>fonctionnement normal. Revenez ensuite à l'étape 1 et recommencez l'autotest en utilisant une<br>cartouche adaptée.                                                                                                    |

#### **Retour au mode de fonctionnement normal**

Une fois l'autotest terminé, la cartouche de bande est déchargée. L'unité n'est plus en mode diagnostic. Elle revient au mode de fonctionnement normal.

En cas d'échec de l'autotest, la cartouche de bande reste chargée dans l'unité, et l'unité reste en mode de diagnostic. Appuyez sur le bouton d'éjection pour décharger la cartouche de bande et revenir au mode de fonctionnement normal.
# **Unité de bande SAS Ultrium 5 1,5/3,0 To (FC 5638)**

Informations sur les fonctions de cette unité de stockage.

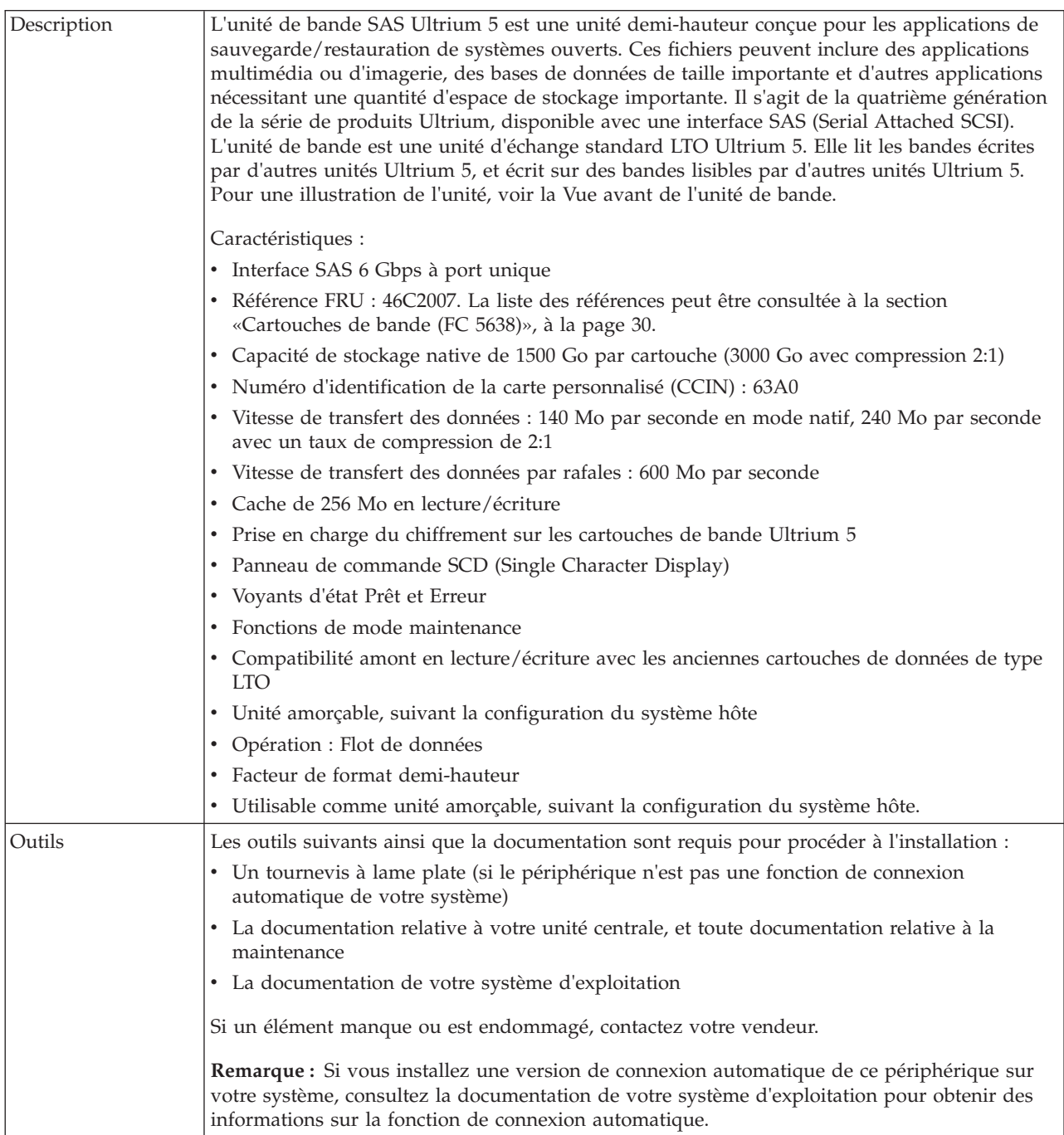

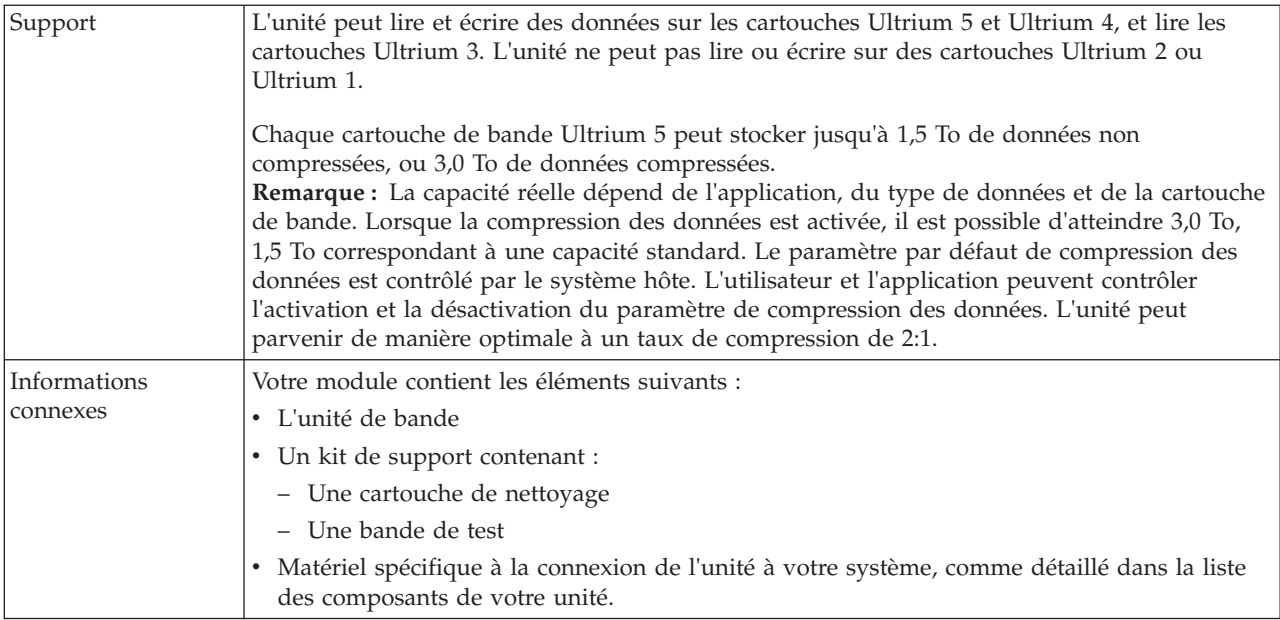

## **Fonctions du bouton d'éjection sur l'unité de bande (FC 5638)**

Vous pouvez avoir besoin d'éjecter une cartouche, de réinitialiser l'unité ou de placer l'unité en mode maintenance. Les informations de cette rubrique permettent d'effectuer ces tâches.

## **Pourquoi et quand exécuter cette tâche**

L'unité dispose d'un bouton d'éjection dont les fonctions sont présentées dans le tableau suivant. Le bouton d'éjection est représenté à la [figure 2, à la page 26.](#page-39-1)

| Fonction                                                         | Procédure de démarrage de la fonction                                                                                                    |
|------------------------------------------------------------------|----------------------------------------------------------------------------------------------------|
| Réinitialiser l'unité de bande                                   | Appuyez sur le bouton de déchargement et maintenez-le<br>enfoncé jusqu'à ce que l'unité lance la procédure de<br>réinitialisation (voyant d'état orange).<br>Remarque : Si une cartouche de bande est chargée dans<br>l'unité, l'unité déchargera la bande. Répétez la procédure<br>de réinitialisation une fois la bande déchargée. L'unité<br>enregistre un vidage de l'état en cours de l'unité, puis<br>redémarre pour permettre la communication. N'essayez<br>pas d'éteindre, puis de redémarrer l'unité car cela<br>écraserait le contenu du cliché. |
| Rembobiner la bande dans la cartouche et l'éjecter de<br>l'unité | Appuyez une fois sur le bouton de déchargement. Le<br>voyant d'état vert clignote pendant le rembobinage et le<br>déchargement.<br><b>Remarque :</b> Lors d'une opération de rembobinage et<br>d'éjection, l'unité n'accepte pas les commandes SCSI<br>provenant du serveur.                                                                                                    |

*Tableau 13. Fonctions du bouton d'éjection sur l'unité de bande*

| Fonction                                                         | Procédure de démarrage de la fonction                                                                                                    |
|------------------------------------------------------------------|----------------------------------------------------------------------------------------------------|
| Placer l'unité de bande en mode maintenance                      | Vérifiez que l'unité est déchargée. Appuyez ensuite sur le<br>bouton de déchargement et maintenez-le enfoncé<br>pendant 6 secondes. L'unité est en mode maintenance<br>lorsque le voyant d'état devient orange fixe et que 0<br>apparaît sur l'écran SCD.<br>Remarque:                                                                                                    |
|                                                                  | 1. En mode maintenance, l'unité n'accepte pas les<br>commandes SCSI.                                                                                                    |
|                                                                  | 2. Si vous tentez de passer en mode maintenance alors<br>qu'une cartouche se trouve dans l'unité, l'unité<br>rembobinera et éjectera la cartouche. Retirez la<br>cartouche et répétez la procédure pour passer en<br>mode maintenance.                                                                                                    |
| Parcourir la liste des fonctions de maintenance                  | En mode maintenance, appuyez sur le bouton de<br>déchargement une fois par seconde pour incrémenter<br>l'affichage d'un caractère. Lorsque vous atteignez le<br>caractère qui représente la fonction de diagnostic ou de<br>maintenance souhaitée (voir tableau 17, à la page 34),<br>appuyez sur le bouton de déchargement et maintenez-le<br>enfoncé pendant trois secondes.                                                                                                    |
| Quitter le mode maintenance                                      | Appuyez une fois par seconde sur le bouton de<br>déchargement jusqu'à ce que 0 s'affiche. Appuyez ensuite<br>sur le bouton de déchargement et maintenez-le enfoncé<br>pendant trois secondes. Vous quittez le mode<br>maintenance lorsque le voyant d'état vert devient fixe et<br>que l'écran des codes d'erreur est vierge.                                                                                                    |
| Forcer un cliché de l'unité (fait partie du mode<br>maintenance) | Avertissement : Si l'unité détecte une erreur<br>permanente et affiche un code d'erreur, elle force<br>automatiquement un cliché de l'unité (également appelé<br>sauvegarde de la trace du microprogramme). Lors de<br>cette opération, le cliché existant est écrasé et les données<br>sont perdues. Après avoir forcé un cliché de l'unité,<br>n'éteignez pas l'unité de bande, vous risqueriez de<br>perdre les données du cliché.<br>Choisissez l'une des procédures suivantes : |
|                                                                  | · Si l'unité est en mode maintenance (voyant d'état<br>orange fixe), voir tableau 17, à la page 34 pour<br>consulter les fonctions de maintenance disponibles.                                                                                                    |
|                                                                  | · Si l'unité de bande est en position de fonctionnement<br>(voyant d'état fixe ou vert clignotant), appuyez sur le<br>bouton d'éjection et maintenez-le enfoncé pendant 10<br>secondes.                                                                                                    |
|                                                                  | Si des données de cliché capturées existent, l'unité les<br>place dans une zone de cliché.                                                                                                    |

*Tableau 13. Fonctions du bouton d'éjection sur l'unité de bande (suite)*

## **Voyants d'état (FC 5638)**

Il se peut que vous deviez observer les voyants d'état de votre unité de bande pour en déterminer l'état de fonctionnement. Les informations contenues dans cette rubrique permettent d'effectuer cette tâche.

Deux voyants d'état et leurs symboles ISO figurent comme suit sur l'unité :

<span id="page-39-1"></span><span id="page-39-0"></span>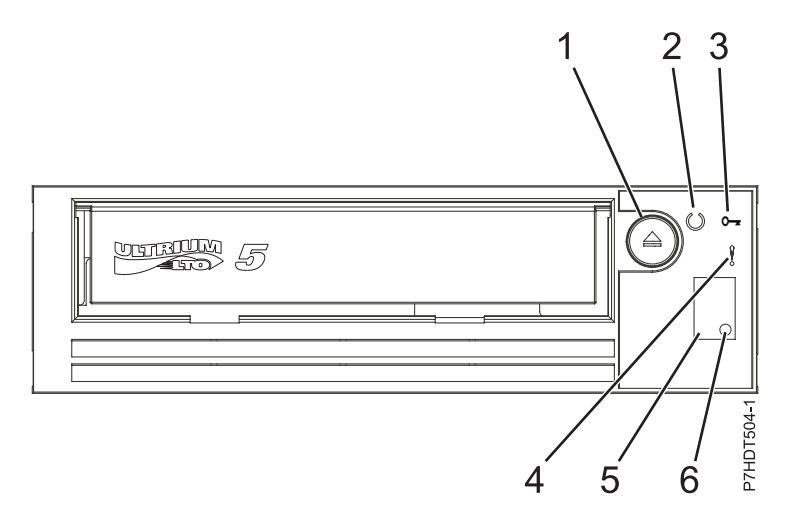

*Figure 2. Vue avant de l'unité LTO demi-hauteur*

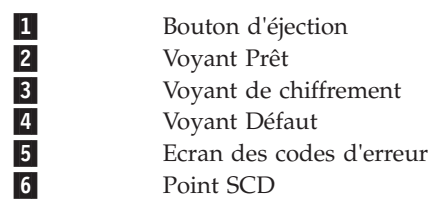

#### **Remarque :**

- 1. La fréquence de nettoyage d'entretien préventif recommandée est d'environ toutes les 100 heures de défilement de bande, ou lorsque l'unité indique qu'un nettoyage est nécessaire. Les heures de défilement de bande sont définies comme la durée pendant laquelle l'unité de bande fait défiler la bande.
- 2. En cas d'incident sur l'unité, AIX consigne une erreur d'informations (TAPE\_ERR6) dans le journal, indiquant que l'unité de bande doit être nettoyée.
- 3. Utilisez uniquement un support IBM. IBM prend en charge uniquement l'utilisation de supports IBM et de cartouches de nettoyage IBM.
- 4. Lorsque l'unité de bande indique que l'unité doit être nettoyée, il est de la responsabilité de l'utilisateur de nettoyer l'unité de bande avec la cartouche de nettoyage recommandée.
- 5. Le voyant de chiffrement s'allume lorsque la cartouche de bande magnétique installée est chiffrée.

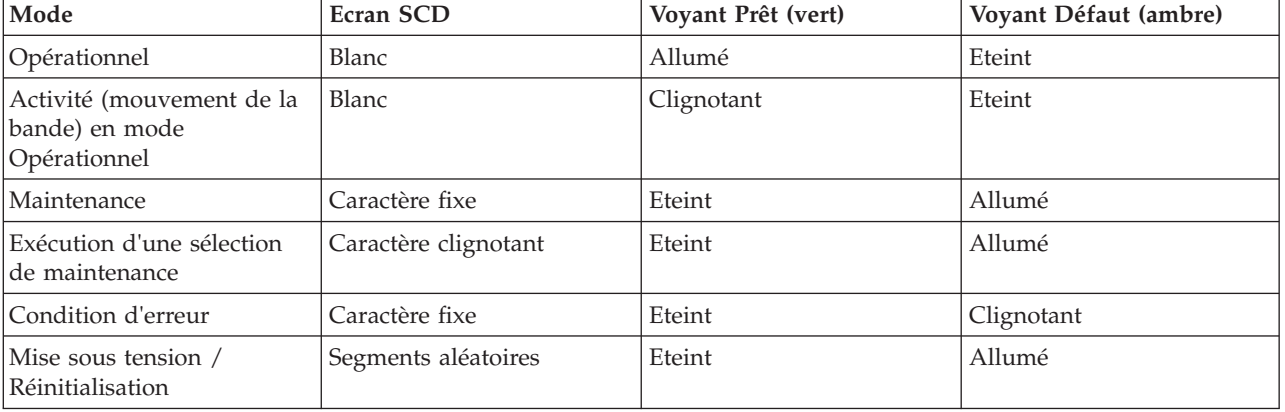

*Tableau 14. Considérations liées aux voyants d'état*

Le tableau suivant répertorie les conditions des voyants d'état et de l'écran des codes d'erreur (SCD), et fournit une explication à chacune des conditions.

| Si le voyant<br>d'état Prêt (vert)<br>est    | et si le voyant d'état<br>orange de<br>dysfonctionnement<br>est | et si l'écran SCD<br>est | et si le SCD Dot<br>est | Signification                                                                                                    |
|----------------------------------------------|-----------------------------------------------------------------|--------------------------|-------------------------|----------------------------------------------------------------------------------------------------|
| Eteint                                       | Eteint                                                          | Eteint                   | Eteint                  | L'unité n'est pas alimentée<br>ou est hors tension.                                                                                                    |
| Vert/Fixe                                    | Eteint                                                          | Eteint                   | Eteint                  | L'unité est sous tension et<br>en veille.                                                                                                    |
| Vert clignotant<br>(une fois par<br>seconde) | Eteint                                                          | Eteint                   | Eteint                  | L'unité est en train de lire<br>à partir de la bande,<br>d'écrire sur la bande, de<br>rembobiner la bande, de<br>localiser des données sur<br>la bande, de charger ou de<br>décharger la bande.                                                                                                    |
| Vert clignotant<br>(une fois par<br>seconde) | Eteint                                                          | Eteint                   | Eteint                  | Si l'unité contient une<br>cartouche lors du cycle de<br>mise sous tension, l'unité<br>termine l'autotest à la mise<br>sous tension puis<br>rembobine lentement la<br>bande (le processus peut<br>prendre jusqu'à dix<br>minutes). Le voyant cesse<br>de clignoter lorsque l'unité<br>termine la reprise et éjecte<br>la cartouche. |

*Tableau 15. Signification des voyants d'état et de l'écran SCD*

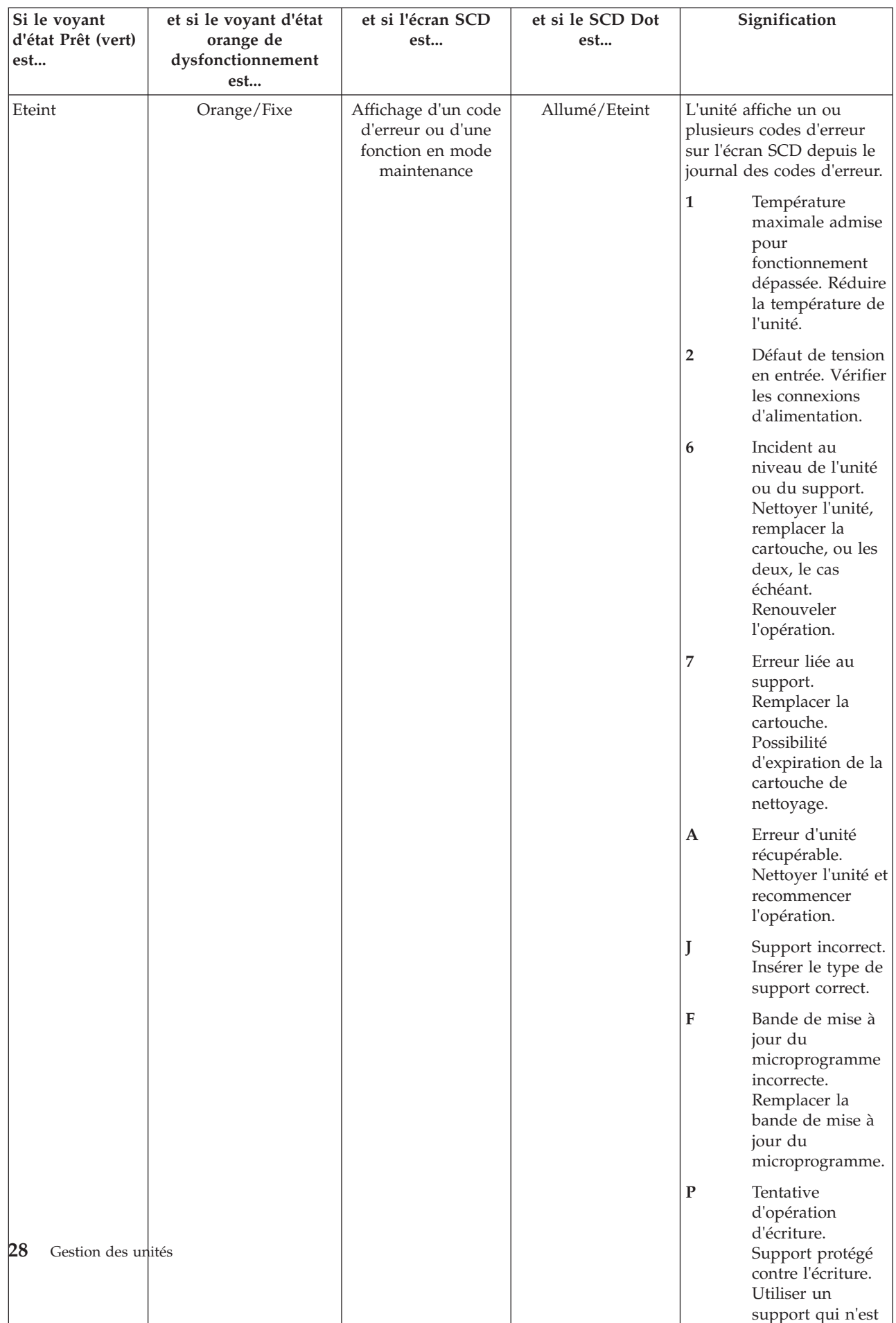

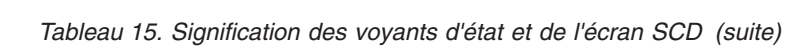

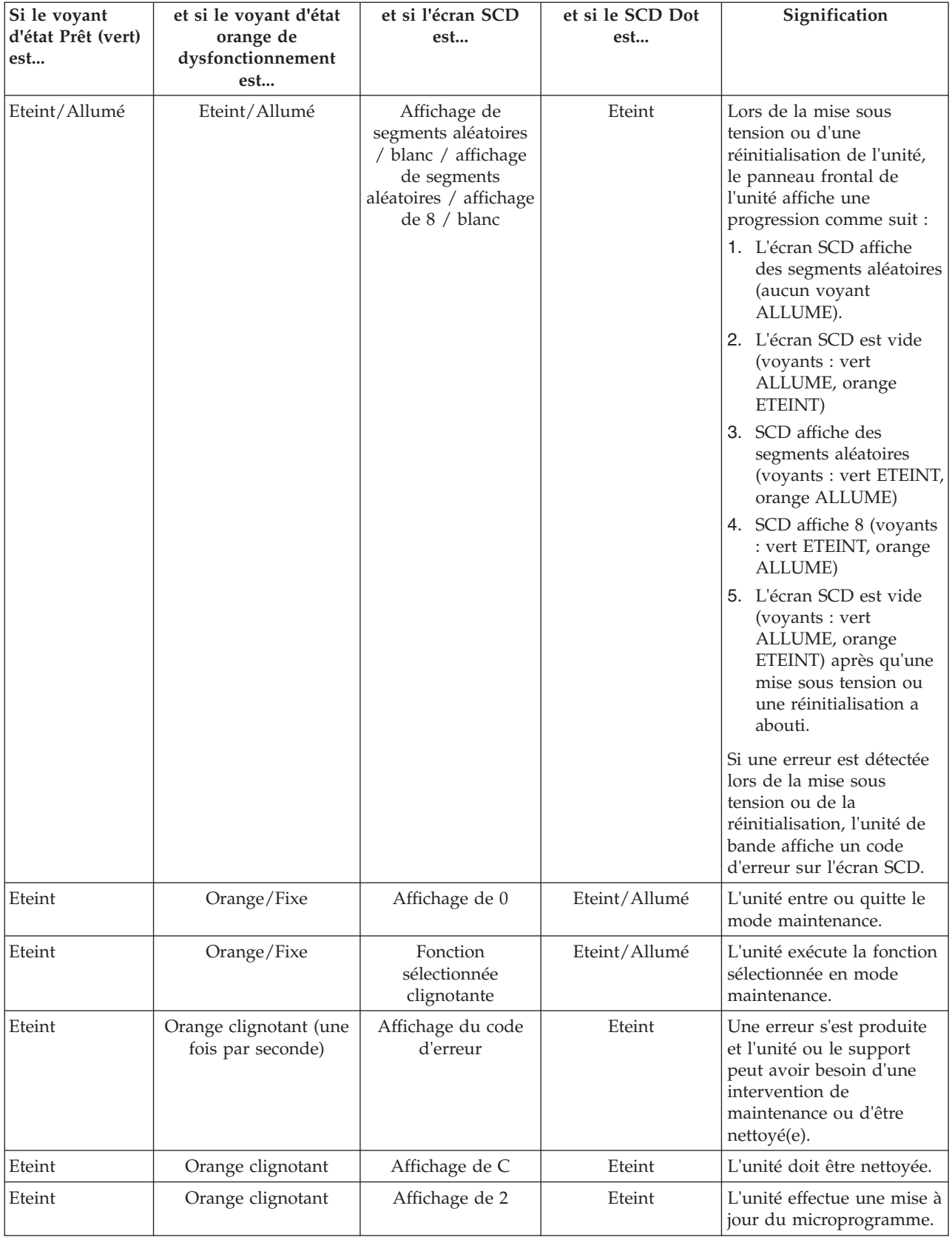

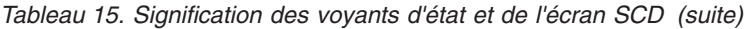

<span id="page-43-0"></span>*Tableau 15. Signification des voyants d'état et de l'écran SCD (suite)*

| Si le voyant<br>d'état Prêt (vert)<br>est | et si le voyant d'état<br>orange de<br>dysfonctionnement<br>est | et si l'écran SCD<br>est | et si le SCD Dot<br>est | Signification                                                                                                    |
|-------------------------------------------|-----------------------------------------------------------------|--------------------------|-------------------------|----------------------------------------------------------------------------------------------------|
| Eteint                                    | Orange clignotant (deux<br>fois par seconde)                    | Eteint                   | Eteint                  | L'unité a détecté une<br>erreur et effectue une<br>reprise du<br>microprogramme. Elle se<br>réinitialisera<br>automatiquement. |
| Eteint                                    | Orange/Fixe                                                     | Affichage de C           | Eteint                  | L'unité demande le<br>chargement d'une<br>cartouche.                                                                           |
| Eteint                                    | Orange clignotant (deux<br>fois par seconde)                    | Eteint                   | Allumé                  | Un cliché d'unité se trouve<br>dans la mémoire flash.                                                                          |

## **Cartouches de bande (FC 5638)**

Informations sur les types de cartouche de bande disponibles pour cette unité.

### **Cartouches de bande disponibles**

*Tableau 16. Cartouches de données LTO Ultrium*

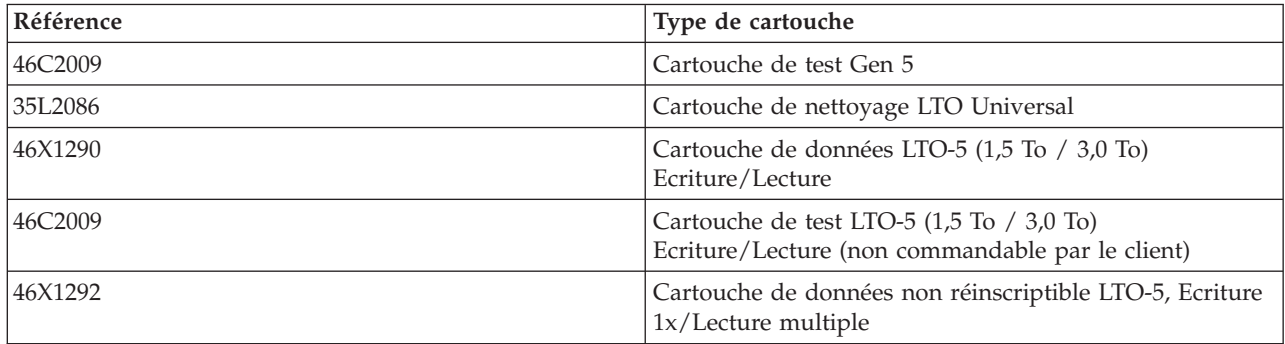

**Avertissement :** N'essayez pas de démagnétiser une cartouche de données LTO pour la réutiliser. Les démagnétiseurs ne peuvent pas effacer correctement une cartouche de données LTO et endommageront définitivement la cartouche.

## **Positionnement du taquet de protection contre l'écriture**

Il se peut que vous deviez activer le taquet de protection contre l'écriture sur le support. Les informations contenues dans cette rubrique permettent d'effectuer cette tâche.

La position du taquet de protection contre l'écriture d'une cartouche de bande détermine l'endroit à partir duquel vous pouvez écrire sur la bande, comme illustré à la figure suivante. Avant de charger des cartouches dans les magasins, vous devez positionner le taquet de protection contre l'écriture de chaque cartouche pour activer ou désactiver l'enregistrement des données.

- v Pour activer l'enregistrement des données, faites glisser le taquet de protection contre l'écriture vers la gauche afin que la fenêtre de protection contre l'écriture soit ouverte.
- v Pour désactiver l'enregistrement des données, faites glisser le taquet de protection contre l'écriture vers la droite afin que l'icône de verrou soit visible sur le taquet.

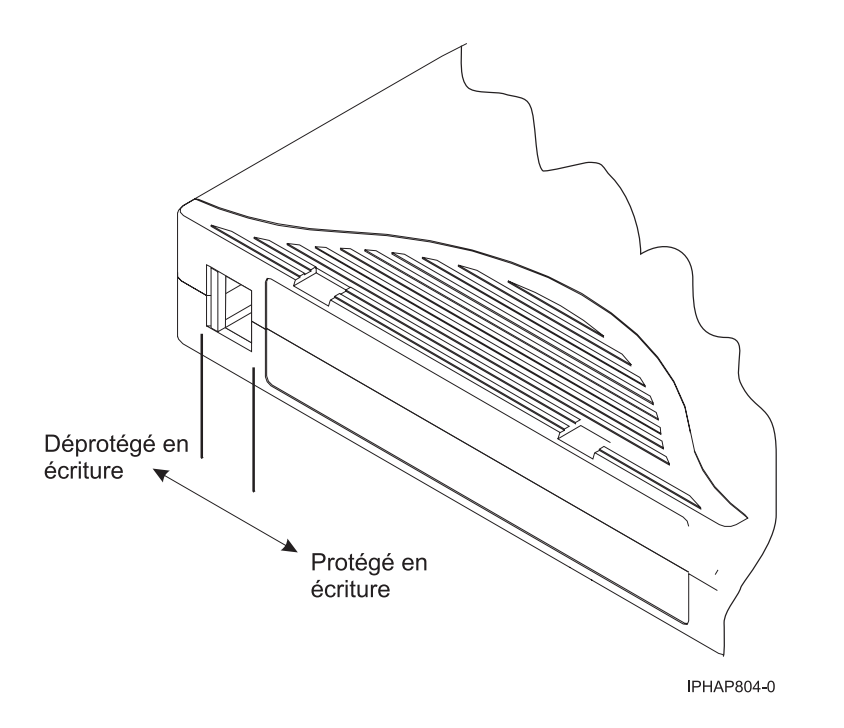

## **Nettoyage de l'unité de bande (FC 5638)**

Il se peut que vous deviez nettoyer votre unité de bande. La procédure de cette rubrique permet d'effectuer cette tâche.

## **Pourquoi et quand exécuter cette tâche**

Nettoyez l'unité de bande LTO-5 chaque fois qu'un C (Cleaning, nettoyage) s'affiche sur l'écran des codes d'erreur et que le voyant d'état orange clignote une fois par seconde, ou lorsqu'une erreur d'E-S système liée à l'unité se produit. Il n'est pas recommandé de nettoyer la tête de l'unité de façon périodique, mais uniquement lorsque l'unité nécessite un nettoyage. L'unité de bande LTO-5 contrôle la quantité de temps entre les opérations de nettoyage et affiche C lorsque nécessaire.

**Avertissement :** Utilisez uniquement la cartouche de nettoyage recommandée pour nettoyer l'unité de bande. L'utilisation de cartouches de nettoyage autres que les cartouches recommandées peut endommager votre unité et entraîner l'annulation de la garantie.

**Remarque :** En mode maintenance, un C clignotant avec le voyant d'erreur orange fixe indique qu'une cartouche doit être insérée. Cela ne signifie pas que la tête d'unité doive être nettoyée.

Pour nettoyer la unité de bande LTO, procédez comme suit :

### **Procédure**

- 1. Assurez-vous que l'unité de bande LTO est sous tension.
- 2. Si une cartouche de bande est présente dans l'unité de bande, éjectez et retirez la cartouche.

**Remarque :** La cartouche de nettoyage IBM est conçue pour être utilisée pour 50 nettoyages. Lorsque la cartouche de nettoyage a été utilisée le nombre maximal de fois, elle est arrivée à expiration. Lorsque la cartouche de nettoyage a été utilisée 50 fois, jetez-la. L'unité de bande LTO détecte et éjecte automatiquement une cartouche épuisée. Si une cartouche de nettoyage est utilisée plus de 50 fois, des débris risquent de se déposer sur la tête de l'unité, ce qui peut provoquer des erreurs ou une qualité de données médiocre.

- 3. Prenez la cartouche de nettoyage par les extrémités supérieures, étiquette vers l'extérieur et taquet de protection contre l'écriture à gauche.
- 4. Faites glisser la cartouche dans l'ouverture située à l'avant de l'unité de bande LTO, comme indiqué par la flèche sur la cartouche. Poussez la cartouche dans l'unité jusqu'à ce qu'elle soit engagée et que le voyant d'activité clignote en vert.

## **Résultats**

Lorsque vous avez inséré la cartouche de nettoyage, le processus de nettoyage se fait automatiquement. L'unité de bande :

- v charge la cartouche de nettoyage dans l'unité de bande.
- v nettoie l'unité à l'aide de la cartouche de nettoyage. La durée du nettoyage peut prendre de 30 secondes à 3 minutes, selon le nombre de fois que la cartouche de nettoyage a été utilisée.
- v décharge la cartouche de nettoyage une fois l'opération de nettoyage terminée.

**Remarque :** Si l'opération de nettoyage est terminée mais que l'indicateur C reste allumé sur l'écran des codes d'erreur, il se peut que la cartouche de nettoyage ne soit pas utilisable. Insérez une nouvelle cartouche et recommencez la procédure de nettoyage. Si l'indicateur C reste affiché, contactez votre fournisseur de services agréé.

Pour connaître le nombre maximal d'utilisations de la cartouche de nettoyage, consultez les informations indiquées sur la cartouche. Si vous essayez d'utiliser une cartouche de nettoyage épuisée, le voyant Défaut s'allume et l'écran des codes d'erreur affiche le code 6 ou 7 pour indiquer que le processus de nettoyage n'a pas été effectué et que la cartouche de nettoyage ne peut plus être utilisée. Si le voyant Défaut était allumé et qu'un C était indiqué dans l'écran des codes d'erreur avant le processus de nettoyage, les indicateurs restent allumés après le retrait de la cartouche de nettoyage épuisée. Si ces indicateurs étaient éteints avant d'insérer la cartouche de nettoyage épuisée, ils s'éteindront lorsque la cartouche épuisée sera retirée de l'unité.

Si une erreur système a lieu, nettoyez l'unité et recommencez l'opération. Si l'opération échoue, remplacez la cartouche de données, nettoyez une nouvelle fois l'unité et recommencez l'opération.

## **Chargement et déchargement des cartouches**

Informations sur le chargement des cartouches de bande dans cette unité et sur leur retrait.

## **Pourquoi et quand exécuter cette tâche**

Pour éviter des problèmes lors du chargement ou du déchargement, ne placez qu'une seule étiquette sur la cartouche. Des étiquettes présentes en trop grand nombre ou mal placées peuvent provoquer le blocage du mécanisme de chargement du disque.

### **Chargement des cartouches Pourquoi et quand exécuter cette tâche**

Pour charger une cartouche, procédez comme suit :

### **Procédure**

- 1. Assurez-vous que l'unité de bande est sous tension.
- 2. Saisissez la cartouche par les extrémités supérieures, le côté fenêtre placé vers le haut et le taquet de protection contre l'écriture face à vous.

**Remarque :** Assurez-vous que le taquet de protection contre l'écriture est correctement positionné.

3. Faites glisser la cartouche dans l'ouverture située à l'avant de l'unité jusqu'à ce que le mécanisme de chargement entraîne la cartouche dans l'unité et que la porte de l'unité se referme.

### **Résultats**

Pour indiquer le bon déroulement de l'opération de chargement, le voyant Prêt s'allume.

#### **Déchargement des cartouches Pourquoi et quand exécuter cette tâche**

Pour décharger une cartouche, procédez comme suit :

#### **Procédure**

- 1. Assurez-vous que l'unité de bande est sous tension.
- 2. Appuyez sur le bouton de déchargement. Le périphérique rembobine, décharge et éjecte la cartouche de bande.

L'opération peut prendre entre 15 secondes à plusieurs minutes selon l'endroit où se trouve la bande et la quantité de données écrites. Au cours de cette opération les voyants d'état passent par les étapes suivantes :

- Le voyant d'état Prêt s'éteint.
- Le voyant d'état Activité clignote lors de l'opération de déchargement.
- v Le voyant d'état Activité s'éteint lorsque la cartouche est éjectée de l'unité de bande.

#### **Résultats**

**Avertissement :** Une fonction d'éjection d'urgence et de réinitialisation libère la cartouche de bande et redémarre l'unité. Utilisez la fonction d'éjection d'urgence si la cartouche ne défile pas correctement ou si le processus de déchargement échoue. La procédure de la fonction d'éjection d'urgence et de réinitialisation peut entraîner la perte de données. Pour procéder à une éjection d'urgence de la cartouche de bande ou à la réinitialisation de l'unité, maintenez le bouton de déchargement enfoncé pendant au moins 10 secondes. Si une cartouche est présente dans l'unité, elle sera automatiquement éjectée sans que la bande ait été rembobinée.

## **Mode maintenance (FC 5638)**

Cette section explique comment utiliser les fonctions du mode maintenance sur l'unité de bande 5638.

### **Exécution des opérations à l'aide du panneau frontal**

Effectuez les opérations de maintenance en appuyant sur le bouton d'éjection tout en observant le voyant d'état et l'écran des codes d'erreur.

### **Accès au mode maintenance**

L'unité doit être en mode maintenance pour exécuter des programmes de diagnostic d'unité ou des fonctions de maintenance. Pour placer l'unité en mode maintenance, procédez comme suit :

- 1. Assurez-vous qu'aucune cartouche n'est présente dans l'unité.
- 2. Appuyez sur le bouton de déchargement et maintenez-le enfoncé pendant 6 secondes. Un 0 apparaît sur l'écran SCD et le voyant de dysfonctionnement devient orange.

**Remarque :** Si une cartouche est présente dans l'unité de bande, elle est éjectée la première fois que vous appuyez sur le bouton de déchargement et l'unité n'est pas placée en mode maintenance. Pour continuer à placer l'unité en mode maintenance, exécutez l'étape précédente. Une fois en mode maintenance, l'unité n'acceptera pas de cartouche à moins d'une demande. L'écran SCD affichera alors un C clignotant pour indiquer qu'une cartouche doit être insérée.

Les fonctions de maintenance ne peuvent pas être effectuées simultanément avec des opérations de lecture ou d'écriture. En mode maintenance, l'unité ne reçoit pas les commandes du serveur.

## <span id="page-47-0"></span>**Affichage des options de maintenance**

L'unité placée en mode maintenance, appuyez sur le bouton de fonction une fois en l'espace d'une seconde. L'écran des codes d'erreur s'incrémente d'un caractère chaque fois que vous appuyez sur le bouton d'éjection.

**Remarque :** N'appuyez pas sur le bouton d'éjection plus d'une fois par seconde, sinon la fonction de maintenance affichée à l'écran est appliquée, au lieu de celle souhaitée.

Après avoir atteint la dernière fonction de maintenance, le code d'affichage revient sur 0. Les caractères non affectés (B, D et G) ne s'affichent pas lorsque les options sont incrémentées.

Le tableau suivant affiche les fonctions de maintenance.

| Fonctions de maintenance                                                                                                    | Code d'affichage |
|----------------------------------------------------------------------------------------------------|------------------|
| Mode normal                                                                                                    | Aucun            |
| Mode maintenance                                                                                                    | $\theta$         |
| Exécution des diagnostics d'unité                                                                                                    | $\mathbf{1}$     |
| Mise à jour du microprogramme de l'unité à partir d'une<br>bande FMR                                                                                | $\overline{2}$   |
| Création de la bande FMR                                                                                                    | 3                |
| Forçage d'un cliché d'unité (revient à appuyer sur le<br>bouton d'éjection pendant 10 secondes ou plus, mais sans<br>entraîner de réinitialisation) | $\overline{4}$   |
| Copie sur bande du cliché de l'unité, au début de la<br>bande                                                                                       | 5                |
| Copie du cliché l'unité sur la bande                                                                                                    | $5-1$            |
| Copie du cliché de l'unité sur la mémoire flash                                                                                                    | $5 - 8$          |
| Effacement du cliché de la mémoire flash                                                                                                    | $5 - 3$          |
| Aucune fonction                                                                                                    | $5 - 0$          |
| Exécution du test en boucle de l'interface hôte                                                                                                    | 6                |
| Test du port SAS principal                                                                                                    | $6 - 1$          |
| Test du port SAS secondaire                                                                                                    | $6 - 8$          |
| Test simultané des ports SAS principal et secondaire<br>(requiert une fiche de bouclage sur les deux ports)                                         | $6 - 3$          |
| Exit                                                                                                    | $6 - 0$          |
| Exécution du test en boucle RS-422                                                                                                    | 7                |
| Effacer la bande FMR                                                                                                    | 8                |
| Afficher le journal des codes d'erreur                                                                                                    | 9                |
| Effacer le journal des codes d'erreur                                                                                                    | A                |
| Insérer une cartouche dans l'unité de bande                                                                                                    | $\overline{C}$   |
| Cartouche et support de test                                                                                                    | E                |
| Test de performances d'écriture                                                                                                    | F                |
| Tête de test                                                                                                    | Н                |
| Test de lecture/écriture rapide                                                                                                    |                  |
| Test de chargement/déchargement                                                                                                    | L                |

*Tableau 17. Fonctions de maintenance*

*Tableau 17. Fonctions de maintenance (suite)*

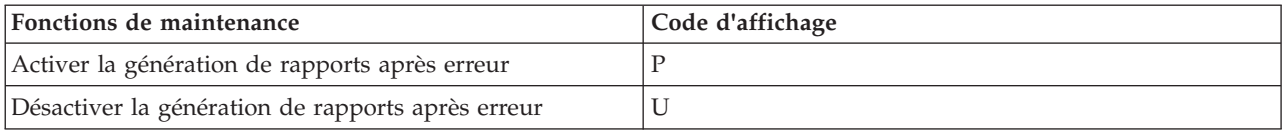

### **Exécution d'une fonction de maintenance**

Pour exécuter la fonction de maintenance représentée par le caractère affiché sur l'écran des codes d'erreur, appuyez sur le bouton d'éjection et maintenez-le enfoncé pendant 2 secondes. Le code de la fonction de maintenance sélectionnée clignote pendant l'exécution de l'opération. Si l'unité exécute correctement la fonction, l'écran des codes d'erreur indique 0. Si la fonction échoue, le voyant d'état est jaune fixe et l'écran des codes d'erreur indique la cause de l'erreur en affichant un code d'erreur. Pour consulter la liste des codes d'erreur, voir [tableau 9, à la page 14.](#page-27-0)

### **Quitter le mode maintenance**

L'unité doit être en mode maintenance pour exécuter des programmes de diagnostic d'unité ou des fonctions de maintenance. Pour quitter le mode maintenance, procédez comme suit :

- 1. Appuyez sur le bouton de déchargement et maintenez-le enfoncé pendant au moins 3 secondes, puis relâchez-le pour que l'unité quitte le mode maintenance. Si aucune erreur n'est détectée, un 0 apparaît temporairement sur l'écran SCD, puis disparaît. L'unité quitte alors le mode maintenance et le voyant d'état redevient vert.
- 2. Si une erreur est détectée, l'écran SCD affiche un code d'erreur mais quitte néanmoins le mode maintenance. Pour supprimer l'erreur, mettez le système hors, puis sous tension.

**Remarque :** L'unité quitte également le mode maintenance automatiquement après l'exécution d'une fonction de maintenance, ou après un délai de 10 minutes si aucune action n'a été effectuée.

### **Exécution d'une opération de vidage en dehors du mode maintenance**

Pour effectuer une opération de vidage de l'unité, appuyez sur le bouton d'éjection et maintenez-le enfoncé pendant au moins 10 secondes. Le microcode revient à son état initial après une opération de vidage.

**Remarque :** Les données d'une opération de vidage sont destinées à être utilisées par des personnes familiarisées avec les procédures d'identification des incidents.

## **Réinitialisation de l'unité de bande**

Il se peut que vous deviez réinitialiser votre unité de bande. La procédure de cette rubrique permet d'effectuer cette tâche.

### **Pourquoi et quand exécuter cette tâche**

Ces informations permettent de réinitialiser votre unité de bande, sans impact sur le fonctionnement du serveur. L'intégralité de la procédure de réinitialisation de l'unité de bande peut durer jusqu'à 2 minutes.

**Avertissement :** La réinitialisation de l'unité de bande avant la fin de l'opération de sauvegarde en cours peut entraîner une perte de données client.

Pour réinitialiser l'unité de bande, procédez comme suit :

## **Procédure**

- 1. Appuyez sur le bouton d'éjection et maintenez-le enfoncé pendant 20 secondes, puis relâchez le bouton. Les voyants de l'unité clignotent pendant que la fonction de réinitialisation est en cours.
- 2. Lorsque les voyants s'arrêtent de clignoter, attendez environ 1 minute le temps que l'unité termine l'opération de réinitialisation. L'unité est ensuite prête à l'emploi.

## **Exécution de l'autotest interne (FC 5638)**

Les informations de cette section permettent d'effectuer un autotest interne de l'unité de bande.

Cette procédure permet d'effectuer rapidement un ensemble complet de tests de diagnostic sur une unité de bande LTO-4, sans impact sur le fonctionnement de votre système. Ce test de 4 minutes peut également permettre de vérifier les bonnes performances des cartouches de bande LTO. L'unité de bande et les voyants d'état mentionnés dans cette procédure sont représentés à la [figure 1, à la page 13.](#page-26-0)

## **Conditions préalables**

Pour effectuer le test, vous avez besoin d'une cartouche de données vierge LTO-5 (Ultrium 5). Si vous ne disposez pas d'une cartouche de données de ce type, vous pouvez utiliser une cartouche Ultrium 4 à la place.

### **Exécution du test**

Procédez comme suit pour effectuer le test :

**Avertissement :** Utilisez une cartouche de données vierge pour effectuer le test. Lors de ce test, la bande sera remplacée par un modèle de test et toutes les données de la bande seront détruites.

- 1. Accédez au mode diagnostic en procédant comme suit :
	- a. Assurez-vous qu'une cartouche de bande n'est pas chargée dans l'unité. Pour décharger une cartouche, appuyez sur le bouton d'éjection situé à l'avant de l'unité.
	- b. Appuyez sur le bouton d'éjection et maintenez-le enfoncé pendant 7 secondes, jusqu'à ce que tous les voyants soit activés, puis relâchez le bouton.

Le voyant Prêt continue de clignoter, le voyant de dysfonctionnement reste allumé et un 1 s'affiche dans l'écran des codes d'erreur. Cette combinaison indique que l'unité attend l'insertion d'une cartouche.

2. Démarrez l'autotest en insérant une cartouche de données Ultrium 5 dans l'unité.

Si vous ne disposez pas d'une cartouche de données de ce type, vous pouvez utiliser une cartouche Ultrium 4 à la place.

#### **Remarques :**

- v Une cartouche doit être chargée dans les 15 secondes ou l'unité revient automatiquement au mode de fonctionnement normal. Si nécessaire, revenez à l'étape 1 pour accéder à nouveau au mode de diagnostic.
- Le test prend environ 4 minutes.
- v Utilisez une cartouche qui n'est pas protégée contre l'écriture. Si une cartouche protégée contre l'écriture est en mode de diagnostic, la cartouche est éjectée. Voir [tableau 18, à la page 37.](#page-50-0)
- v L'autotest est effectué uniquement avec une cartouche compatible en écriture (Ultrium 4 ou Ultrium 3) et non endommagée. Voir [tableau 18, à la page 37.](#page-50-0)
- v Si une cartouche de nettoyage est insérée alors que l'unité est en mode diagnostic, elle est éjectée.

Lorsque l'autotest est en cours, les voyants restent actifs et les étapes de test suivantes sont effectuées :

- <span id="page-50-0"></span>v L'exécution du test matériel dure environ une minute. Lors de cette phase, un test statique est réalisé sur les composants électriques de l'unité, et le bon fonctionnement du mécanisme de chargement/déchargement est vérifié.
- v L'exécution du test en écriture/lecture dure environ trois minutes.

### **Interprétation des résultats**

*Tableau 18. Interprétation des résultats de l'autotest*

| Résultat             | Description                                                                                                    |
|----------------------|----------------------------------------------------------------------------------------------------|
| Test réussi          | Lorsque l'autotest est terminé et qu'aucun problème n'a été détecté, la cartouche est déchargée<br>de l'unité et tous les voyants s'éteignent. Le bon fonctionnement de l'unité et de la cartouche<br>de bande a été vérifié. L'unité n'est plus en mode diagnostic. Elle revient au mode de<br>fonctionnement normal. |
|                      | Si le voyant jaune Nettoyage reste allumé et si un C s'affiche dans l'écran des codes d'erreur,<br>cette combinaison indique que l'autotest est terminé mais qu'un nettoyage est nécessaire.<br>Nettoyez l'unité en insérant une cartouche de nettoyage.                                                               |
| Défaut de l'unité    | En cas d'incident au niveau de l'unité, la cartouche reste chargée dans l'unité, le voyant jaune<br>de dysfonctionnement clignote et un 5 s'affiche dans l'écran des codes d'erreur. Remplacez<br>l'unité de bande.                                                                                                    |
| Défaut du support    | En cas d'incident au niveau du support, la cartouche reste chargée dans l'unité, le voyant<br>jaune de dysfonctionnement reste allumé et un 7 s'affiche dans l'écran des codes d'erreur.<br>Répétez l'autotest en utilisant une nouvelle cartouche de bande vierge et supprimez le<br>support défectueux.              |
| Cartouche incorrecte | Quand une cartouche de bande inappropriée est utilisée pour le test, la cartouche n'est pas<br>chargée, le voyant jaune de dysfonctionnement reste allumé et un P, un 7 ou un J s'affiche<br>dans l'écran des codes d'erreur. Cette situation se produit si la cartouche est :                                         |
|                      | · protégée en écriture (P affiché)                                                                                                    |
|                      | · endommagée (7 affiché)                                                                                                    |
|                      | non compatible en écriture avec l'unité (J affiché)                                                                                                    |
|                      | Appuyez sur le bouton d'éjection pour arrêter l'autotest et revenir au mode de<br>fonctionnement normal. Revenez ensuite à l'étape 1 et recommencez l'autotest en utilisant une<br>cartouche adaptée.                                                                                                    |

### **Retour au mode de fonctionnement normal**

Une fois l'autotest terminé, la cartouche de bande est déchargée. L'unité n'est plus en mode diagnostic. Elle revient au mode de fonctionnement normal.

En cas d'échec de l'autotest, la cartouche de bande reste chargée dans l'unité, et l'unité reste en mode de diagnostic. Appuyez sur le bouton d'éjection pour décharger la cartouche de bande et revenir au mode de fonctionnement normal.

## **Unité de bande Ultrium 2 200/400 Go demi-hauteur (FC 5755)**

Informations sur les fonctions de cette unité de stockage.

L'unité de bande LTO demi-hauteur est une unité SCSI permettant de sauvegarder, de restaurer et d'archiver des données. Ces fichiers peuvent inclure des applications multimédia ou d'imagerie, des bases de données de taille importante et d'autres applications nécessitant une quantité d'espace de stockage importante. Chaque cartouche de bande peut stocker jusqu'à 200 Go de données (non compressées) ou 400 Go de données (compressées) en supposant un ratio de compression 2:1.

**Remarque :** La capacité réelle dépend de l'application, du type de données et de la cartouche de bande. 200 Go correspond à une capacité standard, mais vous pouvez atteindre 400 Go si le paramètre de compression des données est activé. Le paramètre par défaut de compression des données est contrôlé par le système hôte. L'utilisateur et l'application peuvent contrôler l'activation et la désactivation du paramètre de compression des données. L'unité peut parvenir de manière optimale à un taux de compression de 2:1.

La référence de l'unité de bande LTO demi-hauteur est la suivante : 23R3248

Numéro d'identification de la carte personnalisé (CCIN) : 63A0

L'unité de bande LTO demi-hauteur possède les caractéristiques suivantes :

- v Une vitesse de transfert des données natives soutenue pouvant atteindre 24 Mbit/s ou 48 Mbit/s avec un taux de compression de 2:1
- v Une compatibilité amont en lecture et en écriture avec les anciennes cartouches de données de type LTO.
- v Utilise le pilote de périphérique SCSI auto-configurable du système d'exploitation hôte.
- v Utilisable comme unité amorçable, suivant la configuration du système hôte.
- v Format de carte demi-hauteur 5 pouces 1/4.
- Opération de flot de données.

Attributs requis : une baie d'unité de stockage demi-hauteur de 1,6 pouce (41 mm) et une adresse 16 bits interne SCSI-2.

## **Nettoyage de l'unité de bande (FC 5755)**

Il se peut que vous deviez nettoyer votre unité de bande. La procédure de cette rubrique permet d'effectuer cette tâche.

## **Pourquoi et quand exécuter cette tâche**

Nettoyez le périphérique lorsque le voyant d'état Défaut s'allume ou lorsqu'une erreur d'entrée-sortie relative au périphérique se produit.

**Avertissement :** Utilisez uniquement la cartouche de nettoyage recommandée pour nettoyer l'unité de bande. L'utilisation de cartouches de nettoyage autres que les cartouches recommandées peut endommager votre unité et entraîner l'annulation de la garantie.

Le voyant Nettoyage de l'unité de bande s'allume dans les cas suivants :

- v Les seuils d'erreur prédéfinis dans l'unité sont dépassés.
- v Une cartouche de nettoyage ayant dépassé le nombre maximal d'utilisations est insérée dans l'unité. Le voyant Nettoyage s'allume pour indiquer que le processus de nettoyage n'a pas été effectué et que la cartouche de nettoyage ne peut plus être utilisée.
- v Le délai maximal recommandé entre les nettoyages est dépassé.

La fréquence de nettoyage préventif recommandée est d'approximativement 100 heures de défilement de bande. Les heures de défilement de bande sont définies comme le temps durant lequel l'unité de bande fait défiler la bande. Si l'unité de bande atteint les 100 heures de défilement depuis le dernier nettoyage effectué, le voyant Nettoyage s'allume pour indiquer que l'unité a besoin d'être nettoyée. L'unité de bande continuera de fonctionner mais elle devra être nettoyée dès que possible à l'aide d'une cartouche de nettoyage.

Pour nettoyer une unité de bande, effectuez les étapes suivantes :

## **Procédure**

- 1. Assurez-vous que l'unité de bande est sous tension.
- 2. Si une cartouche de bande est présente dans l'unité de bande, éjectez et retirez la cartouche.
- 3. Saisissez la cartouche de nettoyage par les extrémités supérieures, le côté fenêtre placé vers le haut et le taquet de protection contre l'écriture face à vous.
- 4. Faites glisser la cartouche dans l'ouverture située à l'avant de l'unité jusqu'à ce que le mécanisme de chargement entraîne la cartouche dans l'unité.

## **Résultats**

Lorsque vous avez inséré la cartouche de nettoyage, le processus de nettoyage se fait automatiquement. L'unité de bande effectue les actions suivantes :

- v charge la cartouche de nettoyage dans l'unité de bande.
- v nettoie l'unité en faisant défiler la bande pendant environ 30 secondes.
- v décharge la cartouche de nettoyage une fois l'opération de nettoyage terminée.
- v indique le bon déroulement de l'opération de nettoyage en éteignant le voyant d'état Nettoyage (si celui-ci était allumé était allumé avant l'opération de nettoyage). Sinon, le voyant Nettoyage reste allumé pour indiquer que la cartouche de nettoyage ne peut plus être utilisée. Procurez-vous une nouvelle cartouche de nettoyage et répétez l'opération.)

**Remarque :** Si l'opération de nettoyage s'achève et que le voyant Nettoyage reste allumé, répétez le processus de nettoyage avec une autre cartouche de nettoyage. Si le voyant reste toujours allumé, contactez votre technicien agréé.

Pour connaître le nombre d'utilisation maximal de la cartouche de nettoyage, consultez les informations indiquées sur la cartouche. Si vous tentez d'utiliser une cartouche de nettoyage épuisée, l'unité détecte automatiquement une erreur et éjecte la cartouche. Si le voyant d'état Nettoyage était allumé avant l'opération de nettoyage, il reste allumé. S'il était éteint, l'utilisation d'une cartouche épuisée entraîne l'allumage du voyant.

Si une erreur système a lieu, nettoyez l'unité et recommencez l'opération. Si l'opération échoue, remplacez la cartouche de données, nettoyez une nouvelle fois l'unité et recommencez l'opération.

## **Positionnement du taquet de protection contre l'écriture (FC 5755)**

Il se peut que vous deviez activer le taquet de protection contre l'écriture sur le support. Les informations contenues dans cette rubrique permettent d'effectuer cette tâche.

**Avertissement :** N'essayez pas de changer les paramètres de lecture/écriture une fois la cartouche de données insérée dans l'unité, cela risquerait de produire des effets imprévisibles et d'endommager la bande ou l'unité.

La position du taquet de protection contre l'écriture d'une cartouche de bande détermine l'endroit à partir duquel vous pouvez écrire sur la bande. Avant de charger des cartouches dans les magasins, positionnez le taquet de protection contre l'écriture de chaque cartouche pour activer ou désactiver l'enregistrement des données. Lorsque le taquet est positionné vers la gauche, vous pouvez écrire des données sur la bande. Lorsque le taquet est positionné vers la droite, vous ne pouvez pas écrire de données sur la bande.

<span id="page-53-0"></span>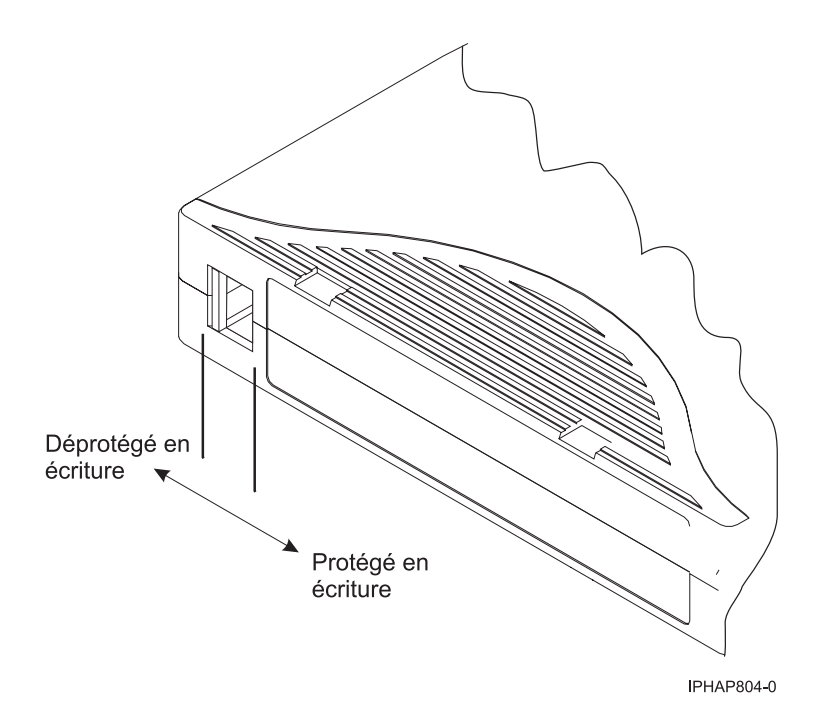

## **Voyants d'état (FC 5755)**

Il se peut que vous deviez observer les voyants d'état de votre unité de bande pour en déterminer l'état de fonctionnement. Les informations contenues dans cette rubrique permettent d'effectuer cette tâche.

La figure suivante illustre une vue avant de l'unité de bande :

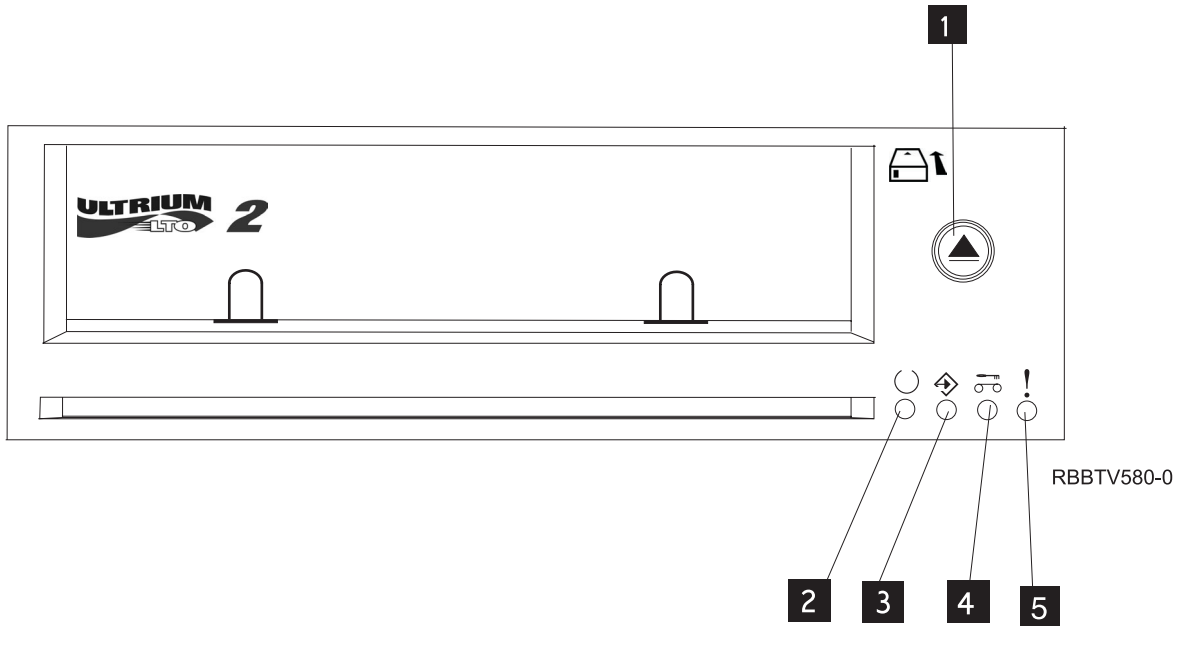

*Figure 3. Vue avant de l'unité de bande*

- **1** Bouton d'éjection
- **2** Prêt (vert)
- **3** Actif (vert)
- **4** Nettoyage en cours (ambre)

**5** Défaut (ambre)

Les voyants d'état et leurs symboles ISO associés sont présents comme suit sur le périphérique :

$$
Pr\hat{e}t \bigcup \text{ (vert)}
$$

**Activité** (vert)

**Nettoyage en cours**  $\overbrace{O-O}^{\overbrace{O-O}}$  (ambre)

# **Défaut** (ambre)

Les combinaisons de voyants et leurs définitions sont indiquées dans le tableau suivant.

*Tableau 19. Définition des combinaisons de voyants d'état*

| Opération                                                          | Prêt                           | Activité                       | Nettoyage en cours             | Défaut                         |
|--------------------------------------------------------------------|--------------------------------|--------------------------------|--------------------------------|--------------------------------|
|                                                                    |                                |                                | <u>റ റ</u>                     |                                |
| Test des voyants à la<br>mise sous tension <sup>1</sup>            | Allumé pendant 2,0<br>secondes | Allumé pendant 2,0<br>secondes | Allumé pendant 2,0<br>secondes | Allumé pendant 2,0<br>secondes |
| Autotest à la mise<br>sous tension (POST)<br>en cours <sup>2</sup> | Clignotant                     | Eteint                         | Eteint                         | Eteint                         |
| Aucune cartouche<br>chargée                                        | Eteint                         | Eteint                         | Allumé <sup>3</sup> /Eteint    | Eteint                         |
| Cartouche chargée ;<br>aucune activité                             | Allumé                         | Eteint                         | Allumé <sup>3</sup> /Eteint    | Eteint                         |
| Cartouche de<br>données chargée ;<br>activité                      | Allumé                         | Clignotant                     | Allumé <sup>3</sup> /Eteint    | Eteint                         |
| Cartouche de<br>nettoyage chargée ;<br>activité                    | Allumé                         | Clignotant                     | Allumé                         | Eteint                         |
| Cartouche de<br>nettoyage chargée ;<br>échec du nettoyage          | Eteint                         | Eteint                         | Allumé <sup>34</sup>           | Eteint                         |
| Chargement ou<br>déchargement en<br>cours de la cartouche          | Eteint                         | Clignotant                     | Allumé <sup>3</sup> /Eteint    | Eteint                         |
| Incident d'unité<br>irrémédiable                                   | Allumé/Eteint                  | Eteint                         | Allumé <sup>3</sup> /Eteint    | Clignotant <sup>5</sup>        |
| Téléchargement du<br>microprogramme en<br>cours                    | Clignotant                     | Eteint                         | Allumé <sup>3</sup> /Eteint    | Eteint                         |
| Mise à jour du<br>microprogramme en<br>cours                       | Clignotant                     | Clignotant                     | Allumé <sup>3</sup> /Eteint    | Eteint                         |

*Tableau 19. Définition des combinaisons de voyants d'état (suite)*

| Opération                                                                      | Prêt       | Activité                             | Nettoyage en cours<br>◯     | Défaut         |
|--------------------------------------------------------------------------------|------------|--------------------------------------|-----------------------------|----------------|
| Echec du<br>téléchargement du<br>microprogramme <sup>6</sup>                   | Eteint     | Eteint                               | Allumé <sup>3</sup> /Eteint | Clignotant $5$ |
| Température<br>maximale admise<br>pour fonctionnement<br>dépassée <sup>7</sup> | Eteint     | Eteint                               | Allumé <sup>3</sup> /Eteint | Allumé         |
| Test de diagnostic en<br>cours                                                 | Clignotant | Eteint ou Clignotant                 | Allumé <sup>3</sup> /Eteint | Eteint         |
| Echec du support <sup>8</sup>                                                  | Eteint     | Eteint                               | Clignotant                  | Eteint         |
| Support incorrect<br>inséré dans l'unité <sup>8</sup>                          | Eteint     | Les deux voyants clignotent ensemble |                             | Eteint         |

 $1$  Les quatre voyants restent fixes pendant deux secondes.

<sup>2</sup> Si l'unité effectue l'autotest à la mise sous tension (POST) dans les deux secondes que dure le test des voyants à la mise sous tension, la séquence des indicateurs POST est éliminée.

 $3$  Si le voyant Nettoyage ambre est fixe, l'unité doit être nettoyée. Dans la plupart des cas, l'unité continue de fonctionner, mais doit être nettoyée dès que possible.

<sup>4</sup> Si la fonction de nettoyage est terminée et que le voyant Nettoyage ambre reste allumé, cela signifie que la fonction de nettoyage a échoué. La cartouche de nettoyage est peut-être épuisée. Procurez-vous une nouvelle cartouche de nettoyage LTO et utilisez-la pour effectuer à nouveau la fonction de nettoyage.

<sup>5</sup> Le voyant Défaut clignote pour signaler une erreur irréparable. Une erreur irréparable est une erreur qui empêche l'unité de fonctionner sans l'intervention du demandeur, de l'opérateur ou d'un technicien. Un incident d'unité irréparable est généralement dû à une erreur matérielle. Pour arrêter le clignotement du voyant Défaut, vous devez effectuer l'une des opérations suivantes :

- v Redémarrage à froid de l'interface SCSI
- v Ejection de la cartouche
- Mise hors tension
- v Nouvelle tentative de téléchargement du microcode

Un incident irréparable qui se produit sur une cartouche (support) est généralement lié à un défaut de la cartouche ou du support ou à l'état de la cartouche ; la cartouche doit alors être éjectée (si possible) pour que le voyant s'arrête de clignoter.

 $6$  Le téléchargement du microprogramme a échoué et l'unité ne fonctionne pas. Le code d'amorçage de l'unité est sous contrôle et vous devez télécharger à nouveau le microprogramme.

<sup>7</sup> La température est trop élevée si le voyant Défaut est fixe. Autrement dit, l'unité a dépassé la température limite prédéfinie. Si elle contient une bande, elle sera éjectée. Le voyant Défaut reste fixe tant que la température ne redescend pas sous la température limite secondaire et que vous n'insérez pas de cartouche de données ou de nettoyage.

<sup>8</sup> Lors de l'exécution des programmes de diagnostic de l'unité (à l'aide de SEND DIAG ou de la procédure d'autotest), un incident de support (erreur de disque dur ou taux d'erreur temporaire excessif) est signalé comme un incident de support (voyant Nettoyage clignotant) et une cartouche non compatible, endommagée ou protégée en écriture, comme support incorrect (clignotement simultané des voyants Activité et Nettoyage).

## **Cartouches de bande (FC 5755)**

Informations sur les types de cartouche de bande disponibles pour cette unité.

## **Cartouches de bande disponibles**

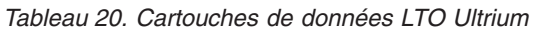

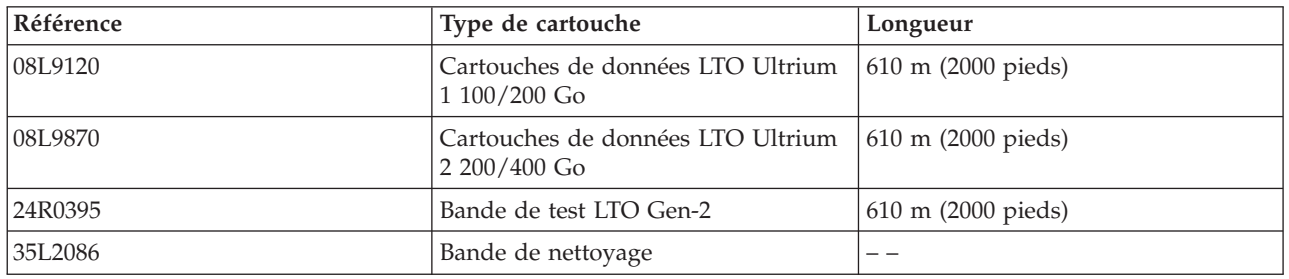

**Avertissement :** N'essayez pas de démagnétiser une cartouche de données LTO pour la réutiliser. Les démagnétiseurs ne peuvent pas effacer correctement une cartouche de données LTO et endommageront définitivement la cartouche.

## **Réinitialisation de l'unité de bande (FC 5755)**

Il se peut que vous deviez réinitialiser votre unité de bande. La procédure de cette rubrique permet d'effectuer cette tâche.

### **Pourquoi et quand exécuter cette tâche**

Ces informations permettent de réinitialiser votre unité de bande LTO-2 demi-hauteur, sans impact sur le fonctionnement du serveur. L'intégralité de la procédure de réinitialisation de l'unité de bande peut durer jusqu'à 2 minutes.

**Avertissement :** La réinitialisation de l'unité de bande avant la fin de l'opération de sauvegarde en cours peut entraîner une perte de données client.

Pour réinitialiser l'unité de bande, procédez comme suit :

### **Procédure**

- 1. Appuyez sur le bouton d'éjection et maintenez-le enfoncé pendant 7 secondes, jusqu'à ce que le voyant vert Prêt commence à clignoter rapidement, puis relâchez le bouton. Le voyant Prêt continue de clignoter, indiquant que l'unité attend l'insertion d'une cartouche.
- 2. Appuyez sur le bouton d'éjection, puis relâchez-le. Le voyant vert Activité commence à clignoter rapidement.
- 3. Cliquez deux fois sur le bouton d'éjection. Le voyant Activité continue de clignoter lentement pendant la fonction de réinitialisation. Une fois cette fonction terminée, la cartouche de bande reste dans l'unité et le voyant Prêt est allumé. La fonction de réinitialisation peut durer jusqu'à 2 minutes.

**Remarque :** Si le voyant Nettoyage ambre est fixe, cela signifie que la réinitialisation est terminée, mais que l'unité de bande doit être nettoyée. Nettoyez l'unité de bande en insérant (N° référence 35L2086).

## **Résultats**

Une fois la fonction de réinitialisation terminée, l'unité de bande retrouve un mode fonctionnement normal. Pour retirer la cartouche, appuyez sur le bouton d'éjection.

## **Exécution de l'autotest interne (FC 5755)**

Les informations de cette section permettent d'effectuer un autotest interne de l'unité de bande.

Utilisez la procédure suivante pour effectuer rapidement un ensemble complet de tests de diagnostic sur votre unité de bande LTO-2, sans affecter le fonctionnement du serveur. Ce test de 5 minutes 1/2 peut également permettre de vérifier les bonnes performances des cartouches de bande LTO. L'unité de bande et les voyants d'état mentionnés dans cette procédure sont représentés à la [figure 3, à la page 40.](#page-53-0)

## **Conditions préalables**

Pour effectuer le test, vous avez besoin des éléments suivants :

- v Unité de bande demi-hauteur LTO-2 : Microprogramme v0330 ou supérieur
- Une cartouche de nettoyage LTO
- v Une bande de test (référence 24R0395) ou une cartouche de données vierge LTO-2 (Ultrium 2)

### **Exécution du test**

Procédez comme suit pour effectuer le test :

**Avertissement :** Utilisez une bande de test ou une bande vierge pour effectuer le test. Lors de ce test, la bande sera remplacée par un modèle de test et toutes les données de la bande seront détruites.

- 1. Accédez au mode diagnostic en procédant comme suit :
	- a. Assurez-vous qu'une cartouche de bande n'est pas chargée dans l'unité. Pour décharger une cartouche, appuyez sur le bouton d'éjection situé à l'avant de l'unité.
	- b. Appuyez sur le bouton d'éjection et maintenez-le enfoncé pendant 7 secondes, jusqu'à ce que le voyant vert Prêt commence à clignoter rapidement, puis relâchez le bouton. Le voyant Prêt continue de clignoter, indiquant que l'unité attend l'insertion d'une cartouche.
- 2. Démarrez l'autotest en insérant une bande de test dans l'unité. Si une bande de test n'est pas disponible, vous pouvez la remplacer par n'importe quelle cartouche LTO Ultrium 2. Une cartouche doit être chargée dans les 15 secondes ou l'unité revient automatiquement au mode de fonctionnement normal. Si nécessaire, revenez à l'étape 1 pour accéder à nouveau au mode de diagnostic.

#### **Remarques :**

- Le test prend environ 5 minutes 1/2.
- v L'autotest peut être arrêté à tout moment en appuyant sur le bouton d'éjection. Après un test, la cartouche est éjectée et l'unité revient au mode de fonctionnement normal.
- v Utilisez une cartouche qui n'est pas protégée contre l'écriture. Si une cartouche protégée contre l'écriture est en mode de diagnostic, la cartouche est éjectée.
- v L'autotest peut uniquement être effectué à l'aide d'une cartouche Ultrium 2, en bon état et compatible en écriture. Si une cartouche endommagée ou protégée contre l'écriture est utilisée, voir Cartouche incorrecte dans le [tableau 21, à la page 45.](#page-58-0)
- v Si une cartouche de nettoyage est insérée alors que l'unité se trouve en mode diagnostic, le nettoyage est effectué et l'unité revient ensuite au mode de fonctionnement normal. Pour accéder à nouveau au mode diagnostic, retournez à l'étape 1.
- v Lorsque l'autotest est en cours, le voyant Prêt continue de clignoter. Les trois étapes de test suivantes sont effectuées :
	- La séquence d'initialisation dure environ 20 secondes. Le voyant d'activité indique le défilement de la bande.
- <span id="page-58-0"></span>– Le test du matériel dure environ 2 minutes. Lors de cette phase, un test statique est réalisé sur les composants électriques de l'unité, et le bon fonctionnement du mécanisme de chargement/ déchargement est vérifié.
- Le test de lecture/écriture dure environ trois minutes. Le voyant d'activité indique le défilement de la bande.

### **Interprétation des résultats**

*Tableau 21. Interprétation des résultats de l'autotest*

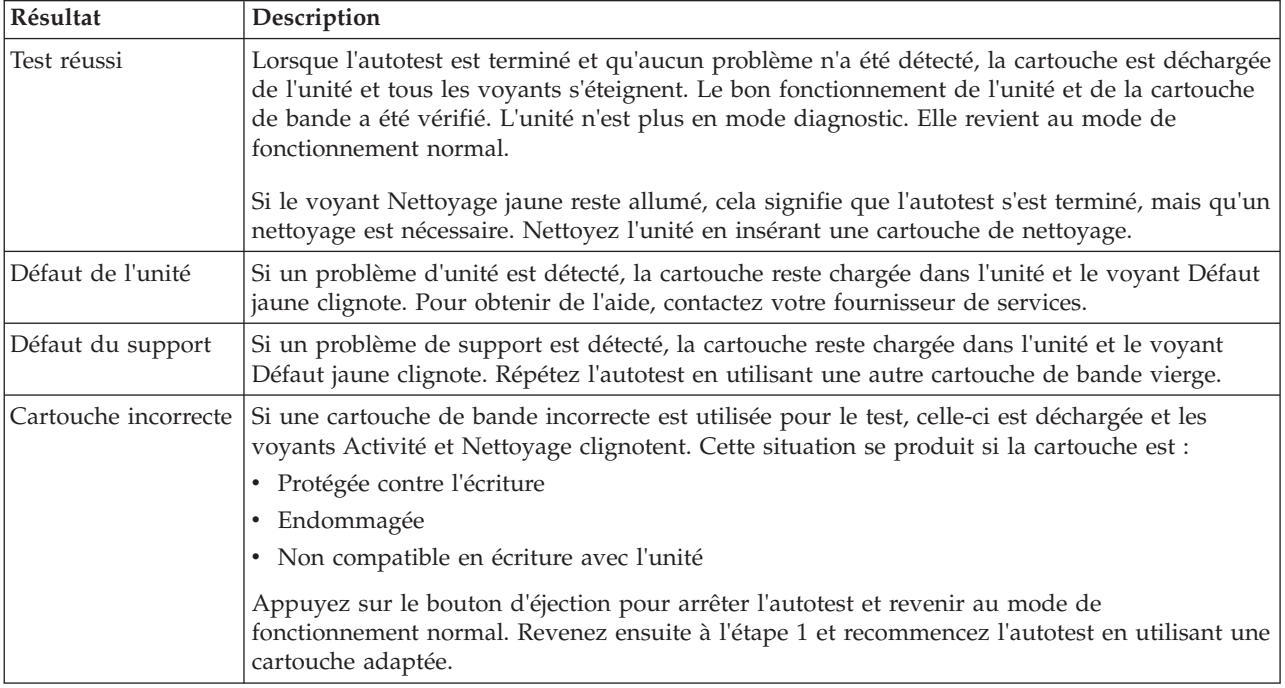

## **Retour au mode de fonctionnement normal**

Une fois l'autotest terminé, la cartouche de bande est déchargée. L'unité n'est plus en mode diagnostic. Elle revient au mode de fonctionnement normal.

En cas d'échec de l'autotest, la cartouche de bande reste chargée dans l'unité, et l'unité reste en mode de diagnostic. Appuyez sur le bouton d'éjection pour décharger la cartouche de bande et revenir au mode de fonctionnement normal.

## **Unité de bande interne IBM de 160/320 Go VXA-320 (FC 6279)**

Informations sur les fonctions de cette unité de stockage.

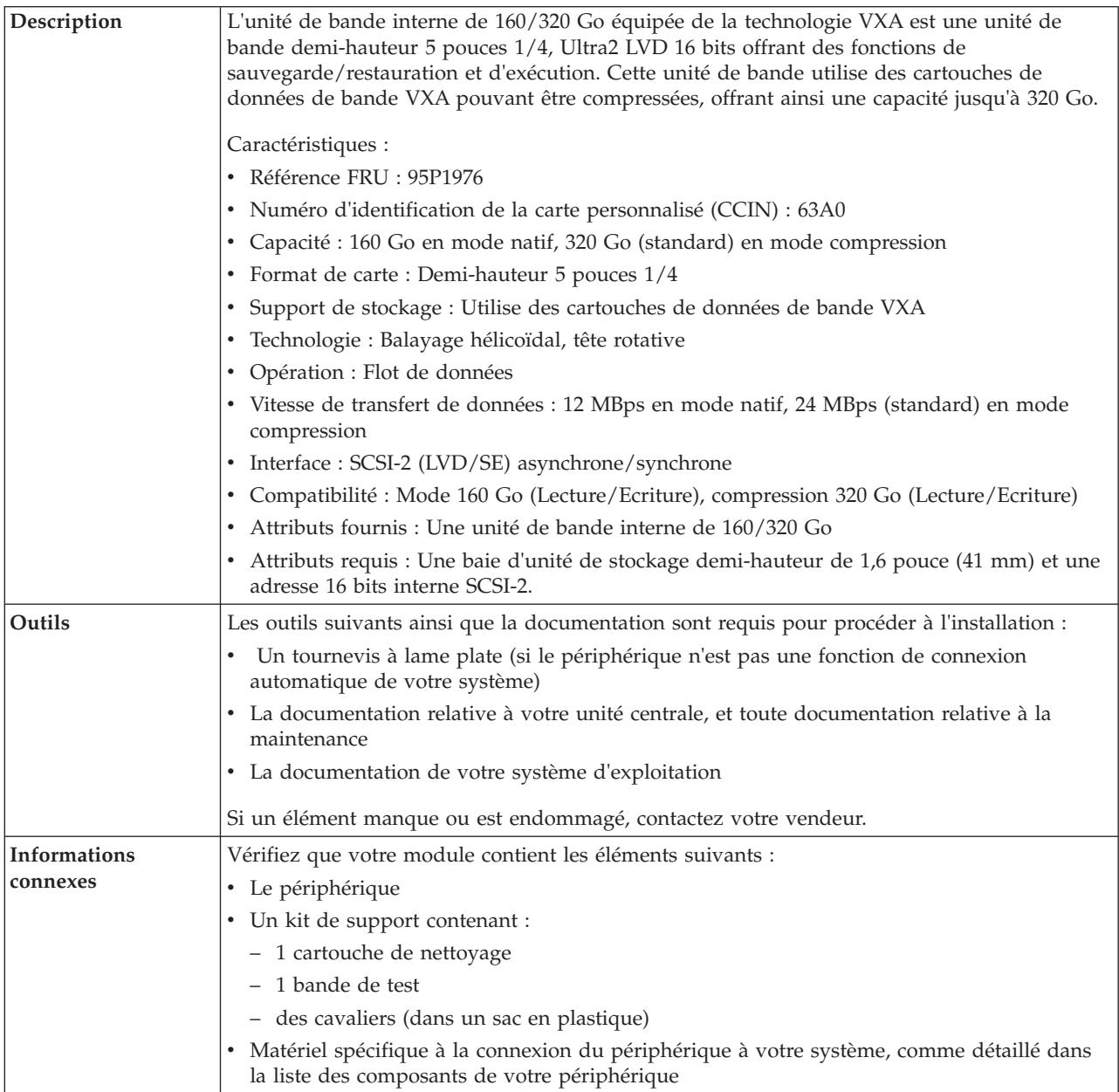

## **Nettoyage de l'unité de bande (FC 6120 et 6279)**

Il se peut que vous deviez nettoyer votre unité de bande. La procédure de cette rubrique permet d'effectuer cette tâche.

## **Pourquoi et quand exécuter cette tâche**

Nettoyez le périphérique lorsque le voyant d'état Défaut s'allume ou lorsqu'une erreur d'entrée-sortie relative au périphérique se produit.

**Avertissement :** Utilisez uniquement la cartouche de nettoyage recommandée pour nettoyer l'unité de bande. L'utilisation de cartouches de nettoyage autres que les cartouches recommandées peut endommager votre unité et entraîner l'annulation de la garantie.

Le voyant Nettoyage de l'unité de bande s'allume dans les cas suivants :

- v Les seuils d'erreur prédéfinis dans l'unité sont dépassés.
- v Une cartouche de nettoyage ayant dépassé le nombre maximal d'utilisations est insérée dans l'unité. Le voyant Nettoyage s'allume pour indiquer que le processus de nettoyage n'a pas été effectué et que la cartouche de nettoyage ne peut plus être utilisée.
- v Le délai maximal recommandé entre les nettoyages est dépassé.

La fréquence de nettoyage préventif recommandée est d'approximativement 75 heures de défilement de bande. Les heures de défilement de bande sont définies comme le temps durant lequel l'unité de bande fait défiler la bande. Si l'unité de bande atteint les 75 heures de défilement depuis le dernier nettoyage effectué, le voyant Nettoyage s'allume pour indiquer que l'unité a besoin d'être nettoyée. L'unité de bande continuera de fonctionner mais elle devra être nettoyée dès que possible à l'aide d'une cartouche de nettoyage.

Pour nettoyer une unité de bande, effectuez les étapes suivantes :

### **Procédure**

- 1. Assurez-vous que l'unité de bande est sous tension.
- 2. Si une cartouche de bande est présente dans l'unité de bande, éjectez et retirez la cartouche.

**Remarque :** Certaines cartouches de nettoyage possèdent des points blancs sur le coté fenêtre conçus pour consigner l'utilisation de la cartouche. Chaque fois que vous utilisez la cartouche, noircissez l'un des points de la cartouche à l'aide d'un stylo ou d'un marqueur. Lorsque tous les points ont été noircis, jetez la cartouche de nettoyage.

- 3. Saisissez la cartouche de nettoyage par les extrémités supérieures, le côté fenêtre placé vers le haut et le taquet de protection contre l'écriture face à vous.
- 4. Faites glisser la cartouche dans l'ouverture située à l'avant de l'unité jusqu'à ce que le mécanisme de chargement entraîne la cartouche dans l'unité et que la porte de l'unité se referme.

## **Résultats**

Lorsque vous avez inséré la cartouche de nettoyage, le processus de nettoyage se fait automatiquement. L'unité de bande effectue les actions suivantes :

- v charge la cartouche de nettoyage dans l'unité de bande.
- v nettoie l'unité en faisant défiler la bande pendant environ 30 secondes.
- v décharge la cartouche de nettoyage une fois l'opération de nettoyage terminée.
- v indique le bon déroulement de l'opération de nettoyage en éteignant le voyant d'état Nettoyage (si celui-ci était allumé était allumé avant l'opération de nettoyage). Sinon, le voyant Nettoyage reste allumé pour indiquer que la cartouche de nettoyage ne peut plus être utilisée. Procurez-vous une nouvelle cartouche de nettoyage et répétez l'opération.)

**Remarque :** Si l'opération de nettoyage s'achève et que le voyant Nettoyage reste allumé, répétez le processus de nettoyage avec une autre cartouche de nettoyage. Si le voyant reste toujours allumé, contactez votre technicien agréé.

Pour connaître le nombre d'utilisation maximal de la cartouche de nettoyage, consultez les informations indiquées sur la cartouche. Si vous tentez d'utiliser une cartouche de nettoyage épuisée, l'unité détecte

automatiquement une erreur et éjecte la cartouche. Si le voyant d'état Nettoyage était allumé avant l'opération de nettoyage, il reste allumé. S'il était éteint, l'utilisation d'une cartouche épuisée entraîne l'allumage du voyant.

Si une erreur système a lieu, nettoyez l'unité et recommencez l'opération. Si l'opération échoue, remplacez la cartouche de données, nettoyez une nouvelle fois l'unité et recommencez l'opération.

## **Chargement et déchargement des cartouches**

Informations sur le chargement des cartouches de bande dans cette unité et sur leur retrait.

### **Pourquoi et quand exécuter cette tâche**

Pour éviter des problèmes lors du chargement ou du déchargement, ne placez qu'une seule étiquette sur la cartouche. Des étiquettes présentes en trop grand nombre ou mal placées peuvent provoquer le blocage du mécanisme de chargement du disque.

#### **Chargement des cartouches Pourquoi et quand exécuter cette tâche**

Pour charger une cartouche, procédez comme suit :

#### **Procédure**

- 1. Assurez-vous que l'unité de bande est sous tension.
- 2. Saisissez la cartouche par les extrémités supérieures, le côté fenêtre placé vers le haut et le taquet de protection contre l'écriture face à vous.

**Remarque :** Assurez-vous que le taquet de protection contre l'écriture est correctement positionné.

3. Faites glisser la cartouche dans l'ouverture située à l'avant de l'unité jusqu'à ce que le mécanisme de chargement entraîne la cartouche dans l'unité et que la porte de l'unité se referme.

#### **Résultats**

Pour indiquer le bon déroulement de l'opération de chargement, le voyant Prêt s'allume.

#### **Déchargement des cartouches Pourquoi et quand exécuter cette tâche**

Pour décharger une cartouche, procédez comme suit :

#### **Procédure**

- 1. Assurez-vous que l'unité de bande est sous tension.
- 2. Appuyez sur le bouton de déchargement. Le périphérique rembobine, décharge et éjecte la cartouche de bande.

L'opération peut prendre entre 15 secondes à plusieurs minutes selon l'endroit où se trouve la bande et la quantité de données écrites. Au cours de cette opération les voyants d'état passent par les étapes suivantes :

- Le voyant d'état Prêt s'éteint.
- v Le voyant d'état Activité clignote lors de l'opération de déchargement.
- v Le voyant d'état Activité s'éteint lorsque la cartouche est éjectée de l'unité de bande.

### **Résultats**

**Avertissement :** Une fonction d'éjection d'urgence et de réinitialisation libère la cartouche de bande et redémarre l'unité. Utilisez la fonction d'éjection d'urgence si la cartouche ne défile pas correctement ou si le processus de déchargement échoue. La procédure de la fonction d'éjection d'urgence et de réinitialisation peut entraîner la perte de données. Pour procéder à une éjection d'urgence de la cartouche de bande ou à la réinitialisation de l'unité, maintenez le bouton de déchargement enfoncé pendant au moins 10 secondes. Si une cartouche est présente dans l'unité, elle sera automatiquement éjectée sans que la bande ait été rembobinée.

## **Positionnement du taquet de protection contre l'écriture (FC 6279)**

Il se peut que vous deviez activer le taquet de protection contre l'écriture sur le support. Les informations contenues dans cette rubrique permettent d'effectuer cette tâche.

**Avertissement :** N'essayez pas de changer les paramètres de lecture/écriture une fois la cartouche de données insérée dans l'unité, cela risquerait de produire des effets imprévisibles et d'endommager la bande ou l'unité.

La position du taquet de protection contre l'écriture d'une cartouche de bande détermine l'endroit à partir duquel vous pouvez écrire sur la bande.

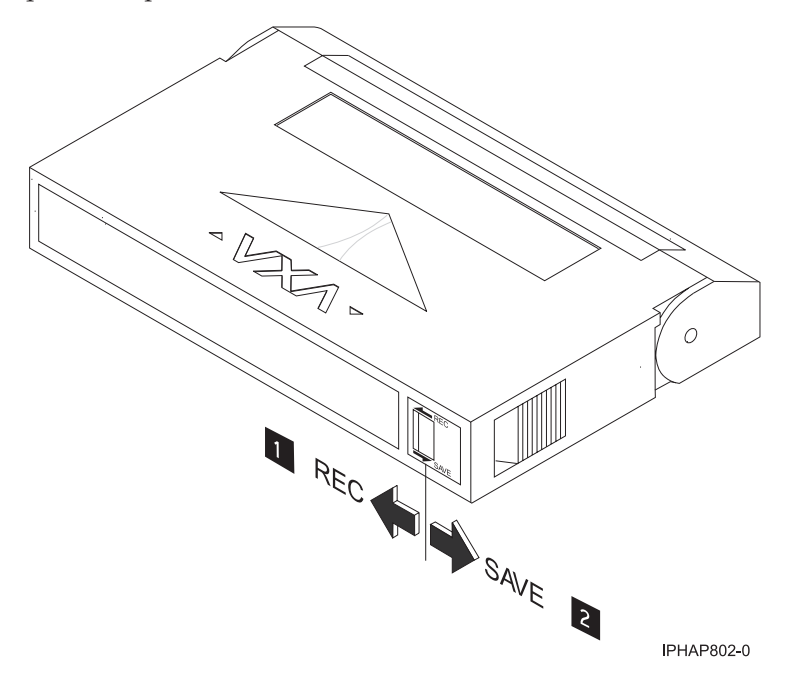

**1** Lorsque le taquet est positionné vers la gauche, vous pouvez lire et écrire des données. **2** Lorsque le taquet est positionné vers la droite, vous pouvez uniquement lire les données.

## **Voyants d'état (FC 6279)**

Il se peut que vous deviez observer les voyants d'état de votre unité de bande pour en déterminer l'état de fonctionnement. Les informations contenues dans cette rubrique permettent d'effectuer cette tâche.

La figure suivante représente une vue avant de l'unité de bande :

<span id="page-63-0"></span>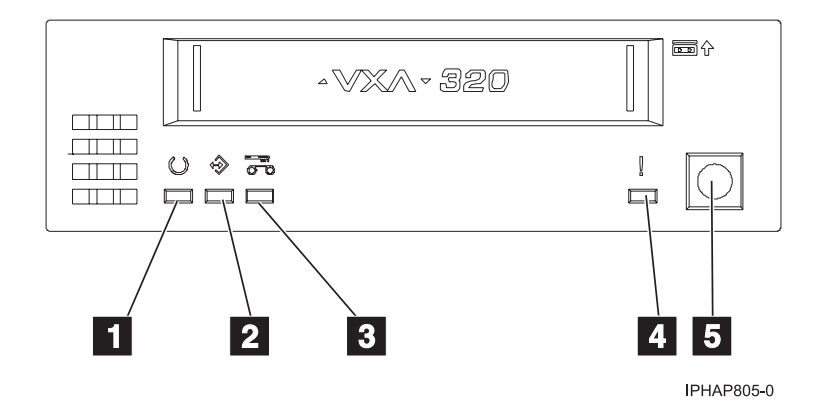

*Figure 4. Vue avant de l'unité de bande*

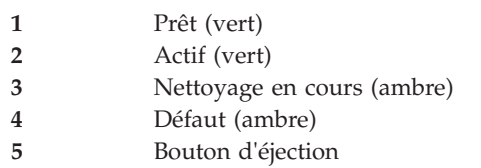

Les voyants d'état et leurs symboles ISO associés sont présents comme suit sur le périphérique :

**Prêt** (vert)

**Activité** (vert)

**Nettoyage en cours**  $\overline{\circ}$  (ambre)

**Défaut** (ambre)

Les combinaisons de voyants et leurs définitions sont indiquées dans le tableau suivant.

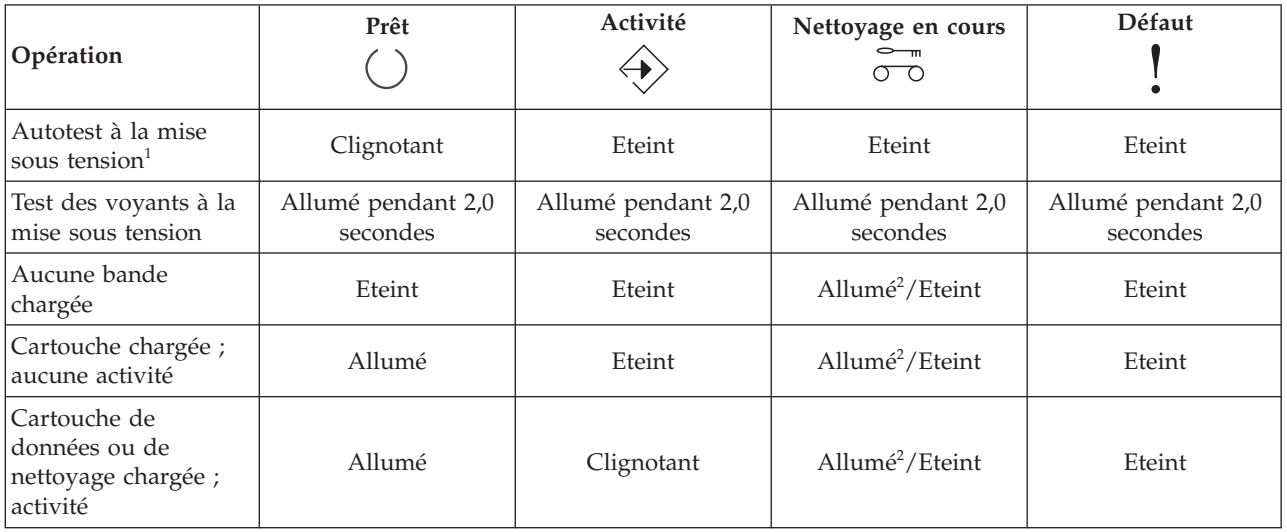

*Tableau 22. Définition des combinaisons de voyants d'état*

*Tableau 22. Définition des combinaisons de voyants d'état (suite)*

| Opération                                                              | Prêt          | Activité   | Nettoyage en cours<br>∩     | Défaut                  |
|------------------------------------------------------------------------|---------------|------------|-----------------------------|-------------------------|
| Cartouche de<br>nettoyage chargée ;<br>échec du nettoyage <sup>2</sup> | Eteint        | Eteint     | Allumé <sup>2</sup>         | Eteint                  |
| Chargement ou<br>déchargement de la<br>cartouche <sup>2</sup>          | Eteint        | Clignotant | Allumé <sup>2</sup> /Eteint | Eteint                  |
| Incident d'unité<br>irrémédiable <sup>3</sup>                          | Allumé/Eteint | Eteint     | Allumé <sup>2</sup> /Eteint | Clignotant <sup>3</sup> |
| Téléchargement du<br>microprogramme                                    | Clignotant    | Eteint     | Allumé <sup>2</sup> /Eteint | Eteint                  |
| Mise à jour du<br>microprogramme                                       | Clignotant    | Clignotant | Allumé <sup>2</sup> /Eteint | Eteint                  |
| Echec du<br>téléchargement du<br>microcode <sup>4</sup>                | Eteint        | Eteint     | Allumé <sup>2</sup> /Eteint | Clignotant <sup>3</sup> |
| Surchauffe <sup>5</sup>                                                | Eteint        | Eteint     | Allumé <sup>2</sup> /Eteint | Allumé                  |

#### **Remarques :**

- 1. Si l'unité effectue l'autotest à la mise sous tension (POST) dans les deux secondes que dure le test des voyants à la mise sous tension, la séquence des indicateurs POST est éliminée.
- 2. Si le voyant ambre est fixe, l'unité doit être nettoyée. L'unité continue de fonctionner, mais doit être nettoyée dès que possible. La mise hors tension de désactive pas cet indicateur.
- 3. Le voyant Défaut clignote pour signaler une erreur irréparable. Une erreur irréparable est une erreur qui empêche l'unité de fonctionner sans l'intervention du demandeur, de l'opérateur ou d'un technicien. Un incident d'unité irréparable est généralement dû à une erreur matérielle. Pour arrêter le clignotement du voyant Défaut, vous devez effectuer l'une des opérations suivantes :
	- Redémarrage à froid de l'interface SCSI
	- v Ejection de la cartouche
	- Mise hors tension
	- Nouvelle tentative de téléchargement du microcode

Un incident irréparable qui se produit sur une cartouche (support) est généralement lié à un défaut de la cartouche ou du support ou à l'état de la cartouche ; la cartouche doit alors être éjectée (si possible) pour que le voyant s'arrête de clignoter.

- 4. Le téléchargement du microprogramme a échoué et l'unité ne fonctionne pas. Le code d'amorçage de l'unité est sous contrôle et vous devez télécharger à nouveau le microcode. L'unité peut être identifiée à l'aide de la commande d'interrogation et initialisée dans cet état.
- 5. Le voyant Défaut est fixe pour indiquer une température excessive.

## **Exécution de l'autotest interne (FC 6120 ou 6279)**

Les informations de cette rubrique permettent d'effectuer un autotest interne de l'unité de bande.

### **Conditions préalables**

Pour effectuer le test, vous avez besoin des éléments suivants :

- v Une unité de bande VXA-2 avec microprogramme V2123 ou supérieur, ou une unité de bande VXA-320 avec microprogramme V3209 ou supérieur
- Une cartouche de nettoyage VXA de type X
- Une cartouche de données VXA X23 vierge

### **Exécution du test**

Procédez comme suit pour effectuer l'autotest interne :

**Avertissement :** Utilisez une cartouche vierge pour effectuer le test. Lors de ce test, la bande sera remplacée par un modèle de test et toutes les données de la bande seront détruites.

- 1. Nettoyez l'unité de bande.
- 2. Appuyez sur le bouton d'éjection pendant 7 secondes. Lorsque le voyant Prêt clignote rapidement, insérez la cartouche de données X23 vierge.

L'unité de bande procède à l'autotest interne. L'opération peut durer 15 minutes. Une fois le test effectué, le support est éjecté.

### **Interprétation des résultats**

Le tableau suivant montre comment interpréter les résultats de l'autotest interne à l'aide des voyants d'état. L'unité de bande et les voyants d'état sont représentés sur l'une des illustrations suivantes.

Unité de bande VXA-320 : [figure 4, à la page 50](#page-63-0)

Unité de bande VXA-2 : [figure 5, à la page 58](#page-71-0)

Si l'autotest interne abouti, l'unité de bande est exempte de défauts et aucun autre test supplémentaire n'est nécessaire. Si l'autotest interne révèle un défaut de l'unité, contactez votre fournisseur de services.

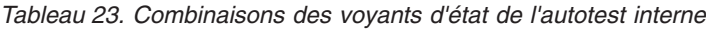

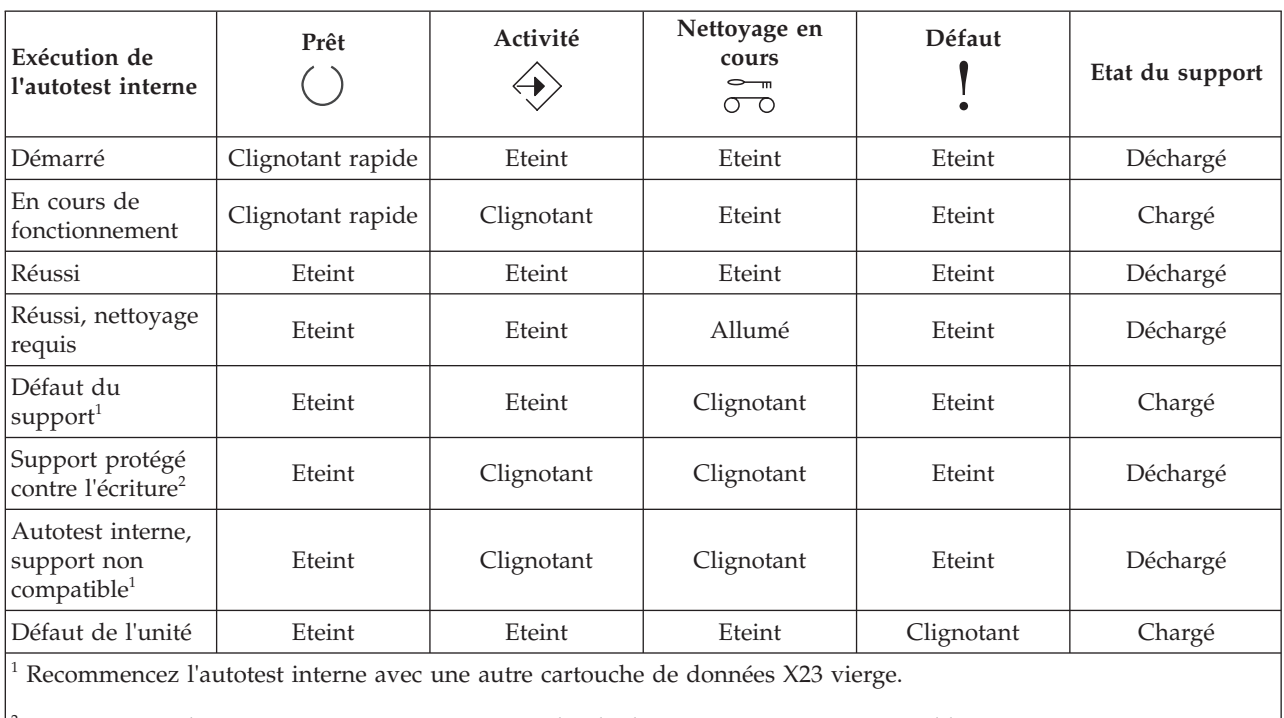

<sup>2</sup> Recommencez l'autotest interne avec une cartouche de données X23 vierge, compatible en écriture.

## **Cartouches de bande (FC 6279)**

Informations sur les types de cartouche de bande disponibles pour cette unité.

## **Cartouches de bande compatibles**

Types de cartouche de bande pris en charge par cette unité de bande :

- v Les cartouches **X** sont issues de la dernière version de cartouche VXA.
- v Les cartouches **V** sont les cartouches VXA d'origine.

Les cartouches **V** et **X** possèdent des boîtiers similaires et sont disponibles en différentes longueurs de bande. Les deux types de cartouches utilisent le support de stockage AME et offrent des capacités et des vitesses de lecture/écriture identiques.

### **Cartouches de bande disponibles**

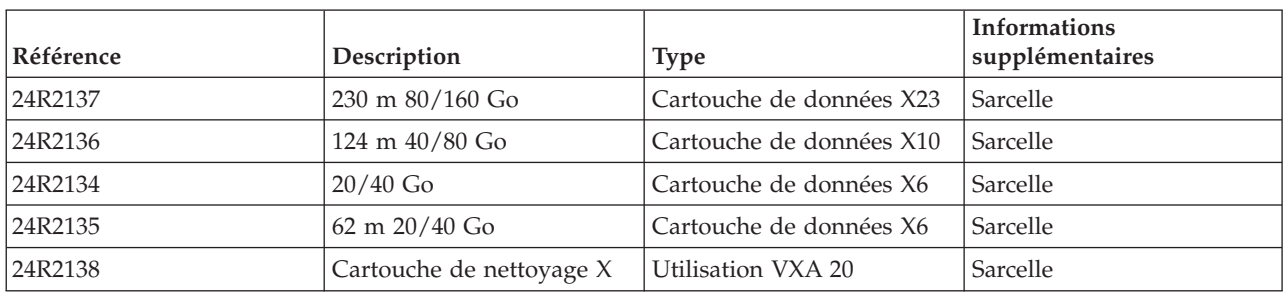

*Tableau 24. Cartouches de bande X*

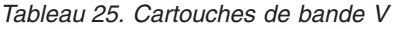

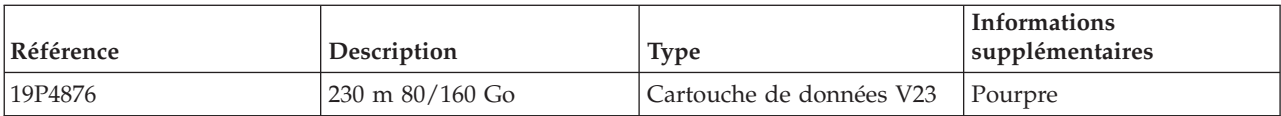

La plupart des démagnétiseurs ne peuvent pas effacer la cartouche de données. Pour effacer correctement une cartouche de données VXA à l'aide d'un démagnétiseur, l'intensité de la zone d'effacement doit être au minimum de 4000 G.

## **Réinitialisation de l'unité de bande**

Il se peut que vous deviez réinitialiser votre unité de bande. La procédure de cette rubrique permet d'effectuer cette tâche.

### **Pourquoi et quand exécuter cette tâche**

Ces informations permettent de réinitialiser votre unité de bande, sans impact sur le fonctionnement du serveur. L'intégralité de la procédure de réinitialisation de l'unité de bande peut durer jusqu'à 2 minutes.

**Avertissement :** La réinitialisation de l'unité de bande avant la fin de l'opération de sauvegarde en cours peut entraîner une perte de données client.

Pour réinitialiser l'unité de bande, procédez comme suit :

#### **Procédure**

1. Appuyez sur le bouton d'éjection et maintenez-le enfoncé pendant 20 secondes, puis relâchez le bouton. Les voyants de l'unité clignotent pendant que la fonction de réinitialisation est en cours. 2. Lorsque les voyants s'arrêtent de clignoter, attendez environ 1 minute le temps que l'unité termine l'opération de réinitialisation. L'unité est ensuite prête à l'emploi.

## **Unité de bande interne IBM de 80/160 Go VXA-2 (FC 6120)**

Informations sur les fonctions de cette unité de stockage.

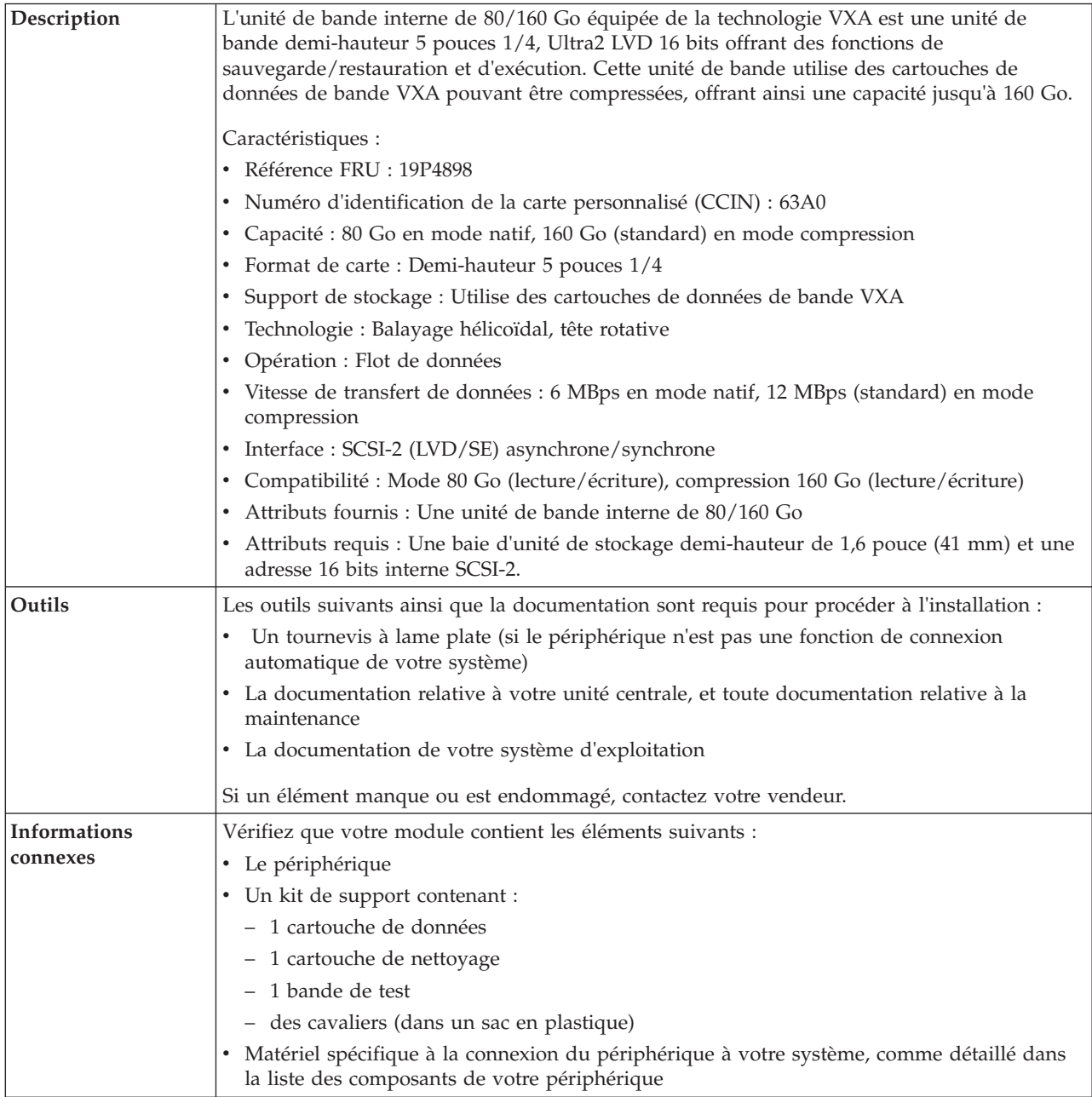

## **Nettoyage de l'unité de bande (FC 6120 et 6279)**

Il se peut que vous deviez nettoyer votre unité de bande. La procédure de cette rubrique permet d'effectuer cette tâche.

## **Pourquoi et quand exécuter cette tâche**

Nettoyez le périphérique lorsque le voyant d'état Défaut s'allume ou lorsqu'une erreur d'entrée-sortie relative au périphérique se produit.

**Avertissement :** Utilisez uniquement la cartouche de nettoyage recommandée pour nettoyer l'unité de bande. L'utilisation de cartouches de nettoyage autres que les cartouches recommandées peut endommager votre unité et entraîner l'annulation de la garantie.

Le voyant Nettoyage de l'unité de bande s'allume dans les cas suivants :

- v Les seuils d'erreur prédéfinis dans l'unité sont dépassés.
- v Une cartouche de nettoyage ayant dépassé le nombre maximal d'utilisations est insérée dans l'unité. Le voyant Nettoyage s'allume pour indiquer que le processus de nettoyage n'a pas été effectué et que la cartouche de nettoyage ne peut plus être utilisée.
- v Le délai maximal recommandé entre les nettoyages est dépassé.

La fréquence de nettoyage préventif recommandée est d'approximativement 75 heures de défilement de bande. Les heures de défilement de bande sont définies comme le temps durant lequel l'unité de bande fait défiler la bande. Si l'unité de bande atteint les 75 heures de défilement depuis le dernier nettoyage effectué, le voyant Nettoyage s'allume pour indiquer que l'unité a besoin d'être nettoyée. L'unité de bande continuera de fonctionner mais elle devra être nettoyée dès que possible à l'aide d'une cartouche de nettoyage.

Pour nettoyer une unité de bande, effectuez les étapes suivantes :

#### **Procédure**

- 1. Assurez-vous que l'unité de bande est sous tension.
- 2. Si une cartouche de bande est présente dans l'unité de bande, éjectez et retirez la cartouche.

**Remarque :** Certaines cartouches de nettoyage possèdent des points blancs sur le coté fenêtre conçus pour consigner l'utilisation de la cartouche. Chaque fois que vous utilisez la cartouche, noircissez l'un des points de la cartouche à l'aide d'un stylo ou d'un marqueur. Lorsque tous les points ont été noircis, jetez la cartouche de nettoyage.

- 3. Saisissez la cartouche de nettoyage par les extrémités supérieures, le côté fenêtre placé vers le haut et le taquet de protection contre l'écriture face à vous.
- 4. Faites glisser la cartouche dans l'ouverture située à l'avant de l'unité jusqu'à ce que le mécanisme de chargement entraîne la cartouche dans l'unité et que la porte de l'unité se referme.

## **Résultats**

Lorsque vous avez inséré la cartouche de nettoyage, le processus de nettoyage se fait automatiquement. L'unité de bande effectue les actions suivantes :

- v charge la cartouche de nettoyage dans l'unité de bande.
- v nettoie l'unité en faisant défiler la bande pendant environ 30 secondes.
- v décharge la cartouche de nettoyage une fois l'opération de nettoyage terminée.
- v indique le bon déroulement de l'opération de nettoyage en éteignant le voyant d'état Nettoyage (si celui-ci était allumé était allumé avant l'opération de nettoyage). Sinon, le voyant Nettoyage reste allumé pour indiquer que la cartouche de nettoyage ne peut plus être utilisée. Procurez-vous une nouvelle cartouche de nettoyage et répétez l'opération.)

**Remarque :** Si l'opération de nettoyage s'achève et que le voyant Nettoyage reste allumé, répétez le processus de nettoyage avec une autre cartouche de nettoyage. Si le voyant reste toujours allumé, contactez votre technicien agréé.

Pour connaître le nombre d'utilisation maximal de la cartouche de nettoyage, consultez les informations indiquées sur la cartouche. Si vous tentez d'utiliser une cartouche de nettoyage épuisée, l'unité détecte automatiquement une erreur et éjecte la cartouche. Si le voyant d'état Nettoyage était allumé avant l'opération de nettoyage, il reste allumé. S'il était éteint, l'utilisation d'une cartouche épuisée entraîne l'allumage du voyant.

Si une erreur système a lieu, nettoyez l'unité et recommencez l'opération. Si l'opération échoue, remplacez la cartouche de données, nettoyez une nouvelle fois l'unité et recommencez l'opération.

## **Chargement et déchargement des cartouches**

Informations sur le chargement des cartouches de bande dans cette unité et sur leur retrait.

### **Pourquoi et quand exécuter cette tâche**

Pour éviter des problèmes lors du chargement ou du déchargement, ne placez qu'une seule étiquette sur la cartouche. Des étiquettes présentes en trop grand nombre ou mal placées peuvent provoquer le blocage du mécanisme de chargement du disque.

#### **Chargement des cartouches Pourquoi et quand exécuter cette tâche**

Pour charger une cartouche, procédez comme suit :

#### **Procédure**

- 1. Assurez-vous que l'unité de bande est sous tension.
- 2. Saisissez la cartouche par les extrémités supérieures, le côté fenêtre placé vers le haut et le taquet de protection contre l'écriture face à vous.

**Remarque :** Assurez-vous que le taquet de protection contre l'écriture est correctement positionné.

3. Faites glisser la cartouche dans l'ouverture située à l'avant de l'unité jusqu'à ce que le mécanisme de chargement entraîne la cartouche dans l'unité et que la porte de l'unité se referme.

### **Résultats**

Pour indiquer le bon déroulement de l'opération de chargement, le voyant Prêt s'allume.

#### **Déchargement des cartouches Pourquoi et quand exécuter cette tâche**

Pour décharger une cartouche, procédez comme suit :

#### **Procédure**

- 1. Assurez-vous que l'unité de bande est sous tension.
- 2. Appuyez sur le bouton de déchargement. Le périphérique rembobine, décharge et éjecte la cartouche de bande.

L'opération peut prendre entre 15 secondes à plusieurs minutes selon l'endroit où se trouve la bande et la quantité de données écrites. Au cours de cette opération les voyants d'état passent par les étapes suivantes :

- Le voyant d'état Prêt s'éteint.
- v Le voyant d'état Activité clignote lors de l'opération de déchargement.
- v Le voyant d'état Activité s'éteint lorsque la cartouche est éjectée de l'unité de bande.

### **Résultats**

**Avertissement :** Une fonction d'éjection d'urgence et de réinitialisation libère la cartouche de bande et redémarre l'unité. Utilisez la fonction d'éjection d'urgence si la cartouche ne défile pas correctement ou si le processus de déchargement échoue. La procédure de la fonction d'éjection d'urgence et de réinitialisation peut entraîner la perte de données. Pour procéder à une éjection d'urgence de la cartouche de bande ou à la réinitialisation de l'unité, maintenez le bouton de déchargement enfoncé pendant au moins 10 secondes. Si une cartouche est présente dans l'unité, elle sera automatiquement éjectée sans que la bande ait été rembobinée.

## **Positionnement du taquet de protection contre l'écriture (FC 6120)**

Il se peut que vous deviez activer le taquet de protection contre l'écriture sur le support. Les informations contenues dans cette rubrique permettent d'effectuer cette tâche.

**Avertissement :** N'essayez pas de changer les paramètres de lecture/écriture une fois la cartouche de données insérée dans l'unité, cela risquerait de produire des effets imprévisibles et d'endommager la bande ou l'unité.

La position du taquet de protection contre l'écriture d'une cartouche de bande détermine l'endroit à partir duquel vous pouvez écrire sur la bande.

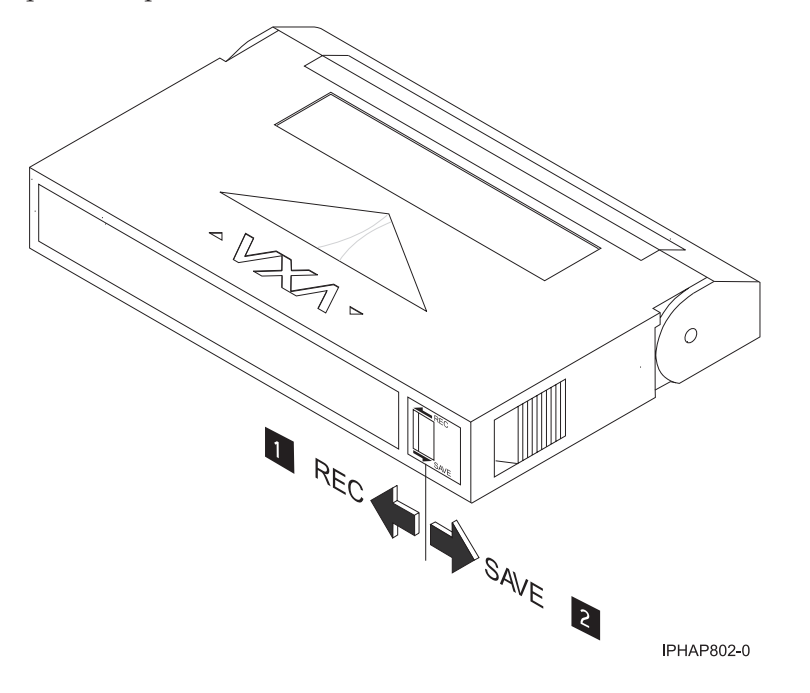

**1** Lorsque le taquet est positionné vers la gauche, vous pouvez lire et écrire des données. **2** Lorsque le taquet est positionné vers la droite, vous pouvez uniquement lire les données.

## **Voyants d'état (FC 6120)**

Il se peut que vous deviez observer les voyants d'état de votre unité de bande pour en déterminer l'état de fonctionnement. Les informations contenues dans cette rubrique permettent d'effectuer cette tâche.

La figure suivante illustre une vue avant de l'unité de bande :

<span id="page-71-0"></span>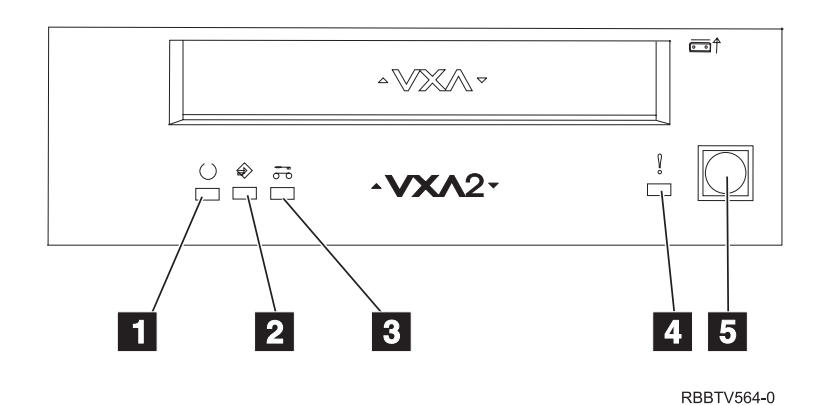

*Figure 5. Vue avant de l'unité de bande*

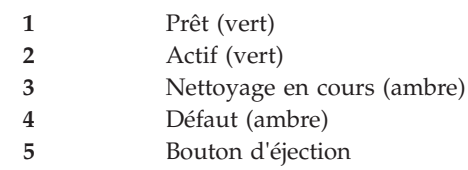

Les voyants d'état et leurs symboles ISO associés sont présents comme suit sur le périphérique :

**Prêt** (vert)

**Activité** (vert)

**Nettoyage en cours**  $\overbrace{O}^{\overbrace{O}}$  (ambre)

# **Défaut** (ambre)

Les combinaisons de voyants et leurs définitions sont indiquées dans le tableau suivant.

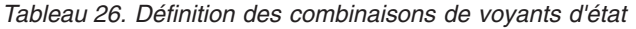

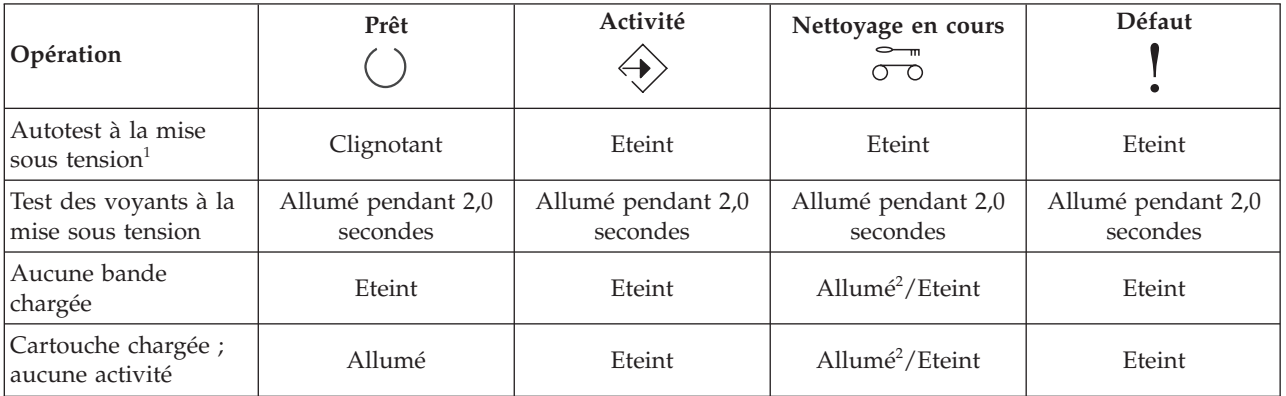
*Tableau 26. Définition des combinaisons de voyants d'état (suite)*

| Opération                                                              | Prêt          | Activité   | Nettoyage en cours<br>ᅎ<br>ె౧ | Défaut                  |
|------------------------------------------------------------------------|---------------|------------|-------------------------------|-------------------------|
| Cartouche de<br>données ou de<br>nettoyage chargée ;<br>activité       | Allumé        | Clignotant | Allumé <sup>2</sup> /Eteint   | Eteint                  |
| Cartouche de<br>nettoyage chargée ;<br>échec du nettoyage <sup>2</sup> | Eteint        | Eteint     | Allumé <sup>2</sup>           | Eteint                  |
| Chargement ou<br>déchargement de la<br>cartouche <sup>2</sup>          | Eteint        | Clignotant | Allumé <sup>2</sup> /Eteint   | Eteint                  |
| Incident d'unité<br>irrémédiable <sup>3</sup>                          | Allumé/Eteint | Eteint     | Allumé <sup>2</sup> /Eteint   | Clignotant <sup>3</sup> |
| Téléchargement du<br>microprogramme                                    | Clignotant    | Eteint     | Allumé <sup>2</sup> /Eteint   | Eteint                  |
| Mise à jour du<br>microprogramme                                       | Clignotant    | Clignotant | Allumé <sup>2</sup> /Eteint   | Eteint                  |
| Echec du<br>téléchargement du<br>microcode <sup>4</sup>                | Eteint        | Eteint     | Allumé <sup>2</sup> /Eteint   | Clignotant <sup>3</sup> |
| Surchauffe <sup>5</sup>                                                | Eteint        | Eteint     | Allumé <sup>2</sup> /Eteint   | Allumé                  |

#### **Remarques :**

- 1. Si l'unité effectue l'autotest à la mise sous tension (POST) dans les deux secondes que dure le test des voyants à la mise sous tension, la séquence des indicateurs POST est éliminée.
- 2. Si le voyant ambre est fixe, l'unité doit être nettoyée. Elle continue de fonctionner, mais doit être nettoyée dès que possible. La mise hors tension de désactive pas cet indicateur.
- 3. Le voyant Défaut clignote pour signaler une erreur irréparable. Une erreur irréparable est une erreur qui empêche l'unité de fonctionner sans l'intervention du demandeur, de l'opérateur ou d'un technicien. Un incident d'unité irréparable est généralement dû à une erreur matérielle. Pour arrêter le clignotement du voyant Défaut, vous devez effectuer l'une des opérations suivantes :
	- v Redémarrage à froid de l'interface SCSI
	- v Ejection de la cartouche
	- Mise hors tension
	- Nouvelle tentative de téléchargement du microcode

Un incident irréparable qui se produit sur une cartouche (support) est généralement lié à un défaut de la cartouche ou du support ou à l'état de la cartouche ; la cartouche doit alors être éjectée (si possible) pour que le voyant s'arrête de clignoter.

- 4. Le téléchargement du microprogramme a échoué et l'unité ne fonctionne pas. Le code d'amorçage de l'unité est sous contrôle et vous devez télécharger à nouveau le microcode. L'unité peut être identifiée à l'aide de la commande d'interrogation et initialisée dans cet état.
- 5. Le voyant Défaut est fixe pour indiquer une température excessive.

# **Exécution de l'autotest interne (FC 6120 ou 6279)**

Les informations de cette rubrique permettent d'effectuer un autotest interne de l'unité de bande.

# **Conditions préalables**

Pour effectuer le test, vous avez besoin des éléments suivants :

- v Une unité de bande VXA-2 avec microprogramme V2123 ou supérieur, ou une unité de bande VXA-320 avec microprogramme V3209 ou supérieur
- Une cartouche de nettoyage VXA de type X
- Une cartouche de données VXA X23 vierge

## **Exécution du test**

Procédez comme suit pour effectuer l'autotest interne :

**Avertissement :** Utilisez une cartouche vierge pour effectuer le test. Lors de ce test, la bande sera remplacée par un modèle de test et toutes les données de la bande seront détruites.

- 1. Nettoyez l'unité de bande.
- 2. Appuyez sur le bouton d'éjection pendant 7 secondes. Lorsque le voyant Prêt clignote rapidement, insérez la cartouche de données X23 vierge.

L'unité de bande procède à l'autotest interne. L'opération peut durer 15 minutes. Une fois le test effectué, le support est éjecté.

## **Interprétation des résultats**

Le tableau suivant montre comment interpréter les résultats de l'autotest interne à l'aide des voyants d'état. L'unité de bande et les voyants d'état sont représentés sur l'une des illustrations suivantes.

Unité de bande VXA-320 : [figure 4, à la page 50](#page-63-0)

Unité de bande VXA-2 : [figure 5, à la page 58](#page-71-0)

Si l'autotest interne abouti, l'unité de bande est exempte de défauts et aucun autre test supplémentaire n'est nécessaire. Si l'autotest interne révèle un défaut de l'unité, contactez votre fournisseur de services.

| Exécution de<br>l'autotest interne                          | Prêt              | Activité   | Nettoyage en<br>cours<br>$\overline{\ }$<br>$\sigma$ o | Défaut     | Etat du support |
|-------------------------------------------------------------|-------------------|------------|--------------------------------------------------------|------------|-----------------|
| Démarré                                                     | Clignotant rapide | Eteint     | Eteint                                                 | Eteint     | Déchargé        |
| En cours de<br>fonctionnement                               | Clignotant rapide | Clignotant | Eteint                                                 | Eteint     | Chargé          |
| Réussi                                                      | Eteint            | Eteint     | Eteint                                                 | Eteint     | Déchargé        |
| Réussi, nettoyage<br>requis                                 | Eteint            | Eteint     | Allumé                                                 | Eteint     | Déchargé        |
| Défaut du<br>support                                        | Eteint            | Eteint     | Clignotant                                             | Eteint     | Chargé          |
| Support protégé<br>contre l'écriture <sup>2</sup>           | Eteint            | Clignotant | Clignotant                                             | Eteint     | Déchargé        |
| Autotest interne,<br>support non<br>compatible <sup>1</sup> | Eteint            | Clignotant | Clignotant                                             | Eteint     | Déchargé        |
| Défaut de l'unité                                           | Eteint            | Eteint     | Eteint                                                 | Clignotant | Chargé          |

*Tableau 27. Combinaisons des voyants d'état de l'autotest interne*

*Tableau 27. Combinaisons des voyants d'état de l'autotest interne (suite)*

| Exécution de<br>l'autotest interne                                                                             | Prêt | Activité<br>↔ | Nettoyage en<br>cours<br>$\leftharpoonup$<br>σο | Défaut | Etat du support |  |
|----------------------------------------------------------------------------------------------------|------|---------------|-------------------------------------------------|--------|-----------------|--|
| Recommencez l'autotest interne avec une autre cartouche de données X23 vierge.                                 |      |               |                                                 |        |                 |  |
| $\frac{1}{2}$ Recommencez l'autotest interne avec une cartouche de données X23 vierge, compatible en écriture. |      |               |                                                 |        |                 |  |

# **Cartouches de bande (FC 6120)**

Informations sur les types de cartouche de bande disponibles pour cette unité.

## **Cartouches de bande compatibles**

Deux types de cartouche de bande sont pris en charge par cette unité de bande :

- v Les cartouches **X** sont issues de la dernière version de cartouche VXA.
- v Les cartouches **V** sont les cartouches VXA d'origine.

Les cartouches **V** et **X** possèdent des boîtiers similaires et sont disponibles en différentes longueurs de bande. Les deux cartouches utilisent le support de stockage AME et offrent des capacités et des vitesses de lecture/écriture identiques.

#### **Remarque :**

- 1. Pour utiliser des cartouches **X**, l'unité de bande doit disposer du niveau de microcode minimum 2105. Pour afficher le niveau de microcode de l'unité de bande dans le système AIX, procédez comme suit :
	- a. Ouvrez une invite de commande AIX.
	- b. Entrez la commande **lscfg -vl rmtx**, où **x** représente le numéro d'unité de bande et appuyez sur Entrée.

Le résultat contiendra la ligne suivante : Device Specific.(Z1)........2105

Dans l'exemple précèdent, 2105 représente le niveau de microcode. Si le résultat de la commande contient une valeur égale ou supérieure à 2105, l'unité de bande prend en charge l'utilisation des cartouches **X**. Si le résultat de la commande contient une valeur égale ou inférieure à 2104, procédez à la mise à jour de votre microcode à 2105 ou plus afin d'utiliser les cartouches **X** dans cette unité de bande.

- 2. Les cartouches **X** sont uniquement prises en charge dans les unités de bande VXA-2. L'utilisateur peut rédiger une cartouche **X** au format VXA-1 sur une unité de bande VXA-2, mais elle ne sera lisible que sur une unité VXA-2.
- 3. L'unité VXA-2 prend en charge l'utilisation du support de stockage V10 ., mais cette cartouche n'est pas offerte.

## **Cartouches de bande disponibles**

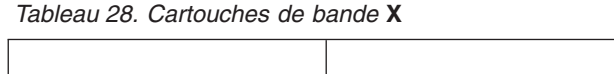

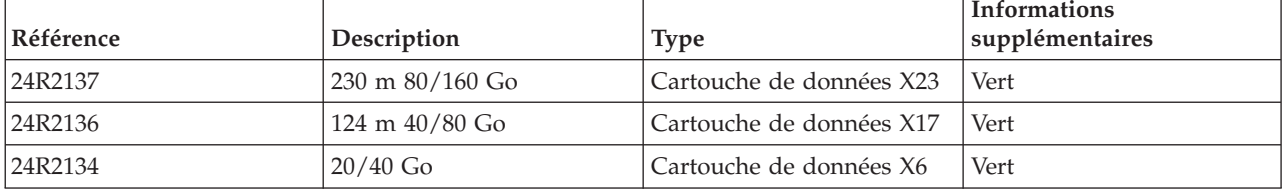

*Tableau 28. Cartouches de bande* **X** *(suite)*

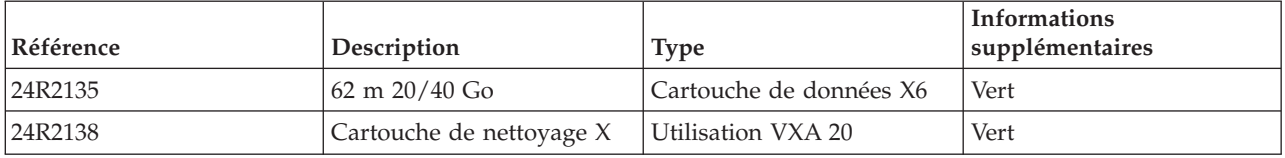

*Tableau 29. Cartouches de bande* **V**

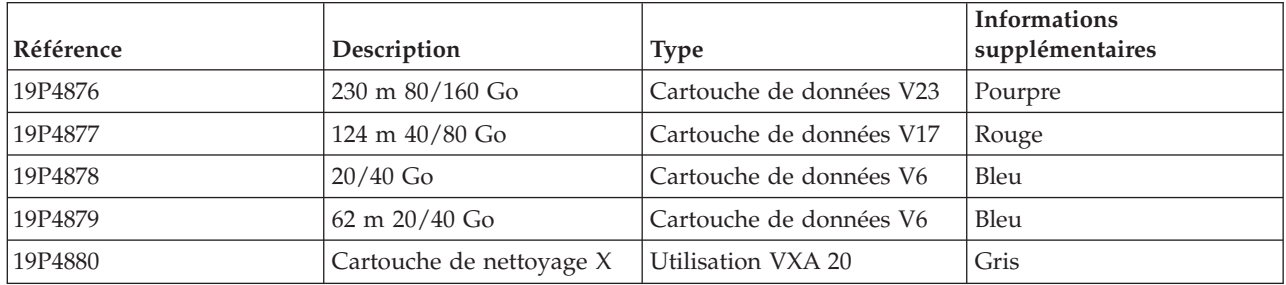

# **Réinitialisation de l'unité de bande**

Il se peut que vous deviez réinitialiser votre unité de bande. La procédure de cette rubrique permet d'effectuer cette tâche.

## **Pourquoi et quand exécuter cette tâche**

Ces informations permettent de réinitialiser votre unité de bande, sans impact sur le fonctionnement du serveur. L'intégralité de la procédure de réinitialisation de l'unité de bande peut durer jusqu'à 2 minutes.

**Avertissement :** La réinitialisation de l'unité de bande avant la fin de l'opération de sauvegarde en cours peut entraîner une perte de données client.

Pour réinitialiser l'unité de bande, procédez comme suit :

### **Procédure**

- 1. Appuyez sur le bouton d'éjection et maintenez-le enfoncé pendant 20 secondes, puis relâchez le bouton. Les voyants de l'unité clignotent pendant que la fonction de réinitialisation est en cours.
- 2. Lorsque les voyants s'arrêtent de clignoter, attendez environ 1 minute le temps que l'unité termine l'opération de réinitialisation. L'unité est ensuite prête à l'emploi.

# **Unité de bande interne 60/150 Go 16 bits 8 mm (FC 6134)**

Informations sur les fonctions de cette unité de stockage.

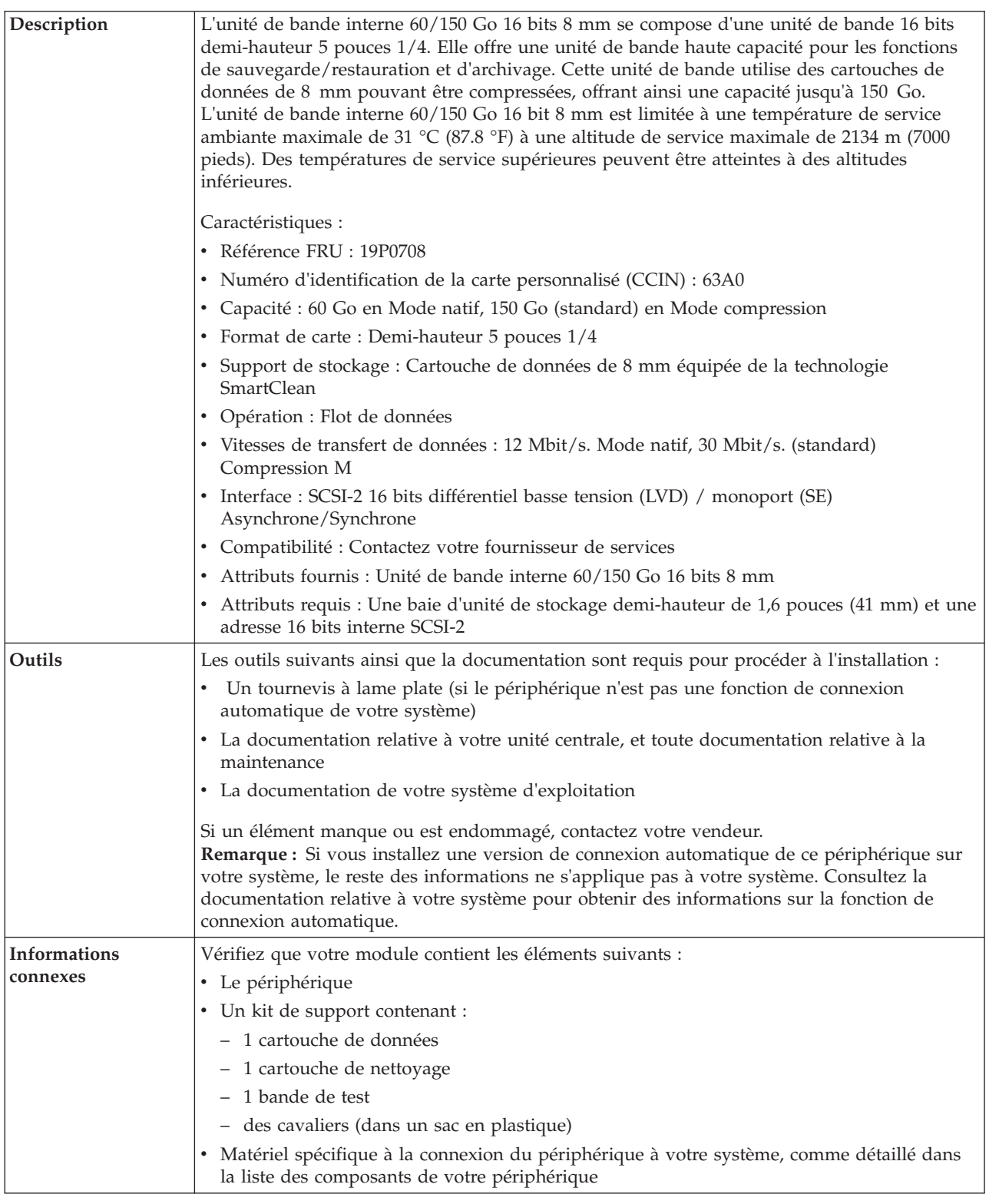

# **Nettoyage de l'unité de bande (FC 6134)**

Il se peut que vous deviez nettoyer votre unité de bande. La procédure de cette rubrique permet d'effectuer cette tâche.

## **Pourquoi et quand exécuter cette tâche**

Nettoyez le périphérique lorsque le voyant d'état Défaut s'allume ou lorsqu'une erreur d'entrée-sortie relative au périphérique se produit.

**Avertissement :** Utilisez uniquement la cartouche de nettoyage recommandée pour nettoyer l'unité de bande. L'utilisation de cartouches de nettoyage autres que les cartouches recommandées peut endommager votre unité et entraîner l'annulation de la garantie.

Le voyant Nettoyage de l'unité de bande s'allume dans les cas suivants :

- v Les seuils d'erreur prédéfinis dans l'unité sont dépassés.
- v Une cartouche de nettoyage ayant dépassé le nombre maximal d'utilisations est insérée dans l'unité. Le voyant Nettoyage s'allume pour indiquer que le processus de nettoyage n'a pas été effectué et que la cartouche de nettoyage ne peut plus être utilisée.
- Le délai maximal recommandé entre les nettoyages est dépassé.

Si les cartouches de données SmartClean ne sont pas utilisées, nettoyez l'unité de bande avec une cartouche de nettoyage lorsque le voyant ambre (Défaut) indique que l'unité doit être nettoyée en raison de problèmes de qualité d'enregistrement ou de défilement de la bande. Le témoin indique "CLEAN SOON". La fréquence maximale de nettoyage est de 30 heures de défilement de bande.

**Remarque :** L'unité de bande 6134 est prévue pour utiliser les supports SmartClean. Une utilisation prolongée des supports AME autres que SmartClean est déconseillée.

Pour nettoyer une unité de bande, effectuez les étapes suivantes :

### **Procédure**

- 1. Assurez-vous que l'unité de bande est sous tension.
- 2. Si une cartouche de bande est présente dans l'unité de bande, éjectez et retirez la cartouche.

**Remarque :** Certaines cartouches de nettoyage possèdent des points blancs sur le coté fenêtre conçus pour consigner l'utilisation de la cartouche. Chaque fois que vous utilisez la cartouche, noircissez l'un des points de la cartouche à l'aide d'un stylo ou d'un marqueur. Lorsque tous les points ont été noircis, jetez la cartouche de nettoyage.

- 3. Saisissez la cartouche de nettoyage par les extrémités supérieures, le côté fenêtre placé vers le haut et le taquet de protection contre l'écriture face à vous.
- 4. Faites glisser la cartouche dans l'ouverture située à l'avant de l'unité jusqu'à ce que le mécanisme de chargement entraîne la cartouche dans l'unité et que la porte de l'unité se referme.

## **Résultats**

Lorsque vous avez inséré la cartouche de nettoyage, le processus de nettoyage se fait automatiquement. L'unité de bande effectue les actions suivantes :

- v charge la cartouche de nettoyage dans l'unité de bande.
- v nettoie l'unité en faisant défiler la bande pendant environ 30 secondes.
- v décharge la cartouche de nettoyage une fois l'opération de nettoyage terminée.
- v indique le bon déroulement de l'opération de nettoyage en éteignant le voyant d'état Défaut (s'il était allumé avant l'opération de nettoyage).

**Remarque :** Si l'opération de nettoyage s'achève et que le voyant Défaut reste allumé, répétez le processus de nettoyage avec une autre cartouche de nettoyage. Si le voyant reste toujours allumé, contactez votre fournisseur de services agréé.

Pour connaître le nombre d'utilisation maximal de la cartouche de nettoyage, consultez les informations indiquées sur la cartouche. Si vous tentez d'utiliser une cartouche de nettoyage épuisée, l'unité de bande détecte automatiquement une erreur et éjecte la cartouche. Si le voyant d'état Défaut était allumé avant l'opération de nettoyage, il reste allumé. S'il était éteint, l'utilisation d'une cartouche épuisée entraîne l'allumage du voyant.

Si une erreur système a lieu, nettoyez l'unité et recommencez l'opération. Si l'opération échoue, remplacez la cartouche de données, nettoyez une nouvelle fois l'unité et recommencez l'opération.

# **Chargement et déchargement des cartouches**

Informations sur le chargement des cartouches de bande dans cette unité et sur leur retrait.

## **Pourquoi et quand exécuter cette tâche**

Pour éviter des problèmes lors du chargement ou du déchargement, ne placez qu'une seule étiquette sur la cartouche. Des étiquettes présentes en trop grand nombre ou mal placées peuvent provoquer le blocage du mécanisme de chargement du disque.

### **Chargement des cartouches Pourquoi et quand exécuter cette tâche**

Pour charger une cartouche, procédez comme suit :

#### **Procédure**

- 1. Assurez-vous que l'unité de bande est sous tension.
- 2. Saisissez la cartouche par les extrémités supérieures, le côté fenêtre placé vers le haut et le taquet de protection contre l'écriture face à vous.

**Remarque :** Assurez-vous que le taquet de protection contre l'écriture est correctement positionné.

3. Faites glisser la cartouche dans l'ouverture située à l'avant de l'unité jusqu'à ce que le mécanisme de chargement entraîne la cartouche dans l'unité et que la porte de l'unité se referme.

#### **Résultats**

Pour indiquer le bon déroulement de l'opération de chargement, le voyant Prêt s'allume.

## **Déchargement des cartouches Pourquoi et quand exécuter cette tâche**

Pour décharger une cartouche, procédez comme suit :

#### **Procédure**

- 1. Assurez-vous que l'unité de bande est sous tension.
- 2. Appuyez sur le bouton de déchargement. Le périphérique rembobine, décharge et éjecte la cartouche de bande.

L'opération peut prendre entre 15 secondes à plusieurs minutes selon l'endroit où se trouve la bande et la quantité de données écrites. Au cours de cette opération les voyants d'état passent par les étapes suivantes :

- Le voyant d'état Prêt s'éteint.
- Le voyant d'état Activité clignote lors de l'opération de déchargement.

v Le voyant d'état Activité s'éteint lorsque la cartouche est éjectée de l'unité de bande.

### **Résultats**

**Avertissement :** Une fonction d'éjection d'urgence et de réinitialisation libère la cartouche de bande et redémarre l'unité. Utilisez la fonction d'éjection d'urgence si la cartouche ne défile pas correctement ou si le processus de déchargement échoue. La procédure de la fonction d'éjection d'urgence et de réinitialisation peut entraîner la perte de données. Pour procéder à une éjection d'urgence de la cartouche de bande ou à la réinitialisation de l'unité, maintenez le bouton de déchargement enfoncé pendant au moins 10 secondes. Si une cartouche est présente dans l'unité, elle sera automatiquement éjectée sans que la bande ait été rembobinée.

# **Positionnement du taquet de protection contre l'écriture (FC 6134)**

Il se peut que vous deviez activer le taquet de protection contre l'écriture sur le support. Les informations contenues dans cette rubrique permettent d'effectuer cette tâche.

La position du taquet de protection contre l'écriture d'une cartouche de bande détermine l'endroit à partir duquel vous pouvez écrire sur la bande.

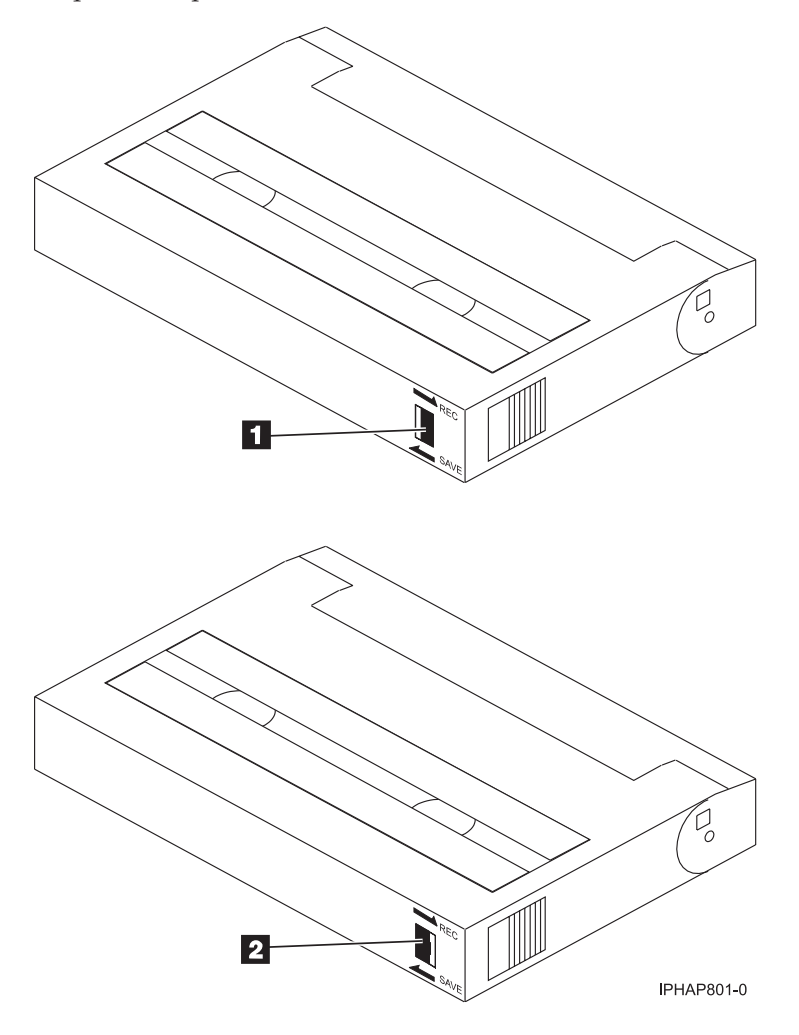

Lorsque le taquet est positionné vers la gauche en position SAVE, 1, vous ne pouvez pas écrire ou lire de données (les données sont sauvegardées).

Lorsque le taquet est positionné vers la droite en position REC (Enregistrement), 2, vous pouvez lire et écrire des données.

# **Voyants d'état (FC 6134)**

Il se peut que vous deviez observer les voyants d'état de votre unité de bande pour en déterminer l'état de fonctionnement. Les informations contenues dans cette rubrique permettent d'effectuer cette tâche.

La figure suivante illustre une vue avant de l'unité de bande :

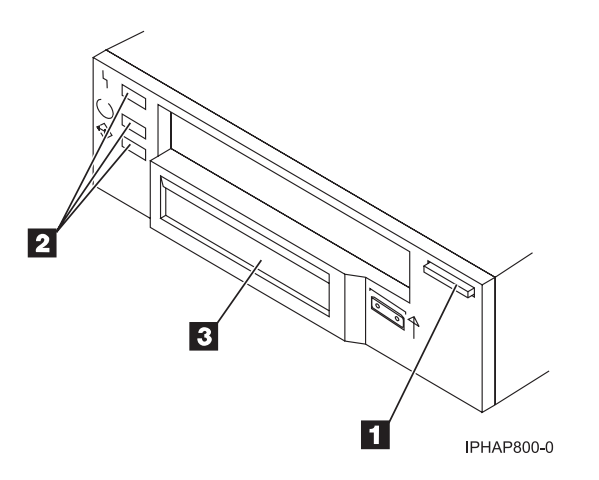

*Figure 6. Vue avant de l'unité de bande*

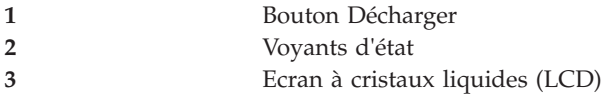

Les voyants d'état et leurs symboles ISO associés sont présents comme suit sur le périphérique :

$$
Pr^{\circ}(\bigcup \text{ (vert)}
$$

**Activité** (vert)

# **Défaut** (ambre)

Les combinaisons de voyants et leurs définitions sont indiquées dans le tableau suivant.

*Tableau 30. Définition des combinaisons de voyants d'état* **Prêt Activité Défaut Opération**  $( )$  $\Leftrightarrow$ POST ou réinitialisation Allumé Allumé Allumé Erreur ou échec du test POST Clignotant Client Eteint Eteint Eteint Clignotant Prêt (aucune cartouche chargée) Eteint Eteint Prêt (cartouche chargée) and allumé Allumé Eteint Déplacement normal de la Explanation Roman de la Mallumé de Allumé Clignotant

*Tableau 30. Définition des combinaisons de voyants d'état (suite)*

| Opération                             | Prêt           | Activité<br>⊣       | Défaut |
|---------------------------------------|----------------|---------------------|--------|
| Déplacement à grande<br>vitesse       | Allumé         | Clignotement rapide |        |
| Durée de nettoyage de la<br>cartouche | Non disponible | Non disponible      | Allumé |
| Nettoyage en cours                    | Allumé         | Clignotant          | Allumé |

# **Cartouches de bande (FC 6134)**

Informations sur les types de cartouche de bande disponibles pour cette unité.

## **Cartouches de bande disponibles**

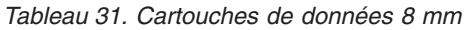

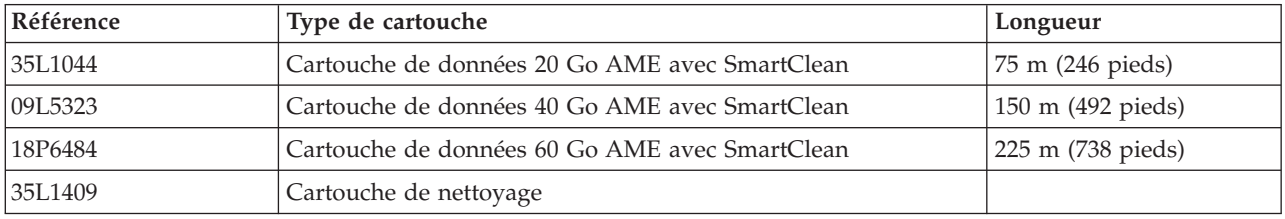

# **Réinitialisation de l'unité de bande**

Il se peut que vous deviez réinitialiser votre unité de bande. La procédure de cette rubrique permet d'effectuer cette tâche.

## **Pourquoi et quand exécuter cette tâche**

Ces informations permettent de réinitialiser votre unité de bande, sans impact sur le fonctionnement du serveur. L'intégralité de la procédure de réinitialisation de l'unité de bande peut durer jusqu'à 2 minutes.

**Avertissement :** La réinitialisation de l'unité de bande avant la fin de l'opération de sauvegarde en cours peut entraîner une perte de données client.

Pour réinitialiser l'unité de bande, procédez comme suit :

## **Procédure**

- 1. Appuyez sur le bouton d'éjection et maintenez-le enfoncé pendant 20 secondes, puis relâchez le bouton. Les voyants de l'unité clignotent pendant que la fonction de réinitialisation est en cours.
- 2. Lorsque les voyants s'arrêtent de clignoter, attendez environ 1 minute le temps que l'unité termine l'opération de réinitialisation. L'unité est ensuite prête à l'emploi.

# **Unité de bande interne 36/72 Go Data72 4 mm (FC 6258 ou 5907)**

Informations sur les fonctions de cette unité de stockage.

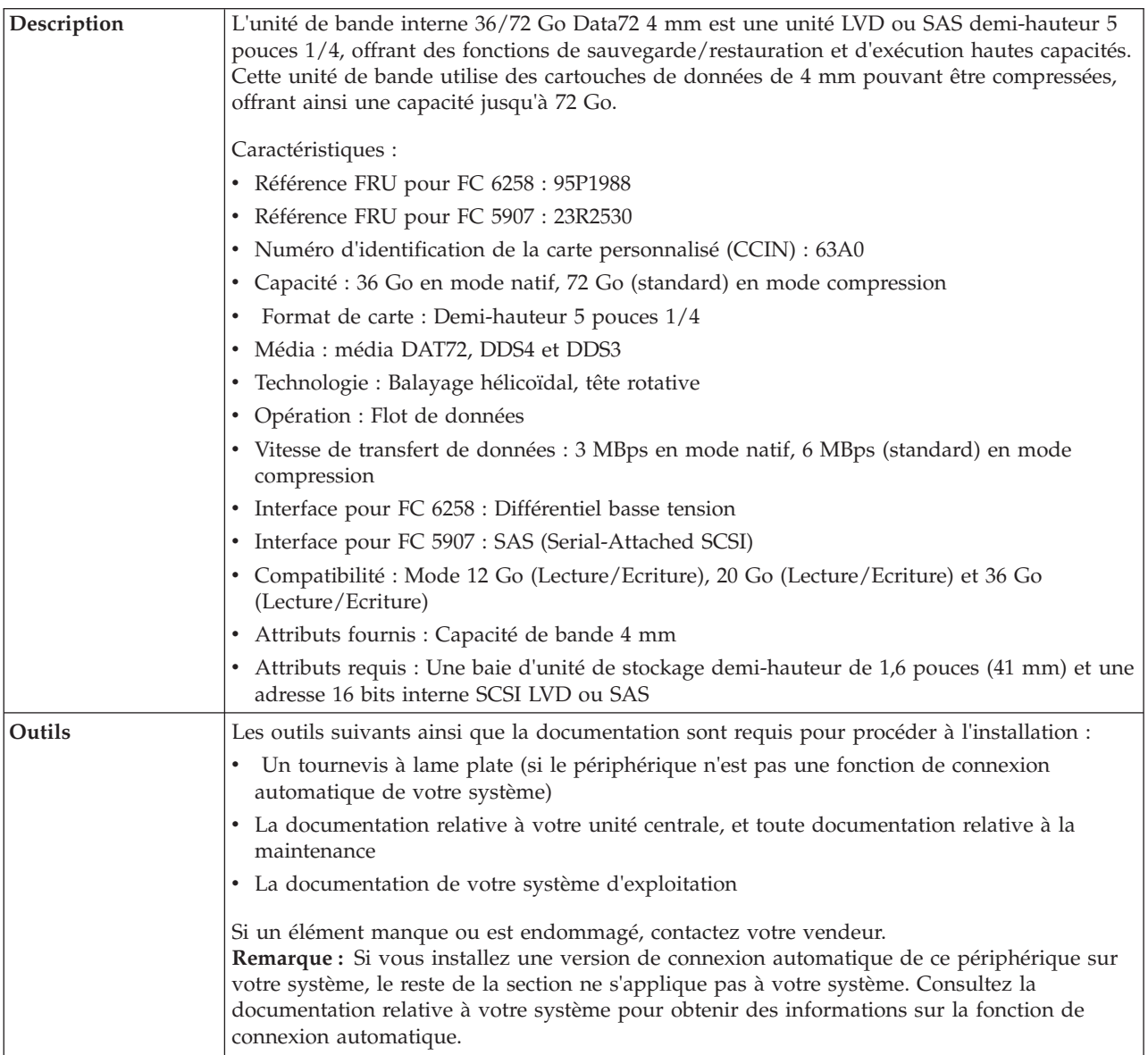

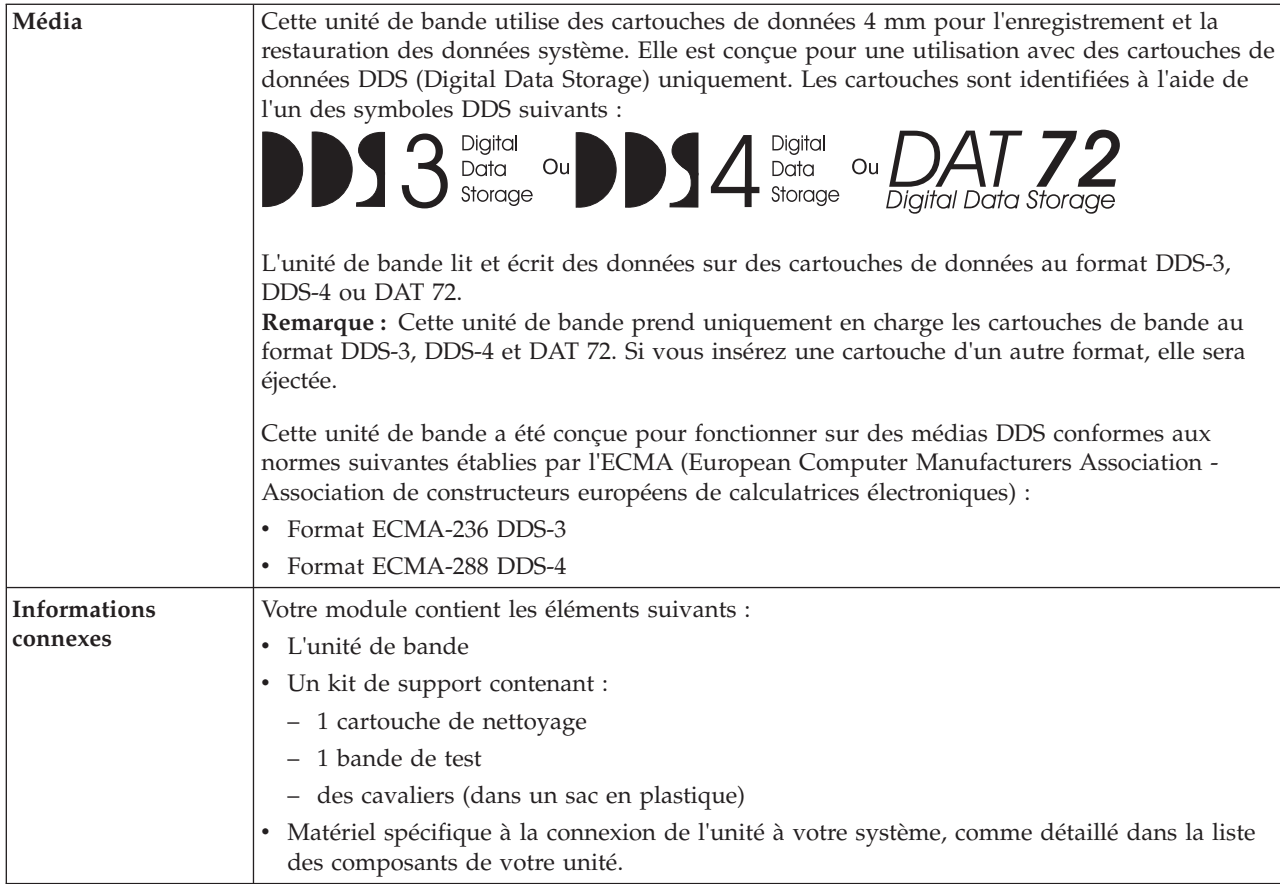

# <span id="page-83-0"></span>**Nettoyage de l'unité de bande (FC 6258 ou 5907)**

Il se peut que vous deviez nettoyer votre unité de bande. La procédure de cette rubrique permet d'effectuer cette tâche.

# **Pourquoi et quand exécuter cette tâche**

Nettoyez le périphérique lorsque le voyant d'état Défaut s'allume ou lorsqu'une erreur d'entrée-sortie relative au périphérique se produit.

**Avertissement :** Utilisez uniquement la cartouche de nettoyage recommandée pour nettoyer l'unité de bande. L'utilisation de cartouches de nettoyage autres que les cartouches recommandées peut endommager votre unité et entraîner l'annulation de la garantie.

L'unité de bande allume le voyant Nettoyage dans les cas suivants :

- v Les seuils d'erreur prédéfinis dans l'unité sont dépassés.
- v Une cartouche de nettoyage ayant dépassé le nombre maximal d'utilisations est insérée dans l'unité. Le voyant Nettoyage s'allume pour indiquer que le processus de nettoyage n'a pas été effectué et que la cartouche de nettoyage ne peut plus être utilisée.
- Le délai maximal recommandé entre les nettoyages est dépassé.

La fréquence de nettoyage préventif recommandée est d'approximativement 50 heures de défilement de bande. Les heures de défilement de bande sont définies comme le temps durant lequel l'unité de bande fait défiler la bande. Si l'unité de bande atteint les 50 heures de défilement depuis le dernier nettoyage effectué, le voyant Nettoyage s'allume pour indiquer que l'unité doit être nettoyée. L'unité de bande continuera de fonctionner mais elle devra être nettoyée dès que possible à l'aide d'une cartouche de nettoyage.

Pour nettoyer une unité de bande, effectuez les étapes suivantes :

## **Procédure**

- 1. Assurez-vous que l'unité de bande est sous tension.
- 2. Si une cartouche de bande est présente dans l'unité de bande, éjectez et retirez la cartouche.

**Remarque :** Certaines cartouches de nettoyage possèdent des points blancs sur le coté fenêtre conçus pour consigner l'utilisation de la cartouche. Chaque fois que vous utilisez la cartouche, noircissez l'un des points de la cartouche à l'aide d'un stylo ou d'un marqueur. Lorsque tous les points ont été noircis, jetez la cartouche de nettoyage.

- 3. Saisissez la cartouche de nettoyage par les extrémités supérieures, le côté fenêtre placé vers le haut et le taquet de protection contre l'écriture face à vous.
- 4. Faites glisser la cartouche dans l'ouverture située à l'avant de l'unité jusqu'à ce que le mécanisme de chargement entraîne la cartouche dans l'unité et que la porte de l'unité se referme.

## **Résultats**

Lorsque vous avez inséré la cartouche de nettoyage, le processus de nettoyage se fait automatiquement. L'unité de bande effectue les actions suivantes :

- v charge la cartouche de nettoyage dans l'unité de bande.
- v nettoie l'unité en faisant défiler la bande pendant environ 30 secondes.
- v décharge la cartouche de nettoyage une fois l'opération de nettoyage terminée.
- v indique le bon déroulement de l'opération de nettoyage en éteignant le voyant d'état Défaut (s'il était allumé avant l'opération de nettoyage).

**Remarque :** Si l'opération de nettoyage s'achève et que le voyant Défaut reste allumé, répétez le processus de nettoyage avec une autre cartouche de nettoyage. Si le voyant reste toujours allumé, contactez votre fournisseur de services agréé.

Pour connaître le nombre d'utilisation maximal de la cartouche de nettoyage, consultez les informations indiquées sur la cartouche. Si vous tentez d'utiliser une cartouche de nettoyage épuisée, l'unité de bande détecte automatiquement une erreur et éjecte la cartouche. Si le voyant d'état Défaut était allumé avant l'opération de nettoyage, il reste allumé. S'il était éteint, l'utilisation d'une cartouche épuisée entraîne l'allumage du voyant.

Si une erreur système a lieu, nettoyez l'unité et recommencez l'opération. Si l'opération échoue, remplacez la cartouche de données, nettoyez une nouvelle fois l'unité et recommencez l'opération.

# **Chargement et déchargement des cartouches**

Informations sur le chargement des cartouches de bande dans cette unité et sur leur retrait.

## **Pourquoi et quand exécuter cette tâche**

Pour éviter des problèmes lors du chargement ou du déchargement, ne placez qu'une seule étiquette sur la cartouche. Des étiquettes présentes en trop grand nombre ou mal placées peuvent provoquer le blocage du mécanisme de chargement du disque.

### **Chargement des cartouches Pourquoi et quand exécuter cette tâche**

Pour charger une cartouche, procédez comme suit :

## **Procédure**

- 1. Assurez-vous que l'unité de bande est sous tension.
- 2. Saisissez la cartouche par les extrémités supérieures, le côté fenêtre placé vers le haut et le taquet de protection contre l'écriture face à vous.

**Remarque :** Assurez-vous que le taquet de protection contre l'écriture est correctement positionné.

3. Faites glisser la cartouche dans l'ouverture située à l'avant de l'unité jusqu'à ce que le mécanisme de chargement entraîne la cartouche dans l'unité et que la porte de l'unité se referme.

## **Résultats**

Pour indiquer le bon déroulement de l'opération de chargement, le voyant Prêt s'allume.

## **Déchargement des cartouches Pourquoi et quand exécuter cette tâche**

Pour décharger une cartouche, procédez comme suit :

### **Procédure**

- 1. Assurez-vous que l'unité de bande est sous tension.
- 2. Appuyez sur le bouton de déchargement. Le périphérique rembobine, décharge et éjecte la cartouche de bande.

L'opération peut prendre entre 15 secondes à plusieurs minutes selon l'endroit où se trouve la bande et la quantité de données écrites. Au cours de cette opération les voyants d'état passent par les étapes suivantes :

- Le voyant d'état Prêt s'éteint.
- v Le voyant d'état Activité clignote lors de l'opération de déchargement.
- v Le voyant d'état Activité s'éteint lorsque la cartouche est éjectée de l'unité de bande.

### **Résultats**

**Avertissement :** Une fonction d'éjection d'urgence et de réinitialisation libère la cartouche de bande et redémarre l'unité. Utilisez la fonction d'éjection d'urgence si la cartouche ne défile pas correctement ou si le processus de déchargement échoue. La procédure de la fonction d'éjection d'urgence et de réinitialisation peut entraîner la perte de données. Pour procéder à une éjection d'urgence de la cartouche de bande ou à la réinitialisation de l'unité, maintenez le bouton de déchargement enfoncé pendant au moins 10 secondes. Si une cartouche est présente dans l'unité, elle sera automatiquement éjectée sans que la bande ait été rembobinée.

# **Positionnement du taquet de protection contre l'écriture (FC 6258 ou 5907)**

Il se peut que vous deviez activer le taquet de protection contre l'écriture sur le support. Les informations contenues dans cette rubrique permettent d'effectuer cette tâche.

**Avertissement :** N'essayez pas de changer les paramètres de lecture/écriture une fois la cartouche de données insérée dans l'unité, cela risquerait de produire des effets imprévisibles et d'endommager la bande ou l'unité.

La position du taquet de protection contre l'écriture d'une cartouche de bande détermine l'endroit à partir duquel vous pouvez écrire sur la bande.

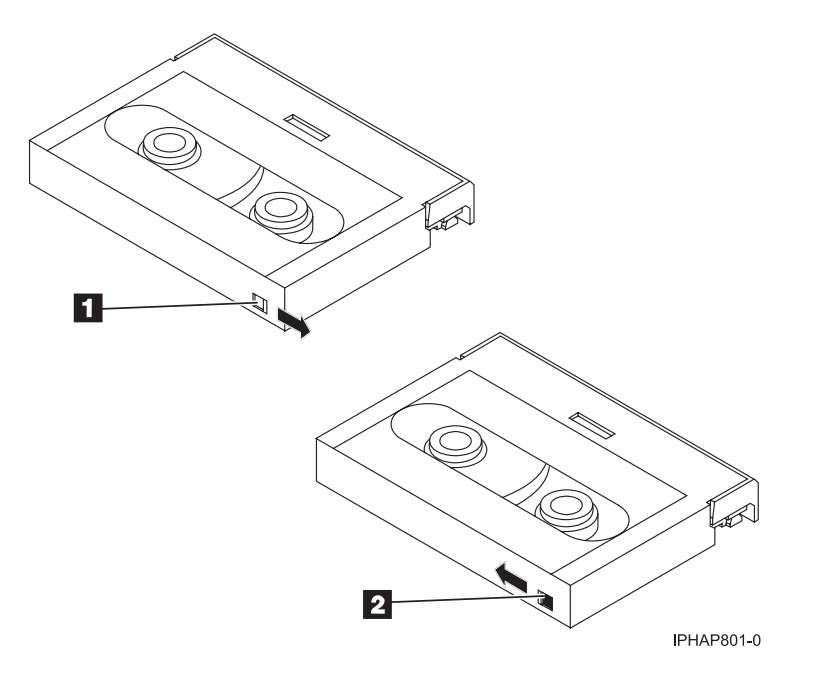

**1** Lorsque le taquet est positionné vers la droite, vous pouvez lire et écrire des données **2** Lorsque le taquet est positionné vers la gauche, vous pouvez uniquement lire les données.

# **Voyants d'état (FC 6258 ou 5907)**

Il se peut que vous deviez observer les voyants d'état de votre unité de bande pour en déterminer l'état de fonctionnement. Les informations contenues dans cette rubrique permettent d'effectuer cette tâche.

La figure suivante illustre une vue avant de l'unité de bande :

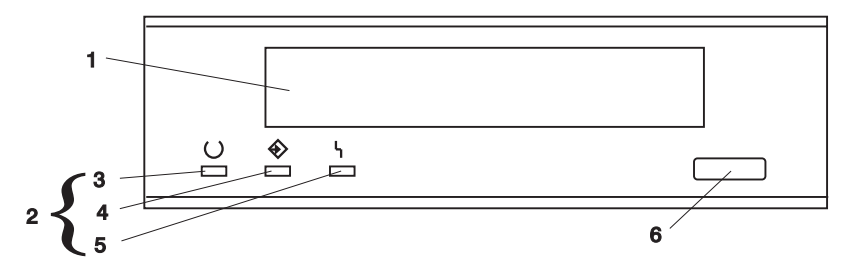

*Figure 7. Vue avant de l'unité de bande*

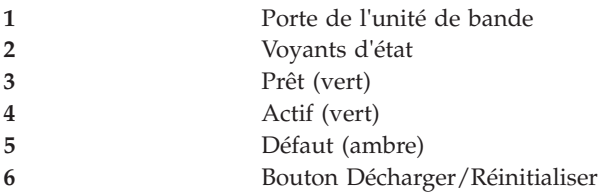

Les voyants d'état et leurs symboles ISO associés sont présents comme suit sur le périphérique :

**Prêt**

#### Ready (green)

**Activité**

 $\rightsquigarrow$  Activity (green)

**Défaut**

#### Fault (amber)

Les combinaisons de voyants et leurs définitions sont indiquées dans le tableau suivant.

*Tableau 32. Définition des combinaisons de voyants d'état*

| Prêt<br>Ő<br><b>Ready</b> (green) | Activité<br><b>Activity</b> (green)<br>$\leftrightarrow$ | Défaut<br><b>Fault</b> (amber)<br>Y. | Définition                                                                                                    |
|-----------------------------------|----------------------------------------------------------|--------------------------------------|----------------------------------------------------------------------------------------------------|
| Clignotant                        | Eteint                                                   | Eteint                               | L'autotest à la mise sous tension (POST) ou le<br>test de cartouche est en cours d'exécution.                                                                                                    |
| Eteint ou Allumé                  | Eteint ou Clignotant                                     | Allumé                               | L'unité de bande doit être nettoyée. Pour plus<br>d'informations, voir Nettoyage de l'unité de<br>bande.<br>· Si le voyant Prêt est allumé, une cartouche<br>de bande est présente dans l'unité. Si le<br>voyant est éteint, il n'y a pas de cartouche<br>dans l'unité.<br>Si le voyant Activité clignote, une<br>cartouche de bande est présente dans<br>l'unité et la bande défile. Si le voyant est<br>éteint, la bande ne défile pas.                         |
| Eteint                            | Eteint                                                   | Eteint ou Allumé                     | Une des conditions suivantes existe :<br>• Le système est hors tension (voyant Défaut<br>éteint).<br>• L'autotest à la mise sous tension (POST)<br>s'est effectué avec succès mais aucune carte<br>n'a été insérée.<br>Si le voyant Défaut est allumé, vous devez<br>procéder à un nettoyage. Pour plus<br>d'informations, voir Nettoyage de l'unité de<br>bande.                                                                                                 |
| Allumé                            | Eteint ou Clignotant                                     | Eteint ou Allumé                     | Une cartouche de données a été insérée.<br>• Le périphérique est prêt à recevoir les<br>commandes du système (voyant Défaut<br>éteint ou allumé).<br>Si le voyant Défaut est allumé, vous devez<br>procéder à un nettoyage. Pour plus<br>d'informations, voir Nettoyage de l'unité de<br>bande.<br>Si le voyant Activité clignote, une<br>cartouche de bande est présente dans<br>l'unité et la bande défile. Si le voyant est<br>éteint, la bande ne défile pas. |
| Allumé                            | Clignotant                                               | Eteint ou Allumé                     | La bande défile, et l'unité exécute une<br>opération ou est en cours de nettoyage.                                                                                                    |

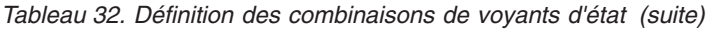

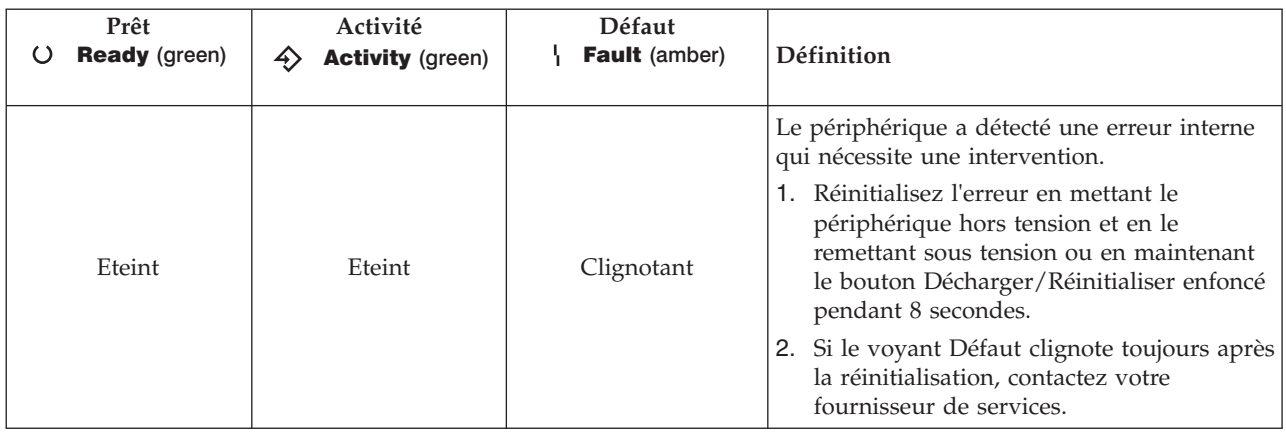

#### **Remarques :**

- v L'unité doit être nettoyée lorsque le voyant d'état Défaut de l'unité de bande s'allume (ambre). Le voyant s'allume lorsque le périphérique excède les limites d'utilisation prédéfinies.
- v La fréquence de nettoyage préventif recommandée est d'approximativement 50 heures de défilement de bande. Les heures de défilement de bande sont définies comme le temps durant lequel l'unité de bande fait défiler la bande.
- v Lorsque le voyant Défaut s'allume (ambre), le périphérique force AIX à consigner dans le journal AIX une erreur d'informations (TAPE\_ERR6) indiquant que l'unité de bande doit être nettoyée.
- v Utilisez uniquement des médias et des cartouches de nettoyage de qualité.
- v Le périphérique est conçu pour fonctionner dans des environnements bureautiques standard. Les environnements sales ou de qualité inférieure peuvent endommager l'unité de bande. Il est de la responsabilité de l'utilisateur de fournir un environnement d'exécution adéquat.
- v Lorsque l'unité de bande indique que l'unité doit être nettoyée, il est de la responsabilité de l'utilisateur de nettoyer l'unité de bande avec la cartouche de nettoyage recommandée.
- v Si vous utilisez une cartouche de bande d'un format autre que le format DDS-3, DDS-4 ou DAT72, cette cartouche sera immédiatement éjectée en raison d'un type de cartouche non valide.

# **Cartouches de bande (FC 6258 ou 5907)**

Informations sur les types de cartouche de bande disponibles pour cette unité.

### **Cartouches de bande disponibles**

*Tableau 33. Cartouches de données 4 mm*

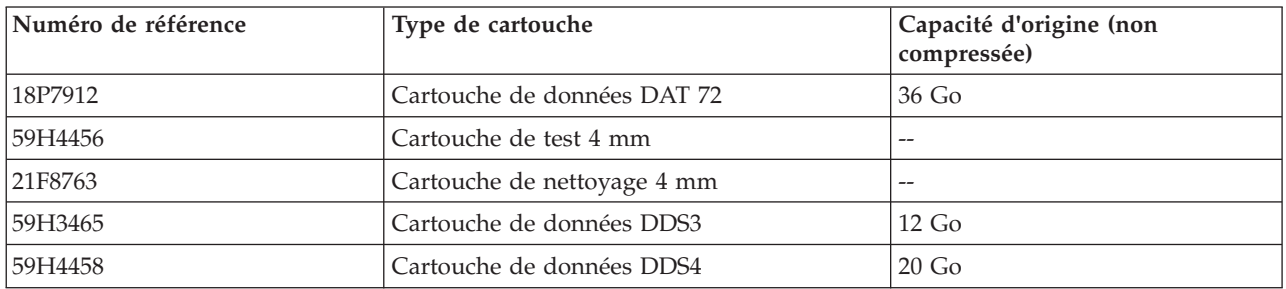

La plupart des démagnétiseurs ne peuvent pas effacer la cartouche de données 4 mm. Pour effacer correctement une cartouche de données 4 mm à l'aide d'un démagnétiseur, le taux de coercivité d'effacement doit être de minimum 3900 Oersted.

# **Réinitialisation de l'unité de bande**

Il se peut que vous deviez réinitialiser votre unité de bande. La procédure de cette rubrique permet d'effectuer cette tâche.

## **Pourquoi et quand exécuter cette tâche**

Ces informations permettent de réinitialiser votre unité de bande, sans impact sur le fonctionnement du serveur. L'intégralité de la procédure de réinitialisation de l'unité de bande peut durer jusqu'à 2 minutes.

**Avertissement :** La réinitialisation de l'unité de bande avant la fin de l'opération de sauvegarde en cours peut entraîner une perte de données client.

Pour réinitialiser l'unité de bande, procédez comme suit :

### **Procédure**

- 1. Appuyez sur le bouton d'éjection et maintenez-le enfoncé pendant 20 secondes, puis relâchez le bouton. Les voyants de l'unité clignotent pendant que la fonction de réinitialisation est en cours.
- 2. Lorsque les voyants s'arrêtent de clignoter, attendez environ 1 minute le temps que l'unité termine l'opération de réinitialisation. L'unité est ensuite prête à l'emploi.

# **Unité de bande DAT160 SAS 80/160 Go (FC 5619)**

Informations sur les fonctions de cette unité de stockage.

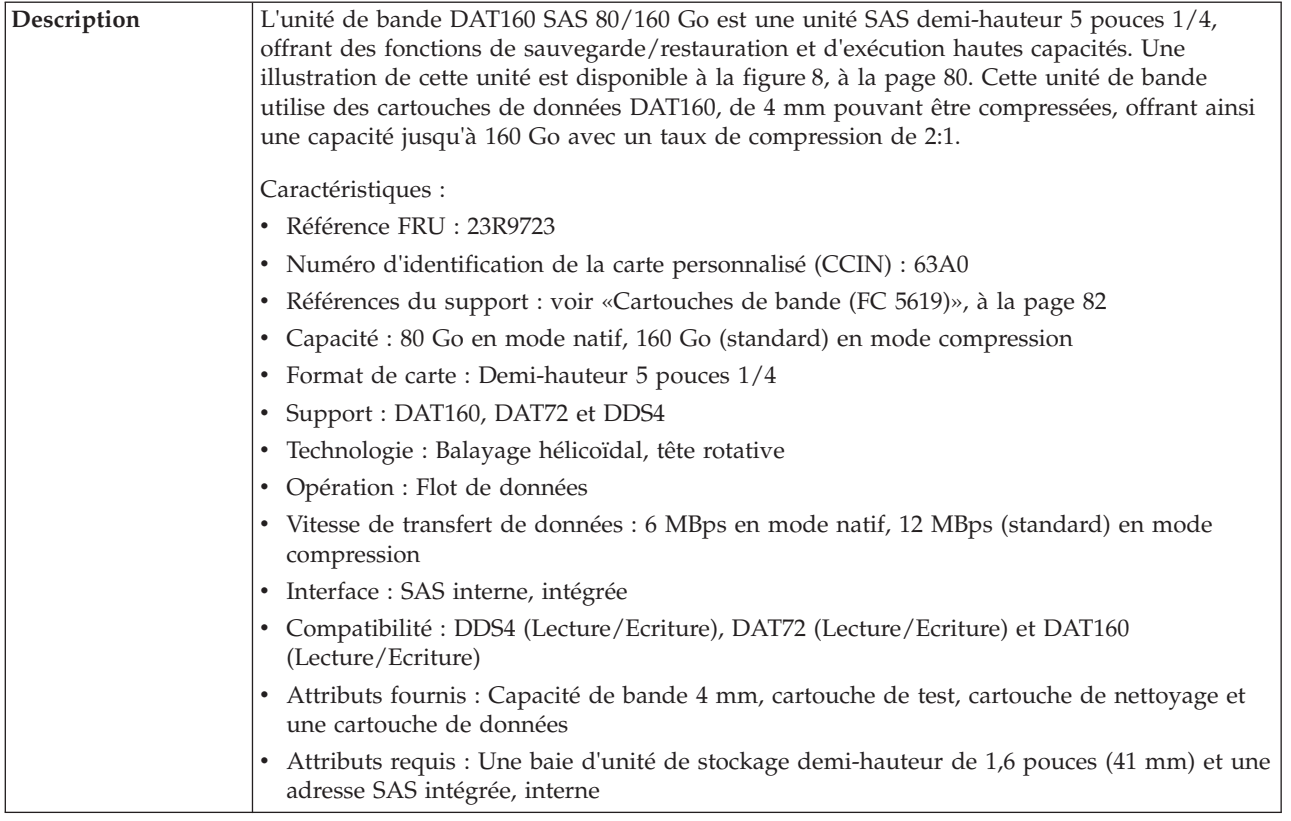

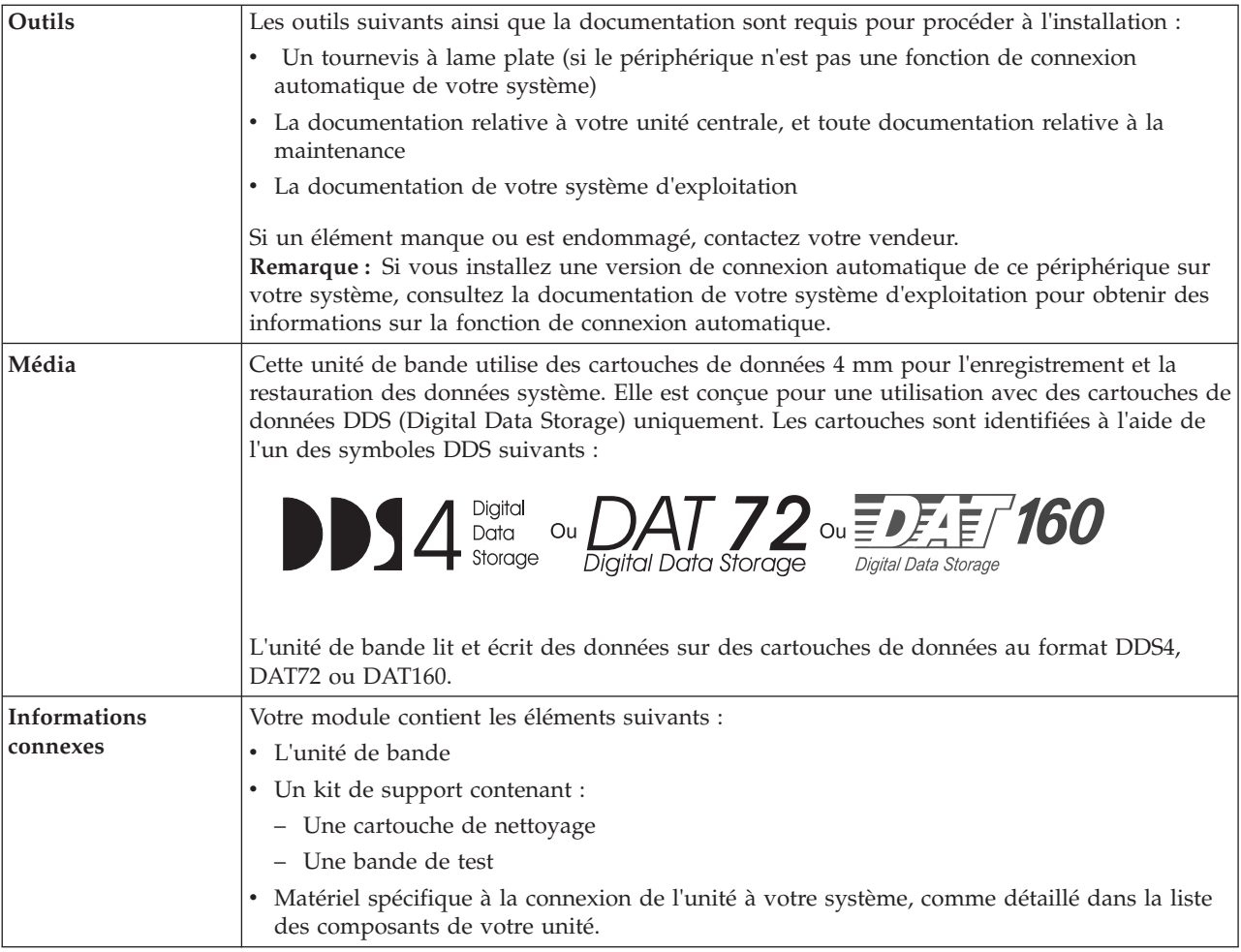

# **Nettoyage de l'unité de bande (FC 5619)**

Il se peut que vous deviez nettoyer votre unité de bande. La procédure de cette rubrique permet d'effectuer cette tâche.

# **Pourquoi et quand exécuter cette tâche**

Nettoyez le périphérique lorsque le voyant d'état Défaut s'allume ou lorsqu'une erreur d'entrée-sortie relative au périphérique se produit.

**Avertissement :** Utilisez uniquement la cartouche de nettoyage recommandée pour nettoyer l'unité de bande. L'utilisation de cartouches de nettoyage autres que les cartouches recommandées peut endommager votre unité et entraîner l'annulation de la garantie. La cartouche de nettoyage pour cette unité est la référence 23R5638. La cartouche est physiquement plus large que les cartouches de nettoyage précédentes et est la seule cartouche de nettoyage pouvant être utilisée dans cette unité. Les anciennes cartouches, plus étroites, ne fonctionnent pas dans l'unité de bande 5619 et sont éjectées de l'unité sans effectuer de nettoyage.

L'unité de bande allume le voyant Nettoyage dans les cas suivants :

- v Les seuils d'erreur prédéfinis dans l'unité sont dépassés.
- v Une cartouche de nettoyage ayant dépassé le nombre maximal d'utilisations est insérée dans l'unité. Le voyant Nettoyage s'allume pour indiquer que le processus de nettoyage n'a pas été effectué et que la cartouche de nettoyage ne peut plus être utilisée.

• Le délai maximal recommandé entre les nettoyages est dépassé.

La fréquence de nettoyage préventif recommandée est d'approximativement 50 heures de défilement de bande. Les heures de défilement de bande sont définies comme le temps durant lequel l'unité de bande fait défiler la bande. Si l'unité de bande atteint les 50 heures de défilement depuis le dernier nettoyage effectué, le voyant Nettoyage s'allume pour indiquer que l'unité doit être nettoyée. L'unité de bande continuera de fonctionner mais elle devra être nettoyée dès que possible à l'aide d'une cartouche de nettoyage.

**Remarque :** L'utilisation de l'unité de bande dans un environnement à faible taux d'humidité exige un nettoyage plus fréquent que dans des conditions d'humidité normales. Dans des conditions d'hygrométrie extrêmes de moins de 15 %, il peut être nécessaire de nettoyer l'unité de bande toutes les 10 heures de défilement, voire plus fréquemment. Pour cette raison, il est préférable de ne pas utiliser l'unité de bande dans des environnements à très faibles taux d'humidité.

Pour nettoyer une unité de bande, effectuez les étapes suivantes :

## **Procédure**

- 1. Assurez-vous que l'unité de bande est sous tension.
- 2. Si une cartouche de bande est présente dans l'unité de bande, éjectez et retirez la cartouche.
- 3. Saisissez la cartouche de nettoyage par les extrémités supérieures, le côté fenêtre placé vers le haut et le taquet de protection contre l'écriture face à vous.
- 4. Faites glisser la cartouche dans l'ouverture située à l'avant de l'unité jusqu'à ce que le mécanisme de chargement entraîne la cartouche dans l'unité et que la porte de l'unité se referme.

## **Résultats**

Lorsque vous avez inséré la cartouche de nettoyage, le processus de nettoyage se fait automatiquement. L'unité de bande effectue les actions suivantes :

- v charge la cartouche de nettoyage dans l'unité de bande.
- v nettoie l'unité en faisant défiler la bande pendant environ 30 secondes.
- v décharge la cartouche de nettoyage une fois l'opération de nettoyage terminée.
- v indique le bon déroulement de l'opération de nettoyage en éteignant le voyant d'état Nettoyage (si celui-ci était allumé était allumé avant l'opération de nettoyage). Sinon, le voyant Nettoyage reste allumé pour indiquer que la cartouche de nettoyage ne peut plus être utilisée. Procurez-vous une nouvelle cartouche de nettoyage et répétez l'opération.)

**Remarque :** Si l'opération de nettoyage s'achève et que le voyant Nettoyage reste allumé, répétez le processus de nettoyage avec une autre cartouche de nettoyage. Si le voyant reste toujours allumé, contactez votre technicien agréé.

Si vous tentez d'utiliser une cartouche de nettoyage épuisée, l'unité détecte automatiquement une erreur et éjecte la cartouche. Si le voyant d'état Nettoyage était allumé avant l'opération de nettoyage, il reste allumé. S'il était éteint, l'utilisation d'une cartouche épuisée entraîne l'allumage du voyant.

Si une erreur système a lieu, nettoyez l'unité et recommencez l'opération. Si l'opération échoue, remplacez la cartouche de données, nettoyez une nouvelle fois l'unité et recommencez l'opération.

# **Chargement et déchargement des cartouches**

Informations sur le chargement des cartouches de bande dans cette unité et sur leur retrait.

## **Pourquoi et quand exécuter cette tâche**

Pour éviter des problèmes lors du chargement ou du déchargement, ne placez qu'une seule étiquette sur la cartouche. Des étiquettes présentes en trop grand nombre ou mal placées peuvent provoquer le blocage du mécanisme de chargement du disque.

### **Chargement des cartouches Pourquoi et quand exécuter cette tâche**

Pour charger une cartouche, procédez comme suit :

#### **Procédure**

- 1. Assurez-vous que l'unité de bande est sous tension.
- 2. Saisissez la cartouche par les extrémités supérieures, le côté fenêtre placé vers le haut et le taquet de protection contre l'écriture face à vous.

**Remarque :** Assurez-vous que le taquet de protection contre l'écriture est correctement positionné.

3. Faites glisser la cartouche dans l'ouverture située à l'avant de l'unité jusqu'à ce que le mécanisme de chargement entraîne la cartouche dans l'unité et que la porte de l'unité se referme.

### **Résultats**

Pour indiquer le bon déroulement de l'opération de chargement, le voyant Prêt s'allume.

### **Déchargement des cartouches Pourquoi et quand exécuter cette tâche**

Pour décharger une cartouche, procédez comme suit :

#### **Procédure**

- 1. Assurez-vous que l'unité de bande est sous tension.
- 2. Appuyez sur le bouton de déchargement. Le périphérique rembobine, décharge et éjecte la cartouche de bande.

L'opération peut prendre entre 15 secondes à plusieurs minutes selon l'endroit où se trouve la bande et la quantité de données écrites. Au cours de cette opération les voyants d'état passent par les étapes suivantes :

- Le voyant d'état Prêt s'éteint.
- Le voyant d'état Activité clignote lors de l'opération de déchargement.
- v Le voyant d'état Activité s'éteint lorsque la cartouche est éjectée de l'unité de bande.

#### **Résultats**

**Avertissement :** Une fonction d'éjection d'urgence et de réinitialisation libère la cartouche de bande et redémarre l'unité. Utilisez la fonction d'éjection d'urgence si la cartouche ne défile pas correctement ou si le processus de déchargement échoue. La procédure de la fonction d'éjection d'urgence et de réinitialisation peut entraîner la perte de données. Pour procéder à une éjection d'urgence de la cartouche de bande ou à la réinitialisation de l'unité, maintenez le bouton de déchargement enfoncé pendant au moins 10 secondes. Si une cartouche est présente dans l'unité, elle sera automatiquement éjectée sans que la bande ait été rembobinée.

# **Positionnement du taquet de protection contre l'écriture (FC 5619)**

Il se peut que vous deviez activer le taquet de protection contre l'écriture sur le support. Les informations contenues dans cette rubrique permettent d'effectuer cette tâche.

<span id="page-93-0"></span>**Avertissement :** N'essayez pas de changer les paramètres de lecture/écriture une fois la cartouche de données insérée dans l'unité, cela risquerait de produire des effets imprévisibles et d'endommager la bande ou l'unité.

La position du taquet de protection contre l'écriture d'une cartouche de bande détermine l'endroit à partir duquel vous pouvez écrire sur la bande.

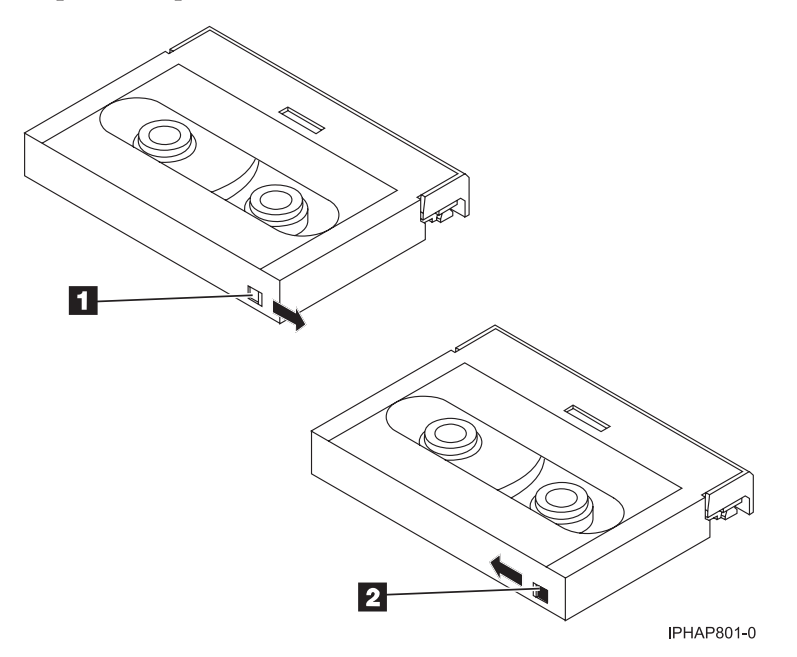

1-2-

 Lorsque le taquet est positionné vers la droite, vous pouvez lire et écrire des données. Lorsque le taquet est positionné vers la gauche, vous pouvez uniquement lire les données.

# **Voyants d'état (FC 5619)**

Il se peut que vous deviez observer les voyants d'état de votre unité de bande pour en déterminer l'état de fonctionnement. Les informations contenues dans cette rubrique permettent d'effectuer cette tâche.

La figure suivante illustre une vue avant de l'unité de bande :

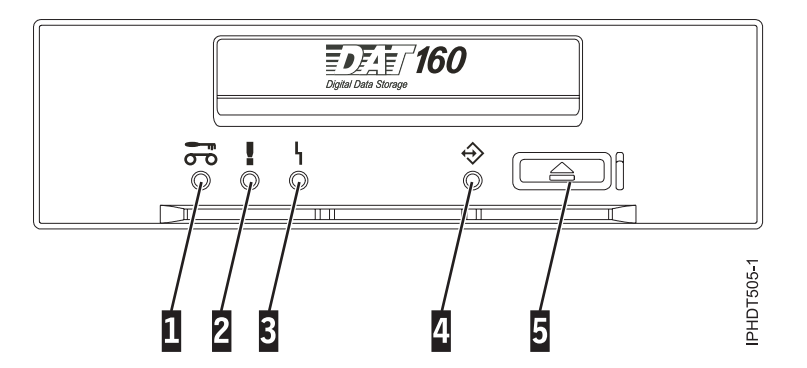

*Figure 8. Vue avant de l'unité de bande*

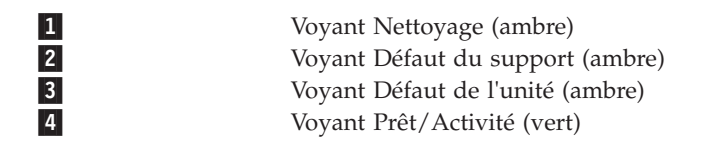

Les combinaisons de voyants et leurs définitions sont indiquées dans le tableau suivant.

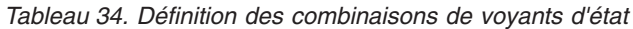

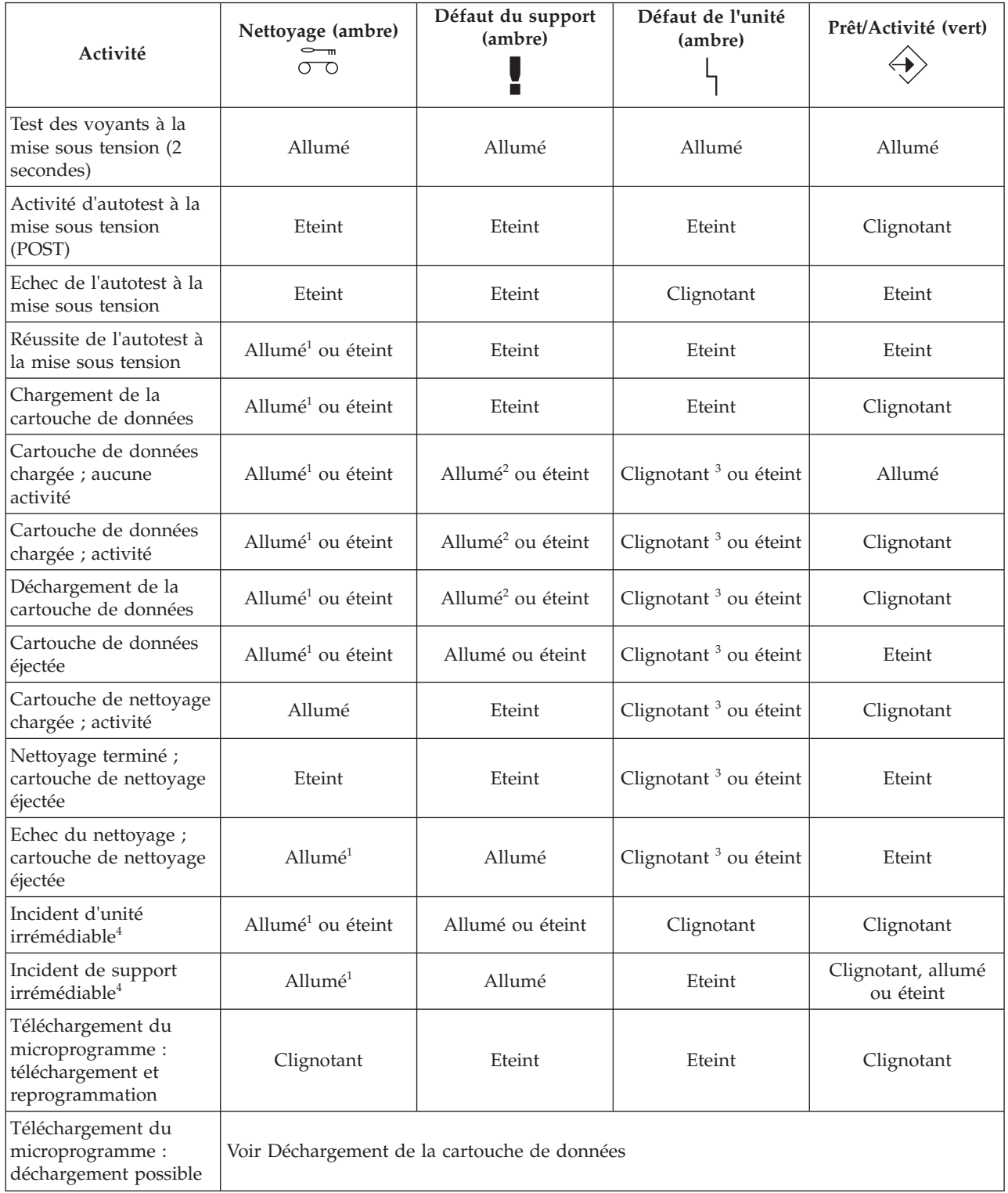

<span id="page-95-0"></span>*Tableau 34. Définition des combinaisons de voyants d'état (suite)*

| Activité                                                                   | Nettoyage (ambre)<br>ᠬ<br>つ                                                     | Défaut du support<br>(ambre)<br>П                                                                                                | Défaut de l'unité<br>(ambre) | Prêt/Activité (vert) |  |  |
|----------------------------------------------------------------------------|---------------------------------------------------------------------------------|----------------------------------------------------------------------------------------------------|------------------------------|----------------------|--|--|
| Téléchargement du<br>microprogramme:<br>réinitialisation dans 1<br>seconde | Allumé                                                                          | Allumé                                                                                                    | Allumé                       | Allumé               |  |  |
| Téléchargement du<br>microprogramme :<br>autotest                          |                                                                                 | Voir l'activité d'autotest à la mise sous tension, puis Réussite de l'autotest à la mise sous<br>tension ou Echec de l'autotest. |                              |                      |  |  |
| Echec de<br>reprogrammation du<br>téléchargement du<br>microprogramme      | Eteint                                                                          | Eteint                                                                                                    | Clignotant                   | Eteint               |  |  |
| Test de diagnostic SCSI<br>en cours                                        | Voir Cartouche de données chargée ; activité                                    |                                                                                                    |                              |                      |  |  |
| Test de diagnostic SCSI<br>réussi                                          | Voir Cartouche de données chargée ; aucune activité                             |                                                                                                    |                              |                      |  |  |
| Echec du test de                                                           | Allumé                                                                          | Allumé                                                                                                    | Allumé                       | Clignotant           |  |  |
| diagnostic SCSI,<br>cartouche rejetée                                      | Après l'éjection de la cartouche de données, voir Cartouche de données éjectée. |                                                                                                    |                              |                      |  |  |
| Test de diagnostic de                                                      | Voir Chargement de la cartouche de données, puis :                              |                                                                                                    |                              |                      |  |  |
| bande en cours                                                             | Clignotant                                                                      | Eteint                                                                                                    | Eteint                       | Clignotant           |  |  |
| Echec du test de<br>diagnostic de bande,<br>cartouche rejetée              | Eteint                                                                          | Eteint                                                                                                    | Eteint                       | Clignotant           |  |  |
|                                                                            | Après l'éjection de la cartouche de données, voir Cartouche de données éjectée. |                                                                                                    |                              |                      |  |  |
| Echec du test de                                                           | Allumé                                                                          | Allumé                                                                                                    | Allumé                       | Clignotant           |  |  |
| diagnostic de bande,<br>cartouche rejetée                                  | Après l'éjection de la cartouche de données, voir Cartouche de données éjectée. |                                                                                                    |                              |                      |  |  |

 $1$  Un voyant Nettoyage ambre fixe indique que l'unité doit être nettoyée. Elle continue de fonctionner, mais doit être nettoyée dès que possible. N'ignorez pas le voyant en éteignant, puis en rallumant l'unité.

<sup>2</sup> Le support est arrivé en fin de vie et doit être remplacé. Les données doivent être copiées sur une autre cartouche dès que possible.

<sup>3</sup> Ce voyant clignote pour signaler un incident de lecture/écriture.

<sup>4</sup> Un incident d'unité irréparable est une erreur qui empêche l'unité de fonctionner sans l'intervention du demandeur, de l'opérateur ou d'un technicien. Un incident d'unité irréparable est généralement dû à une erreur matérielle. Pour arrêter le clignotement du voyant Défaut, vous devez effectuer l'une des actions suivantes :

- v Redémarrage à froid de l'interface SCSI
- v Ejection d'urgence de la cartouche
- Mise hors tension
- v Nouvelle tentative de téléchargement du microprogramme

Un incident irréparable de support est généralement lié à un défaut de la cartouche ou du support ou à l'état de la cartouche ; la cartouche doit alors être éjectée (si possible) pour que le voyant s'arrête de clignoter.

# **Cartouches de bande (FC 5619)**

Informations sur les types de cartouche de bande disponibles pour cette unité.

# **Cartouches de bande disponibles**

*Tableau 35. Cartouches de données 4 mm*

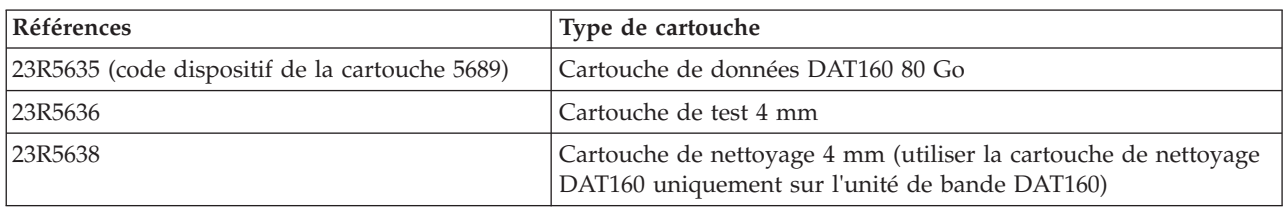

La plupart des démagnétiseurs ne peuvent pas effacer la cartouche de données.

# **Réinitialisation de l'unité de bande**

Il se peut que vous deviez réinitialiser votre unité de bande. La procédure de cette rubrique permet d'effectuer cette tâche.

## **Pourquoi et quand exécuter cette tâche**

Ces informations permettent de réinitialiser votre unité de bande, sans impact sur le fonctionnement du serveur. L'intégralité de la procédure de réinitialisation de l'unité de bande peut durer jusqu'à 2 minutes.

**Avertissement :** La réinitialisation de l'unité de bande avant la fin de l'opération de sauvegarde en cours peut entraîner une perte de données client.

Pour réinitialiser l'unité de bande, procédez comme suit :

### **Procédure**

- 1. Appuyez sur le bouton d'éjection et maintenez-le enfoncé pendant 20 secondes, puis relâchez le bouton. Les voyants de l'unité clignotent pendant que la fonction de réinitialisation est en cours.
- 2. Lorsque les voyants s'arrêtent de clignoter, attendez environ 1 minute le temps que l'unité termine l'opération de réinitialisation. L'unité est ensuite prête à l'emploi.

# **Unité de bande SAS DAT160 80/160 Go (FC 1124)**

Informations sur les fonctions de cette unité de stockage.

Les informations sur l'unité de bande SAS DAT160 80/160 Go (FC 1124) s'appliquent uniquement aux systèmes 31E/2B, 31E/1C ou 31E/2C.

*Tableau 36. Unité de bande SAS DAT160 80/160 Go*

| Description | L'unité de bande SAS DAT160 80/160 Go est une unité SAS demi-hauteur 3,5 pouces, offrant<br>des fonctions de sauvegarde/restauration et d'exécution hautes capacités. Une illustration de<br>cette unité est disponible à la figure 8, à la page 80. Cette unité de bande utilise des<br>cartouches de données DAT160, de 4 mm pouvant être compressées, offrant ainsi une<br>capacité jusqu'à 160 Go avec un taux de compression de 2:1.                                                                                                    |
|-------------|----------------------------------------------------------------------------------------------------|
|             | Caractéristiques :<br>• Référence FRU : 23R9723<br>• Numéro d'identification de la carte personnalisé (CCIN) : 63A0<br>• Références du support : voir «Cartouches de bande (FC 5619)», à la page 82<br>· Capacité : 80 Go en mode natif, 160 Go (standard) en mode compression<br>• Format de carte : Demi-hauteur 3,5 pouces<br>• Support : DAT160, DAT72 et DDS4<br>· Technologie : Balayage hélicoïdal, tête rotative<br>Opération : Flot de données<br>· Vitesse de transfert de données : 6 MBps en mode natif, 12 MBps (standard) en mode<br>compression<br>· Interface : SAS interne, intégrée                                                                                                    |
|             | • Compatibilité : DDS4 (Lecture/Ecriture), DAT72 (Lecture/Ecriture) et DAT160<br>(Lecture/Ecriture)<br>· Attributs fournis : Capacité de bande 4 mm, cartouche de test, cartouche de nettoyage et<br>une cartouche de données<br>• Attributs requis : Une baie d'unité de stockage demi-hauteur de 1,6 pouces (41 mm) et une<br>adresse SAS intégrée, interne                                                                                                    |
| Outils      | Les outils suivants ainsi que la documentation sont requis pour procéder à l'installation :<br>• Un tournevis à lame plate (si le périphérique n'est pas une fonction de connexion<br>automatique de votre système)<br>• La documentation relative à votre unité centrale, et toute documentation relative à la<br>maintenance<br>• La documentation de votre système d'exploitation<br>Si un élément manque ou est endommagé, contactez votre vendeur.<br>Remarque : Si vous installez une version de connexion automatique de ce périphérique sur<br>votre système, consultez la documentation de votre système d'exploitation pour obtenir des<br>informations sur la fonction de connexion automatique. |
| Média       | Cette unité de bande utilise des cartouches de données 4 mm pour l'enregistrement et la<br>restauration des données système. Elle est conçue pour une utilisation avec des cartouches de<br>données DDS (Digital Data Storage) uniquement. Les cartouches sont identifiées à l'aide de<br>l'un des symboles DDS suivants :<br>$\frac{q_{\text{Dict}}}{\text{Dict}}$ ou $\frac{1}{\text{Digital Data Storage}}$ ou $\frac{1}{\text{Digital Data Storage}}$ 160<br><b>DDS</b><br>L'unité de bande lit et écrit des données sur des cartouches de données au format DDS4,<br>DAT72 ou DAT160.                                                                                                    |

*Tableau 36. Unité de bande SAS DAT160 80/160 Go (suite)*

| Informations | Votre module contient les éléments suivants :                                                                                 |  |  |  |  |  |
|--------------|----------------------------------------------------------------------------------------------------|--|--|--|--|--|
| connexes     | L'unité de bande                                                                                                    |  |  |  |  |  |
|              | • Un kit de support contenant :                                                                                               |  |  |  |  |  |
|              | - Une cartouche de nettoyage                                                                                                  |  |  |  |  |  |
|              | - Une bande de test                                                                                                    |  |  |  |  |  |
|              | Matériel spécifique à la connexion de l'unité à votre système, comme détaillé dans la liste<br>des composants de votre unité. |  |  |  |  |  |

# **Nettoyage de l'unité de bande (FC 1124)**

Il se peut que vous deviez nettoyer votre unité de bande. La procédure de cette rubrique permet d'effectuer cette tâche.

## **Pourquoi et quand exécuter cette tâche**

Nettoyez le périphérique lorsque le voyant d'état Défaut s'allume ou lorsqu'une erreur d'entrée-sortie relative au périphérique se produit.

**Avertissement :** Utilisez uniquement la cartouche de nettoyage recommandée pour nettoyer l'unité de bande. L'utilisation de cartouches de nettoyage autres que les cartouches recommandées peut endommager votre unité et entraîner l'annulation de la garantie. La cartouche de nettoyage pour cette unité est la référence 23R5638. La cartouche est physiquement plus large que les cartouches de nettoyage précédentes et est la seule cartouche de nettoyage pouvant être utilisée dans cette unité. Les anciennes cartouches, plus étroites, ne fonctionnent pas dans l'unité de bande 1124 et sont éjectées de l'unité sans effectuer de nettoyage.

Le voyant Nettoyage de l'unité de bande s' allume dans les cas suivants :

- v Les seuils d'erreur prédéfinis dans l'unité sont dépassés.
- v Une cartouche de nettoyage ayant dépassé le nombre maximal d'utilisations est insérée dans l'unité. Le voyant Nettoyage s'allume pour indiquer que le processus de nettoyage n'a pas été effectué et que la cartouche de nettoyage ne peut plus être utilisée.
- Le délai maximal recommandé entre les nettoyages est dépassé.

La fréquence de nettoyage préventif recommandée est d'approximativement 50 heures de défilement de bande. Les heures de défilement de bande sont définies comme le temps durant lequel l'unité de bande fait défiler la bande. Si l'unité de bande atteint les 50 heures de défilement depuis le dernier nettoyage effectué, le voyant Nettoyage s'allume pour indiquer que l'unité doit être nettoyée. L'unité de bande continuera de fonctionner mais elle devra être nettoyée dès que possible à l'aide d'une cartouche de nettoyage.

**Remarque :** L'utilisation de l'unité de bande dans un environnement à faible taux d'humidité exige un nettoyage plus fréquent que dans des conditions d'humidité normales. Dans des conditions d'hygrométrie extrêmes de moins de 15 %, il peut être nécessaire de nettoyer l'unité de bande toutes les 10 heures de défilement, voire plus fréquemment. Pour cette raison, il est préférable de ne pas utiliser l'unité de bande dans des environnements à très faibles taux d'humidité.

Pour nettoyer une unité de bande, effectuez les étapes suivantes :

### **Procédure**

- 1. Assurez-vous que l'unité de bande est sous tension.
- 2. Si une cartouche de bande est présente dans l'unité de bande, éjectez et retirez la cartouche.
- 3. Saisissez la cartouche de nettoyage par les extrémités supérieures, le côté fenêtre placé vers le haut et le taquet de protection contre l'écriture face à vous.
- 4. Faites glisser la cartouche dans l'ouverture située à l'avant de l'unité jusqu'à ce que le mécanisme de chargement entraîne la cartouche dans l'unité et que la porte de l'unité se referme.

### **Résultats**

Lorsque vous avez inséré la cartouche de nettoyage, le processus de nettoyage se fait automatiquement. L'unité de bande effectue les actions suivantes :

- v charge la cartouche de nettoyage dans l'unité de bande.
- v nettoie l'unité en faisant défiler la bande pendant environ 30 secondes.
- v décharge la cartouche de nettoyage une fois l'opération de nettoyage terminée.
- v indique le bon déroulement de l'opération de nettoyage en éteignant le voyant d'état Nettoyage (si celui-ci était allumé était allumé avant l'opération de nettoyage). Sinon, le voyant Nettoyage reste allumé pour indiquer que la cartouche de nettoyage ne peut plus être utilisée. Procurez-vous une nouvelle cartouche de nettoyage et répétez l'opération.)

**Remarque :** Si l'opération de nettoyage s'achève et que le voyant Nettoyage reste allumé, répétez le processus de nettoyage avec une autre cartouche de nettoyage. Si le voyant reste toujours allumé, contactez votre technicien agréé.

Si vous tentez d'utiliser une cartouche de nettoyage épuisée, l'unité détecte automatiquement une erreur et éjecte la cartouche. Si le voyant d'état Nettoyage était allumé avant l'opération de nettoyage, il reste allumé. S'il était éteint, l'utilisation d'une cartouche épuisée entraîne l'allumage du voyant.

Si une erreur système a lieu, nettoyez l'unité et recommencez l'opération. Si l'opération échoue, remplacez la cartouche de données, nettoyez une nouvelle fois l'unité et recommencez l'opération.

# **Chargement et déchargement des cartouches**

Informations sur le chargement des cartouches de bande dans cette unité et sur leur retrait.

## **Pourquoi et quand exécuter cette tâche**

Pour éviter des problèmes lors du chargement ou du déchargement, ne placez qu'une seule étiquette sur la cartouche. Des étiquettes présentes en trop grand nombre ou mal placées peuvent provoquer le blocage du mécanisme de chargement du disque.

### **Chargement des cartouches Pourquoi et quand exécuter cette tâche**

Pour charger une cartouche, procédez comme suit :

#### **Procédure**

- 1. Assurez-vous que l'unité de bande est sous tension.
- 2. Saisissez la cartouche par les extrémités supérieures, le côté fenêtre placé vers le haut et le taquet de protection contre l'écriture face à vous.

**Remarque :** Assurez-vous que le taquet de protection contre l'écriture est correctement positionné.

3. Faites glisser la cartouche dans l'ouverture située à l'avant de l'unité jusqu'à ce que le mécanisme de chargement entraîne la cartouche dans l'unité et que la porte de l'unité se referme.

#### **Résultats**

Pour indiquer le bon déroulement de l'opération de chargement, le voyant Prêt s'allume.

## **Déchargement des cartouches Pourquoi et quand exécuter cette tâche**

Pour décharger une cartouche, procédez comme suit :

### **Procédure**

- 1. Assurez-vous que l'unité de bande est sous tension.
- 2. Appuyez sur le bouton de déchargement. Le périphérique rembobine, décharge et éjecte la cartouche de bande.

L'opération peut prendre entre 15 secondes à plusieurs minutes selon l'endroit où se trouve la bande et la quantité de données écrites. Au cours de cette opération les voyants d'état passent par les étapes suivantes :

- Le voyant d'état Prêt s'éteint.
- Le voyant d'état Activité clignote lors de l'opération de déchargement.
- v Le voyant d'état Activité s'éteint lorsque la cartouche est éjectée de l'unité de bande.

### **Résultats**

**Avertissement :** Une fonction d'éjection d'urgence et de réinitialisation libère la cartouche de bande et redémarre l'unité. Utilisez la fonction d'éjection d'urgence si la cartouche ne défile pas correctement ou si le processus de déchargement échoue. La procédure de la fonction d'éjection d'urgence et de réinitialisation peut entraîner la perte de données. Pour procéder à une éjection d'urgence de la cartouche de bande ou à la réinitialisation de l'unité, maintenez le bouton de déchargement enfoncé pendant au moins 10 secondes. Si une cartouche est présente dans l'unité, elle sera automatiquement éjectée sans que la bande ait été rembobinée.

# **Positionnement du taquet de protection contre l'écriture (FC 1124)**

Il se peut que vous deviez activer le taquet de protection contre l'écriture sur le support. Les informations contenues dans cette rubrique permettent d'effectuer cette tâche.

**Avertissement :** N'essayez pas de changer les paramètres de lecture/écriture une fois la cartouche de données insérée dans l'unité, cela risquerait de produire des effets imprévisibles et d'endommager la bande ou l'unité.

La position du taquet de protection contre l'écriture d'une cartouche de bande détermine l'endroit à partir duquel vous pouvez écrire sur la bande.

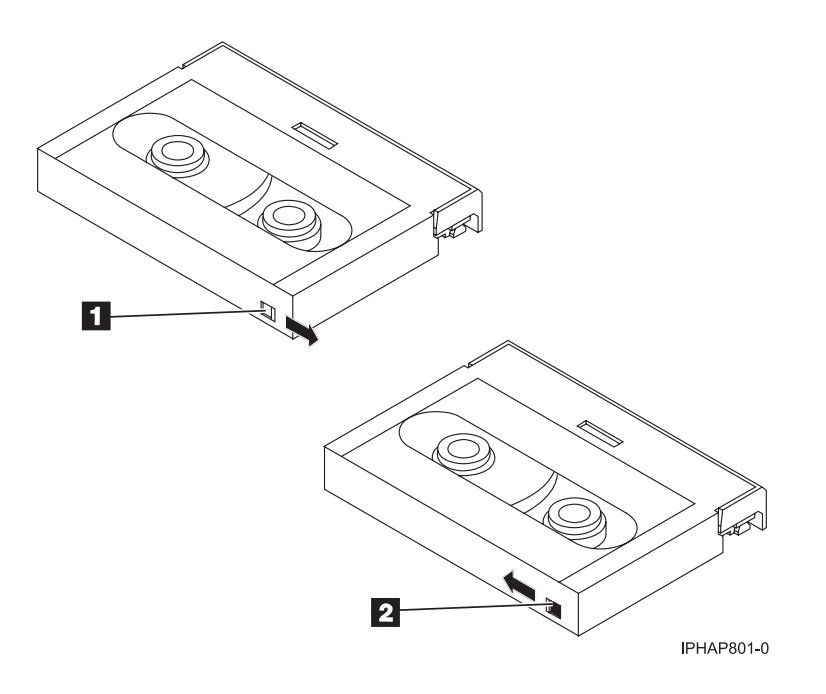

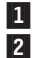

 Lorsque le taquet est positionné vers la droite, vous pouvez lire et écrire des données. Lorsque le taquet est positionné vers la gauche, vous pouvez uniquement lire les données.

# **Voyants d'état (FC 1124)**

Il se peut que vous deviez observer les voyants d'état de votre unité de bande pour en déterminer l'état de fonctionnement. Les informations contenues dans cette rubrique permettent d'effectuer cette tâche.

La figure suivante illustre une vue avant de l'unité de bande :

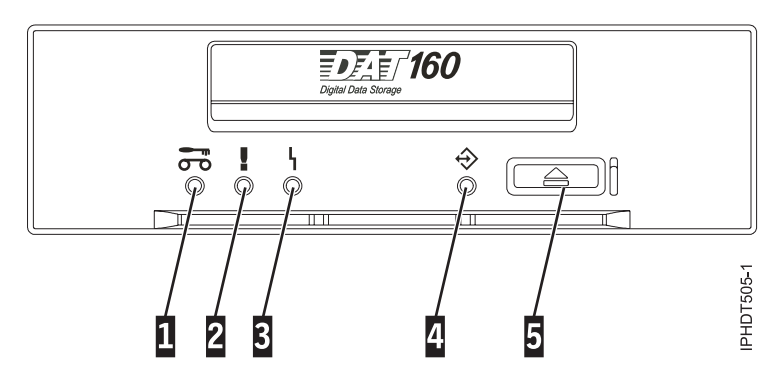

*Figure 9. Vue avant de l'unité de bande*

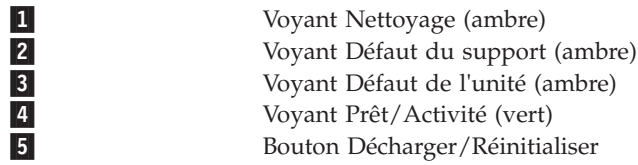

Les combinaisons de voyants et leurs définitions sont indiquées dans le tableau suivant.

*Tableau 37. Définition des combinaisons de voyants d'état*

| Activité                                                                      | Nettoyage (ambre)                                                                                                    | Défaut du support<br>(ambre)                 | Défaut de l'unité<br>(ambre)      | Prêt/Activité (vert)            |
|-------------------------------------------------------------------------------|----------------------------------------------------------------------------------------------------|----------------------------------------------|-----------------------------------|---------------------------------|
|                                                                               | റ റ                                                                                                    | ■                                            |                                   |                                 |
| Test des voyants à la<br>mise sous tension (2)<br>secondes)                   | Allumé                                                                                                    | Allumé                                       | Allumé                            | Allumé                          |
| Activité d'autotest à la<br>mise sous tension<br>(POST)                       | Eteint                                                                                                    | Eteint                                       | Eteint                            | Clignotant                      |
| Echec de l'autotest à la<br>mise sous tension                                 | Eteint                                                                                                    | Eteint                                       | Clignotant                        | Eteint                          |
| Réussite de l'autotest à<br>la mise sous tension                              | Allumé <sup>1</sup> ou éteint                                                                                                    | Eteint                                       | Eteint                            | Eteint                          |
| Chargement de la<br>cartouche de données                                      | Allumé <sup>1</sup> ou éteint                                                                                                    | Eteint                                       | Eteint                            | Clignotant                      |
| Cartouche de données<br>chargée ; aucune<br>activité                          | Allumé <sup>1</sup> ou éteint                                                                                                    | Allumé <sup>2</sup> ou éteint                | Clignotant <sup>3</sup> ou éteint | Allumé                          |
| Cartouche de données<br>chargée ; activité                                    | Allumé <sup>1</sup> ou éteint                                                                                                    | Allumé <sup>2</sup> ou éteint                | Clignotant <sup>3</sup> ou éteint | Clignotant                      |
| Déchargement de la<br>cartouche de données                                    | Allumé <sup>1</sup> ou éteint                                                                                                    | Allumé <sup>2</sup> ou éteint                | Clignotant <sup>3</sup> ou éteint | Clignotant                      |
| Cartouche de données<br>éjectée                                               | Allumé <sup>1</sup> ou éteint                                                                                                    | Allumé ou éteint                             | Clignotant <sup>3</sup> ou éteint | Eteint                          |
| Cartouche de nettoyage<br>chargée ; activité                                  | Allumé                                                                                                    | Eteint                                       | Clignotant <sup>3</sup> ou éteint | Clignotant                      |
| Nettoyage terminé ;<br>cartouche de nettoyage<br>éjectée                      | Eteint                                                                                                    | Eteint                                       | Clignotant <sup>3</sup> ou éteint | Eteint                          |
| Echec du nettoyage ;<br>cartouche de nettoyage<br>éjectée                     | Allumé <sup>1</sup>                                                                                                    | Allumé                                       | Clignotant <sup>3</sup> ou éteint | Eteint                          |
| Incident d'unité<br>irrémédiable <sup>4</sup>                                 | Allumé <sup>1</sup> ou éteint                                                                                                    | Allumé ou éteint                             | Clignotant                        | Clignotant                      |
| Incident de support<br>irrémédiable <sup>4</sup>                              | Allumé <sup>1</sup>                                                                                                    | Allumé                                       | Eteint                            | Clignotant, allumé<br>ou éteint |
| Téléchargement du<br>microprogramme :<br>téléchargement et<br>reprogrammation | Clignotant                                                                                                    | Eteint                                       | Eteint                            | Clignotant                      |
| Téléchargement du<br>microprogramme :<br>déchargement possible                |                                                                                                    | Voir Déchargement de la cartouche de données |                                   |                                 |
| Téléchargement du<br>microprogramme :<br>réinitialisation dans 1<br>seconde   | Allumé                                                                                                    | Allumé                                       | Allumé                            | Allumé                          |
| Téléchargement du<br>microprogramme :<br>autotest                             | Voir l'activité d'autotest à la mise sous tension, puis Réussite de l'autotest à la mise sous<br>tension ou Echec de l'autotest. |                                              |                                   |                                 |

*Tableau 37. Définition des combinaisons de voyants d'état (suite)*

| Activité                                                              | Nettoyage (ambre)<br><u>റ</u> െ                                                 | Défaut du support<br>(ambre) | Défaut de l'unité<br>(ambre) | Prêt/Activité (vert) |  |
|-----------------------------------------------------------------------|---------------------------------------------------------------------------------|------------------------------|------------------------------|----------------------|--|
| Echec de<br>reprogrammation du<br>téléchargement du<br>microprogramme | Eteint                                                                          | Eteint                       | Clignotant                   | Eteint               |  |
| Test de diagnostic SCSI<br>en cours                                   | Voir Cartouche de données chargée ; activité                                    |                              |                              |                      |  |
| Test de diagnostic SCSI<br>réussi                                     | Voir Cartouche de données chargée ; aucune activité                             |                              |                              |                      |  |
| Echec du test de                                                      | Allumé                                                                          | Allumé                       | Allumé                       | Clignotant           |  |
| diagnostic SCSI,<br>cartouche rejetée                                 | Après l'éjection de la cartouche de données, voir Cartouche de données éjectée. |                              |                              |                      |  |
| Test de diagnostic de                                                 | Voir Chargement de la cartouche de données, puis :                              |                              |                              |                      |  |
| bande en cours                                                        | Clignotant                                                                      | Eteint                       | Eteint                       | Clignotant           |  |
| Echec du test de<br>diagnostic de bande,<br>cartouche rejetée         | Eteint                                                                          | Eteint                       | Eteint                       | Clignotant           |  |
|                                                                       | Après l'éjection de la cartouche de données, voir Cartouche de données éjectée. |                              |                              |                      |  |
| Echec du test de                                                      | Allumé                                                                          | Allumé                       | Allumé                       | Clignotant           |  |
| diagnostic de bande,<br>cartouche rejetée                             | Après l'éjection de la cartouche de données, voir Cartouche de données éjectée. |                              |                              |                      |  |

<sup>1</sup> Un voyant Nettoyage ambre fixe indique que l'unité doit être nettoyée. Elle continue de fonctionner, mais doit être nettoyée dès que possible. N'ignorez pas le voyant en éteignant, puis en rallumant l'unité.

 $2$  Le support est arrivé en fin de vie et doit être remplacé. Les données doivent être copiées sur une autre cartouche dès que possible.

 $3$  Ce voyant clignote pour signaler un incident de lecture/écriture.

<sup>4</sup> Un incident d'unité irréparable est une erreur qui empêche l'unité de fonctionner sans l'intervention du demandeur, de l'opérateur ou d'un technicien. Un incident d'unité irréparable est généralement dû à une erreur matérielle. Pour arrêter le clignotement du voyant Défaut, vous devez effectuer l'une des actions suivantes :

- v Redémarrage à froid de l'interface SCSI
- v Ejection d'urgence de la cartouche
- Mise hors tension
- v Nouvelle tentative de téléchargement du microprogramme

Un incident irréparable de support est généralement lié à un défaut de la cartouche ou du support ou à l'état de la cartouche ; la cartouche doit alors être éjectée (si possible) pour que le voyant s'arrête de clignoter.

# **Cartouches de bande (FC 1124)**

Informations sur les types de cartouche de bande disponibles pour cette unité.

### **Cartouches de bande disponibles**

*Tableau 38. Cartouches de données 4 mm*

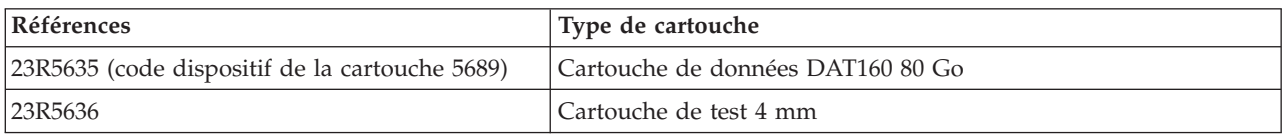

*Tableau 38. Cartouches de données 4 mm (suite)*

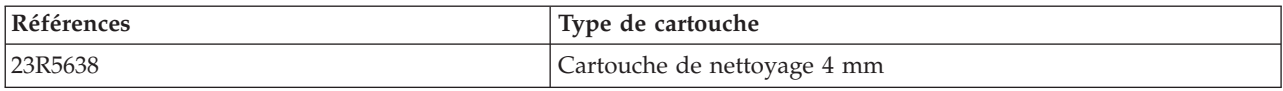

La plupart des démagnétiseurs ne peuvent pas effacer la cartouche de données.

# **Réinitialisation de l'unité de bande**

Il se peut que vous deviez réinitialiser votre unité de bande. La procédure de cette rubrique permet d'effectuer cette tâche.

## **Pourquoi et quand exécuter cette tâche**

Ces informations permettent de réinitialiser votre unité de bande, sans impact sur le fonctionnement du serveur. L'intégralité de la procédure de réinitialisation de l'unité de bande peut durer jusqu'à 2 minutes.

**Avertissement :** La réinitialisation de l'unité de bande avant la fin de l'opération de sauvegarde en cours peut entraîner une perte de données client.

Pour réinitialiser l'unité de bande, procédez comme suit :

### **Procédure**

- 1. Appuyez sur le bouton d'éjection et maintenez-le enfoncé pendant 20 secondes, puis relâchez le bouton. Les voyants de l'unité clignotent pendant que la fonction de réinitialisation est en cours.
- 2. Lorsque les voyants s'arrêtent de clignoter, attendez environ 1 minute le temps que l'unité termine l'opération de réinitialisation. L'unité est ensuite prête à l'emploi.

# **Unité de bande DAT320 SAS 160/320 Go (FC 5661)**

Informations sur les fonctions de cette unité de stockage.

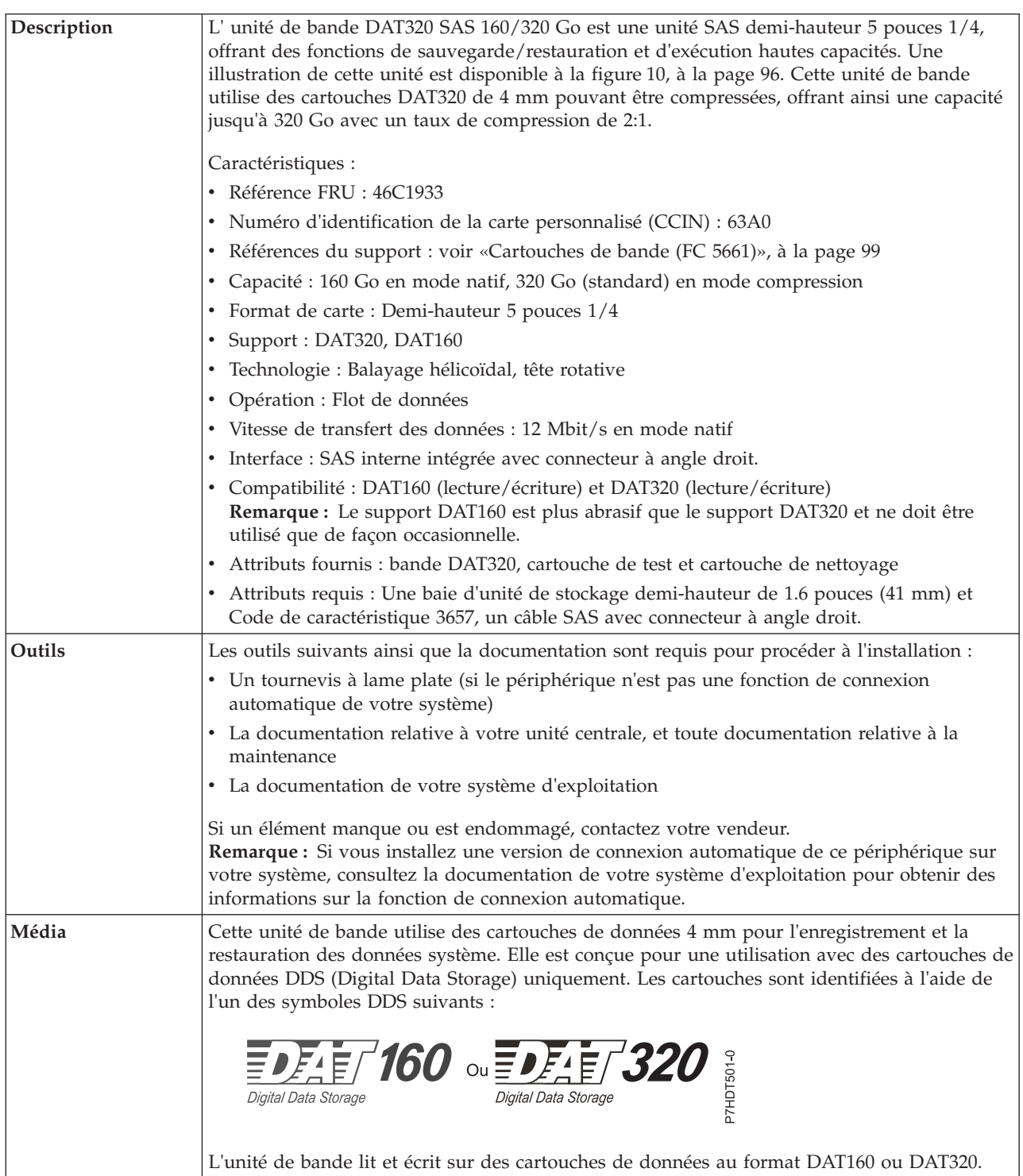

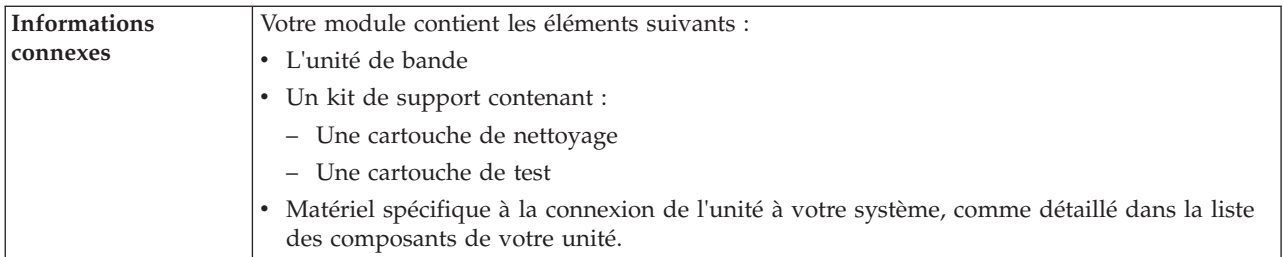

# **Nettoyage de l'unité de bande (FC 5661)**

Il se peut que vous deviez nettoyer votre unité de bande. La procédure de cette rubrique permet d'effectuer cette tâche.

## **Pourquoi et quand exécuter cette tâche**

Nettoyez le périphérique lorsque le voyant d'état Défaut s'allume ou lorsqu'une erreur d'entrée-sortie relative au périphérique se produit.

**Avertissement :** Utilisez uniquement la cartouche de nettoyage recommandée pour nettoyer l'unité de bande. L'utilisation de cartouches de nettoyage autres que les cartouches recommandées peut endommager votre unité et entraîner l'annulation de la garantie. La cartouche de nettoyage pour cette unité est la référence P/N 46C1937, et seule cette cartouche de nettoyage doit être utilisée pour cette unité.

Le voyant Nettoyage de l'unité de bande s' allume dans les cas suivants :

- v Les seuils d'erreur prédéfinis dans l'unité sont dépassés.
- v Une cartouche de nettoyage ayant dépassé le nombre maximal d'utilisations est insérée dans l'unité. Le voyant Nettoyage s'allume pour indiquer que le processus de nettoyage n'a pas été effectué et que la cartouche de nettoyage ne peut plus être utilisée.
- v Le délai maximal recommandé entre les nettoyages est dépassé.

L'unité de bande détermine le volume de nettoyage à effectuer sur l'unité, et utilise proportionnellement le support de nettoyage en fonction de ce qui a été déterminé par l'unité. En moyenne, un cartouche de nettoyage peut être utilisée 50 fois ; 27 fois au minimum et 70 fois au maximum.

La fréquence de nettoyage préventif recommandée est d'approximativement 50 heures de défilement de bande. Les heures de défilement de bande sont définies comme le temps durant lequel l'unité de bande fait défiler la bande. Si l'unité de bande atteint les 50 heures de défilement depuis le dernier nettoyage effectué, le voyant Nettoyage s'allume pour indiquer que l'unité doit être nettoyée. L'unité de bande continuera de fonctionner mais elle devra être nettoyée dès que possible à l'aide d'une cartouche de nettoyage.

**Remarque :** L'utilisation de l'unité de bande dans un environnement à faible taux d'humidité exige un nettoyage plus fréquent que dans des conditions d'humidité normales. Dans des conditions d'hygrométrie extrêmes de moins de 15 %, il peut être nécessaire de nettoyer l'unité de bande toutes les 10 heures de défilement, voire plus fréquemment. Pour cette raison, il est préférable de ne pas utiliser l'unité de bande dans des environnements à très faibles taux d'humidité.

Pour nettoyer une unité de bande, effectuez les étapes suivantes :

### **Procédure**

- 1. Assurez-vous que l'unité de bande est sous tension.
- 2. Si une cartouche de bande est présente dans l'unité de bande, éjectez et retirez la cartouche.
- 3. Saisissez la cartouche de nettoyage par les extrémités supérieures, le côté fenêtre placé vers le haut et le taquet de protection contre l'écriture face à vous.
- 4. Faites glisser la cartouche dans l'ouverture située à l'avant de l'unité jusqu'à ce que le mécanisme de chargement entraîne la cartouche dans l'unité et que la porte de l'unité se referme.

### **Résultats**

Lorsque vous avez inséré la cartouche de nettoyage, le processus de nettoyage se fait automatiquement. L'unité de bande effectue les actions suivantes :

- v charge la cartouche de nettoyage dans l'unité de bande.
- v nettoie l'unité en faisant défiler la bande pendant environ 30 secondes.
- v décharge la cartouche de nettoyage une fois l'opération de nettoyage terminée.
- v indique le bon déroulement de l'opération de nettoyage en éteignant le voyant d'état Nettoyage (si celui-ci était allumé était allumé avant l'opération de nettoyage). Sinon, le voyant Nettoyage reste allumé pour indiquer que la cartouche de nettoyage ne peut plus être utilisée. Procurez-vous une nouvelle cartouche de nettoyage et répétez l'opération.)

**Remarque :** Si l'opération de nettoyage s'achève et que le voyant Nettoyage reste allumé, répétez le processus de nettoyage avec une autre cartouche de nettoyage. Si le voyant reste toujours allumé, contactez votre technicien agréé.

Si vous tentez d'utiliser une cartouche de nettoyage épuisée, l'unité détecte automatiquement une erreur et éjecte la cartouche. Si le voyant d'état Nettoyage était allumé avant l'opération de nettoyage, il reste allumé. S'il était éteint, l'utilisation d'une cartouche épuisée entraîne l'allumage du voyant.

Si une erreur système a lieu, nettoyez l'unité et recommencez l'opération. Si l'opération échoue, remplacez la cartouche de données, nettoyez une nouvelle fois l'unité et recommencez l'opération.

# **Chargement et déchargement des cartouches**

Informations sur le chargement des cartouches de bande dans cette unité et sur leur retrait.

## **Pourquoi et quand exécuter cette tâche**

Pour éviter des problèmes lors du chargement ou du déchargement, ne placez qu'une seule étiquette sur la cartouche. Des étiquettes présentes en trop grand nombre ou mal placées peuvent provoquer le blocage du mécanisme de chargement du disque.

### **Chargement des cartouches Pourquoi et quand exécuter cette tâche**

Pour charger une cartouche, procédez comme suit :

#### **Procédure**

- 1. Assurez-vous que l'unité de bande est sous tension.
- 2. Saisissez la cartouche par les extrémités supérieures, le côté fenêtre placé vers le haut et le taquet de protection contre l'écriture face à vous.

**Remarque :** Assurez-vous que le taquet de protection contre l'écriture est correctement positionné.

3. Faites glisser la cartouche dans l'ouverture située à l'avant de l'unité jusqu'à ce que le mécanisme de chargement entraîne la cartouche dans l'unité et que la porte de l'unité se referme.

#### **Résultats**

Pour indiquer le bon déroulement de l'opération de chargement, le voyant Prêt s'allume.
### **Déchargement des cartouches Pourquoi et quand exécuter cette tâche**

Pour décharger une cartouche, procédez comme suit :

### **Procédure**

- 1. Assurez-vous que l'unité de bande est sous tension.
- 2. Appuyez sur le bouton de déchargement. Le périphérique rembobine, décharge et éjecte la cartouche de bande.

L'opération peut prendre entre 15 secondes à plusieurs minutes selon l'endroit où se trouve la bande et la quantité de données écrites. Au cours de cette opération les voyants d'état passent par les étapes suivantes :

- Le voyant d'état Prêt s'éteint.
- v Le voyant d'état Activité clignote lors de l'opération de déchargement.
- v Le voyant d'état Activité s'éteint lorsque la cartouche est éjectée de l'unité de bande.

### **Résultats**

**Avertissement :** Une fonction d'éjection d'urgence et de réinitialisation libère la cartouche de bande et redémarre l'unité. Utilisez la fonction d'éjection d'urgence si la cartouche ne défile pas correctement ou si le processus de déchargement échoue. La procédure de la fonction d'éjection d'urgence et de réinitialisation peut entraîner la perte de données. Pour procéder à une éjection d'urgence de la cartouche de bande ou à la réinitialisation de l'unité, maintenez le bouton de déchargement enfoncé pendant au moins 10 secondes. Si une cartouche est présente dans l'unité, elle sera automatiquement éjectée sans que la bande ait été rembobinée.

## **Positionnement du taquet de protection contre l'écriture (FC 5661)**

Il se peut que vous deviez activer le taquet de protection contre l'écriture sur le support. Les informations contenues dans cette rubrique permettent d'effectuer cette tâche.

**Avertissement :** N'essayez pas de changer les paramètres de lecture/écriture une fois la cartouche de données insérée dans l'unité, cela risquerait de produire des effets imprévisibles et d'endommager la bande ou l'unité.

La position du taquet de protection contre l'écriture d'une cartouche de bande détermine l'endroit à partir duquel vous pouvez écrire sur la bande.

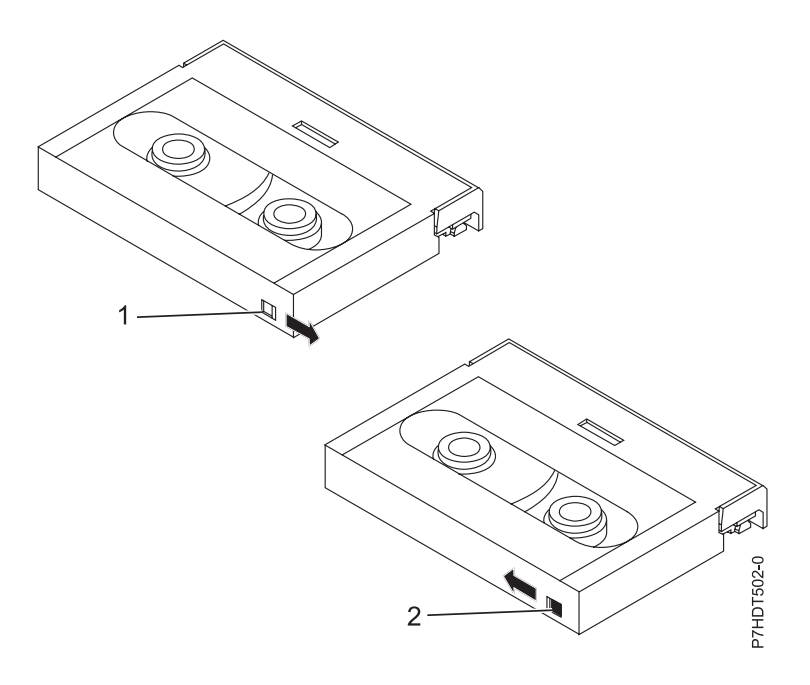

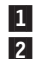

 Lorsque le taquet est positionné vers la droite, vous pouvez lire et écrire des données. Lorsque le taquet est positionné vers la gauche, vous pouvez uniquement lire les données.

## **Voyants d'état (FC 5661)**

Il se peut que vous deviez observer les voyants d'état de votre unité de bande pour en déterminer l'état de fonctionnement. Les informations contenues dans cette rubrique permettent d'effectuer cette tâche.

La figure suivante illustre une vue avant de l'unité de bande :

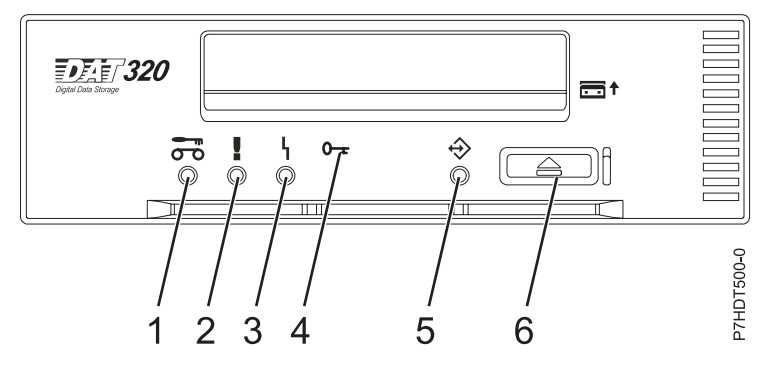

*Figure 10. Vue avant de l'unité de bande*

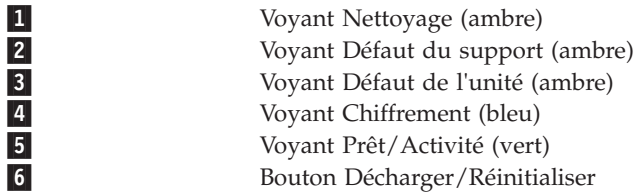

Les combinaisons de voyants et leurs définitions sont indiquées dans le tableau suivant.

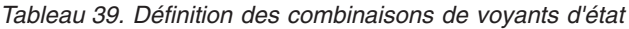

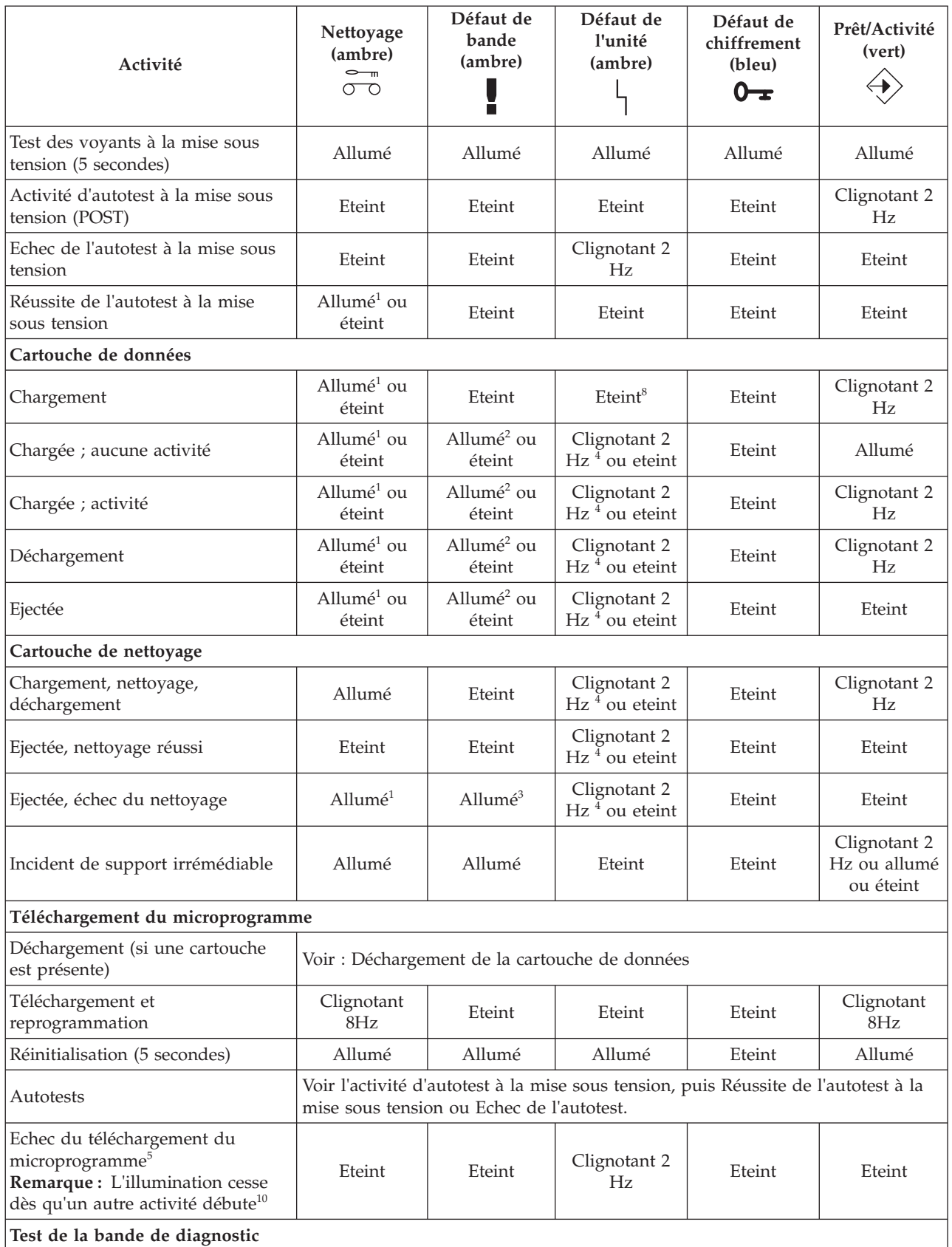

*Tableau 39. Définition des combinaisons de voyants d'état (suite)*

| Activité                                                                                                    |                                       | Nettoyage<br>(ambre)<br>$\sigma$ o                                  | Défaut de<br>bande<br>(ambre)<br>П | Défaut de<br>l'unité<br>(ambre) | Défaut de<br>chiffrement<br>(bleu)<br>$0 -$ | Prêt/Activité<br>(vert) |  |  |
|----------------------------------------------------------------------------------------------------|---------------------------------------|---------------------------------------------------------------------|------------------------------------|---------------------------------|---------------------------------------------|-------------------------|--|--|
| Ejectez l'unité initiée amorcée pour<br>traiter la cartouche de données<br>insérée comme une bande de<br>diagnostic          |                                       | Normal                                                              | Normal                             | Normal                          | Eteint                                      | Clignotant 4<br>Hz      |  |  |
| Initialisé par<br>diagnostic SCSI<br>en utilisant une<br>bande de donnée<br>normale                                          | En cours                              | Voir Cartouche de données chargée ; activité                        |                                    |                                 |                                             |                         |  |  |
|                                                                                                    | Passé <sup>7</sup>                    | Voir Cartouche de données chargée ; aucune activité                 |                                    |                                 |                                             |                         |  |  |
|                                                                                                    | Echoué <sup>6</sup>                   | Allumé                                                              | Allumé                             | Allumé                          | Normal                                      | Clignotant 4<br>Hz      |  |  |
|                                                                                                    |                                       | Jusqu'à l'éjection de la bande. Voir Cartouche de données ; éjectée |                                    |                                 |                                             |                         |  |  |
| Utilisation d'une<br>bande avec trou<br>de<br>reconnaissance                                                                 | En cours                              | Voir Cartouche de données ; chargement                              |                                    |                                 |                                             |                         |  |  |
|                                                                                                    |                                       | Clignotant 4<br>Hz                                                  | Eteint                             | Eteint                          | Normal                                      | Clignotant 4<br>Hz      |  |  |
|                                                                                                    | Passé <sup>9</sup> , bande<br>éjectée | Eteint                                                              | Eteint                             | Eteint                          | Normal                                      | Clignotant 4<br>Hz      |  |  |
|                                                                                                    |                                       | Voir Cartouche de données ; éjectée                                 |                                    |                                 |                                             |                         |  |  |
|                                                                                                    | Echoué <sup>6</sup>                   | Allumé                                                              | Allumé                             | Allumé                          | Normal                                      | Clignotant 4<br>Hz      |  |  |
|                                                                                                    |                                       | Voir Cartouche de données ; éjectée                                 |                                    |                                 |                                             |                         |  |  |
| Chiffrement connexe <sup>11</sup>                                                                                            |                                       |                                                                     |                                    |                                 |                                             |                         |  |  |
| Aucune activité de chiffrement ou<br>déchiffrement                                                                           |                                       | Normal                                                              | Normal                             | Normal                          | Eteint                                      | Normal                  |  |  |
| Les paramètres de chiffrement sont<br>chargés ; l'unité est prête à<br>lire/écrire des données chiffrées                     |                                       | Normal                                                              | Normal                             | Normal                          | Allumé                                      | Normal                  |  |  |
| L'unité est en cours de<br>lecture/écriture de données<br>chiffrées                                                          |                                       | Normal                                                              | Normal                             | Normal                          | Clignotant 2<br>Hz                          | Clignotant 2<br>Hz      |  |  |
| Les paramètres de chiffrement sont<br>chargés, mais l'unité est en cours<br>de lecture/écriture de données<br>non chiffrées. |                                       | Normal                                                              | Normal                             | Normal                          | Allumé                                      | Clignotant 2<br>Hz      |  |  |
| Il existe des erreurs de chiffrement                                                                                         |                                       | Normal                                                              | Normal                             | Clignotant 4<br>Hz              | Clignotant 4<br>Hz                          | Normal                  |  |  |

#### *Tableau 39. Définition des combinaisons de voyants d'état (suite)*

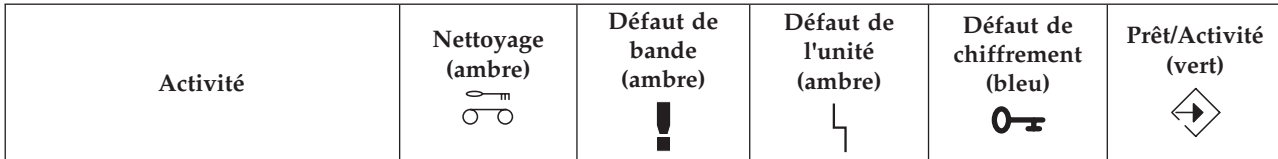

<sup>1</sup> A ce stade, l'allumage du voyant Nettoyage indique que l'unité doit être nettoyée. Il se produit en cas d'erreur grave ou légère. Il s'éteint après l'utilisation réussie d'une cartouche de nettoyage. L'état est maintenu au delà du cycle d'alimentation.

 $^2$  A ce stade, l'allumage du voyant Bande est uniquement provoqué par une répétition d'erreurs graves ou légères. Il s'éteint lorsqu'une cartouche de données ou de nettoyage est insérée.

 $3$  A ce stade, l'allumage du voyant Bande est uniquement provoqué par une défaillance de la cartouche de nettoyage. Il s'éteint lorsqu'une cartouche de données ou de nettoyage est insérée.

 $4$  A ce stade, l'allumage du voyant Unité ne peut être déclenché que par l'algorithme de gestion de support, qui aurait déterminé que les performances d'écriture/lecture de l'unité n'étaient pas suffisantes. L'état n'est pas maintenu au delà du cycle d'alimentation.

 $5$  Le téléchargement du microprogramme a échoué. Il faut recommencer le téléchargement du microprogramme. **Remarque :** Cela ne se produit pas si le problème est simplement dû au fait que l'image de microprogramme recherchée n'est pas la bonne, par exemple, l'image DAT72 est téléchargée vers DAT160. Cette séquence de voyant a pour but de signaler à l'utilisateur que le téléchargement a échoué et qu'il faut effectuer une nouvelle tentative. Par exemple, lorsque l'hôte n'arrive pas à envoyer l'ensemble des données, ou lorsque le matériel n'est pas en mesure d'accomplir la tâche. Cette séquence n'est pas activée si les en-têtes de microcode ne sont pas valides, ou si le total de contrôle du code échoue.

<sup>6</sup> Les voyants d'échec de diagnostic SCSI/bande restent allumés jusqu'à l'éjection de la bande ; pressez ensuite le bouton d'éjection ou insérez une nouvelle bande.

 $^7$  Les voyants reviennent à l'état de non diagnostic de la bande (par exemple, pour une bande de données chargée).

 $8$  Si le voyant Unité est allumé, le chargement de la bande ne démarre pas.

 $9$  Les voyants d'état de diagnostique de bande passé restent allumés jusqu'à ce que l'opération d'auto-éjection soit achevée.

<sup>10</sup> Les voyant d'échec de téléchargement de microprogramme restent allumés jusqu'à ce qu'une modification des voyants soient provoquées par le chargement ou le déchargement d'une cartouche, ou par la lecture d'une bande. En conséquence, ce ne sont pas tant les commandes SCSI qui les feront s'éteindre, mais la réponse de l'affichage des voyants à ces commandes SCSI. les commandes d'accès à la bande peuvent déclencher une lecture de la cartouche ou de la bande.

## **Cartouches de bande (FC 5661)**

Informations sur les types de cartouche de bande disponibles pour cette unité.

### **Cartouches de bande disponibles**

*Tableau 40. Cartouches de données 4 mm*

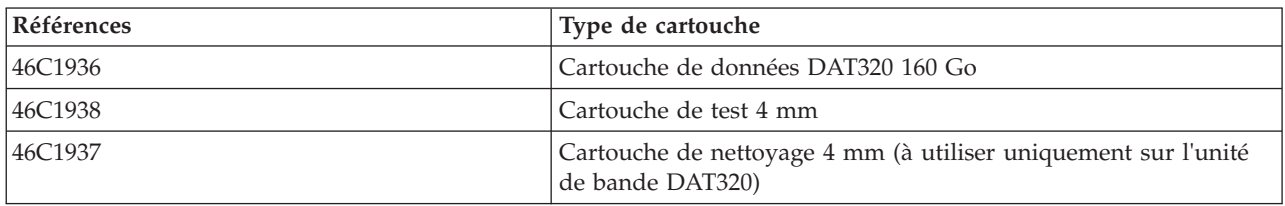

La plupart des démagnétiseurs ne peuvent pas effacer la cartouche de données.

## **Réinitialisation de l'unité de bande**

Il se peut que vous deviez réinitialiser votre unité de bande. La procédure de cette rubrique permet d'effectuer cette tâche.

### **Pourquoi et quand exécuter cette tâche**

Ces informations permettent de réinitialiser votre unité de bande, sans impact sur le fonctionnement du serveur. L'intégralité de la procédure de réinitialisation de l'unité de bande peut durer jusqu'à 2 minutes.

**Avertissement :** La réinitialisation de l'unité de bande avant la fin de l'opération de sauvegarde en cours peut entraîner une perte de données client.

Pour réinitialiser l'unité de bande, procédez comme suit :

### **Procédure**

- 1. Appuyez sur le bouton d'éjection et maintenez-le enfoncé pendant 20 secondes, puis relâchez le bouton. Les voyants de l'unité clignotent pendant que la fonction de réinitialisation est en cours.
- 2. Lorsque les voyants s'arrêtent de clignoter, attendez environ 1 minute le temps que l'unité termine l'opération de réinitialisation. L'unité est ensuite prête à l'emploi.

## **Unité de bande USB DAT320 160/320 Go (FC 5673)**

Informations sur les fonctions de cette unité de stockage.

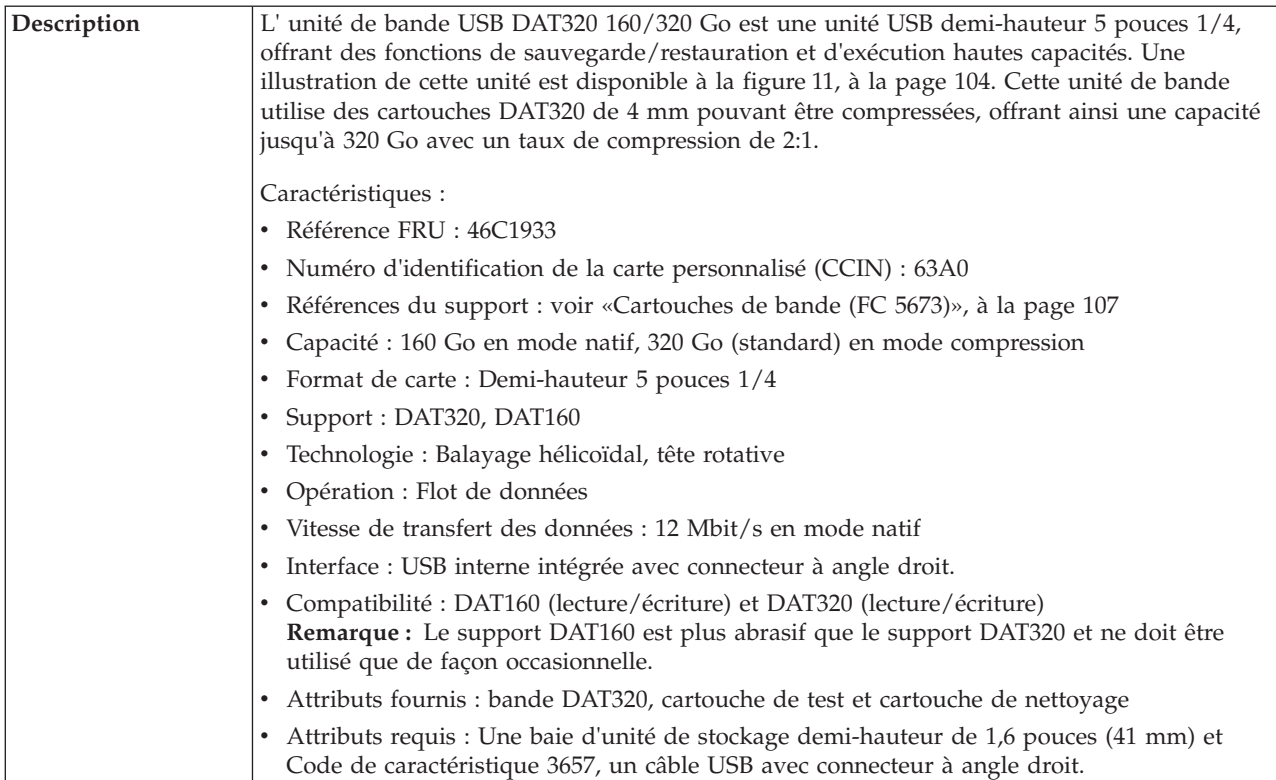

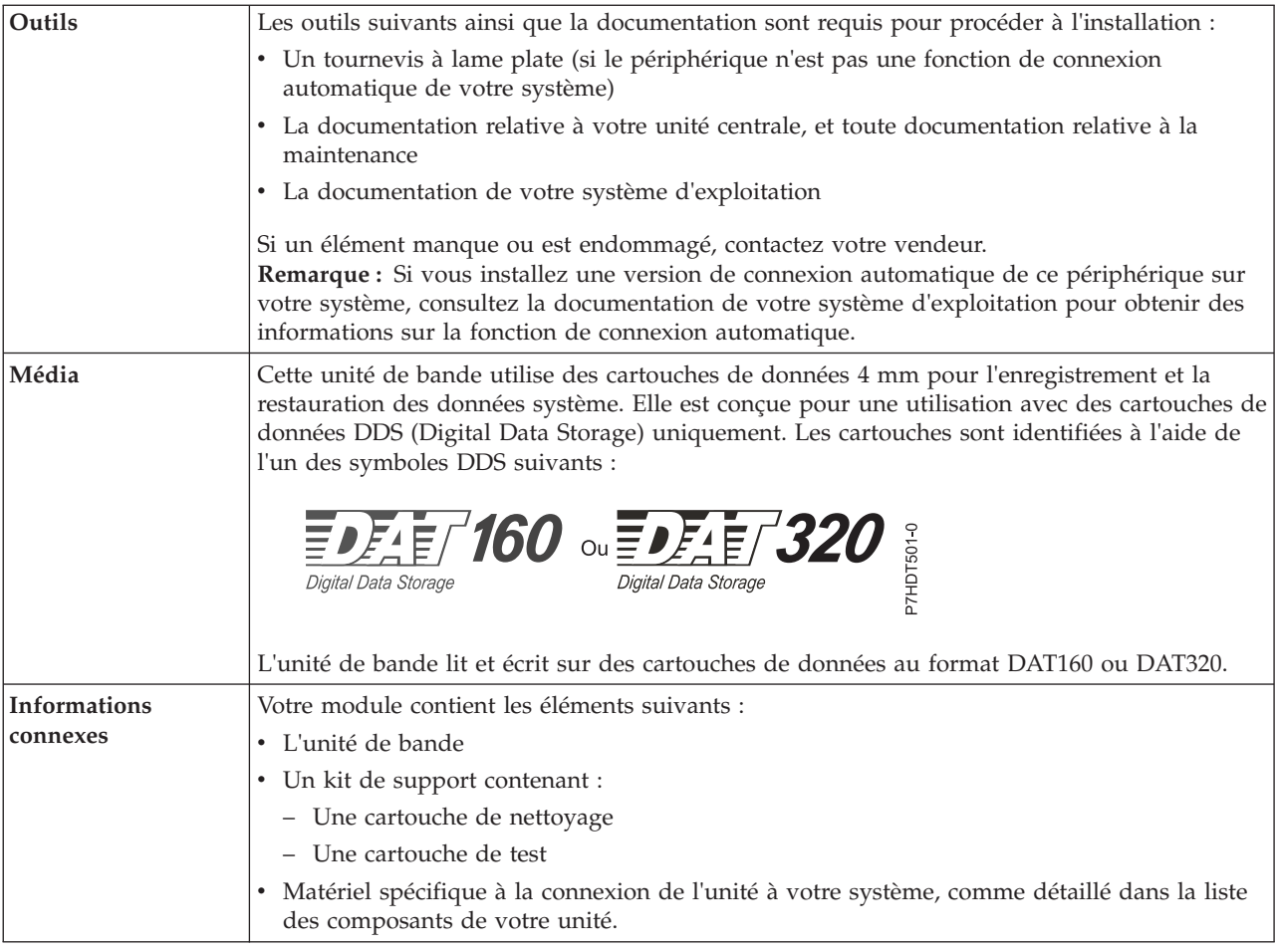

## **Nettoyage de l'unité de bande (FC 5673)**

Il se peut que vous deviez nettoyer votre unité de bande. La procédure de cette rubrique permet d'effectuer cette tâche.

### **Pourquoi et quand exécuter cette tâche**

Nettoyez le périphérique lorsque le voyant d'état Défaut s'allume ou lorsqu'une erreur d'entrée-sortie relative au périphérique se produit.

**Avertissement :** Utilisez uniquement la cartouche de nettoyage recommandée pour nettoyer l'unité de bande. L'utilisation de cartouches de nettoyage autres que les cartouches recommandées peut endommager votre unité et entraîner l'annulation de la garantie. La cartouche de nettoyage pour cette unité porte la référence P/N 35L2086. Seule cette cartouche de nettoyage doit être utilisée pour cette unité.

Le voyant Nettoyage de l'unité de bande s' allume dans les cas suivants :

- v Les seuils d'erreur prédéfinis dans l'unité sont dépassés.
- v Une cartouche de nettoyage ayant dépassé le nombre maximal d'utilisations est insérée dans l'unité. Le voyant Nettoyage s'allume pour indiquer que le processus de nettoyage n'a pas été effectué et que la cartouche de nettoyage ne peut plus être utilisée.
- Le délai maximal recommandé entre les nettoyages est dépassé.

L'unité de bande détermine le volume de nettoyage à effectuer sur l'unité, et utilise proportionnellement le support de nettoyage en fonction de ce qui a été déterminé par l'unité. En moyenne, un cartouche de nettoyage peut être utilisée 50 fois ; 27 fois au minimum et 70 fois au maximum.

La fréquence de nettoyage préventif recommandée est d'approximativement 50 heures de défilement de bande. Les heures de défilement de bande sont définies comme le temps durant lequel l'unité de bande fait défiler la bande. Si l'unité de bande atteint les 50 heures de défilement depuis le dernier nettoyage effectué, le voyant Nettoyage s'allume pour indiquer que l'unité doit être nettoyée. L'unité de bande continuera de fonctionner mais elle devra être nettoyée dès que possible à l'aide d'une cartouche de nettoyage.

**Remarque :** L'utilisation de l'unité de bande dans un environnement à faible taux d'humidité exige un nettoyage plus fréquent que dans des conditions d'humidité normales. Dans des conditions d'hygrométrie extrêmes de moins de 15 %, il peut être nécessaire de nettoyer l'unité de bande toutes les 10 heures de défilement, voire plus fréquemment. Pour cette raison, il est préférable de ne pas utiliser l'unité de bande dans des environnements à très faibles taux d'humidité.

Pour nettoyer une unité de bande, effectuez les étapes suivantes :

### **Procédure**

- 1. Assurez-vous que l'unité de bande est sous tension.
- 2. Si une cartouche de bande est présente dans l'unité de bande, éjectez et retirez la cartouche.
- 3. Saisissez la cartouche de nettoyage par les extrémités supérieures, le côté fenêtre placé vers le haut et le taquet de protection contre l'écriture face à vous.
- 4. Faites glisser la cartouche dans l'ouverture située à l'avant de l'unité jusqu'à ce que le mécanisme de chargement entraîne la cartouche dans l'unité et que la porte de l'unité se referme.

### **Résultats**

Lorsque vous avez inséré la cartouche de nettoyage, le processus de nettoyage se fait automatiquement. L'unité de bande effectue les actions suivantes :

- v charge la cartouche de nettoyage dans l'unité de bande.
- v nettoie l'unité en faisant défiler la bande pendant environ 30 secondes.
- v décharge la cartouche de nettoyage une fois l'opération de nettoyage terminée.
- v indique le bon déroulement de l'opération de nettoyage en éteignant le voyant d'état Nettoyage (si celui-ci était allumé était allumé avant l'opération de nettoyage). Sinon, le voyant Nettoyage reste allumé pour indiquer que la cartouche de nettoyage ne peut plus être utilisée. Procurez-vous une nouvelle cartouche de nettoyage et répétez l'opération.)

**Remarque :** Si l'opération de nettoyage s'achève et que le voyant Nettoyage reste allumé, répétez le processus de nettoyage avec une autre cartouche de nettoyage. Si le voyant reste toujours allumé, contactez votre technicien agréé.

Si vous tentez d'utiliser une cartouche de nettoyage épuisée, l'unité détecte automatiquement une erreur et éjecte la cartouche. Si le voyant d'état Nettoyage était allumé avant l'opération de nettoyage, il reste allumé. S'il était éteint, l'utilisation d'une cartouche épuisée entraîne l'allumage du voyant.

Si une erreur système a lieu, nettoyez l'unité et recommencez l'opération. Si l'opération échoue, remplacez la cartouche de données, nettoyez une nouvelle fois l'unité et recommencez l'opération.

## **Chargement et déchargement des cartouches**

Informations sur le chargement des cartouches de bande dans cette unité et sur leur retrait.

### **Pourquoi et quand exécuter cette tâche**

Pour éviter des problèmes lors du chargement ou du déchargement, ne placez qu'une seule étiquette sur la cartouche. Des étiquettes présentes en trop grand nombre ou mal placées peuvent provoquer le blocage du mécanisme de chargement du disque.

### **Chargement des cartouches Pourquoi et quand exécuter cette tâche**

Pour charger une cartouche, procédez comme suit :

#### **Procédure**

- 1. Assurez-vous que l'unité de bande est sous tension.
- 2. Saisissez la cartouche par les extrémités supérieures, le côté fenêtre placé vers le haut et le taquet de protection contre l'écriture face à vous.

**Remarque :** Assurez-vous que le taquet de protection contre l'écriture est correctement positionné.

3. Faites glisser la cartouche dans l'ouverture située à l'avant de l'unité jusqu'à ce que le mécanisme de chargement entraîne la cartouche dans l'unité et que la porte de l'unité se referme.

### **Résultats**

Pour indiquer le bon déroulement de l'opération de chargement, le voyant Prêt s'allume.

### **Déchargement des cartouches Pourquoi et quand exécuter cette tâche**

Pour décharger une cartouche, procédez comme suit :

### **Procédure**

- 1. Assurez-vous que l'unité de bande est sous tension.
- 2. Appuyez sur le bouton de déchargement. Le périphérique rembobine, décharge et éjecte la cartouche de bande.

L'opération peut prendre entre 15 secondes à plusieurs minutes selon l'endroit où se trouve la bande et la quantité de données écrites. Au cours de cette opération les voyants d'état passent par les étapes suivantes :

- Le voyant d'état Prêt s'éteint.
- Le voyant d'état Activité clignote lors de l'opération de déchargement.
- v Le voyant d'état Activité s'éteint lorsque la cartouche est éjectée de l'unité de bande.

### **Résultats**

**Avertissement :** Une fonction d'éjection d'urgence et de réinitialisation libère la cartouche de bande et redémarre l'unité. Utilisez la fonction d'éjection d'urgence si la cartouche ne défile pas correctement ou si le processus de déchargement échoue. La procédure de la fonction d'éjection d'urgence et de réinitialisation peut entraîner la perte de données. Pour procéder à une éjection d'urgence de la cartouche de bande ou à la réinitialisation de l'unité, maintenez le bouton de déchargement enfoncé pendant au moins 10 secondes. Si une cartouche est présente dans l'unité, elle sera automatiquement éjectée sans que la bande ait été rembobinée.

## **Positionnement du taquet de protection contre l'écriture**

Il se peut que vous deviez activer le taquet de protection contre l'écriture sur le support. Les informations contenues dans cette rubrique permettent d'effectuer cette tâche.

<span id="page-117-0"></span>**Avertissement :** N'essayez pas de changer les paramètres de lecture/écriture une fois la cartouche de données insérée dans l'unité, cela risquerait de produire des effets imprévisibles et d'endommager la bande ou l'unité.

La position du taquet de protection contre l'écriture d'une cartouche de bande détermine l'endroit à partir duquel vous pouvez écrire sur la bande.

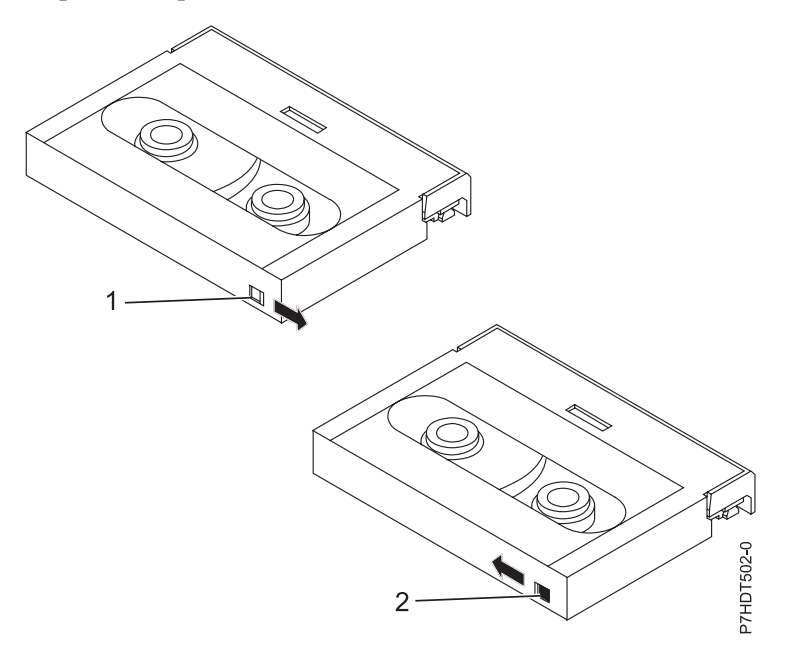

1 2 Lorsque le taquet est positionné vers la droite, vous pouvez lire et écrire des données. Lorsque le taquet est positionné vers la gauche, vous pouvez uniquement lire les données.

## **Voyants d'état (FC 5673)**

Il se peut que vous deviez observer les voyants d'état de votre unité de bande pour en déterminer l'état de fonctionnement. Les informations contenues dans cette rubrique permettent d'effectuer cette tâche.

La figure suivante illustre une vue avant de l'unité de bande :

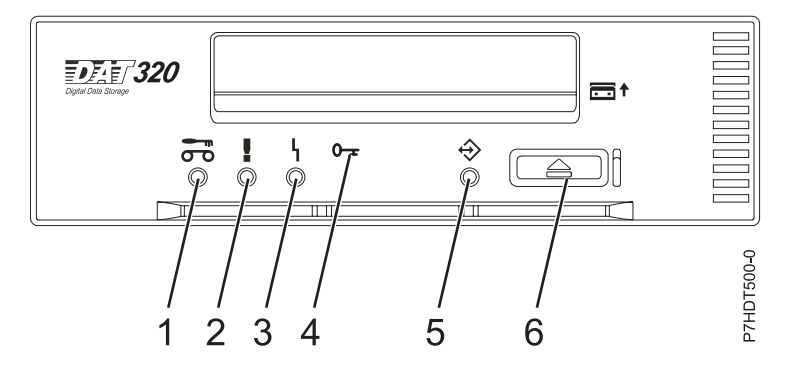

*Figure 11. Vue avant de l'unité de bande*

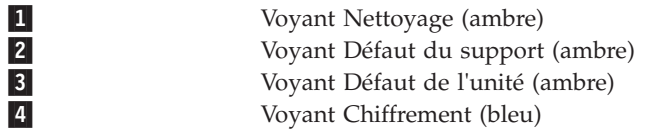

#### Voyant Prêt/Activité (vert) Bouton Décharger/Réinitialiser

Les combinaisons de voyants et leurs définitions sont indiquées dans le tableau suivant.

*Tableau 41. Définition des combinaisons de voyants d'état*

| Activité                                                | Nettoyage<br>(ambre)<br>$\leftarrow$<br>00                                                                                       | Défaut de<br>bande<br>(ambre)<br>П | Défaut de<br>l'unité<br>(ambre)                         | Défaut de<br>chiffrement<br>(bleu)<br>$0 -$ | Prêt/Activité<br>(vert)                     |  |  |  |  |
|---------------------------------------------------------|----------------------------------------------------------------------------------------------------|------------------------------------|---------------------------------------------------------|---------------------------------------------|---------------------------------------------|--|--|--|--|
| Test des voyants à la mise sous<br>tension (5 secondes) | Allumé                                                                                                    | Allumé                             | Allumé                                                  | Allumé                                      | Allumé                                      |  |  |  |  |
| Activité d'autotest à la mise sous<br>tension (POST)    | Eteint                                                                                                    | Eteint                             | Eteint                                                  | Eteint                                      | Clignotant<br>2Hz                           |  |  |  |  |
| Echec de l'autotest à la mise sous<br>tension           | Eteint                                                                                                    | Eteint                             | Clignotant<br>2Hz                                       | Eteint                                      | Eteint                                      |  |  |  |  |
| Réussite de l'autotest à la mise<br>sous tension        | Allumé <sup>1</sup> ou<br>éteint                                                                                                 | Eteint                             | Eteint                                                  | Eteint                                      | Eteint                                      |  |  |  |  |
| Cartouche de données                                    |                                                                                                    |                                    |                                                         |                                             |                                             |  |  |  |  |
| Chargement                                              | Allumé <sup>1</sup> ou<br>éteint                                                                                                 | Eteint                             | Eteint <sup>8</sup>                                     | Eteint                                      | Clignotant<br>2Hz                           |  |  |  |  |
| Chargée ; aucune activité                               | Allumé <sup>1</sup> ou<br>éteint                                                                                                 | Allumé <sup>2</sup> ou<br>éteint   | Clignotant<br>$2Hz$ <sup><math>4</math></sup> ou eteint | Eteint                                      | Allumé                                      |  |  |  |  |
| Chargée ; activité                                      | Allumé <sup>1</sup> ou<br>éteint                                                                                                 | Allumé <sup>2</sup> ou<br>éteint   | Clignotant<br>$2Hz$ <sup><math>4</math></sup> ou eteint | Eteint                                      | Clignotant 2<br>Hz                          |  |  |  |  |
| Déchargement                                            | Allumé <sup>1</sup> ou<br>éteint                                                                                                 | Allumé <sup>2</sup> ou<br>éteint   | Clignotant<br>$2Hz$ <sup><math>4</math></sup> ou eteint | Eteint                                      | Clignotant 2<br>Hz                          |  |  |  |  |
| Ejectée                                                 | Allumé <sup>1</sup> ou<br>éteint                                                                                                 | Allumé <sup>2</sup> ou<br>éteint   | Clignotant<br>$2Hz$ <sup><math>4</math></sup> ou eteint | Eteint                                      | Eteint                                      |  |  |  |  |
| Cartouche de nettoyage                                  |                                                                                                    |                                    |                                                         |                                             |                                             |  |  |  |  |
| Chargement, nettoyage,<br>déchargement                  | Allumé                                                                                                    | Eteint                             | Clignotant<br>$2Hz4$ ou eteint                          | Eteint                                      | Clignotant 2<br>Hz                          |  |  |  |  |
| Ejectée, nettoyage réussi                               | Eteint                                                                                                    | Eteint                             | Clignotant<br>$2Hz$ <sup><math>4</math></sup> ou eteint | Eteint                                      | Eteint                                      |  |  |  |  |
| Ejectée, échec du nettoyage                             | Allumé <sup>1</sup>                                                                                                    | Allumé <sup>3</sup>                | Clignotant<br>2Hz <sup>4</sup> ou eteint                | Eteint                                      | Eteint                                      |  |  |  |  |
| Incident de support irrémédiable                        | Allumé                                                                                                    | Allumé                             | Eteint                                                  | Eteint                                      | Clignotant<br>2Hz ou<br>allumé ou<br>éteint |  |  |  |  |
| Téléchargement du microprogramme                        |                                                                                                    |                                    |                                                         |                                             |                                             |  |  |  |  |
| Déchargement (si une cartouche<br>est présente)         | Voir : Déchargement de la cartouche de données                                                                                   |                                    |                                                         |                                             |                                             |  |  |  |  |
| Téléchargement et<br>reprogrammation                    | Clignotant<br>8Hz                                                                                                    | Eteint                             | Eteint                                                  | Eteint                                      | Clignotant<br>8Hz                           |  |  |  |  |
| Réinitialisation (5 secondes)                           | Allumé                                                                                                    | Allumé                             | Allumé                                                  | Eteint                                      | Allumé                                      |  |  |  |  |
| Autotests                                               | Voir l'activité d'autotest à la mise sous tension, puis Réussite de l'autotest à la<br>mise sous tension ou Echec de l'autotest. |                                    |                                                         |                                             |                                             |  |  |  |  |

#### *Tableau 41. Définition des combinaisons de voyants d'état (suite)*

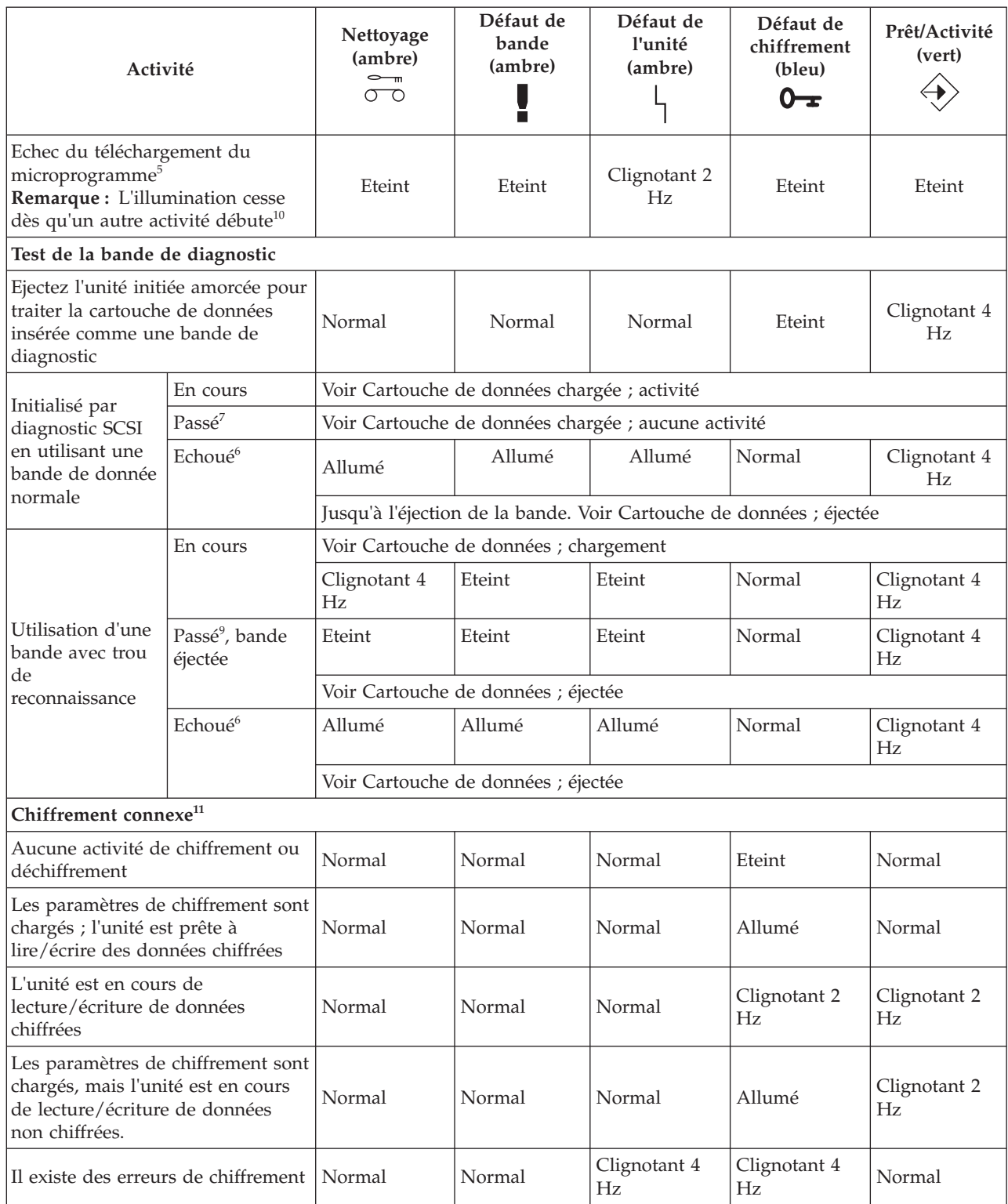

#### <span id="page-120-0"></span>*Tableau 41. Définition des combinaisons de voyants d'état (suite)*

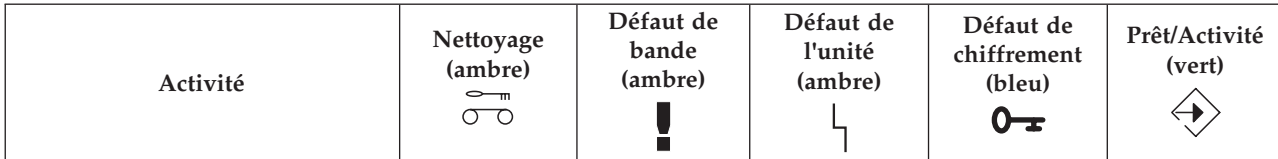

 $1$ <sup>1</sup> A ce stade, l'allumage du voyant Nettoyage indique que l'unité doit être nettoyée. Il se produit en cas d'erreur grave ou légère. Il s'éteint après l'utilisation réussie d'une cartouche de nettoyage. L'état est maintenu au delà du cycle d'alimentation.

 $^2$  A ce stade, l'allumage du voyant Bande est uniquement provoqué par une répétition d'erreurs graves ou légères. Il s'éteint lorsqu'une cartouche de données ou de nettoyage est insérée.

 $3$  A ce stade, l'allumage du voyant Bande est uniquement provoqué par une défaillance de la cartouche de nettoyage. Il s'éteint lorsqu'une cartouche de données ou de nettoyage est insérée.

 $4$  A ce stade, l'allumage du voyant Unité ne peut être déclenché que par l'algorithme de gestion de support, qui aurait déterminé que les performances d'écriture/lecture de l'unité n'étaient pas suffisantes. L'état n'est pas maintenu au delà du cycle d'alimentation.

 $5$  Le téléchargement du microprogramme a échoué. Il faut recommencer le téléchargement du microprogramme. **Remarque :** Cela ne se produit pas si le problème est simplement dû au fait que l'image de microprogramme recherchée n'est pas la bonne, par exemple, l'image DAT72 est téléchargée vers DAT160. Cette séquence de voyant a pour but de signaler à l'utilisateur que le téléchargement a échoué et qu'il faut effectuer une nouvelle tentative. Par exemple, lorsque l'hôte n'arrive pas à envoyer l'ensemble des données, ou lorsque le matériel n'est pas en mesure d'accomplir la tâche. Cette séquence n'est pas activée si les en-têtes de microcode ne sont pas valides, ou si le total de contrôle du code échoue.

<sup>6</sup> Les voyants d'échec de diagnostic SCSI/bande restent allumés jusqu'à l'éjection de la bande ; pressez ensuite le bouton d'éjection ou insérez une nouvelle bande.

 $^7$  Les voyants reviennent à l'état de non diagnostic de la bande (par exemple, pour une bande de données chargée).

 $8$  Si le voyant Unité est allumé, le chargement de la bande ne démarre pas.

 $9$  Les voyants d'état de diagnostique de bande passé restent allumés jusqu'à ce que l'opération d'auto-éjection soit achevée.

<sup>10</sup> Les voyant d'échec de téléchargement de microprogramme restent allumés jusqu'à ce qu'une modification des voyants soient provoquées par le chargement ou le déchargement d'une cartouche, ou par la lecture d'une bande. En conséquence, ce ne sont pas tant les commandes SCSI qui les feront s'éteindre, mais la réponse de l'affichage des voyants à ces commandes SCSI. Les commandes d'accès à la bande peuvent déclencher une lecture de la cartouche ou de la bande.

## **Cartouches de bande (FC 5673)**

Informations sur les types de cartouche de bande disponibles pour cette unité.

### **Cartouches de bande disponibles**

*Tableau 42. Cartouches de données 4 mm*

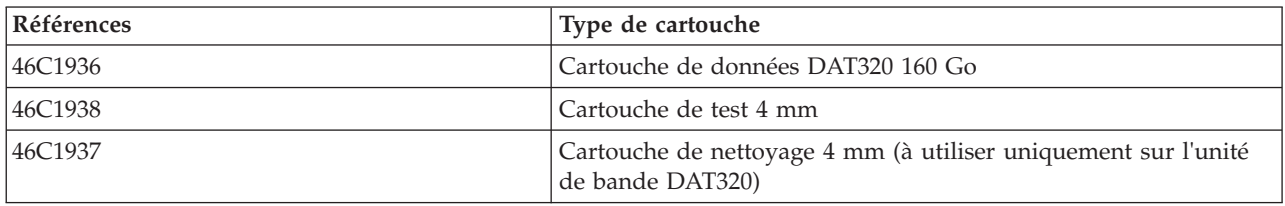

La plupart des démagnétiseurs ne peuvent pas effacer la cartouche de données.

## **Réinitialisation de l'unité de bande**

Il se peut que vous deviez réinitialiser votre unité de bande. La procédure de cette rubrique permet d'effectuer cette tâche.

### **Pourquoi et quand exécuter cette tâche**

Ces informations permettent de réinitialiser votre unité de bande, sans impact sur le fonctionnement du serveur. L'intégralité de la procédure de réinitialisation de l'unité de bande peut durer jusqu'à 2 minutes.

**Avertissement :** La réinitialisation de l'unité de bande avant la fin de l'opération de sauvegarde en cours peut entraîner une perte de données client.

Pour réinitialiser l'unité de bande, procédez comme suit :

### **Procédure**

- 1. Appuyez sur le bouton d'éjection et maintenez-le enfoncé pendant 20 secondes, puis relâchez le bouton. Les voyants de l'unité clignotent pendant que la fonction de réinitialisation est en cours.
- 2. Lorsque les voyants s'arrêtent de clignoter, attendez environ 1 minute le temps que l'unité termine l'opération de réinitialisation. L'unité est ensuite prête à l'emploi.

## **Gestion des unités de DVD**

Informations sur l'utilisation et la gestion des unités amovibles. Recherchez les spécifications et notes d'installation sur des unités spécifiques.

## **Unité de DVD-ROM Slimline IDE (FC 5756)**

Informations relatives aux spécifications de cette unité de DVD-ROM.

L'unité de DVD-ROM IDE Slimline est un lecteur de DVD-ROM interne. Elle peut lire des disques DVD-RAM de type II (pouvant être retirés de la cartouche) à des vitesses 2x. Les fonctions d'amorce système et d'installation sont prises en charge avec les supports CD-ROM, DVD-ROM et DVD-RAM.

## **Spécifications**

- Numéro d'unité FRU : 42R5293
- Numéro d'identification de la carte personnalisé (CCIN) : 6337
- v Supports : lit les CD-ROM, CD-R, CD-RW, DVD-ROM et DVD-RAM
- Interface : IDE/ATAPI
- Connecteur : Ultraslim enhanced (USE)
- v Encombrement : extra-plate, 12,7 mm
- Chargement du plateau : supporte les disques de 12 et 8 cm
- v Positions de fonctionnement : verticale ou horizontale (les disques de 8 cm requièrent un fonctionnement horizontal)
- v Interface : utilise les formats XA standard et étendu
- Vidéo DVD : non prise en charge
- AIX 5.1 lit uniquement des DVD formatés de type CD
- Conditions requises : 1 baie d'unité de stockage Slimline

## **Unité de DVD-RAM Slimline IDE (FC 5757)**

Informations relatives aux spécifications de cette unité de DVD-RAM.

L'unité de DVD-RAM IDE Slimline est un lecteur interne capable de lire et d'écrire sur des disques DVD-RAM de 4,7 Go. Elle peut également lire une multitude d'autres disques optiques. Elle peut lire des disques DVD-RAM de type II (pouvant être retirés de la cartouche). Les fonctions d'amorce système et d'installation sont prises en charge avec les supports CD-ROM et DVD-RAM.

## **Spécifications**

- Numéro d'unité FRU : 42R7970
- Numéro d'identification de la carte personnalisé (CCIN) : 6331
- Supports :
	- Lit les CD-ROM, CD-R, CD-RW, DVD-ROM et DVD-RAM
	- Ecrit sur des disques DVD-RAM 4,7 Go
- Interface : IDE/ATAPI
- v Interface : IDE parallèle
- Connecteur : Ultraslim enhanced (USE)
- Chargement du plateau : supporte les disques de 12 et 8 cm
- v Positions de fonctionnement : verticale ou horizontale (les disques de 8 cm requièrent un fonctionnement horizontal)
- Encombrement : extra-plate, 12,7 mm
- Vidéo DVD : non prise en charge
- AIX 5.1 lit uniquement des DVD formatés de type CD
- Conditions requises : 1 baie d'unité de stockage Slimline

## **Unité de DVD-ROM Slimline SATA (FC 5743)**

Informations relatives aux spécifications de cette unité de DVD-ROM.

L'unité de DVD-ROM Slimline SATA (Serial Advanced Technology Aattachment) est une unité à chargement par plateau interne. Cette unité extra-plate (12,7 mm) est capable de gérer plusieurs sessions. Elle peut également lire les disques DVD-RAM de type II (amovibles de la cartouche). Les fonctions d'amorce système et d'installation sont prises en charge avec les supports CD-ROM, DVD-ROM et DVD-RAM.

## **Spécifications**

- Numéro d'unité FRU : 44V4224
- v Numéro d'identification de la carte personnalisé (CCIN) : 6337 modèle 004
- v Supports : lit les CD-ROM, CD-R, CD-RW, DVD-ROM et DVD-RAM
- Interface : SATA
- Connecteur : Slimline SATA
- v Encombrement : extra-plate, 12,7 mm
- Chargement du plateau : supporte les disques de 12 et 8 cm
- v Positions de fonctionnement : verticale ou horizontale (les disques de 8 cm requièrent un fonctionnement horizontal)
- v Interface : utilise les formats XA standard et étendu
- Vidéo DVD : non prise en charge
- AIX 5.1 lit uniquement des DVD formatés de type CD
- v Conditions requises : 1 baie d'unité de stockage Slimline

## **Unité de DVD-RAM Slimline SATA (FC 5762)**

Informations relatives aux spécifications de cette unité de DVD-RAM.

L'unité de DVD-RAM Slimline SATA est un lecteur interne capable de lire et d'écrire sur des disques DVD-RAM de 4,7 Go. Elle peut également lire une multitude d'autres disques optiques. Il peut également lire les disques DVD-RAM de type II (amovibles de la cartouche). Les fonctions d'amorce système et d'installation sont prises en charge avec les supports CD-ROM et DVD-RAM.

### **Spécifications**

- Numéro d'unité FRU : 44V4220
- v Numéro d'identification de la carte personnalisé (CCIN) : 6331 modèle 004
- Supports :
	- Lit les CD-ROM, CD-R, CD-RW, DVD-ROM et DVD-RAM
	- Ecrit sur des disques DVD-RAM 4,7 Go
- Interface : SATA
- Connecteur : Slimline SATA
- Connecteur : SATA
- v Chargement du plateau : supporte les disques de 12 et 8 cm
- v Positions de fonctionnement : verticale ou horizontale (les disques de 8 cm requièrent un fonctionnement horizontal)
- v Encombrement : extra-plate, 12,7 mm
- Vidéo DVD : non prise en charge
- AIX 5.1 lit uniquement des DVD formatés de type CD
- Conditions requises : 1 baie d'unité de stockage Slimline

## **Manipulation et stockage de supports DVD**

Cette section explique comment manipuler et stocker les supports DVD.

Le support DVD doit être manipulé avec précaution. Ne laissez pas le support à l'air libre afin d'éviter l'accumulation de particules de poussière, créant ainsi une source de contamination. Manipuler le support DVD avec précaution permet de réduire les erreurs et d'améliorer les performances.

### **Restrictions concernant l'utilisation des supports DVD**

#### **Procédures recommandées pour manipuler un support DVD :**

- 1. Maintenez le support par ses bords extérieurs ou par le trou central.
- 2. Rangez le support dans un boîtier adapté aux DVD.
- 3. Après utilisation, rangez immédiatement le support dans son boîtier afin de minimiser les effets des modifications d'ambiance.
- 4. Conservez le support dans un endroit frais, sec, et où l'air est sain.
- 5. Retirez la poussière, les corps étrangers, les empreintes de doigt, les tâches ou des traces de liquide à l'aide d'un tissu en coton, en appliquant un mouvement rectiligne partant du centre du disque vers ses bords extérieurs.
- 6. Inspectez la surface du support avant tout enregistrement.

#### **Procédures déconseillées pour manipuler un support DVD :**

- 1. Toucher la surface du support.
- 2. Plier le support.
- 3. Poser des étiquettes adhésive sur le support.
- 4. Exposer le support à des températures extrêmes ou un niveau d'humidité élevé.
- 5. Exposer le support de façon prolongée à la lumière du soleil ou tout autre source de rayons ultraviolets.
- 6. Ecrire ou faire une marque sur la zone de données du support.
- 7. Nettoyer le disque en appliquant un mouvement circulaire sur la surface.

## **Ouverture manuelle d'un plateau de DVD**

En fonctionnement normal, le plateau s'ouvre automatiquement lorsque vous appuyez sur le bouton Charger/Décharger. S'il ne s'ouvre pas automatiquement, vous pouvez utiliser le dispositif d'éjection d'urgence pour ouvrir le plateau manuellement.

Suivez la procédure ci-après pour ouvrir manuellement le plateau :

- 1. Suivez les instructions du système d'exploitation relatives à la fermeture de votre système et mettez votre unité centrale hors tension. Débranchez le cordon d'alimentation de la prise de courant murale.
- 2. Insérez la fin redressée d'un trombone dans le dispositif d'éjection d'urgence jusqu'à ce que vous rencontriez une résistance.
- 3. Continuez d'enfoncer le trombone tout en retirant le plateau avec votre ongle.

4. Ouvrez complètement le plateau et retirez le disque. Vous entendrez un claquement provenant du plateau lorsque vous l'ouvrirez.

## **Disque DVD-RAM de type II**

Le disque DVD-RAM de type II peut être extrait de sa cartouche et lu dans une unité de DVD-RAM ou de DVD-ROM compatible DVD-RAM II.

**Avertissement :** Maniez les disques extraits avec précaution. Des fragments d'usure, des particules de poussière, des empreintes, des traces de graisse ou des rayures peuvent affecter l'enregistrement ou la lecture des disques. N'utilisez pas de solvants pour nettoyer les surfaces des disques. Pour nettoyer un disque, utiliser un linge doux non pelucheux et passez-le doucement sur la surface du disque depuis le centre vers l'extérieur. Ne frottez pas, ne faites pas de mouvement circulaire ou n'essayez pas de suivre les lignes circulaires du disque. Lorsque vous inscrivez le nom du disque, écrivez uniquement sur la face de l'étiquette imprimée avec un marqueur doux. N'utilisez pas de pointe dure pour écrire sur la surface du disque. Conservez à l'abris des rayons du soleil, des températures élevées et de l'humidité. Ne collez pas d'étiquette sur l'une ou l'autre face du disque.

### **Retrait d'un disque de la cartouche**

Pour retirer un disque de la cartouche, procédez comme suit :

**Remarque :** Manipulez le disque uniquement par les extrémités.

- 1. Utilisez la pointe d'un stylo à bille pour ouvrir et fermer la goupille de sûreté de la cartouche de disque.
- 2. Utilisez la pointe d'un stylo à bille pour abaisser le bouton de verrouillage tout en ouvrant le couvercle de la cartouche.
- 3. Lorsque le couvercle est ouvert, faites glisser le disque hors de la cartouche.

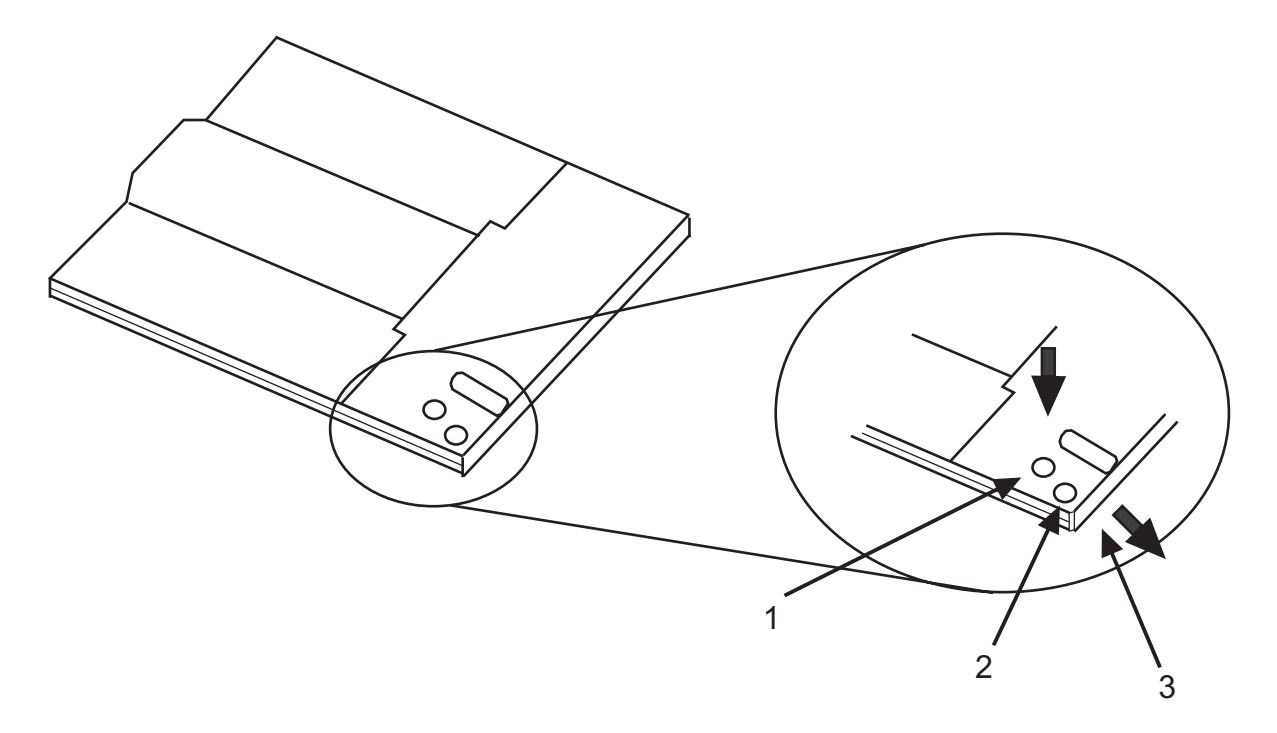

- **1** Goupille de sûreté
- **2** Bouton de verrouillage
- **3** Couvercle de la cartouche

### **Installation d'un disque dans la cartouche**

Pour replacer le disque dans la cartouche, procédez comme suit :

**Remarques :** Les étiquettes du disque et de la cartouche doivent être placées face vers le haut. Manipulez le disque uniquement par les extrémités.

- 1. Faites glisser le disque dans la cartouche.
- 2. Fermez le couvercle de la cartouche. Assurez-vous que le bouton de verrouillage se remette en position.
- 3. Installez la goupille de sûreté.

## **Gestion des unités de disquette**

Informations sur les fonctions d'unités de disquette spécifiques.

## **Unité de disquette USB externe de 1,44 Mo (FC 2591)**

Informations sur les fonctions de cette unité de stockage.

La section suivante fournit des informations relatives à l'unité de disquette USB externe de 1,44 Mo.

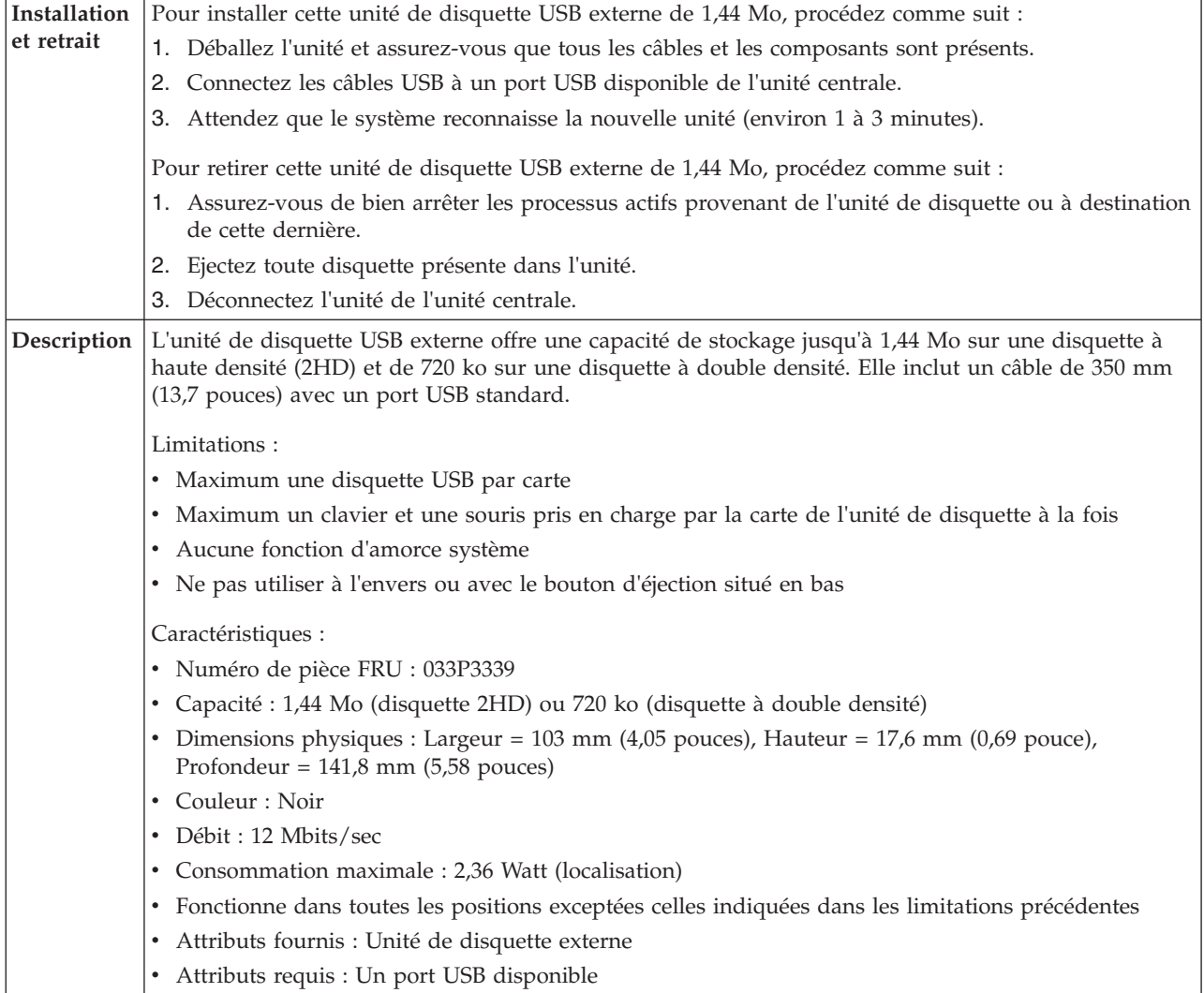

## **Gestion des unités de disque amovibles**

Informations sur l'utilisation et la gestion des unités de disque amovibles. Recherchez les spécifications et notes d'installation sur des unités spécifiques.

## **Unité de disque USB amovible (FC 1104, 1106, 1107, 1123, EU01 et EU08)**

Informations relatives aux caractéristiques de cette unité.

### **Description**

Les informations sur l'unité FC 1123 s'appliquent uniquement aux systèmes 31E/2B, 31E/1C ou 31E/2C.

L'unité de disque USB amovible se compose d'une station d'accueil, qui possède une unité de disque amovible. Cette station d'accueil est disponible comme périphérique interne ou externe. L'unité de disque est un périphérique de sauvegarde et de restauration qui peut être utilisé comme alternative aux unités de bande. Les unités de disque amovibles ne remplacent pas les unités de disque classiques et ne peuvent pas être utilisées comme composant d'une grappe de disques. Les illustrations suivantes montrent les unités internes et externes.

*Figure 12. Unité interne, vue de face*

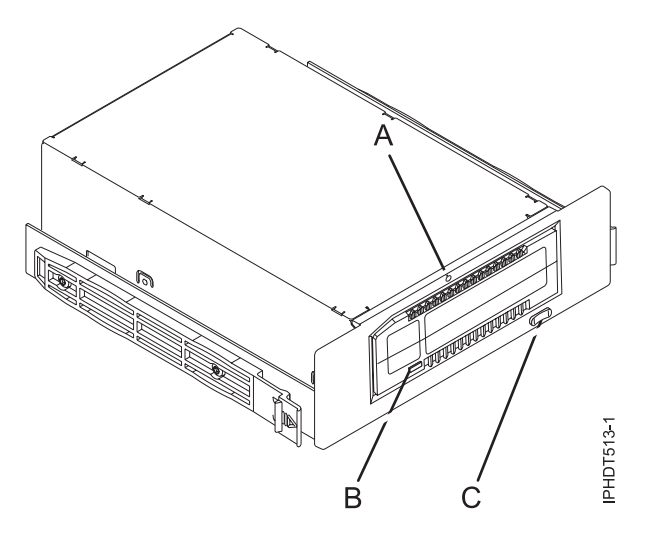

- **A** Dispositif d'éjection d'urgence
- **B** Voyant de la cartouche
- **C** Bouton d'éjection et voyant d'allumage

*Figure 13. Unité externe, vue de face*

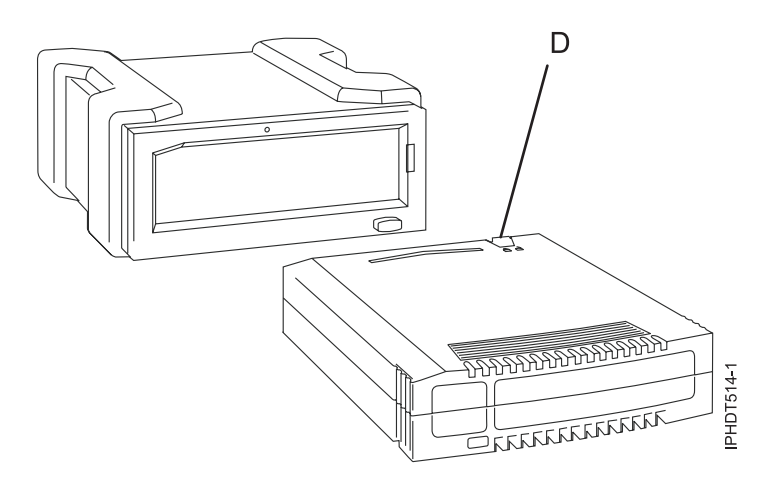

**D** Taquet de protection contre l'écriture

*Figure 14. Unité interne, vue arrière et connecteurs*

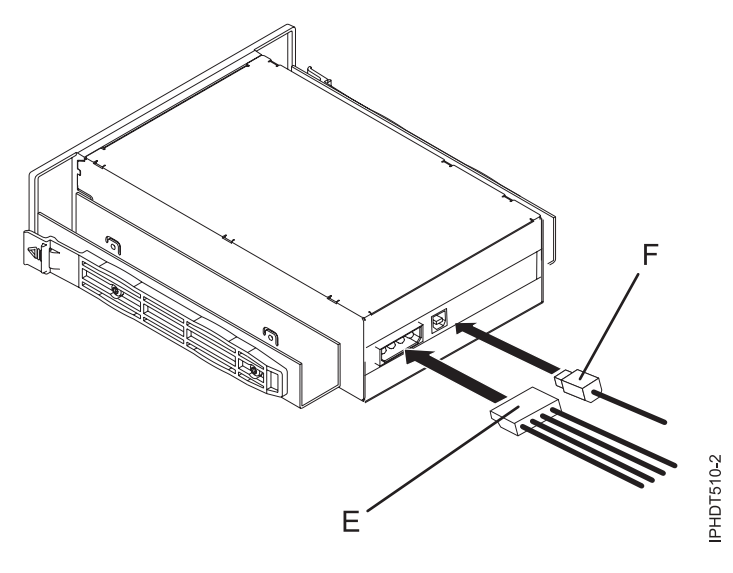

- **E** Connecteur d'alimentation
- **F** Port USB

*Figure 15. Unité externe, vue arrière et connecteurs*

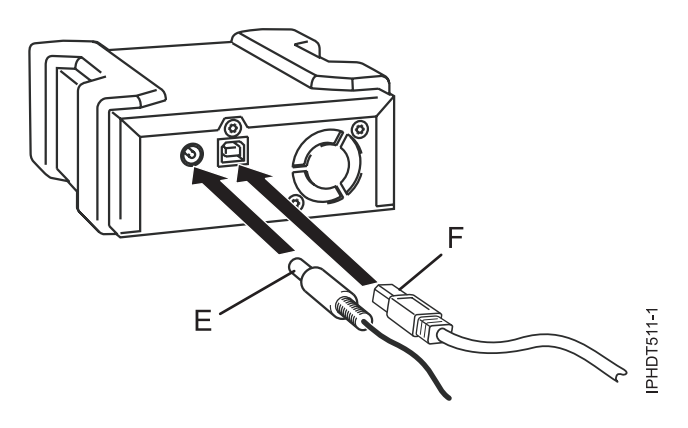

- **E** Connecteur d'alimentation
- **F** Port USB

### **Codes dispositif et numéros de référence**

Informations relatives aux codes dis positif et aux numéros de référence pour l'unité de disque USB amovible.

#### **FC 1103 - Station d'accueil interne USB pour l'unité de disque amovible**

FC 1103 utilise un câble USB interne pour se connecter au port USB interne sur le tableau de contrôle d'un système qui prend en charge ce dispositif. La câble USB et le cordon d'alimentation sont inclus dans le code dispositif.

FC 1103 fournit les composants suivants :

4i6C5370 (FRU : 46C5380) - Station d'accueil USB interne

46K7435 - Câble USB interne (12 pouces)

46K7434 - Cordon d'alimentation interne (11 pouces) avec un connecteur d'alimentation à angle droit

4 4V3429 - Deux rails d'assemblage glissants

1621187 - Quatre vis de lames planes

#### **FC 1104 - Station d'accueil externe USB pour l'unité de disque amovible**

FC 1104 utilise un câble USB externe pour se connecter à un port USB externe. Le code dispositif 1104 inclut un câble USB, une alimentation électrique externe, et un cordon d'alimentation faisant partie du code dispositif.

FC 1104 fournit les composants suivants :

46C5381 - Station d'accueil USB externe

4e4E8889 - Câble USB externe

49Y9890 - Alimentation électrique externe avec cordon d'alimentation et prises universelles pour toutes les régions prises en charge

39M5516 - Cordon d'alimentation (1 m) entre l'alimentation électrique et l'unité de distribution de l'alimentation

#### **Unités de disque amovibles**

*Tableau 43. Unités de disque amovibles*

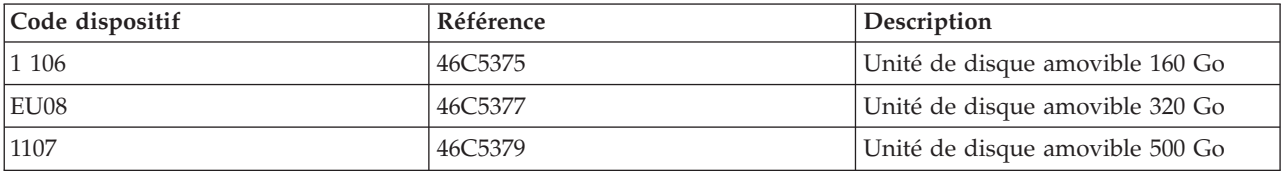

*Tableau 43. Unités de disque amovibles (suite)*

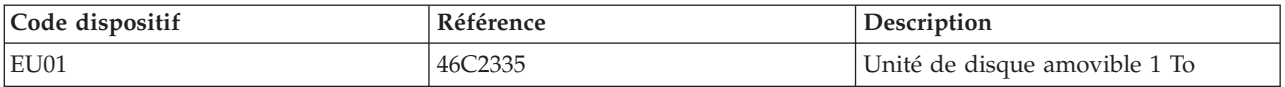

### **Stocker les unités de disque amovibles**

Stockez les unités de disque amovibles dans leur boîtier de protection, sur une surface plane, le haut placé au-dessus. La zone de stockage doit être propre, sèche, à température ambiante et éloignée de tout champ magnétique. Pour un stockage optimal, utilisez les unités de disque amovibles tous les six mois.

### **Adaptateurs et câbles USB pris en charge**

**Avertissement :** La station d'accueil prend en charge uniquement le câble USB qui est fourni comme code dispositif. La station d'accueil ne prend pas en charge les accessoires qui utilisent des concentrateurs USB, des câbles USB supplémentaires ou des extensions de câble USB.

La station d'accueil externe peut être connectée aux ports USB externes intégrés sur les systèmes POWER7 ou aux ports USB sur une carte PCI Express USB à quatre ports (FC 2728).

La station d'accueil interne peut être connectée au port USB interne sur le panneau de commande des systèmes POWER7.

#### **Remarque :**

Lorsque le port USB du panneau de commande est utilisé pour la station d'accueil, ce port est désactivé pour tout autre usage. Ces informations ne s'appliquent pas aux systèmes 31E/2B, 31E/1C ou 31E/2C.

### **Spécifications**

**Interface**

USB 2.0

**Mksysb**

Oui

#### **Amorçable**

Oui

**Encombrement physique (station d'accueil interne)**

Demi-hauteur 5,25 pouces

3,5 pouces demi-hauteur pour les systèmes 31E/2B, 31E/1C ou 31E/2C (FC 1123)

#### **Environnemental**

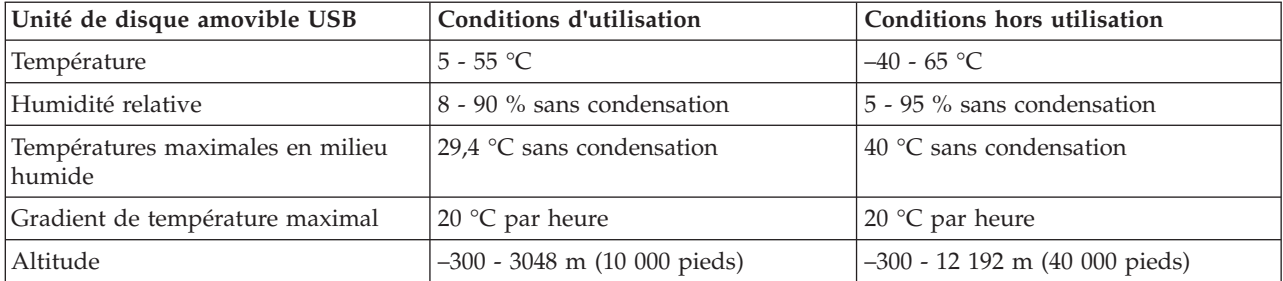

## **Systèmes d'exploitation pris en charge**

L'unité de disque amovible USB est prise en charge par les versions suivantes des systèmes d'exploitation :

- AIX 5L version 5.3 avec niveau technologique 5300-11 (ou ultérieur)
- AIX version 6.1 avec niveau technologique 6100-04 (ou ultérieur)
- v Red Hat Enterprise Linux version 3 mise à jour 7 ou ultérieure
- v SUSE Linux Enterprise Server 10 (ou ultérieur)

### **Utilisation de l'unité de disque amovible USB pour la sauvegarde et la restauration**

L'unité de disque est un périphérique de sauvegarde et de restauration qui peut être utilisé comme alternative aux unités de bande. Les unités de disque amovibles ne remplacent pas les unités de disque classiques et ne peuvent pas être utilisées comme composant d'une grappe de disques.

**Remarque :** Si l'alimentation s'arrête lors d'une sauvegarde sur le disque, les données peuvent être perdues. Vérifiez ces données ou relancez la sauvegarde.

### **Utilisation de l'unité avec AIX**

AIX appelle l'unité usbms*x*. Par exemple, usbms1 et usbms2. AIX peut également utiliser le périphérique comme unité en mode brut. Par exemple, rusbms1 et rusbms2.

AIX utilise l'unité de disque amovible différemment, en fonction du programme utilisé. La commande AIX **mksysb** génère une liste des fichiers à sauvegarder, crée un système de fichiers au format UDF et place une image d'initialisation et le groupe de volumes root sur l'unité de disque amovible. Lorsque le processus **mksysb** est terminé, l'unité de disque amovible peut être utilisée pour initialiser le système. Si vous installez l'unité de disque amovible, vous pouvez afficher et copier les fichiers sur ou depuis le système de fichiers au format UDF sur l'unité de disque amovible.

Les commandes AIX **tar**, **sauvegarde**, **restauration**, **dd** et **cpio** peuvent écrire sur l'unité de disque amovible en tant qu'unité en mode brut ou non. Vous remarquerez peut-être de meilleures performances en utilisant ce périphérique comme unité en mode brut.

Pour plus d'informations, voir la documentation AIX.

### **Utilisation de l'unité avec Linux**

Linux configure l'unité comme unité de disque avec un nom au format sd*x*, par exemple, sda, sdb et sdc.

Voir la documentation Linux pour plus d'informations sur l'utilisation des commandes de copie et de sauvegarde Linux.

### **Positionnement du taquet de protection contre l'écriture**

Les unités de disque amovibles possèdent une glissière rouge de protection contre l'écriture, située à l'arrière de l'unité. Pour protéger une unité contre l'écriture, verrouillez la glissière de protection contre l'écriture. Pour désactiver la protection contre l'écriture, déverrouillez la glissière de protection contre l'écriture.

### **Utilisation de la fonction d'éjection d'urgence**

Pour éjecter une unité de disque amovible, appuyez sur le bouton d'éjection. Si une unité est bloquée, procédez comme suit :

- 1. Si vous utilisez une station d'accueil interne, mettez le système hors tension. Si vous utilisez une station d'accueil externe, débranchez le cordon d'alimentation du périphérique.
- 2. Insérez un grand trombone déplié (ou un objet similaire) dans le dispositif d'éjection d'urgence. N'insérez pas l'objet dans le dispositif en biais. Tenez l'objet bien droit et appuyez avec force pour éjecter l'unité.
- 3. Lorsque l'unité a été éjectée de la station d'accueil, saisissez les côtés apparents de l'unité et tirez dessus pour la faire sortir.
- 4. Redémarrez votre système pour réinitialiser la station d'accueil. Si vous utilisez une station d'accueil externe, reconnectez le cordon d'alimentation à la station d'accueil et redémarrez le système.

### **Voyants d'état**

Pour en savoir plus sur les voyants d'état du voyant d'alimentation et du voyant de l'unité sur l'unité de disque USB amovible.

### **Voyant d'alimentation**

Le bouton d'éjection est éclairé par un voyant d'alimentation. Le tableau suivant décrit le fonctionnement du voyant d'alimentation.

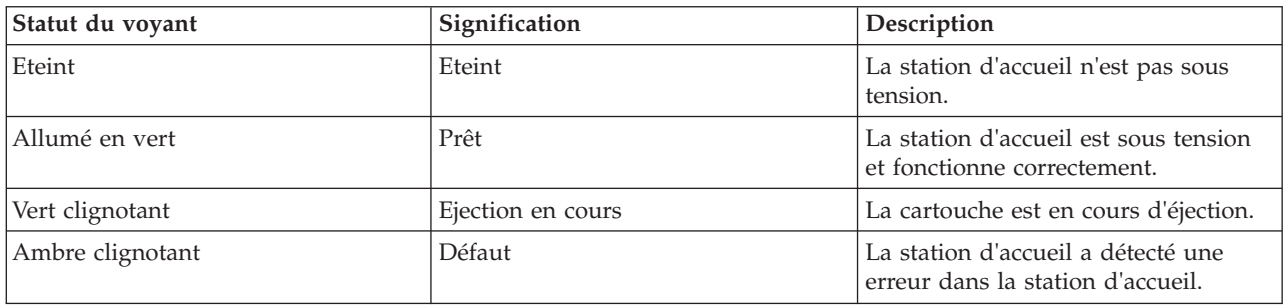

*Tableau 44. Voyant d'alimentation*

### **Voyant de l'unité de disque amovible**

L'unité de disque possède un voyant lumineux qui montre le statut de l'unité. Le tableau suivant décrit le fonctionnement du voyant de l'unité.

*Tableau 45. Voyant de la cartouche*

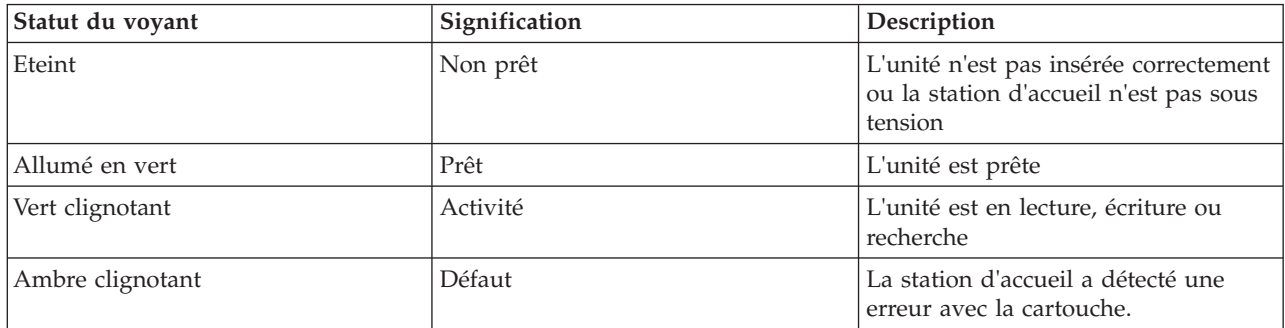

### **Installation de la station d'accueil pour l'unité de disque amovible**

Pour des instructions d'installation complètes, voir [Unités de stockage.](http://publib.boulder.ibm.com/infocenter/systems/scope/hw/index.jsp?topic=/p7hap/p7hapkickoff_71x_73x.htm)

N'oubliez pas les points suivants lorsque vous installez FC 1104, la station d'accueil USB externe pour les unités de disque amovibles :

- Aucun panier n'est inclus avec FC 1104.
- v La station d'accueil peut être posée sur une surface plane dans un panier ou sur un plateau près d'un panier.
- v Assurez-vous que le périphérique est sur une surface plane, qu'il est bien posé plat et qu'il n'est pas susceptible d'être cogné, renversé, endommagé ou déplacé.
- v Si la station d'accueil est placée, toute seule, sur un panier, il y aura de l'espace sur les côtés. Aucun panneau obturateur n'est fourni avec la station d'accueil.
- v Si la station d'accueil est placée dans un panier, assurez-vous que son aération est suffisante, mais qu'elle ne gène pas l'aération d'autres systèmes dans le panier.
- v Ne bloquez pas le ventilateur à l'arrière de la station d'accueil.

## **Remarques**

Le présent document peut contenir des informations ou des références concernant certains produits, logiciels ou services du fabricant non annoncés dans ce pays.

Le présent document peut contenir des informations ou des références concernant certains produits, logiciels ou services non annoncés dans ce pays. Pour plus d'informations, référez-vous aux documents d'annonce disponibles dans votre pays ou adressez-vous au partenaire commercial du fabricant. Toute référence à un produit, logiciel ou service du fabricant n'implique pas que seul ce produit, logiciel ou service puisse convenir. Tout autre élément fonctionnellement équivalent peut être utilisé, s'il n'enfreint aucun droit du fabricant. Il est toutefois de la responsabilité de l'utilisateur d'évaluer et de vérifier lui-même le fonctionnement de tout produit, programme ou service.

Le fabricant peut détenir des brevets ou des demandes de brevet couvrant les produits mentionnés dans le présent document. La remise de ce document ne vous octroie aucun droit de licence sur ces brevets ou demandes de brevet. Si vous désirez recevoir des informations concernant l'acquisition de licences, veuillez en faire la demande par écrit au fabricant.

**Le paragraphe suivant ne s'applique ni au Royaume-Uni, ni dans aucun pays dans lequel il serait contraire aux lois locales.** LA PRESENTE DOCUMENTATION EST LIVREE «EN L'ETAT». LE FABRICANT DECLINE TOUTE RESPONSABILITE, EXPLICITE OU IMPLICITE, RELATIVE AUX INFORMATIONS QUI Y SONT CONTENUES, Y COMPRIS EN CE QUI CONCERNE LES GARANTIES DE VALEUR MARCHANDE OU D'ADAPTATION A VOS BESOINS. Certaines juridictions n'autorisent pas l'exclusion des garanties implicites, auquel cas l'exclusion ci-dessus ne vous sera pas applicable.

Le présent document peut contenir des inexactitudes ou des coquilles. Il est mis à jour périodiquement. Chaque nouvelle édition inclut les mises à jour. IBM peut modifier sans préavis les produits et logiciels décrits dans ce document.

Les références à des sites Web non référencés par le fabricant sont fournies à titre d'information uniquement et n'impliquent en aucun cas une adhésion aux données qu'ils contiennent. Les éléments figurant sur ces sites Web ne font pas partie des éléments du présent produit et l'utilisation de ces sites relève de votre seule responsabilité.

Le fabricant pourra utiliser ou diffuser, de toute manière qu'il jugera appropriée et sans aucune obligation de sa part, tout ou partie des informations qui lui seront fournies.

Les données de performance indiquées dans ce document ont été déterminées dans un environnement contrôlé. Par conséquent, les résultats peuvent varier de manière significative selon l'environnement d'exploitation utilisé. Certaines mesures évaluées sur des systèmes en cours de développement ne sont pas garanties sur tous les systèmes disponibles. En outre, elles peuvent résulter d'extrapolations. Les résultats peuvent donc varier. Il incombe aux utilisateurs de ce document de vérifier si ces données sont applicables à leur environnement d'exploitation.

Les informations concernant les produits de fabricants tiers ont été obtenues auprès des fournisseurs de ces produits, par l'intermédiaire d'annonces publiques ou via d'autres sources disponibles. Ce fabricant n'a pas testé ces produits et ne peut confirmer l'exactitude de leurs performances ni leur compatibilité. Il ne peut recevoir aucune réclamation concernant des produits de fabricants tiers. Toute question concernant les performances de produits de fabricants tiers doit être adressée aux fournisseurs de ces produits.

Toute instruction relative aux intentions du fabricant pour ses opérations à venir est susceptible d'être modifiée ou annulée sans préavis, et doit être considérée uniquement comme un objectif.

Tous les tarifs indiqués sont les prix de vente actuels suggérés et sont susceptibles d'être modifiés sans préavis. Les tarifs appliqués peuvent varier selon les revendeurs.

Ces informations sont fournies uniquement à titre de planification. Elles sont susceptibles d'être modifiées avant la mise à disposition des produits décrits.

Le présent document peut contenir des exemples de données et de rapports utilisés couramment dans l'environnement professionnel. Ces exemples mentionnent des noms fictifs de personnes, de sociétés, de marques ou de produits à des fins illustratives ou explicatives uniquement. Tous ces noms sont fictifs et toute ressemblance avec des noms et adresses utilisés par une entreprise réelle serait purement fortuite.

Si vous visualisez ces informations en ligne, il se peut que les photographies et illustrations en couleur n'apparaissent pas à l'écran.

Les figures et les spécifications contenues dans le présent document ne doivent pas être reproduites, même partiellement, sans l'autorisation écrite d'IBM.

Le fabricant a conçu le présent document pour expliquer comment utiliser les machines indiquées. Il n'est exploitable dans aucun autre but.

Les ordinateurs du fabricant contiennent des mécanismes conçus pour réduire les risques d'altération ou de perte de données. Ces risques, cependant, ne peuvent pas être éliminés. En cas de rupture de tension, de défaillances système, de fluctuations ou de rupture de l'alimentation ou d'incidents au niveau des composants, l'utilisateur doit s'assurer de l'exécution rigoureuse des opérations, et que les données ont été sauvegardées ou transmises par le système au moment de la rupture de tension ou de l'incident (ou peu de temps avant ou après). De plus, ces utilisateurs doivent établir des procédures garantissant la vérification indépendante des données, afin de permettre une utilisation fiable de ces dernières dans le cadre d'opérations stratégiques. Ces utilisateurs doivent enfin consulter régulièrement sur les sites Web de support IBM les mises à jour et les correctifs applicables au système et aux logiciels associés.

### **Restrictions liées à l'utilisation de connexion Ethernet**

Ce produit n'est pas destiné à être connecté, directement ou indirectement, par quelque moyen que ce soit, à des interfaces de réseaux de télécommunications publiques.

### **Marques**

IBM, le logo IBM et ibm.com sont des marques d'International Business Machines aux Etats-Unis et/ou dans certains autres pays. Les autres noms de produits et de services peuvent être des marques d'IBM ou d'autres sociétés. La liste actualisée de toutes les marques d'IBM est disponible sur la page Web [Copyright and trademark information](http://www.ibm.com/legal/copytrade.shtml) à http://www.ibm.com/legal/copytrade.shtml.

Linux est une marque de Linus Torvalds aux Etats-Unis et/ou dans certains autres pays.

Red Hat, le logo Red Hat "Shadow Man" et tous les logos et toutes les marques de Red Hat sont des marques de Red Hat Inc. aux Etats-Unis et/ou dans certains autres pays.

Les autres noms de produits et de services peuvent être des marques d'IBM ou d'autres sociétés.

## **Bruits radioélectriques**

Lorsque vous connectez un moniteur à l'équipement, vous devez utiliser le câble fourni à cet effet, ainsi que toute unité de suppression des interférences.

## **Remarques sur la classe A**

Les avis de conformité de classe A suivants s'appliquent aux serveurs.

## **Recommandation de la Federal Communications Commission (FCC) [Etats-Unis]**

**Remarque :** Cet appareil respecte les limites des caractéristiques d'immunité des appareils numériques définies pour la classe A, conformément au chapitre 15 de la réglementation de la FCC. La conformité aux spécifications de cette classe offre une garantie acceptable contre les perturbations électromagnétiques dans les zones commerciales. Ce matériel génère, utilise et peut émettre de l'énergie radiofréquence. Il risque de parasiter les communications radio s'il n'est pas installé conformément aux instructions du constructeur. L'exploitation faite en zone résidentielle peut entraîner le brouillage des réceptions radio et télé, ce qui obligerait le propriétaire à prendre les dispositions nécessaires pour en éliminer les causes.

Utilisez des câbles et connecteurs correctement blindés et mis à la terre afin de respecter les limites de rayonnement définies par la réglementation de la FCC. IBM ne peut pas être tenue pour responsable du brouillage des réceptions radio ou télévision résultant de l'utilisation de câbles et connecteurs inadaptés ou de modifications non autorisées apportées à cet appareil. Toute modification non autorisée pourra annuler le droit d'utilisation de cet appareil.

Cet appareil est conforme aux restrictions définies dans le chapitre 15 de la réglementation de la FCC. Son utilisation est soumise aux deux conditions suivantes : (1) il ne peut pas causer de perturbations électromagnétiques gênantes et (2) il doit accepter toutes les perturbations reçues, y compris celles susceptibles d'occasionner un fonctionnement indésirable.

### **Avis de conformité à la réglementation d'Industrie Canada**

Cet appareil numérique de la classe A est conforme à la norme NMB-003 du Canada.

### **Avis de conformité aux exigences de l'Union européenne**

Le présent produit satisfait aux exigences de protection énoncées dans la directive 2004/108/CEE du Conseil concernant le rapprochement des législations des Etats membres relatives à la compatibilité électromagnétique. IBM® décline toute responsabilité en cas de non-respect de cette directive résultat d'une modification non recommandée du produit, y compris l'ajout de cartes en option non IBM.

Ce produit respecte les limites des caractéristiques d'immunité des appareils de traitement de l'information définies par la classe A de la norme européenne EN 55022 (CISPR 22). La conformité aux spécifications de la classe A offre une garantie acceptable contre les perturbations avec les appareils de communication agréés, dans les zones commerciales et industrielles.

Dans l'Union européenne, contactez : IBM Deutschland GmbH Technical Regulations, Department M456 IBM-Allee 1, 71139 Ehningen, Germany Tele: +49 7032 15-2937 email: tjahn@de.ibm.com

**Avertissement :** Ce matériel appartient à la classe A. Il est susceptible d'émettre des ondes radioélectriques risquant de perturber les réceptions radio. Son emploi dans une zone résidentielle peut créer des perturbations électromagnétiques. L'utilisateur devra alors prendre les mesures nécessaires pour en éliminer les causes.

### **Avis de conformité aux exigences du Voluntary Control Council for Interference (VCCI) - Japon**

この装置は、 クラスA 情報技術装置です。この装置を家庭環境で使用すると電波妨害 を引き起こすことがあります。この場合には使用者が適切な対策を講ずるよう要求され ることがあります。  $VCCI-A$ 

Voici un résumé de la recommandation du VCCI japonais figurant dans l'encadré ci-dessus :

Ce produit de la classe A respecte les limites des caractéristiques d'immunité définies par le VCCI (Voluntary Control Council for Interference) japonais. Si ce matériel est utilisé dans une zone résidentielle, il peut créer des perturbations électromagnétiques. L'utilisateur devra alors prendre les mesures nécessaires pour en éliminer les causes.

**Directive relative aux harmoniques confirmée par l'association japonaise JEITA (Japanese Electronics and Information Technology Industries Association) (produits inférieurs ou égaux à 20 A par phase)**

高調波ガイドライン適合品

**Directive relative aux harmoniques confirmée avec modifications par l'association japonaise JEITA (Japanese Electronics and Information Technology Industries Association) (produits supérieurs 20 A par phase)**

高調波ガイドライン準用品

**Avis d'interférences électromagnétiques (EMI) - République populaire de Chine**

亩 明 此为 A 级产品,在生活环境中, 该产品可能会造成无线电干扰。 在这种情况下,可能需要用户对其 干扰采取切实可行的措施。

Ce matériel appartient à la classe A. Il est susceptible d'émettre des ondes radioélectriques risquant de perturber les réceptions radio. L'utilisateur devra alors prendre les mesures nécessaires pour en éliminer les causes.

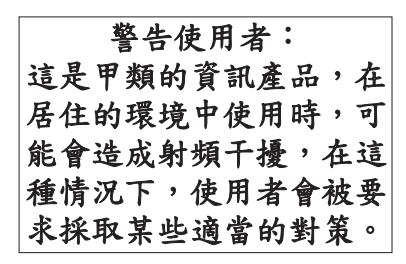

Voici un résumé de l'avis EMI de Taïwan figurant ci-dessus.

Avertissement : Ce matériel appartient à la classe A. Il est susceptible d'émettre des ondes radioélectriques risquant de perturber les réceptions radio. Son emploi dans une zone résidentielle peut créer des interférences. L'utilisateur devra alors prendre les mesures nécessaires pour les supprimer.

### **Avis d'interférences électromagnétiques (EMI) - Corée**

# 이 기기는 업무용(A급)으로 전자파적합기기로 서 판매자 또는 사용자는 이 점을 주의하시기 바라며, 가정외의 지역에서 사용하는 것을 목 적으로 합니다.

### **Avis de conformité pour l'Allemagne**

#### **Deutschsprachiger EU Hinweis: Hinweis für Geräte der Klasse A EU-Richtlinie zur Elektromagnetischen Verträglichkeit**

Dieses Produkt entspricht den Schutzanforderungen der EU-Richtlinie 2004/108/EG zur Angleichung der Rechtsvorschriften über die elektromagnetische Verträglichkeit in den EU-Mitgliedsstaaten und hält die Grenzwerte der EN 55022 Klasse A ein.

Um dieses sicherzustellen, sind die Geräte wie in den Handbüchern beschrieben zu installieren und zu betreiben. Des Weiteren dürfen auch nur von der IBM empfohlene Kabel angeschlossen werden. IBM übernimmt keine Verantwortung für die Einhaltung der Schutzanforderungen, wenn das Produkt ohne Zustimmung von IBM verändert bzw. wenn Erweiterungskomponenten von Fremdherstellern ohne Empfehlung von IBM gesteckt/eingebaut werden.

EN 55022 Klasse A Geräte müssen mit folgendem Warnhinweis versehen werden: "Warnung: Dieses ist eine Einrichtung der Klasse A. Diese Einrichtung kann im Wohnbereich Funk-Störungen verursachen; in diesem Fall kann vom Betreiber verlangt werden, angemessene Maßnahmen zu ergreifen und dafür aufzukommen."

#### **Deutschland: Einhaltung des Gesetzes über die elektromagnetische Verträglichkeit von Geräten**

Dieses Produkt entspricht dem "Gesetz über die elektromagnetische Verträglichkeit von Geräten (EMVG)". Dies ist die Umsetzung der EU-Richtlinie 2004/108/EG in der Bundesrepublik Deutschland.

#### **Zulassungsbescheinigung laut dem Deutschen Gesetz über die elektromagnetische Verträglichkeit von Geräten (EMVG) (bzw. der EMC EG Richtlinie 2004/108/EG) für Geräte der Klasse A**

Dieses Gerät ist berechtigt, in Übereinstimmung mit dem Deutschen EMVG das EG-Konformitätszeichen - CE - zu führen.

Verantwortlich für die Einhaltung der EMV Vorschriften ist der Hersteller: International Business Machines Corp. New Orchard Road Armonk, New York 10504 Tel: 914-499-1900

Der verantwortliche Ansprechpartner des Herstellers in der EU ist: IBM Deutschland GmbH Technical Regulations, Abteilung M456 IBM-Allee 1, 71139 Ehningen, Germany Tel: +49 7032 15-2937 email: tjahn@de.ibm.com

Generelle Informationen:

**Das Gerät erfüllt die Schutzanforderungen nach EN 55024 und EN 55022 Klasse A**.

### **Avis d'interférences électromagnétiques (EMI) - Russie**

ВНИМАНИЕ! Настоящее изделие относится к классу А. В жилых помещениях оно может создавать радиопомехи, для снижения которых необходимы дополнительные меры

### **Remarques sur la classe B**

Les avis de conformité de classe B suivants s'appliquent aux dispositifs déclarés comme relevant de la compatibilité électromagnétique (EMC) de classe B dans les informations d'installation des dispositifs.

### **Recommandation de la Federal Communications Commission (FCC) [Etats-Unis]**

Cet appareil respecte les limites des caractéristiques d'immunité des appareils numériques définies par la classe B, conformément au chapitre 15 de la réglementation de la FCC. La conformité aux spécifications de la classe B offre une garantie acceptable contre les perturbations électromagnétiques dans les zones résidentielles.

Ce matériel génère, utilise et peut émettre de l'énergie radiofréquence. Il risque de parasiter les communications radio s'il n'est pas installé conformément aux instructions du constructeur. Toutefois, il n'est pas garanti que des perturbations n'interviendront pas pour une installation particulière.

Si cet appareil provoque des perturbations gênantes dans les communications radio ou télévision, mettez-le hors tension puis sous tension pour vous en assurer. L'utilisateur peut tenter de remédier à cet incident en appliquant une ou plusieurs des mesures suivantes :

- v Réorienter ou repositionner l'antenne de réception.
- Eloigner l'appareil du récepteur.
- v Brancher l'appareil sur une prise différente de celle du récepteur, sur un circuit distinct.
- v Prendre contact avec un distributeur agréé IBM ou un représentant commercial IBM pour obtenir de l'aide.

Utilisez des câbles et connecteurs correctement blindés et mis à la terre afin de respecter les limites de rayonnement définies par la réglementation de la FCC. Ces câbles et connecteurs sont disponibles chez votre distributeur agréé IBM. IBM ne peut pas être tenue pour responsable du brouillage des réceptions radio ou télévision résultant de modifications non autorisées apportées à cet appareil. Toute modification non autorisée pourra annuler le droit d'utilisation de cet appareil.

Cet appareil est conforme aux restrictions définies dans le chapitre 15 de la réglementation de la FCC. Son utilisation est soumise aux deux conditions suivantes : (1) il ne peut pas causer de perturbations électromagnétiques gênantes et (2) il doit accepter toutes les perturbations reçues, y compris celles susceptibles d'occasionner un fonctionnement indésirable.

## **Avis de conformité à la réglementation d'Industrie Canada**

Cet appareil numérique de la classe B est conforme à la norme NMB-003 du Canada.

## **Avis de conformité aux exigences de l'Union européenne**

Le présent produit satisfait aux exigences de protection énoncées dans la directive 2004/108/CEE du Conseil concernant le rapprochement des législations des Etats membres relatives à la compatibilité électromagnétique. IBM décline toute responsabilité en cas de non-respect de cette directive résultant d'une modification non recommandée du produit, y compris l'ajout de cartes en option non IBM.

Ce produit respecte les limites des caractéristiques d'immunité des appareils de traitement de l'information définies par la classe B de la norme européenne EN 55022 (CISPR 22). La conformité aux spécifications de la classe B offre une garantie acceptable contre les perturbations avec les appareils de communication agréés, dans les zones résidentielles.

Dans l'Union européenne, contactez : IBM Deutschland GmbH Technical Regulations, Department M456 IBM-Allee 1, 71139 Ehningen, Germany Tele: +49 7032 15-2937 email: tjahn@de.ibm.com

### **Avis de conformité aux exigences du Voluntary Control Council for Interference (VCCI) - Japon**

この装置は, クラスB情報技術装置です。この装置は, 家庭環境で使用 することを目的としていますが、この装置がラジオやテレビジョン受信機に 近接して使用されると,受信障害を引き起こすことがあります。 取扱説明書に従って正しい取り扱いをして下さい。 VCCI-B

**Directive relative aux harmoniques confirmée par l'association japonaise JEITA (Japanese Electronics and Information Technology Industries Association) (produits inférieurs ou égaux à 20 A par phase)**

高調波ガイドライン適合品

**Directive relative aux harmoniques confirmée avec modifications par l'association japonaise JEITA (Japanese Electronics and Information Technology Industries Association) (produits supérieurs 20 A par phase)**

# 高調波ガイドライン準用品

**Avis d'interférences électromagnétiques (EMI) - Corée**

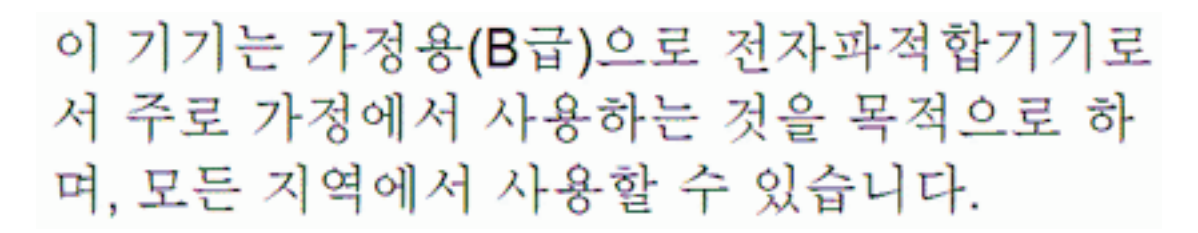

## **Avis de conformité pour l'Allemagne**

#### **Deutschsprachiger EU Hinweis: Hinweis für Geräte der Klasse B EU-Richtlinie zur Elektromagnetischen Verträglichkeit**

Dieses Produkt entspricht den Schutzanforderungen der EU-Richtlinie 2004/108/EG zur Angleichung der Rechtsvorschriften über die elektromagnetische Verträglichkeit in den EU-Mitgliedsstaaten und hält die Grenzwerte der EN 55022 Klasse B ein.

Um dieses sicherzustellen, sind die Geräte wie in den Handbüchern beschrieben zu installieren und zu betreiben. Des Weiteren dürfen auch nur von der IBM empfohlene Kabel angeschlossen werden. IBM übernimmt keine Verantwortung für die Einhaltung der Schutzanforderungen, wenn das Produkt ohne Zustimmung von IBM verändert bzw. wenn Erweiterungskomponenten von Fremdherstellern ohne Empfehlung von IBM gesteckt/eingebaut werden.

#### **Deutschland: Einhaltung des Gesetzes über die elektromagnetische Verträglichkeit von Geräten**

Dieses Produkt entspricht dem "Gesetz über die elektromagnetische Verträglichkeit von Geräten (EMVG)". Dies ist die Umsetzung der EU-Richtlinie 2004/108/EG in der Bundesrepublik Deutschland.

#### **Zulassungsbescheinigung laut dem Deutschen Gesetz über die elektromagnetische Verträglichkeit von Geräten (EMVG) (bzw. der EMC EG Richtlinie 2004/108/EG) für Geräte der Klasse B**

Dieses Gerät ist berechtigt, in Übereinstimmung mit dem Deutschen EMVG das EG-Konformitätszeichen - CE - zu führen.

Verantwortlich für die Einhaltung der EMV Vorschriften ist der Hersteller: International Business Machines Corp. New Orchard Road Armonk, New York 10504 Tel: 914-499-1900

Der verantwortliche Ansprechpartner des Herstellers in der EU ist: IBM Deutschland GmbH Technical Regulations, Abteilung M456

IBM-Allee 1, 71139 Ehningen, Germany Tel: +49 7032 15-2937 email: tjahn@de.ibm.com

Generelle Informationen:

**Das Gerät erfüllt die Schutzanforderungen nach EN 55024 und EN 55022 Klasse B.**

## **Dispositions**

Les droits d'utilisation relatifs à ces publications sont soumis aux dispositions suivantes.

**Applicabilité :** Les présentes dispositions s'ajoutent aux conditions d'utilisation du site Web du fabricant.

**Usage personnel :** Vous pouvez reproduire ces publications pour votre usage personnel, non commercial, sous réserve que toutes les mentions de propriété soient conservées. Vous ne pouvez distribuer ou publier tout ou partie de ces publications ou en faire des oeuvres dérivées sans le consentement exprès du fabricant.

**Usage commercial :** Vous pouvez reproduire, distribuer et afficher ces publications uniquement au sein de votre entreprise, sous réserve que toutes les mentions de propriété soient conservées. Vous ne pouvez reproduire, distribuer, afficher ou publier tout ou partie de ces publications en dehors de votre entreprise, ou en faire des oeuvres dérivées, sans le consentement exprès du fabricant.

**Droits :** Excepté les droits d'utilisation expressément accordés dans ce document, aucun autre droit, licence ou autorisation, implicite ou explicite, n'est accordé pour ces Publications ou autres informations, données, logiciels ou droits de propriété intellectuelle contenus dans ces publications.

Le fabricant se réserve le droit de retirer les autorisations accordées ici si, à sa discrétion, l'utilisation des publications s'avère préjudiciable à ses intérêts ou que, selon son appréciation, les instructions susmentionnées n'ont pas été respectées.

Vous ne pouvez télécharger, exporter ou réexporter ces informations qu'en total accord avec toutes les lois et règlements applicables dans votre pays, y compris les lois et règlements américains relatifs à l'exportation.

LE FABRICANT NE DONNE AUCUNE GARANTIE SUR LE CONTENU DE CES PUBLICATIONS. LES PUBLICATIONS SONT LIVREES EN L'ETAT SANS AUCUNE GARANTIE EXPLICITE OU IMPLICITE. LE FABRICANT DECLINE NOTAMMENT TOUTE RESPONSABILITE RELATIVE A CES INFORMATIONS EN CAS DE CONTREFACON AINSI QU'EN CAS DE DEFAUT D'APTITUDE A L'EXECUTION D'UN TRAVAIL DONNE.